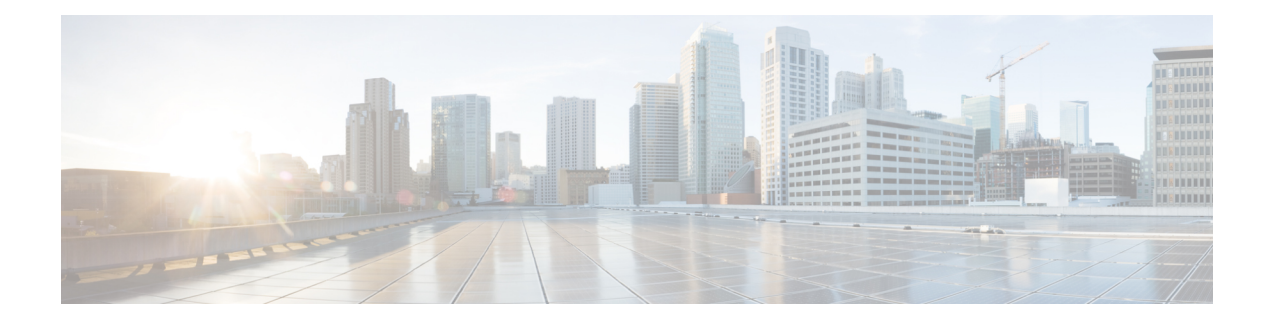

# **Command Reference**

This appendix contains necessary information on disk space management for all types of deployments and an alphabetical listing of the commands specific to the . The comprise the following modes:

- EXEC
	- System-level
	- Show
- Configuration
	- configuration submode

Use EXEC mode system-level **config** or **configure** command to access configuration mode.

Each of the commands in this appendix is followed by a brief description of its use, command syntax, any command defaults, command modes, usage guidelines, and one or more examples. Throughout this appendix, the server uses the name *ncs* in place of the server's hostname.

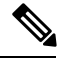

**Note** If an error occurs in any command usage, use the **debug** command to determine the cause of the error.

- EXEC [Commands,](#page-0-0) on page 1
- show [Commands,](#page-65-0) on page 66
- [Configuration](#page-98-0) Commands, on page 99

# <span id="page-0-1"></span><span id="page-0-0"></span>**EXEC Commands**

This section lists each EXEC command and each command page includes a brief description of its use, command syntax, any command defaults, command modes, usage guidelines, and an example of the command and any related commands.

## **application start**

To start the application process, use the **application start** command in EXEC mode. There is **no** form of this command.

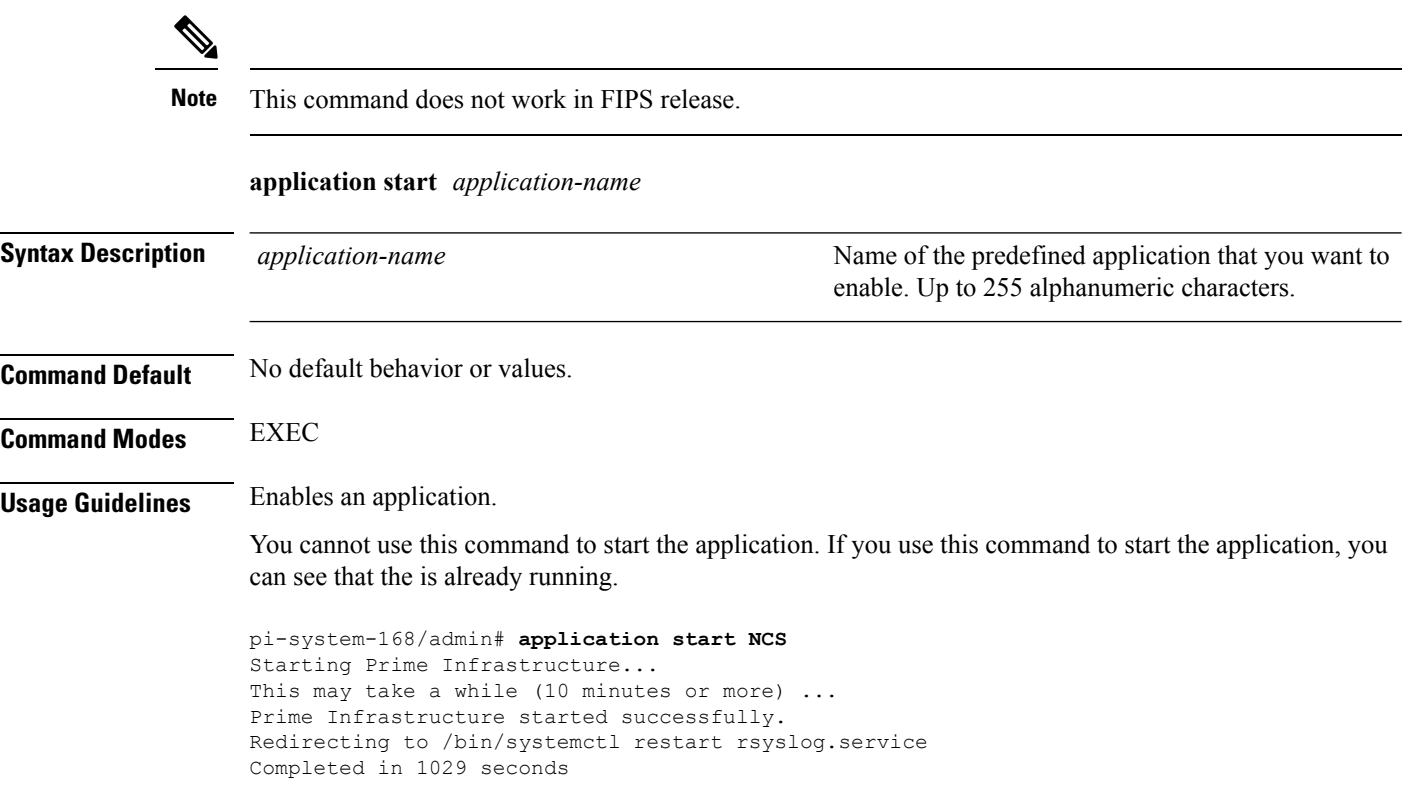

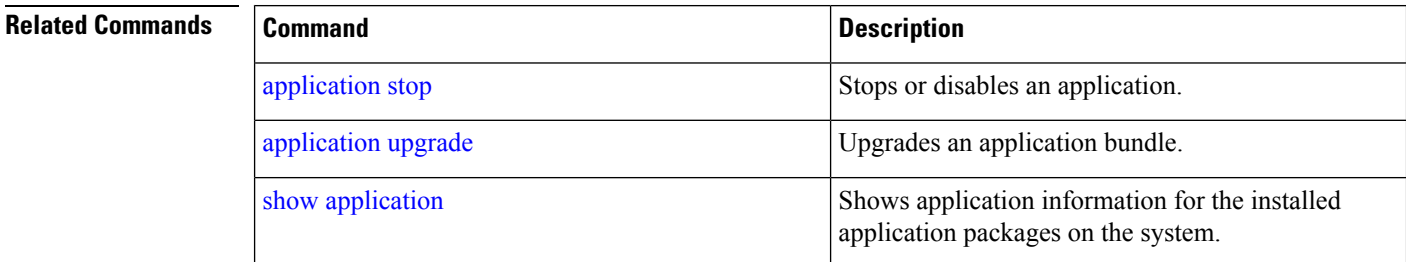

# <span id="page-1-0"></span>**application stop**

To stop the PI process, use the **application stop** command in EXEC mode. There is no **No** form of this command.

### **application stop** *application-name*

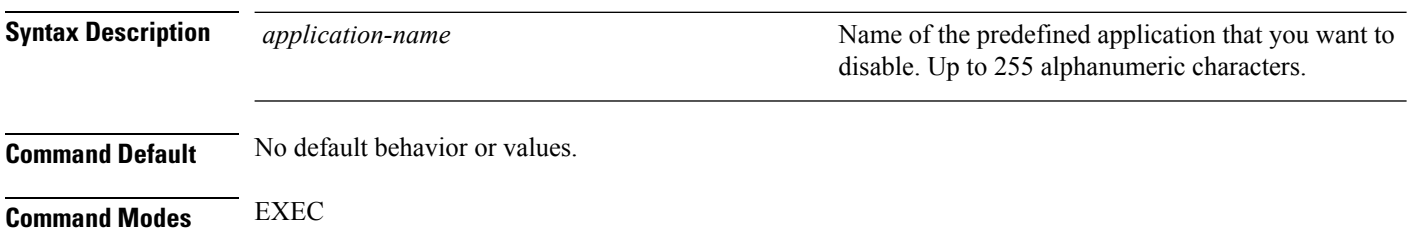

### **Usage Guidelines** Disables an application.

pi-system-117/admin# **application stop NCS** pi-system/admin# application stop NCS Stopping Prime Infrastructure... This may take a few minutes... Prime Infrastructure successfully shutdown. Stopping SAM daemon... Checking for SAM daemon again ... SAM Daemon not found... Stopping DA daemon ... Checking for DA daemon again ... DA Daemon not found... Completed shutdown of all services

### **Related Commands**

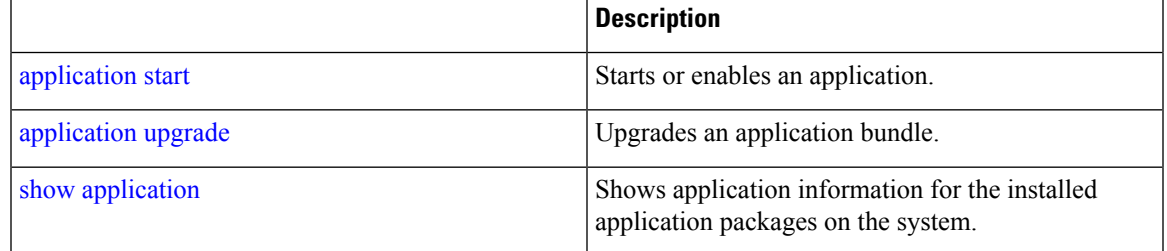

# <span id="page-2-0"></span>**application upgrade**

To upgrade lower version to higher version (supported version), use the **application upgrade** command in EXEC mode.

#### **application upgrade** *application-bundle repository-name*

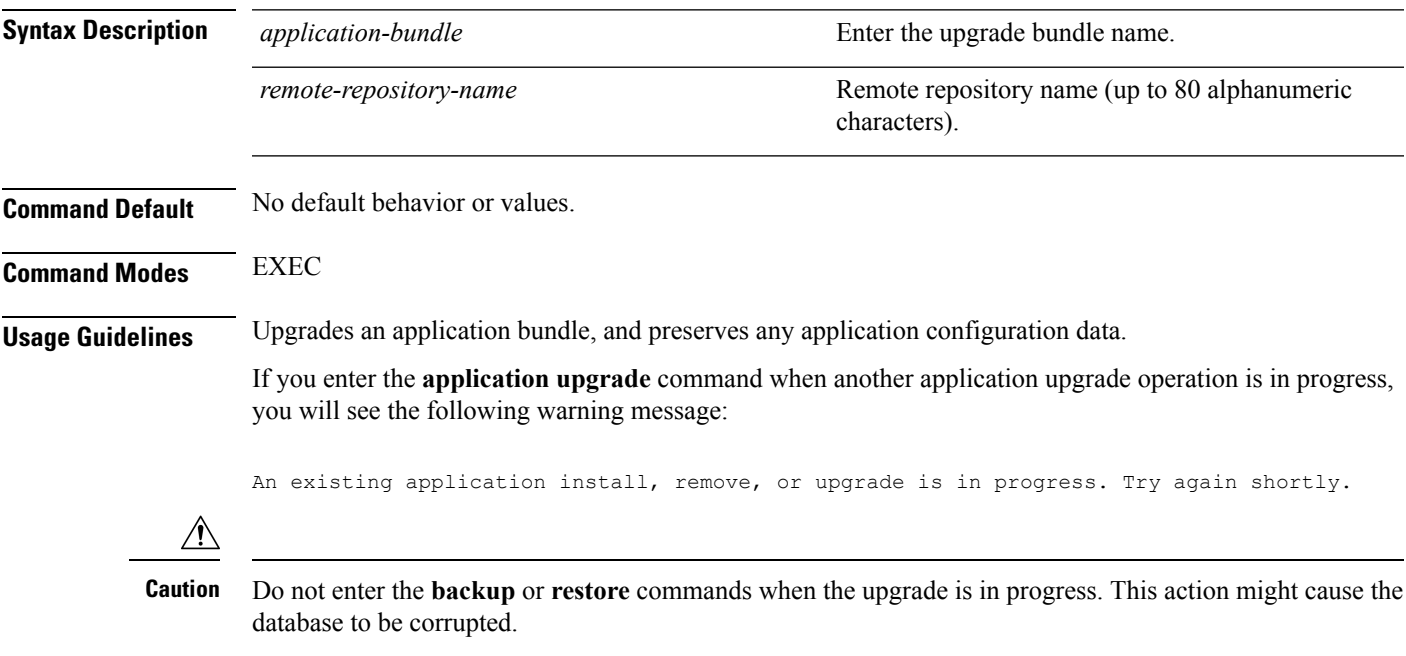

pi-system/admin# application upgrade PI-Upgrade-3.X\_to\_3.6.0.0.172.tar.gz defaultRepo

**Related Commands** 

| <b>Command</b>    | <b>Description</b>                                                                     |
|-------------------|----------------------------------------------------------------------------------------|
| application start | Starts or enables an application.                                                      |
| application stop  | Stops or disables an application.                                                      |
| show application  | Shows application information for the installed<br>application packages on the system. |

## **backup**

**Appliance Backup**: To perform a backup (including the and Cisco ADE OS data) and place the backup in a repository, use the **backup** command in EXEC mode.

**Application Backup**: To perform a backup of only the application data without the Cisco ADE OS data, use the **application** keyword command.

**Command for Appliance Backup:**

**backup** *backup-name* **repository** *repository-name*

**Command for Application Backup**

**backup** *backup-name* **repository** *repository-name* **application** *application-name*

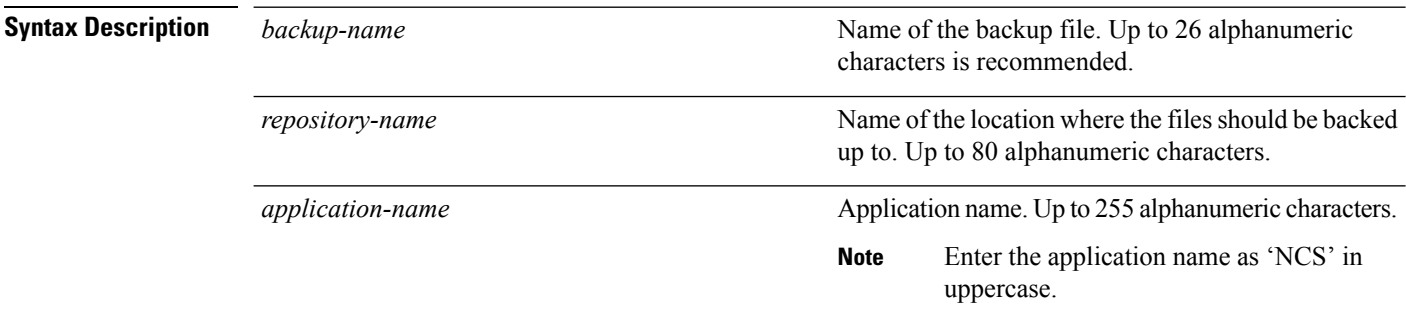

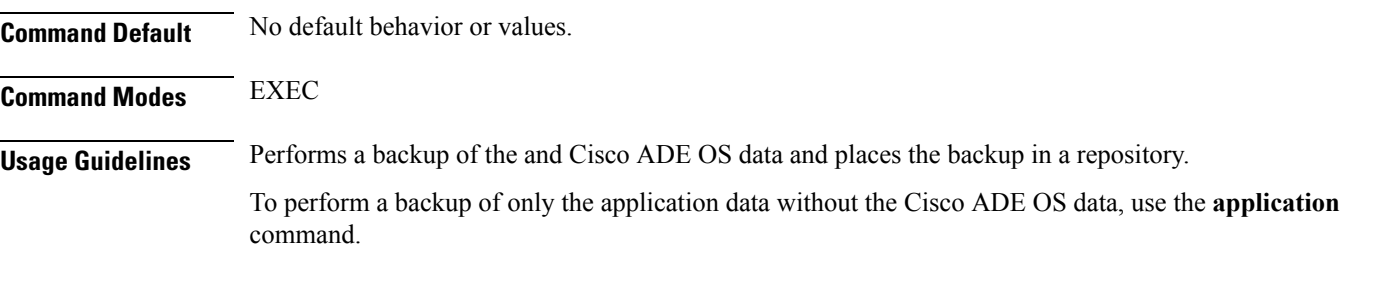

### **Example for Appliance Backup**

pi-system/admin# **backup Appliancebkp repository test**

```
DO NOT press ^C while the backup is in progress
Aborting backup with a \textdegree C may terminate the backup operation or the backup file may be
corrupted
To restore this backup you will have to enter this password
Password :
Password Again :
 Backup Started at : 11/27/18 19:08:57
 Stage 1 of 7: Database backup ...
 Database size: 7.1G
  -- completed at 11/27/18 19:10:20
 Stage 2 of 7: Database copy ...
  -- completed at 11/27/18 19:10:20
 Stage 3 of 7: Backing up support files ...
  -- completed at 11/27/18 19:10:24
  Stage 4 of 7: Compressing Backup ...
  -- completed at 11/27/18 19:10:46
  Stage 5 of 7: Building backup file .
  -- completed at 11/27/18 19:11:03
  Stage 6 of 7: Encrypting backup file ...
  -- completed at 11/27/18 19:11:09
  Stage 7 of 7: Transferring backup file ...
  -- completed at 11/27/18 19:11:11
% Backup file created is:
Appliancebkp-181127-1908 VER3.6.0.0.172 BKSZ5G CPU4 MEM3G RAM11G SWAP15G SYS CK525526487.tar.gpg
  Total Backup duration is: 0h:2m:18s
```

```
pi-system/admin#
```
\*\*\*\*\*\*\*\*\*\*\*\*\*\*\*\*\*\*\*\*\*\*\*\*\*\*\*\*\*\*\*\*\*\*\*\*\*\*\*\*\*\*\*\*\*\*\*\*\*\*\*\*\*\*\*\*\*\*\*\*\*\*\*\*\*\*\*\*\*\*\*\*\*\*\*\*\*\*\*\*\*\*\*\*\*\*\*\*\*\*\*\*\*\*\*\*\*\*\*\*\*\*\*\*\*\*\*\*\*\*\*\*\*\*\*\*\*\*\*\*

#### **Example for Application Backup**

pi-system/admin# **backup Applicationbkp repository test application NCS**

```
DO NOT press ^C while the backup is in progress
Aborting backup with a ^C may terminate the backup operation or the backup file may be
corrupted
```
To restore this backup you will have to enter this password

```
Password :
Password Again :
 Backup Started at : 11/27/18 19:13:33
  Stage 1 of 7: Database backup ...
 Database size: 7.1G
  -- completed at 11/27/18 19:14:17
 Stage 2 of 7: Database copy ...
  -- completed at 11/27/18 19:14:17
 Stage 3 of 7: Backing up support files ...
  -- completed at 11/27/18 19:14:19
  Stage 4 of 7: Compressing Backup ...
  -- completed at 11/27/18 19:14:34
  Stage 5 of 7: Building backup file ...
  -- completed at 11/27/18 19:14:50
  Stage 6 of 7: Encrypting backup file ...
   -- completed at 11/27/18 19:14:55
  Stage 7 of 7: Transferring backup file ...
  -- completed at 11/27/18 19:14:56
% Backup file created is:
Applicationbkp-181127-1913__VER3.6.0.0.172_BKSZ5G_CPU4_MEM3G_RAM11G_SWAP15G_APP_CK3453119464.tar.gpg
```
Total Backup duration is: 0h:1m:26s pi-system/admin#

\*\*\*\*\*\*\*\*\*\*\*\*\*\*\*\*\*\*\*\*\*\*\*\*\*\*\*\*\*\*\*\*\*\*\*\*\*\*\*\*\*\*\*\*\*\*\*\*\*\*\*\*\*\*\*\*\*\*\*\*\*\*\*\*\*\*\*\*\*\*\*\*\*\*\*\*\*\*\*\*\*\*\*\*\*\*\*\*\*\*\*\*\*\*\*\*\*\*\*\*\*\*\*\*\*\*\*\*\*\*\*\*\*\*\*\*\*\*\*\*\*\*\*\*\*\*\*\*\*\*\*\*\*\*\*

### **Related Commands**

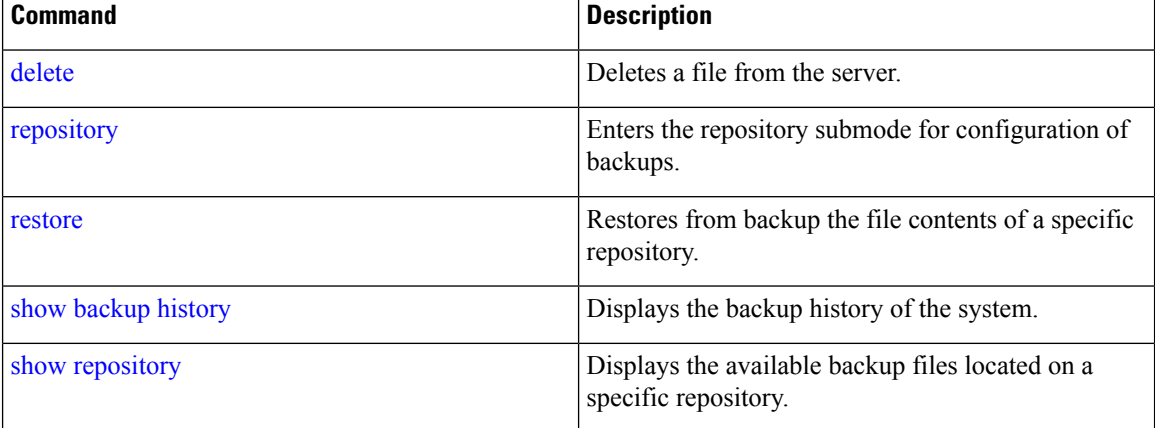

# **backup-logs**

To back up system logs, use the**backup-logs** command in EXEC mode. There is no**no** form of this command.

### **backup-logs** *backup-name* **repository** *repository-name*

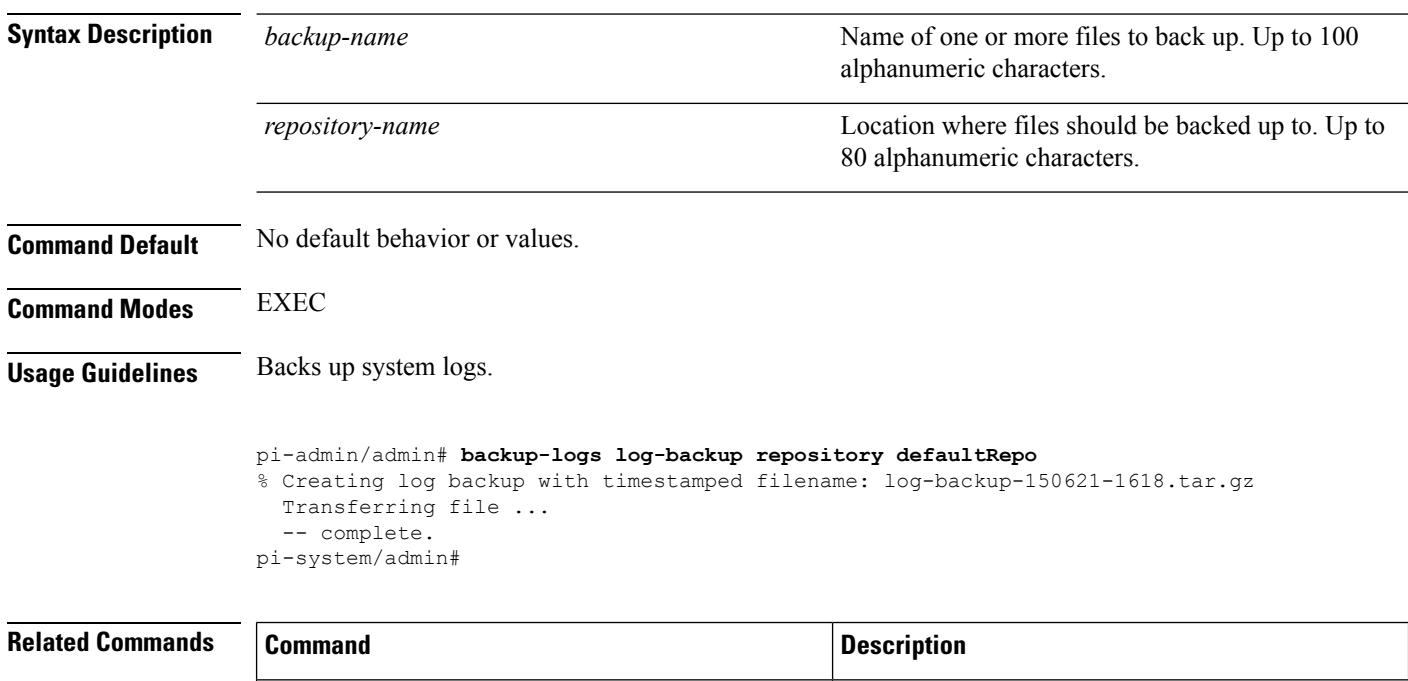

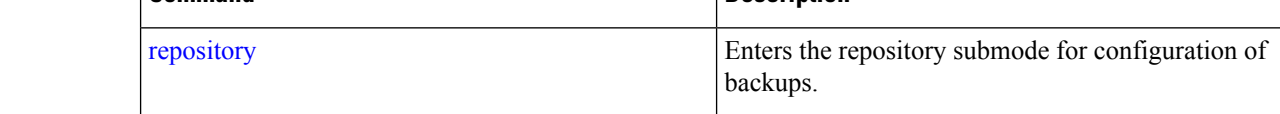

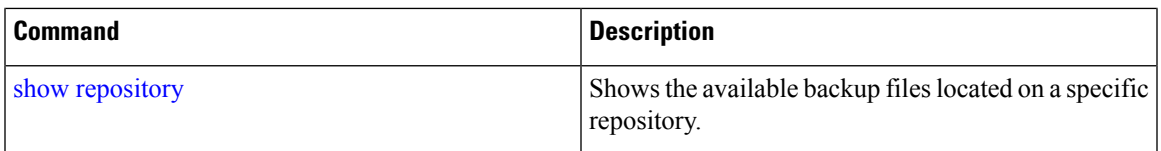

## **banner**

To set up messages while logging (pre-login) in to CLI, use the **banner install pre-login** command.

**banner install pre-login** *banner-text-filename* **repository** *Repository-name*

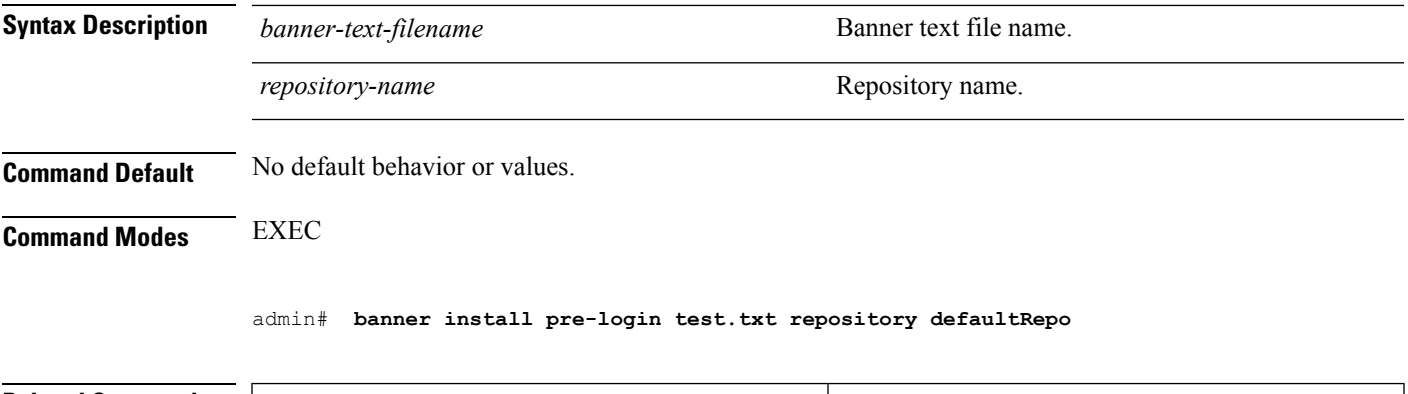

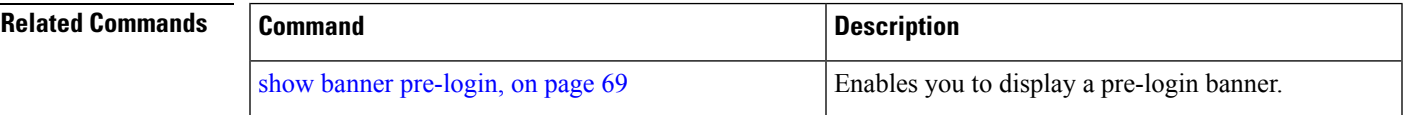

## **change-password**

To change the password you use to log in to CLI interface, use the **change-password** command.

**change-password** *password*

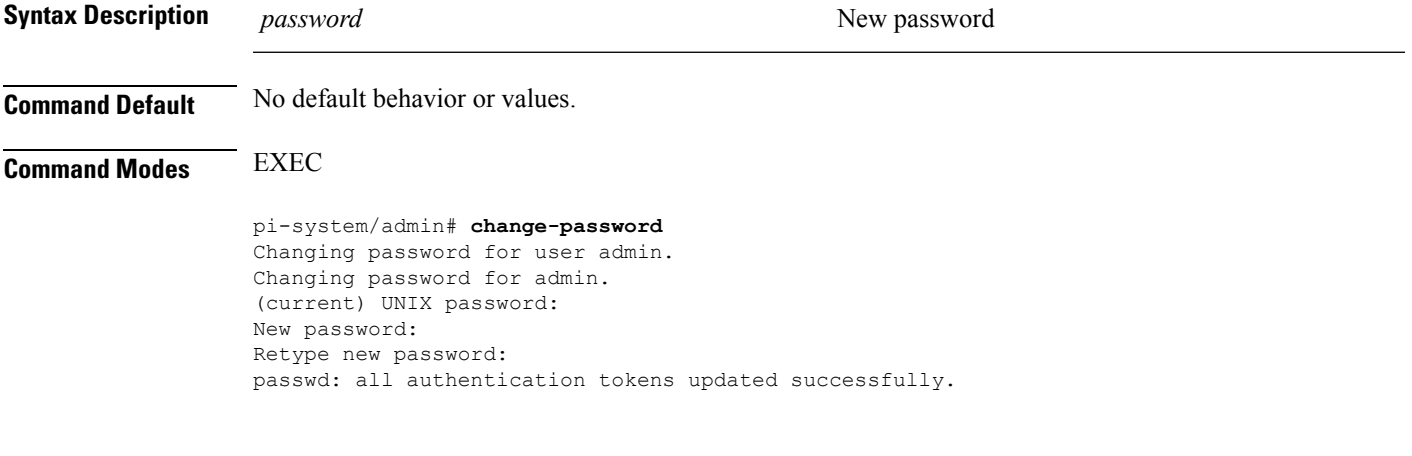

# **clock**

To set the system clock, use the **clock** command in EXEC mode. You cannot remove this function but reset the clock.

**clock set** *[mmm dd hh:mm:ss yyyy]*

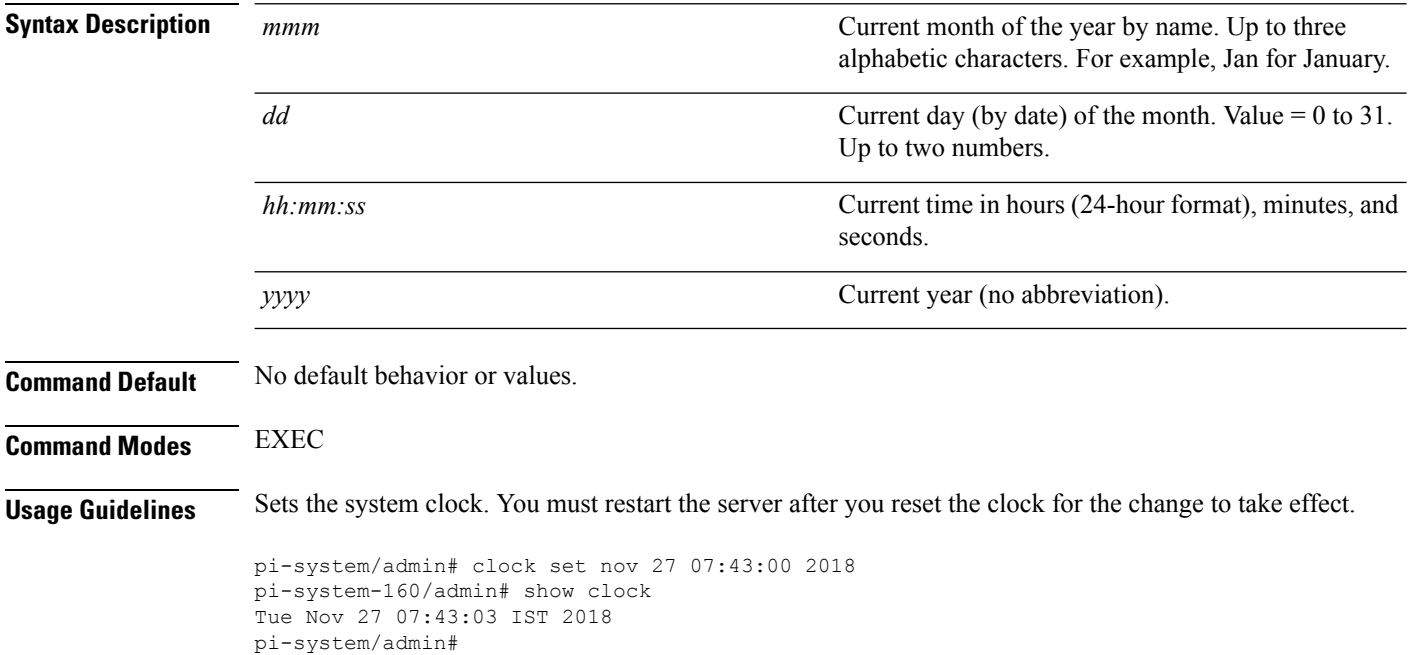

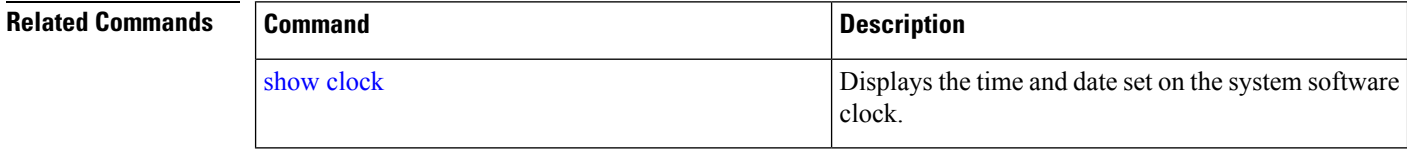

# **configure**

To enter configuration mode, use the **configure** command in EXEC mode. If the **replace** option is used with this command, copies a remote configuration to the system which overwrites the existing configuration.

#### **configure terminal**

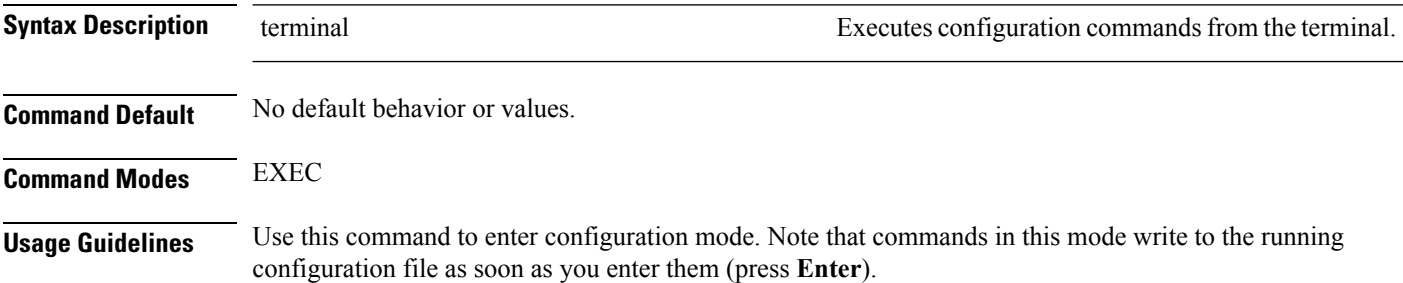

To exit configuration mode and return to EXEC mode, enter **end**, **exit**, or press**Ctrl-z**.

To view the changes that you have made to the configuration, use the **show running-config** command in EXEC mode.

### **Example 1**

```
ncs/admin# configure
Enter configuration commands, one per line. End with CNTL/Z.
ncs/admin(config)#
```
### **Example 2**

```
ncs/admin# configure terminal
Enter configuration commands, one per line. End with CNTL/Z.
ncs/admin(config)#
```
### **Related Commands**

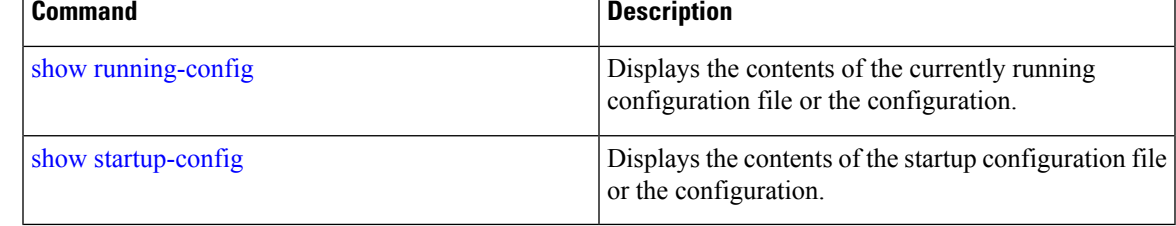

### **copy**

To copy any file from a source to a destination, use the **copy** command in EXEC mode.

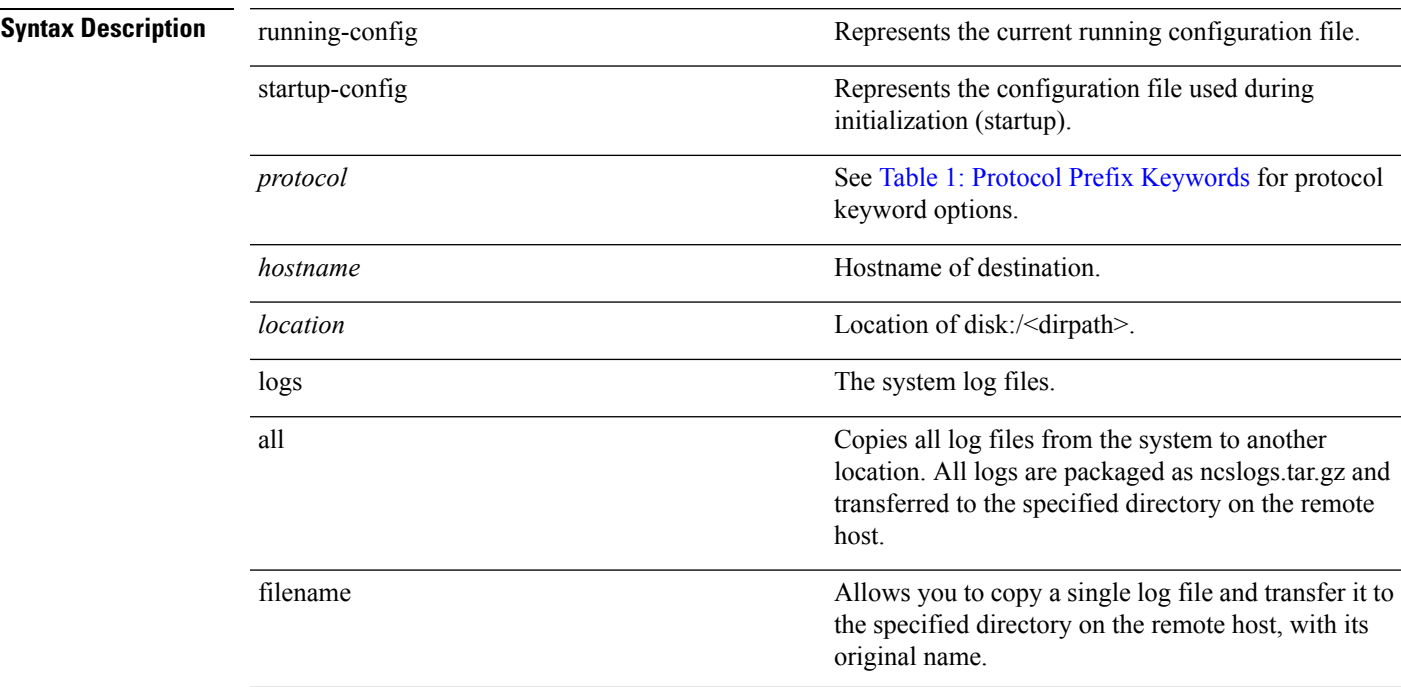

I

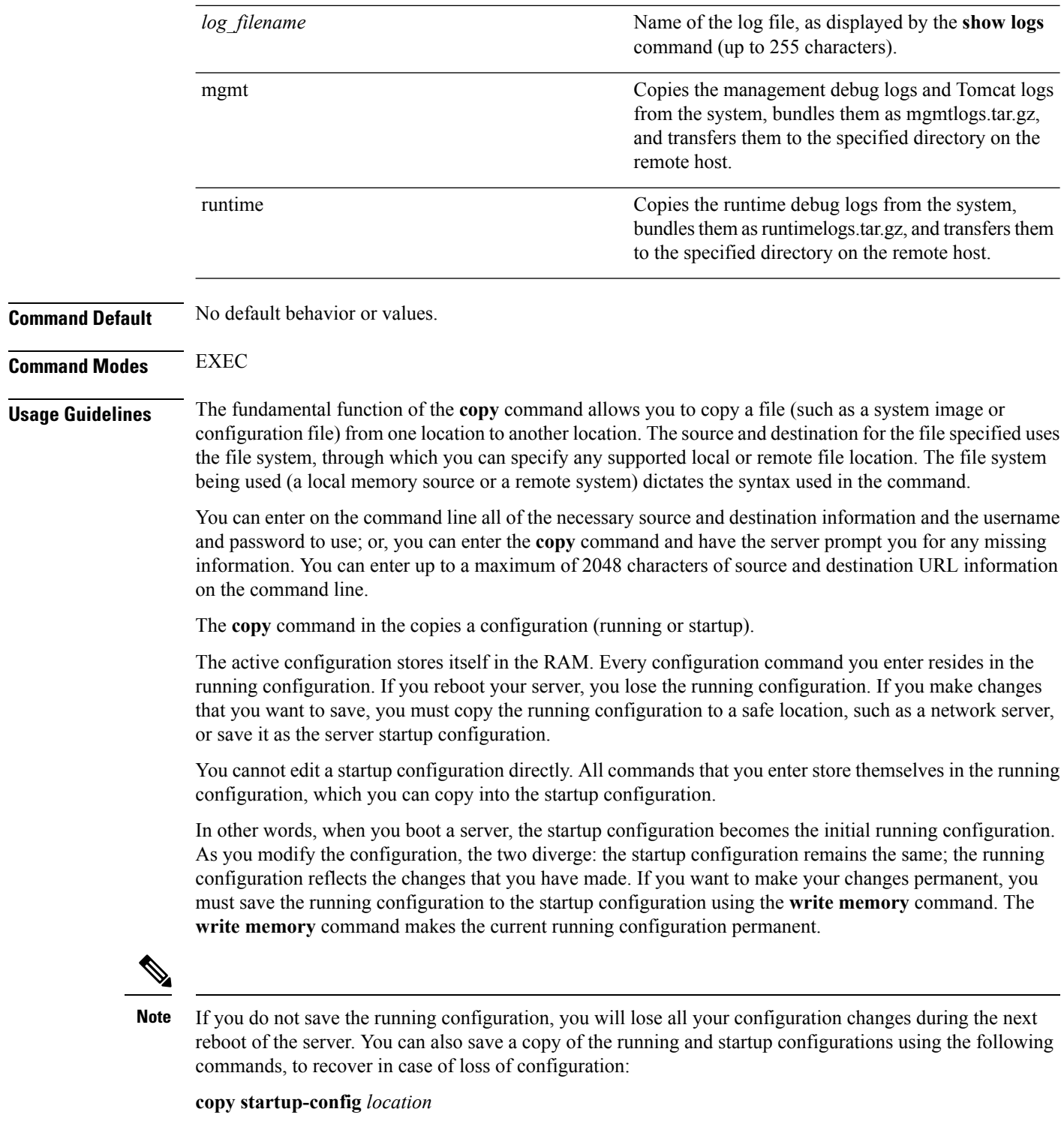

**copy running-config** *location*

**Note** The **copy** command is supported only for the local disk and not for a repository.

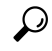

Aliases reduce the amount of typing that you need to do. For example, type **copy run start** (the abbreviated form of the **copy running-config startup-config** command). **Tip**

The entire copying process might take several minutes and differs from protocol to protocol and from network to network.

<span id="page-10-0"></span>Use the filename relative to the directory for file transfers.

Possible error is the standard FTP error message.

#### **Table 1: Protocol Prefix Keywords**

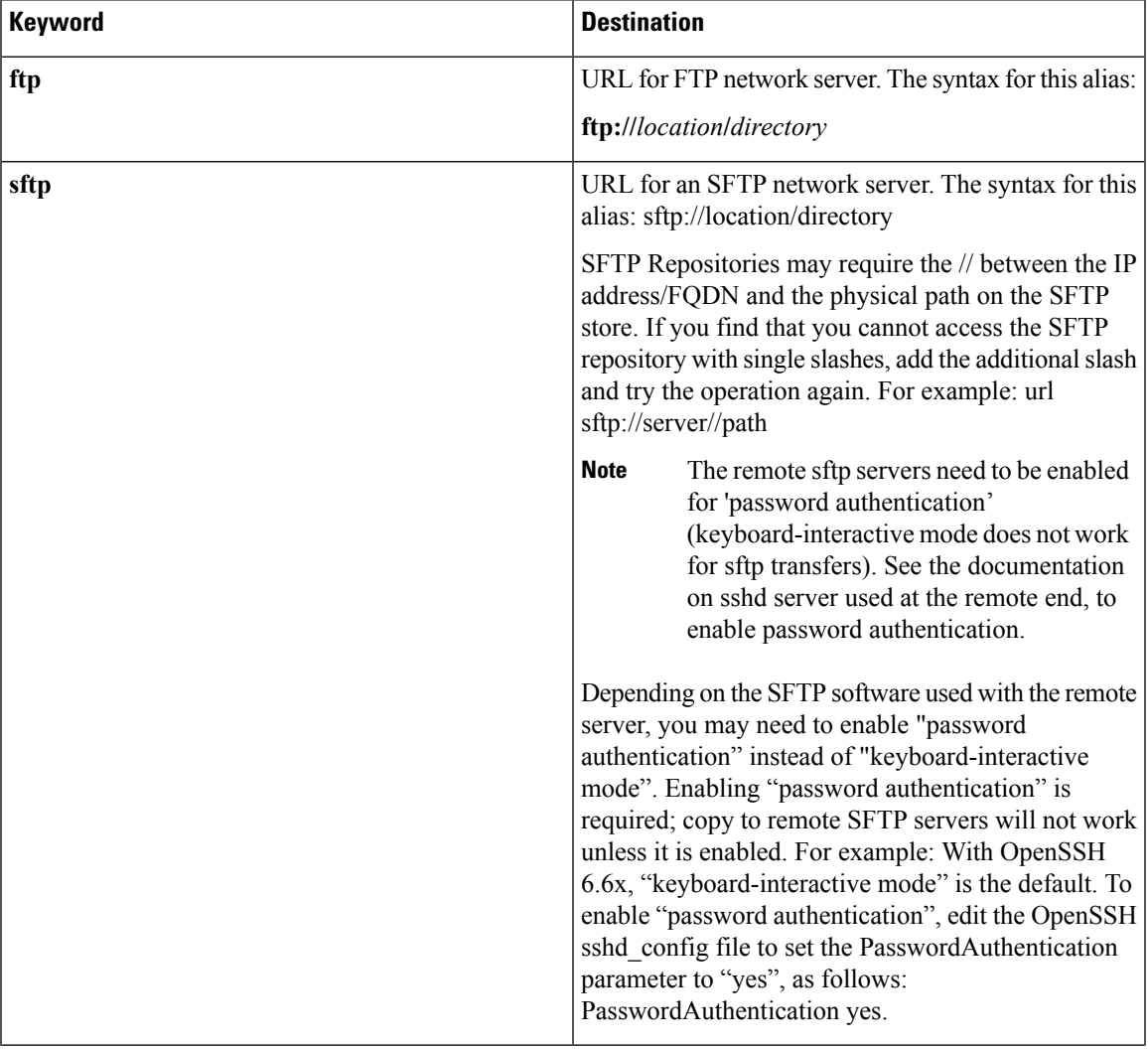

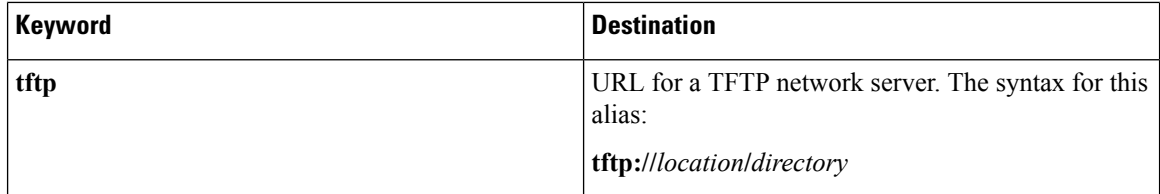

#### **Example 1**

```
ncs/admin# copy run start
Generating configuration...
ncs/admin#
```
#### **Example 2**

```
ncs/admin# copy running-config startup-config
Generating configuration...
ncs/admin#
```
#### **Example 3**

ncs/admin# **copy start run** ncs/admin#

#### **Example 4**

ncs/admin# **copy startup-config running-config** ncs/admin#

### **Example 5**

```
ncs/admin# copy logs disk:/
Collecting logs...
ncs/admin#
```
#### **Example 6**

This command is used to copy the certificate from tftp to pnp.

```
copy tftp://<PI Server IP Address>/server.key disk:/
copy tftp://<PI Server IP Address>/server.crt disk:/
copy tftp://<PI Server IP Address>/ncs_server_certificate.crt disk:/
```
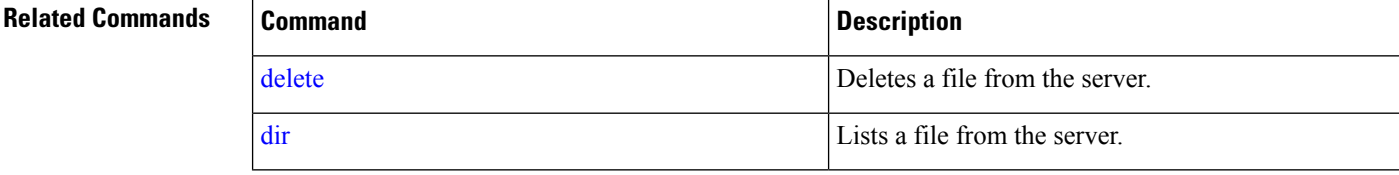

# **debug**

To display errors or events for command situations, use the **debug** command in EXEC mode.

debug{all | application | backup-restore | cdp | config | icmp | copy | locks | logging | snmp | system | **transfer | user | utils}**

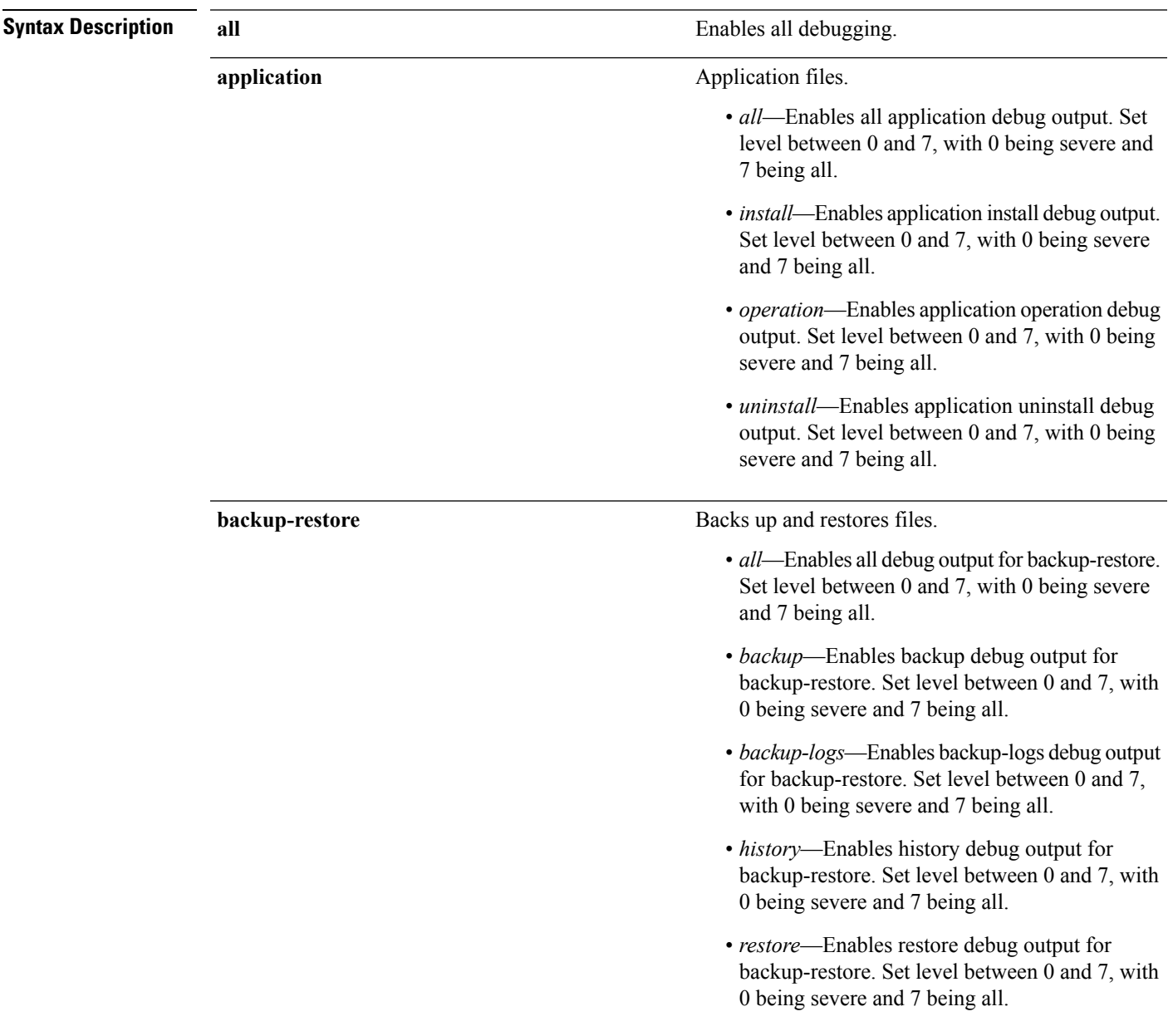

 $\mathbf{l}$ 

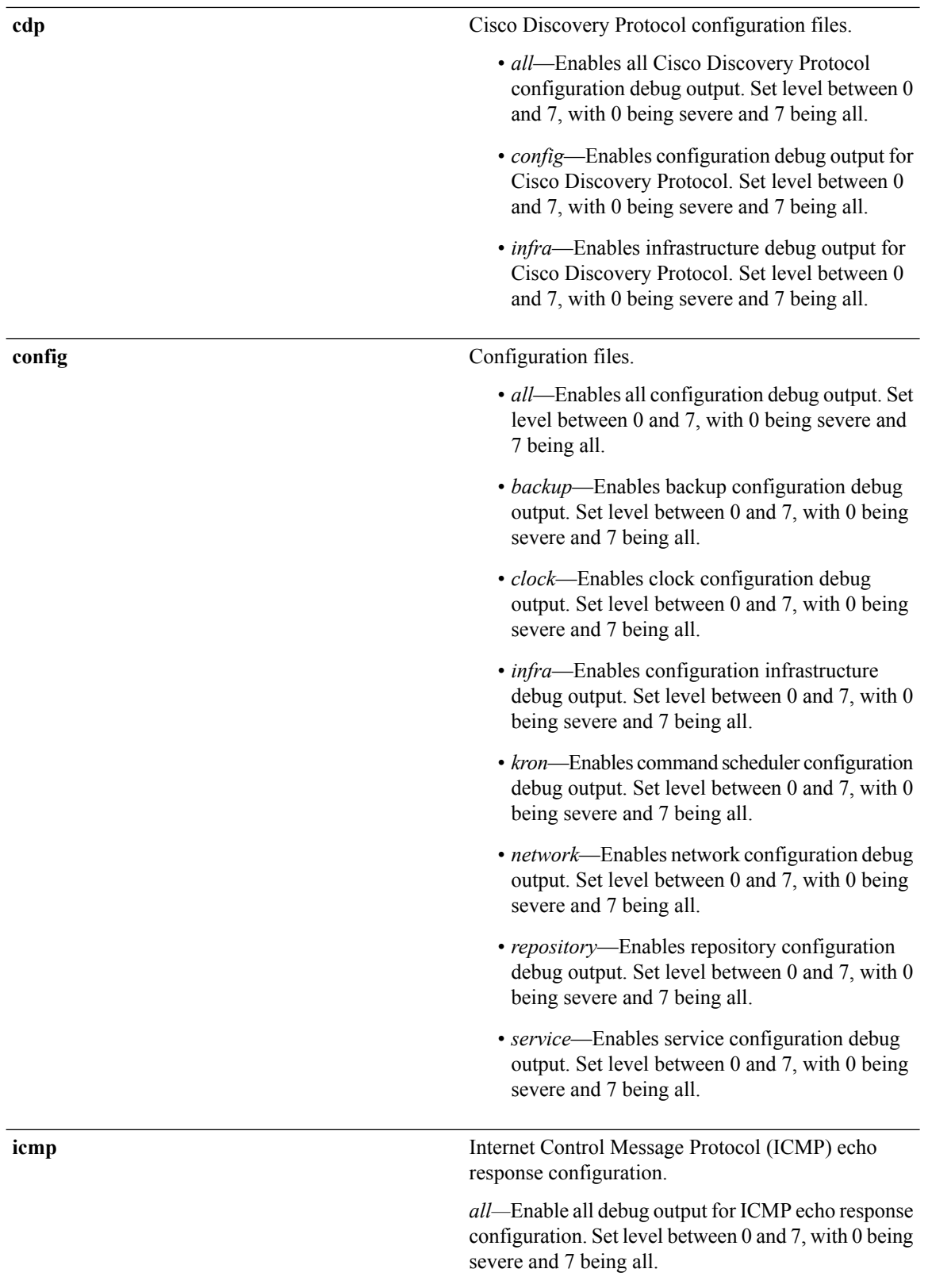

# $\frac{1}{\cos \theta}$

 $\qquad \qquad$ 

 $\mathbf{l}$ 

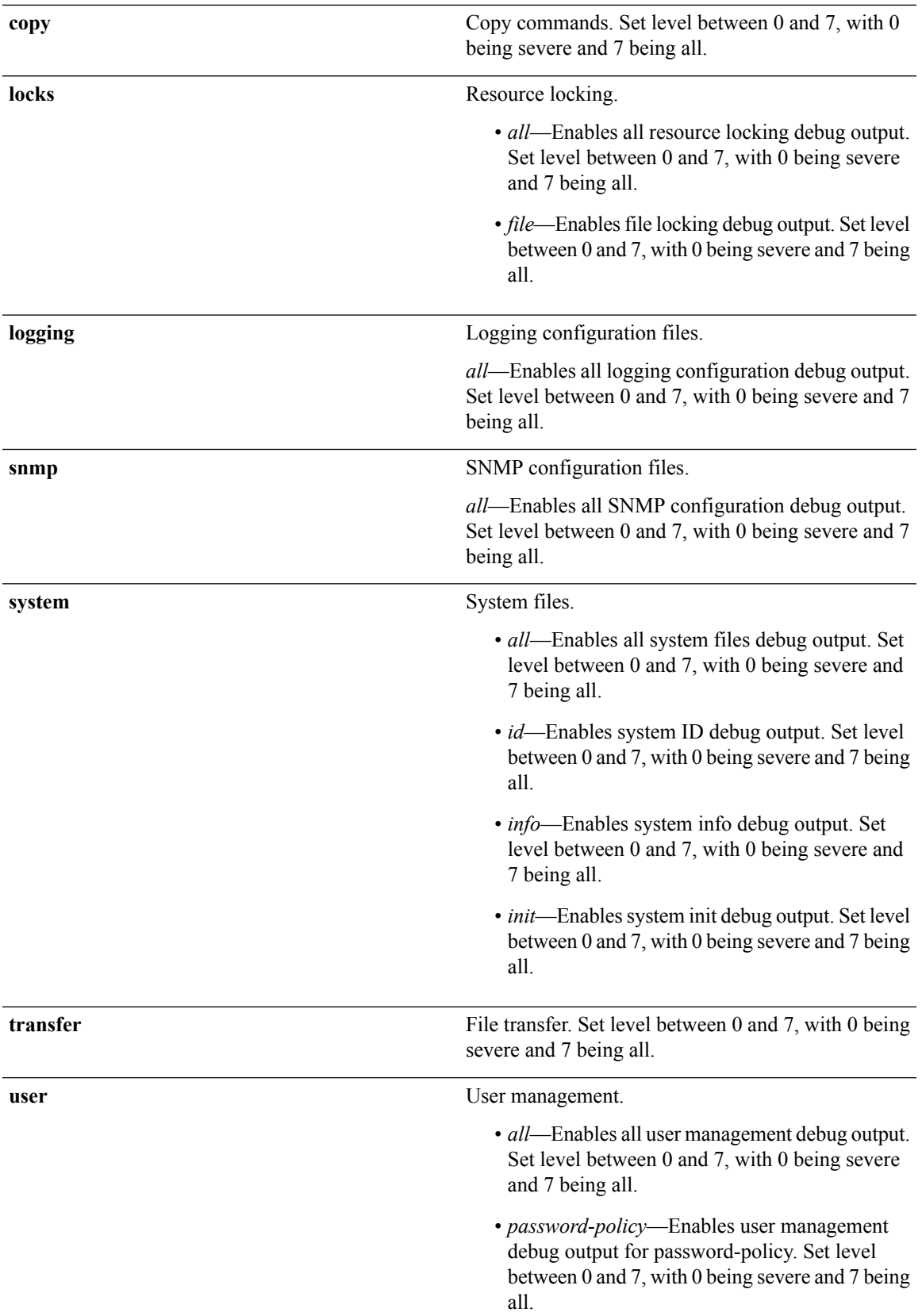

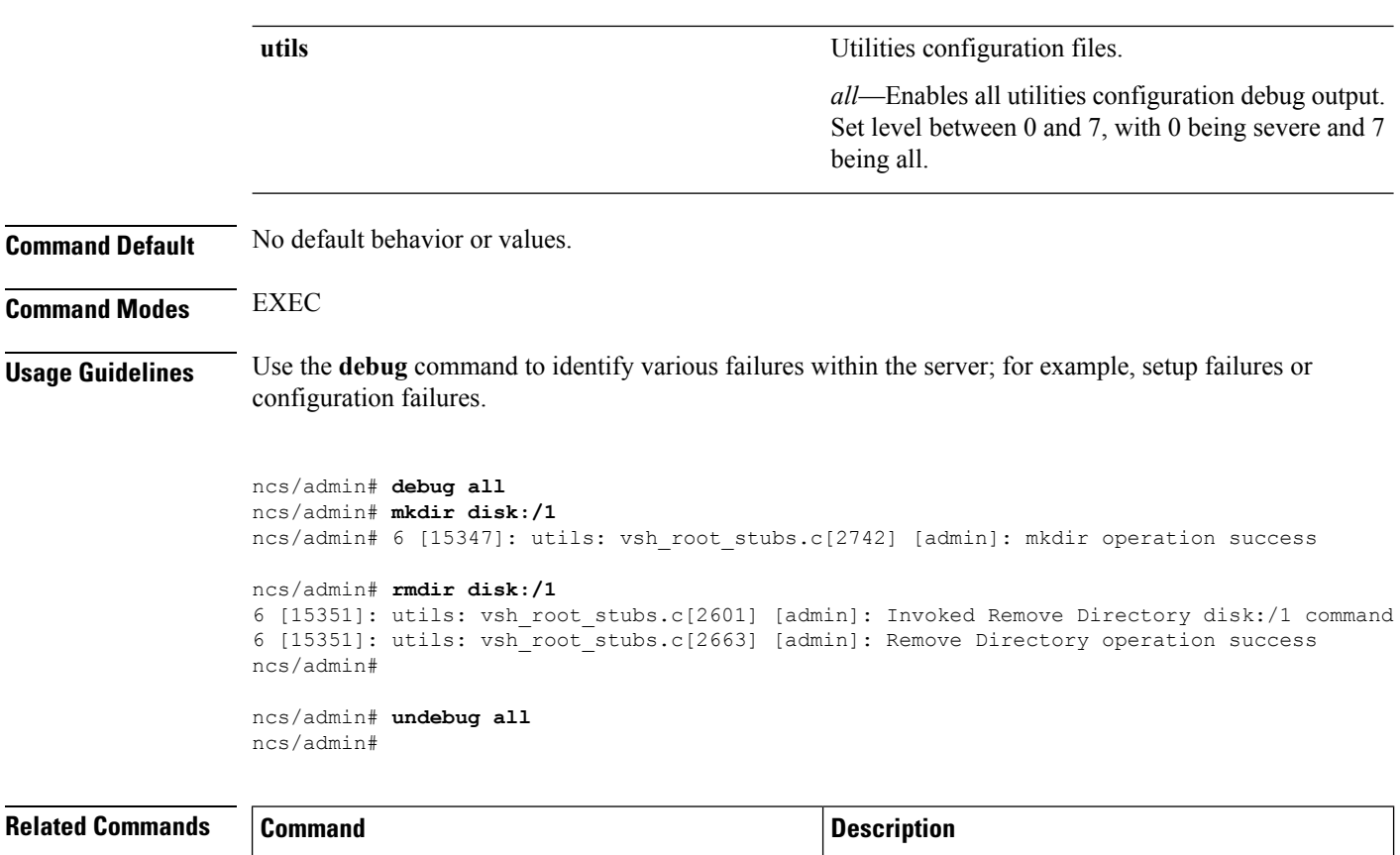

<span id="page-15-0"></span>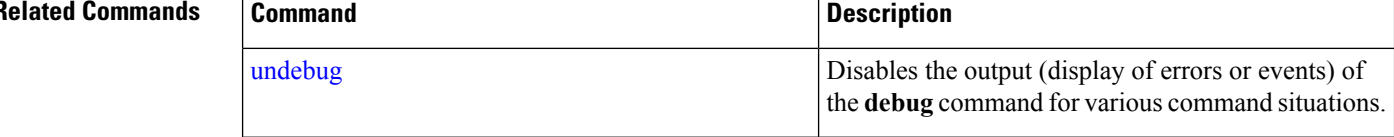

# **delete**

To delete a file from the server, use the**delete** command in EXEC mode. There is no**no** form of this command.

**delete** *filename [disk:/path]*

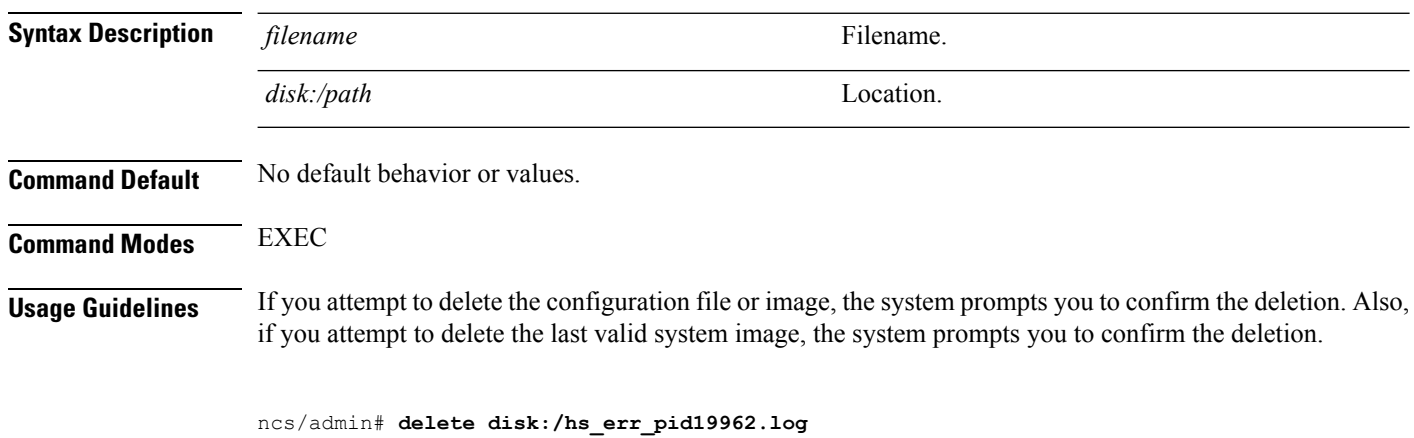

ncs/admin#

<span id="page-16-0"></span>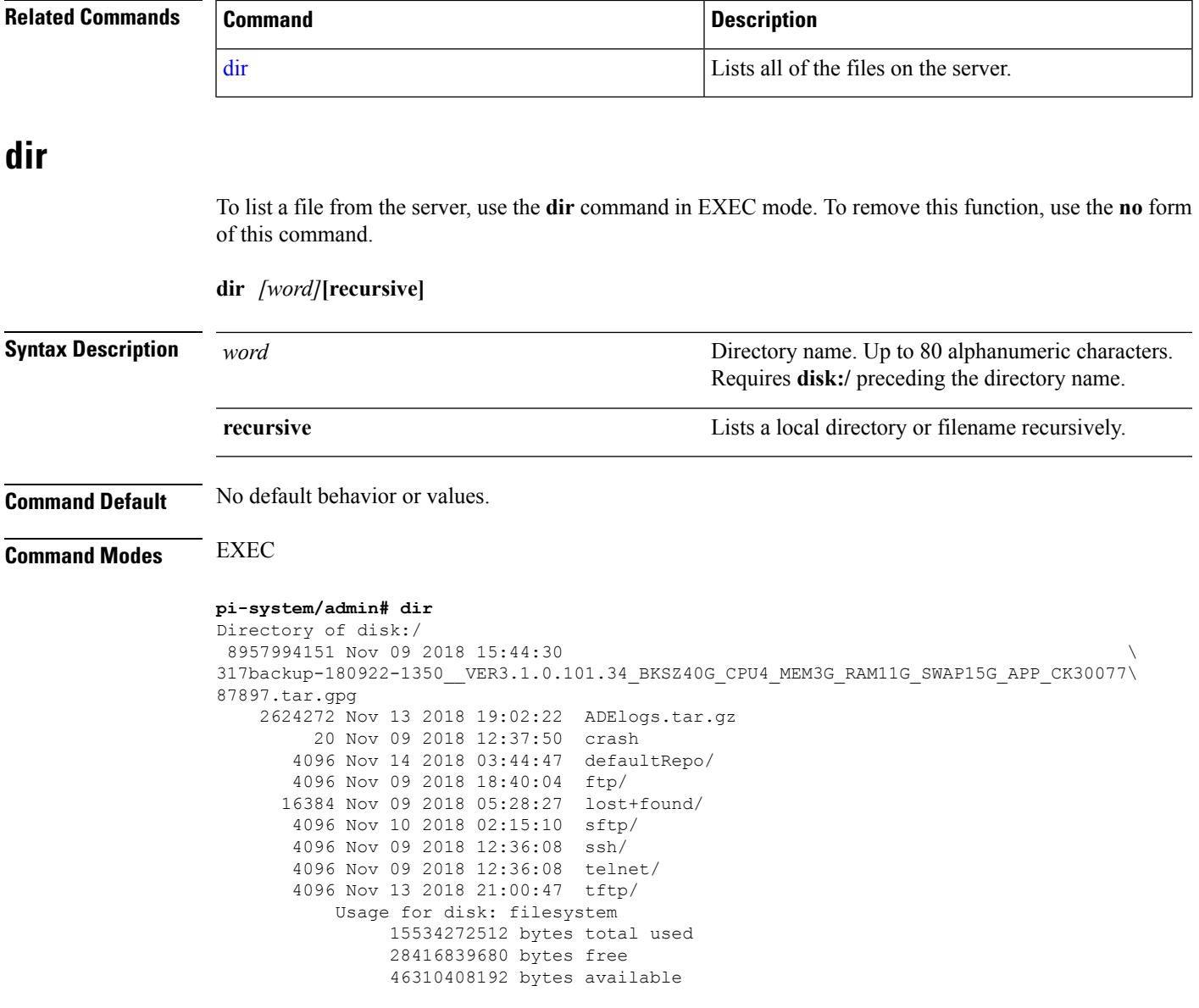

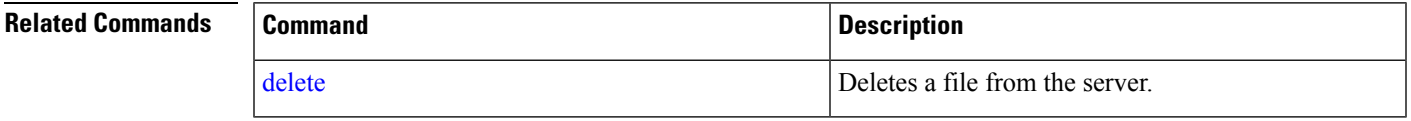

## **exit**

To close an active terminal session by logging out of the server or to move up one mode level from configuration mode, use the **exit** command in EXEC mode.

**exit**

**Syntax Description** This command has no arguments or keywords.

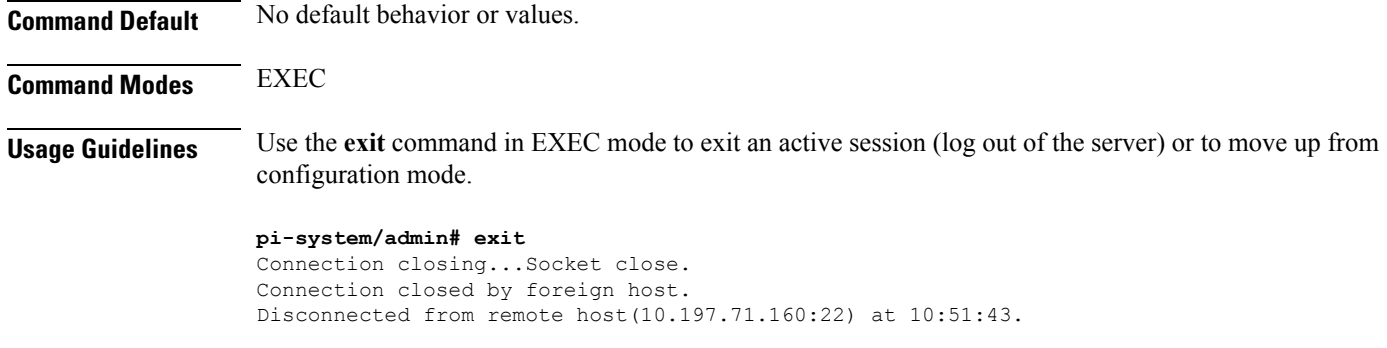

### **Related Commands**

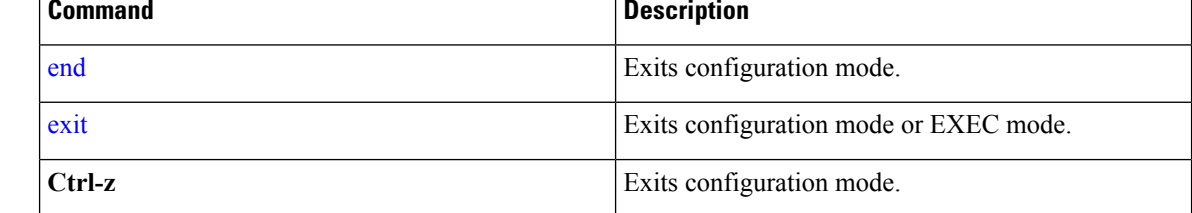

## **forceout**

To force users out of an active terminal session by logging them out of the server, use the **forceout** command in EXEC mode.

**forceout** *username*

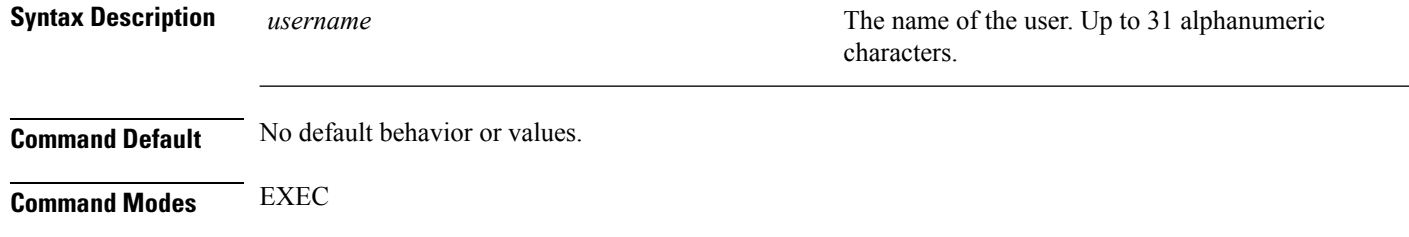

ncs/admin# **forceout user1** ncs/admin#

# **halt**

To shut down and power off the system, use the **halt** command in EXEC mode.

**halt** This command has no arguments or keywords. **Command Default** No default behavior or values. **Command Modes** EXEC

Ш

### **Usage Guidelines** Before you enter the**halt** command, ensure that the is not performing any backup, restore, installation, upgrade, or remove operation. If you enter the **halt** command while the is performing any of these operations, you will get one of the following warning messages: WARNING: A backup or restore is currently in progress! Continue with halt? WARNING: An install/upgrade/remove is currently in progress! Continue with halt? If you get any of these warnings, enter **YEs** to halt the operation, or enter **NO** to cancel the halt. If no processes are running when you use the **halt** command or if you enter **Yes** in response to the warning message displayed, the asks you to respond to the following option: Do you want to save the current configuration ? Enter **YES** to save the existing configuration. The displays the following message: Saved the running configuration to startup successfully pi-system/admin# **halt** Save the current ADE-OS running configuration? (yes/no) [yes] ? yes Generating configuration... Saved the ADE-OS running configuration to startup successfully Continue with shutdown? [y/n] y Broadcast message from root (pts/0) (Wed May 5 18:37:02 2010): The system is going down for system halt NOW! Server is shutting down...

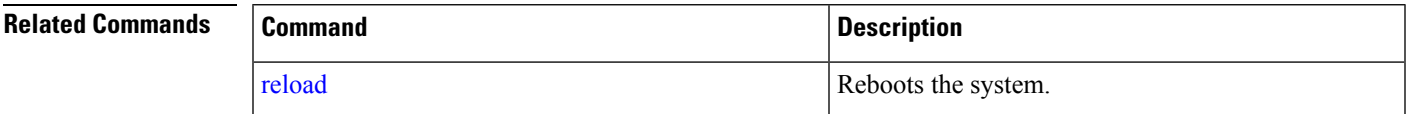

### **lms**

To migrate data from lms server to PI server, use **lms** command in EXEC mode.

**lms migrate repository** *repository-name*

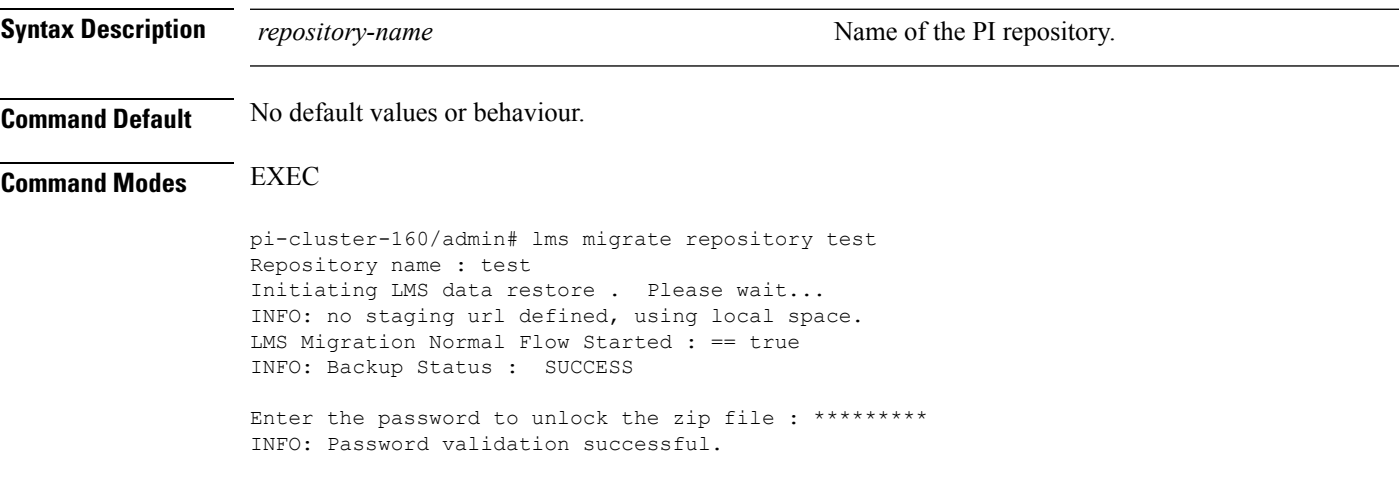

```
Enter the Cisco Prime Infrastructure Login Username : root
Enter the Cisco Prime Infrastructure Login Password : ********* (here roZes123)
HTTPS port used is 443
Connecting to The Server...
Login success.
Updating the credentials...
The following data types are available in the given exported data.
Choose an option using comma separated values to migrate.
       1 network
        2 settings
        3 All of the above
        Enter an option or comma-separated options :3
3
Checking for all option ...
Updating the downloading files list ...
Started downloading the files to import from repository ...
```
## **mkdir**

To create a new directory on the server, use the **mkdir** command in EXEC mode.

**mkdir** *directory-name [disk:/path]*

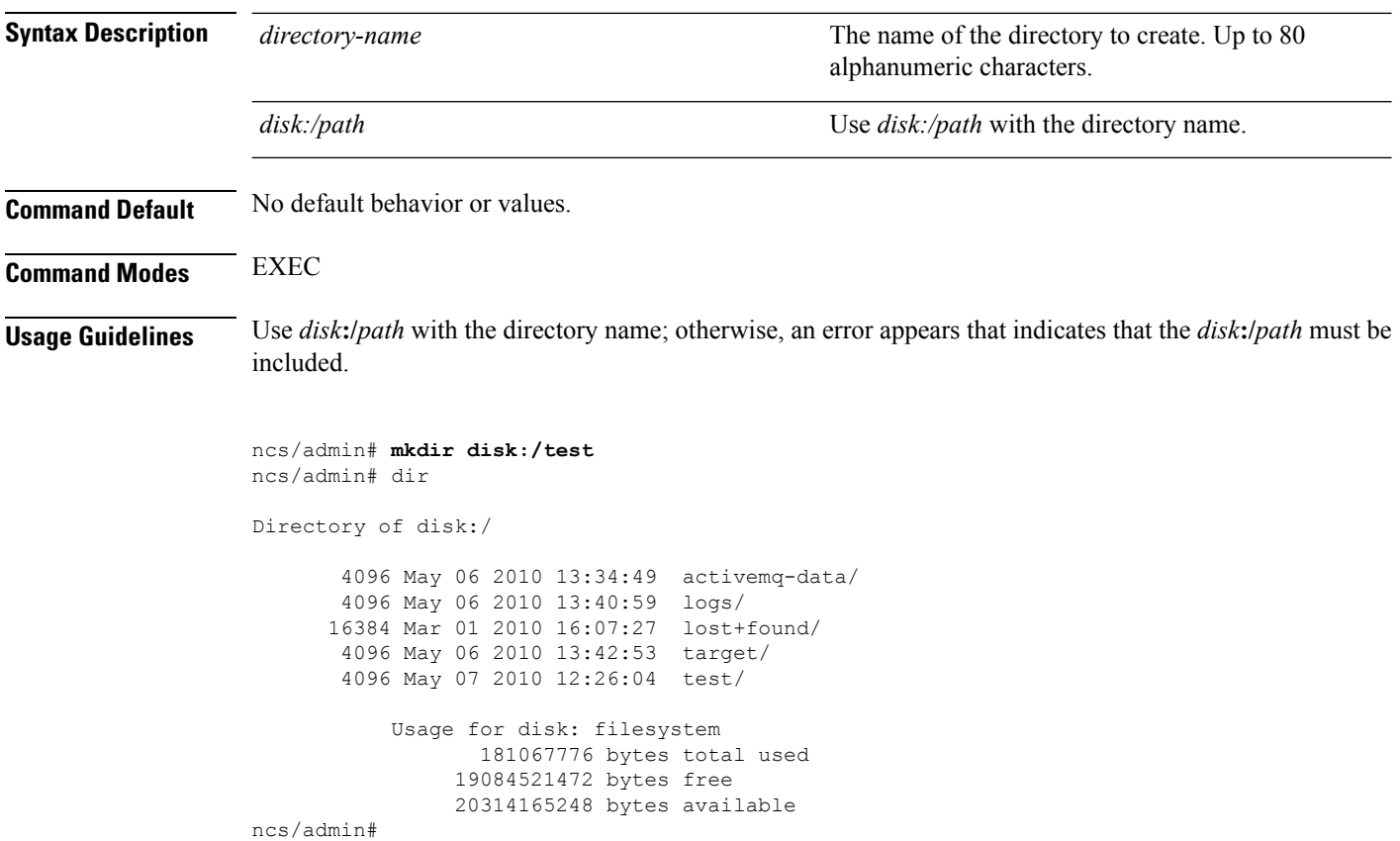

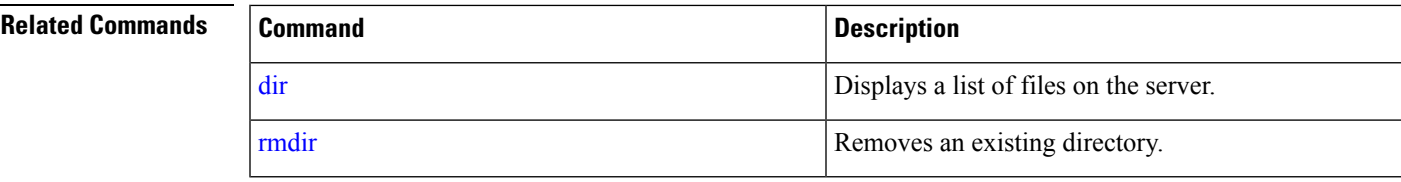

## **ncs run client-auth**

You can enable client certificate authentication on your Prime Infrastructure application using **ncs run client-auth** command.

**ncs run client-auth enable**

**ncs run client-auth disable**

**Command Default** No default behavior or values.

```
Command Modes EXEC
```
pi-system-117/admin# **ncs run client-auth enable**

```
WARNING :
```
This feature requires the CA certificate to be installed on the system. Please use the command 'ncs key importcacert ..." to import the certificate of the CA used to sign the client certificates. Ignore this warning if the CA certificate is already installed.

Use the 'disable' option of this command, to disable client authentication, if not required.

client auth status : enabled pi-system-117/admin#

pi-system-117/admin# **ncs run client-auth disable** client auth status : disabled pi-system-117/admin#

### **ncs run list**

To display the list of commands associated with NCS, use **ncs run list** command in EXEC mode.

**ncs run list**

**Command Default** No default behavior or arguments

**Command Modes** EXEC

pi-system/admin# ncs run list commands : list - prints this list test iops - tests the disk write performance reset [db|keys] - reset database and keys to default factory settings csrf [disable|enable] - enable or disable CSRF protection

client-auth [disable|enable] - enable or disable client certificate based authentication jms [disable|enable] - enable or disable message bus connectivity (port 61617) sshclient-nonfips-ciphers [disable|enable] - enable or disable non fips compliant ciphers for outgoing ssh client connections to devices ssh-server-legacy-algorithms [disable|enable] - enable or disable legacy algorithms for SSH service. tls-server-versions <tls\_versions> - set the TLS versions to be enabled for TLS service - TLSv1.2 TLSv1.1 TLSv1 tls-server-ciphers <tls\_cipher\_groups> - set the TLS cipher group to be enabled for TLS service - tls-ecdhe-sha2 tls-ecdhe-sha1 tls-dhe-sha2 tls-dhe-sha1 tls-static-sha2 tls-static-sha1 livelogs [all|secure|ade|messages] - view live audit logs loghistory [all|secure|ade|messages] - view audit logs firewall [-block|-unblock|-list] - block and unblock source ip address

### **ncs run test iops**

To test and view details of the input output operations on your Prime Infrastructure, use **ncs run test iops** command in EXEC mode.

**ncs run test iops**

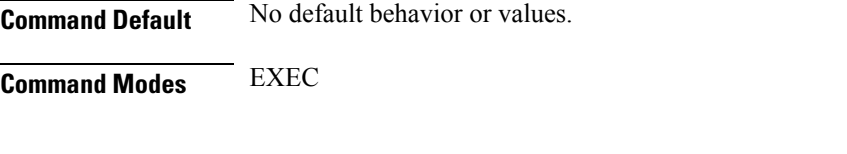

pi-242/admin# **ncs run test iops** Testing disk write speed ... 8388608+0 records in 8388608+0 records out 8589934592 bytes (8.6 GB) copied, 33.4561 s, 257 MB/s

### **ncs run reset**

You can use **ncs run reset** command to delete all private keys from your Prime Infrastructure server and to clean a corrupted Database. Resetting the DB clears all existing data and replaces it with empty data.

```
ncs run reset { db | keys }
Syntax Description db Resets DB wth empty data.
                                                             Deletes all private keys from Prime Infrastructure
                                                             server.
                  keys
Command Default No default behavior or values.
Command Modes EXEC
                  pi-system-160/admin# ncs run reset db
                   ********************* Warning *********************
                  This script will delete the existing data in database (network data) and reset
```
database to default factory settings. Do you want to proceed [yes/no] [no]? **yes** Stopping Prime Infrastructure... This may take a few minutes... Prime Infrastructure successfully shutdown. Stopping SAM daemon... Checking for SAM daemon again ... SAM Daemon not found... Stopping DA daemon ... Checking for DA daemon again ... DA Daemon not found... Completed shutdown of all services Listener wcstns is down. Listener already stopped. Database is already stopped. Cannot stop again. This script is intended to run database configuration utilities to provision and create the embedded database Running database network config assistant tool (netca)... Running oracle ZIP DB creation script... configuring Oracle memory size Running standby database creation script... currentState is ... sid being set wcs SQL\*Plus: Release 12.1.0.2.0 Production on Wed Nov 14 11:25:18 2018 Copyright (c) 1982, 2014, Oracle. All rights reserved. Connected to an idle instance. SQL> ORACLE instance started. Total System Global Area 2147483648 bytes Fixed Size 2926472 bytes Variable Size 1023412344 bytes Database Buffers 1107296256 bytes Redo Buffers 13848576 bytes Database mounted. Database opened.  $SOT$ User altered. SQL> Database closed. Database dismounted. ORACLE instance shut down. SQL> Disconnected from Oracle Database 12c Enterprise Edition Release  $12.1.0.2.0 - \sqrt{ }$ 64bit Production With the Partitioning, OLAP, Advanced Analytics and Real Application Testing options SQL\*Plus: Release 12.1.0.2.0 Production on Wed Nov 14 11:25:52 2018 Copyright (c) 1982, 2014, Oracle. All rights reserved. Connected to an idle instance. SQL> ORACLE instance started. Total System Global Area 1287651328 bytes Fixed Size 2934984 bytes Variable Size 331351864 bytes<br>Database Buffers 347912704 bytes Database Buffers Redo Buffers 5451776 bytes Database mounted. Database opened. SQL> User altered. SQL> Database closed. Database dismounted. ORACLE instance shut down. SQL> Disconnected from Oracle Database 12c Enterprise Edition Release 12.1.0.2.0 - \ 64bit Production With the Partitioning, OLAP, Advanced Analytics and Real Application Testing options Listener wcstns is up Database is already stopped. Cannot stop again.

INFO: reset db command executed successfully. Please restore the system data from a  $\setminus$ backup file

This example shows how to delete all private keys in server:

```
pi-system-61/admin# ncs run reset keys
This will delete all the private keys and may impact webserver, SSH service etc.
Do you want to proceed [yes/no] [no]? yes
```
### **ncs run csrf**

The cross-site request forgery check can be disabled (not recommended). The CLI provided only for backward compatibility with API clients which are not programmed for CSRF protection. For CSRF protection, this option should be enabled using the following command.

#### **ncs run csrf enable**

To disable, use the following command:

**ncs run csrf disable**

**Command Default** No default behavior or values.

**Command Modes** EXEC

pi-cluster-93/admin# **ncs run csrf enable**

pi-cluster-93/admin# **ncs run csrf disable**

## **ncs run jms**

Prime Infrastructure can send notifications to a Java Message Server (JMS) whenever there are changes in inventory or configuration parameters that are part of an audit you have defined.You can enable or disable this feature using **ncs run jms** command.

**ncs run jms enable**

**ncs run jms disable**

**Command Default** No default behavior or values.

**Command Modes** EXEC

pi-cluster-93/admin# **ncs run jms enable**

pi-cluster-93/admin# **ncs run jms disable** Connectivity to the JMS (message bus) from external servers disabled. Connectivity is required for external PnP Gateway servers to interact with the Prime Infrastructure server.

Use the 'enable' option of this command, to enable connectivity again.

### **ncs run livelogs**

You can run **ncs run livelogs** command to view live audit logs.

**ncs run livelogs {** *all* **|** *secure* **|** *ade* **|** *messages* **}**

**Command Default** No default behavior or values.

### **Command Modes** EXEC

pi-system-120/admin# ncs run livelogs \*\*\*Available filter options to limit logs - all secure ade messages\*\*\* \*\*\*\*\*\*\*\*\*\*\*\*Press Ctrl+C for stop logging\*\*\*\*\*\*\*\*\*\*\*\*\*\*\*\* 2018-02-28T01:48:39.407787+05:30 pi-system-120 sshd[10309]: pam\_unix(sshd:session): \ session closed for user admin 2018-02-28T01:50:14.109435+05:30 pi-system-120 sshd[32038]: \ pam tally2(sshd:account): option unlock time=60 allowed in auth phase only 2018-02-28T01:50:14.109456+05:30 pi-system-120 sshd[32038]: \ pam\_tally2(sshd:account): unknown option: no\_reset 2018-02-28T01:50:14.112152+05:30 pi-system-120 sshd[32038]: pam\_unix(sshd:session): \ session opened for user admin by (uid=0) 2018-02-28T02:00:57.499844+05:30 pi-system-120 sshd[32038]: pam\_unix(sshd:session): \ session closed for user admin 2018-02-28T02:04:28.870085+05:30 pi-system-120 su: pam\_unix(su:session): session \ opened for user oracle by (uid=0) 2018-02-28T02:04:28.976462+05:30 pi-system-120 su: pam\_unix(su:session): session \ closed for user oracle 2018-02-28T02:21:30.485537+05:30 pi-system-120 sshd[6381]: \ pam\_tally2(sshd:account): option unlock time=60 allowed in auth phase only 2018-02-28T02:21:30.485556+05:30 pi-system-120 sshd[6381]: \ pam\_tally2(sshd:account): unknown option: no\_reset 2018-02-28T02:21:30.488589+05:30 pi-system-120 sshd[6381]: pam\_unix(sshd:session): \ session opened for user admin by (uid=0) 2018-02-28T02:25:04.370446+05:30 pi-system-120 debugd[3229]: [7471]: \ config:network: sysconfig.c[1116] [admin]: Getting ipaddress for eth1 2018-02-28T02:25:04.377607+05:30 pi-system-120 debugd[3229]: [7471]: \ config:network: syscfg\_cli.c[1098] [admin]: No ipaddress for interface eth1 2018-02-28T02:25:04.384642+05:30 pi-system-120 ADEOSShell[7471]: Change Audit \ Details:SUCCESS:CARS \ CLI:carsGetIfState::root:/opt/system/bin/carssh:NotFromTerminal:5: 2018-02-28T02:25:04.384720+05:30 pi-system-120 debugd[3229]: [7471]: \ config:network: syscfg cli.c[1105] [admin]: Interface eth1 is down 2018-02-28T02:25:04.384777+05:30 pi-system-120 debugd[3229]: [7471]: \ config:network: syscfg cli.c[1011] [admin]: Getting dhcpv6 enabled for eth1 2018-02-28T02:25:04.405866+05:30 pi-system-120 ADEOSShell[7471]: Change Audit \ Details:SUCCESS:CARS \ CLI:carsGetNameserver::root:/opt/system/bin/carssh:NotFromTerminal:6: 2018-02-28T02:25:04.412912+05:30 pi-system-120 ADEOSShell[7471]: Change Audit \ Details:SUCCESS:CARS \ CLI:carsGetNameserver::root:/opt/system/bin/carssh:NotFromTerminal:7: 2018-02-28T02:25:04.420049+05:30 pi-system-120 ADEOSShell[7471]: Change Audit \ Details:SUCCESS:CARS \ CLI:carsGetNameserver::root:/opt/system/bin/carssh:NotFromTerminal:8: 2018-02-28T02:25:04.427224+05:30 pi-system-120 ADEOSShell[7471]: Change Audit \ Details:SUCCESS:CARS \ CLI:carsGetGateway::root:/opt/system/bin/carssh:NotFromTerminal:9: 2018-02-28T02:28:16.411167+05:30 pi-system-120 ADEOSShell[8312]: Change Audit \

Details:SUCCESS:CARS CLI:run\_command::root:/opt/system/bin/carssh:/dev/pts/1:1:

2018-02-28T02:21:25.649026+05:30 pi-system-120 sshd[6381]: Operating in CiscoSSL \ Common Criteria mode 2018-02-28T02:21:25.654950+05:30 pi-system-120 sshd[6381]: FIPS mode initialized 2018-02-28T02:21:25.806409+05:30 pi-system-120 sshd[6381]: Outbound-ReKey for \ 10.77.144.125:16285 [preauth] 2018-02-28T02:21:25.889051+05:30 pi-system-120 sshd[6381]: Inbound-ReKey for \ 10.77.144.125:16285 [preauth] 2018-02-28T02:21:30.487757+05:30 pi-system-120 sshd[6381]: Accepted password for \ admin from 10.77.144.125 port 16285 ssh2 2018-02-28T02:21:30.490420+05:30 pi-system-120 sshd[6390]: Inbound-ReKey for \ 10.77.144.125:16285 2018-02-28T02:21:30.490437+05:30 pi-system-120 sshd[6390]: Outbound-ReKey for \ 10.77.144.125:16285 2018-02-28T02:21:32.124237+05:30 pi-system-120 rsyslogd: [origin \ software="rsyslogd" swVersion="5.8.10" x-pid="3216" \ x-info="http://www.rsyslog.com ] rsyslogd was HUPed 2018-02-28T02:25:04.601075+05:30 pi-system-120 rsyslogd-2177: imuxsock begins to \ drop messages from pid 3229 due to rate-limiting 2018-02-28T02:25:30.938945+05:30 pi-system-120 rsyslogd-2177: imuxsock lost 463 \ messages from pid 3229 due to rate-limiting ^CERROR: cmd '/opt/CSCOlumos/bin/run\_command.sh livelogs' failed pi-system-120/admin#

### **ncs run loghistory**

You can run **ncs run loghistory** command to view a list of audit logs.

**ncs run loghistory {** *all* **|** *secure* **|** *ade* **|** *messages* **}**

**Command Default** No default behavior or values. **Command Modes** EXEC pi-system-120/admin# ncs run loghistory \*\*\*Available filter options to limit logs - all secure ade messages\*\*\* :::::::::::::: /var/log/secure :::::::::::::: 2018-02-25T04:22:03.091312+05:30 pi-system-120 passwd: pam unix(passwd:chauthtok): \ password changed for scpuser 2018-02-25T05:47:52.693460+05:30 pi-system-120 su: pam\_unix(su:session): session \ opened for user oracle by (uid=0) 2018-02-25T05:47:52.746896+05:30 pi-system-120 su: pam\_unix(su:session): session \ closed for user oracle 2018-02-25T07:48:08.551061+05:30 pi-system-120 su: pam\_unix(su:session): session \ opened for user oracle by (uid=0) 2018-02-25T07:48:08.607276+05:30 pi-system-120 su: pam unix(su:session): session \ closed for user oracle 2018-02-25T09:48:29.616066+05:30 pi-system-120 su: pam\_unix(su:session): session \ opened for user oracle by (uid=0) 2018-02-25T09:48:29.675890+05:30 pi-system-120 su: pam\_unix(su:session): session \ closed for user oracle 2018-02-25T11:48:49.792055+05:30 pi-system-120 su: pam\_unix(su:session): session \ opened for user oracle by (uid=0) 2018-02-25T11:48:49.845594+05:30 pi-system-120 su: pam\_unix(su:session): session \ closed for user oracle 2018-02-25T13:49:13.712070+05:30 pi-system-120 su: pam\_unix(su:session): session \ opened for user oracle by (uid=0) 2018-02-25T13:49:13.764692+05:30 pi-system-120 su: pam\_unix(su:session): session \

```
closed for user oracle
2018-02-25T15:49:28.165108+05:30 pi-system-120 su: pam_unix(su:session): session \
opened for user oracle by (uid=0)
2018-02-25T15:49:28.231362+05:30 pi-system-120 su: pam_unix(su:session): session \
closed for user oracle
2018-02-25T17:49:46.089296+05:30 pi-system-120 su: pam_unix(su:session): session \
opened for user oracle by (uid=0)
2018-02-25T17:49:46.143475+05:30 pi-system-120 su: pam_unix(su:session): session \
closed for user oracle
2018-02-25T19:50:06.775083+05:30 pi-system-120 su: pam_unix(su:session): session \
opened for user oracle by (uid=0)
2018-02-25T19:50:06.828332+05:30 pi-system-120 su: pam_unix(su:session): session \
closed for user oracle
2018-02-25T21:50:33.338183+05:30 pi-system-120 su: pam_unix(su:session): session \
opened for user oracle by (uid=0)
2018-02-25T21:50:33.393056+05:30 pi-system-120 su: pam unix(su:session): session \
closed for user oracle
2018-02-25T23:50:59.225069+05:30 pi-system-120 su: pam_unix(su:session): session \
opened for user oracle by (uid=0)
2018-02-25T23:50:59.278849+05:30 pi-system-120 su: pam_unix(su:session): session \
closed for user oracle
2018-02-26T01:51:23.433628+05:30 pi-system-120 su: pam_unix(su-l:session): session \
opened for user oracle by (uid=0)
2018-02-26T01:52:00.541797+05:30 pi-system-120 su: pam_unix(su-l:session): session \
closed for user oracle
2018-02-26T01:52:00.582068+05:30 pi-system-120 su: pam_unix(su:session): session \
opened for user oracle by (uid=0)
2018-02-26T01:52:00.635314+05:30 pi-system-120 su: pam_unix(su:session): session \
closed for user oracle
2018-02-26T03:30:00.737839+05:30 pi-system-120 su: pam_unix(su-l:session): session \
opened for user oracle by (uid=0)
2018-02-26T03:30:01.308384+05:30 pi-system-120 su: pam_unix(su-l:session): session \
closed for user oracle
2018-02-26T03:30:01.318405+05:30 pi-system-120 su: pam_unix(su-l:session): session \
opened for user oracle by (uid=0)
2018-02-26T03:30:01.373111+05:30 pi-system-120 su: pam_unix(su-l:session): session \
closed for user oracle
2018-02-26T03:30:01.411957+05:30 pi-system-120 su: pam_unix(su-l:session): session \
opened for user oracle by (uid=0)
2018-02-26T03:30:03.176254+05:30 pi-system-120 su: pam_unix(su-l:session): session \
closed for user oracle
2018-02-26T03:30:03.196829+05:30 pi-system-120 su: pam_unix(su-l:session): session \
opened for user oracle by (uid=0)
2018-02-26T03:30:03.252549+05:30 pi-system-120 su: pam_unix(su-l:session): session \
closed for user oracle
2018-02-26T03:30:06.105604+05:30 pi-system-120 su: pam_unix(su-l:session): session \
opened for user oracle by (uid=0)
2018-02-26T03:30:07.126919+05:30 pi-system-120 su: pam_unix(su-l:session): session \
closed for user oracle
2018-02-26T03:30:07.131747+05:30 pi-system-120 su: pam_unix(su-l:session): session \
opened for user oracle by (uid=0)
2018-02-26T03:30:14.916295+05:30 pi-system-120 su: pam_unix(su-l:session): session \
closed for user oracle
2018-02-26T03:30:14.923602+05:30 pi-system-120 su: pam_unix(su-l:session): session \
opened for user oracle by (uid=0)
pi-system-120/admin#
```
## **ncs run ssh-server-legacy-algorithms**

You can enable or disable ssh server legacy algorithms using**ncs runssh-server-legacy-algorithms** command in EXEC mode.

#### **ncs run ssh-server-legacy-algorithms** { *enable | disable* }

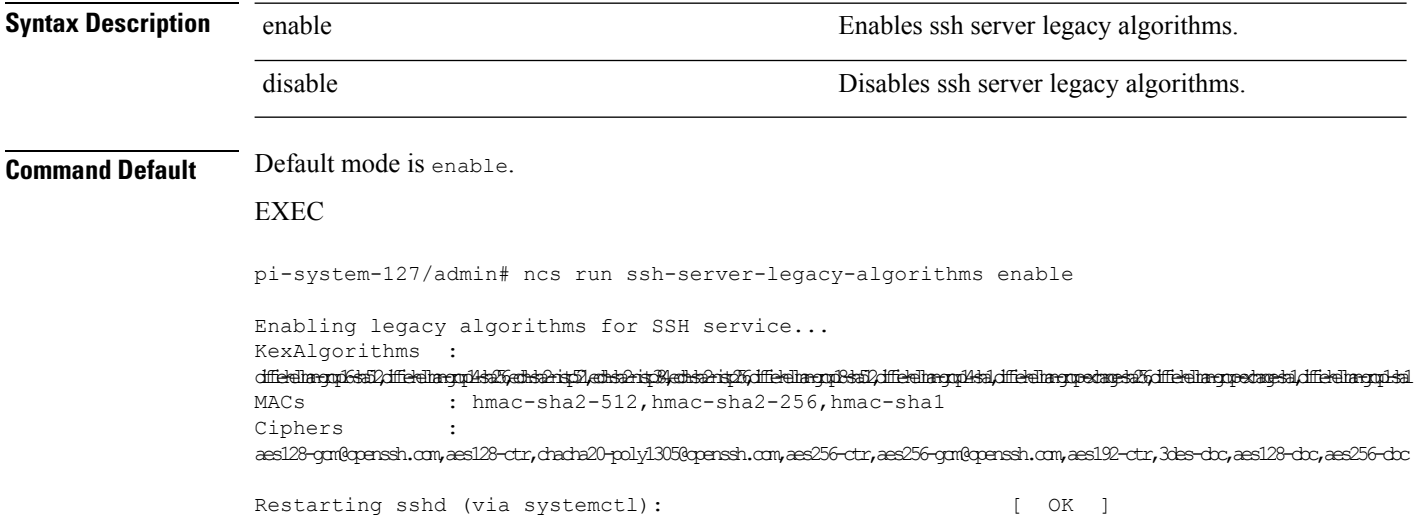

## **ncs run tls-server-versions**

To set the TLS (Transport Layer Security) version, use ncs run tls-server-versions command in EXEC mode.

**ncs run tls-server-version <TLS version> Command Default** No default behavior or values. **Command Modes** EXEC The following example illustrates the use of the ncs run set-tls-versionscommand: **pi-system-168/admin# ncs run tls-server-versions TLSv1 TLSv1.1 TLSv1.2** Enabled TLS version are - TLSv1,TLSv1.1,TLSv1.2 Restart is required for the changes to take effect pi-system-168/admin# Δ **Warning** Running this command requires an immediate software restart. It is suggested you perform a failover and failback so that changes are reflected in both primary and secondary servers. **Related Topics**

Ensuring Primary HA Server Changes are [Replicated](https://www.cisco.com/c/en/us/td/docs/net_mgmt/prime/infrastructure/3-1-3/administrator/guide/PIAdminBook/config_HA.html#pgfId-1289203)

## <span id="page-27-0"></span>**ncs start**

To start the server, use the **ncs start** command.

**ncs start [verbose]**

 $\mathbf{l}$ 

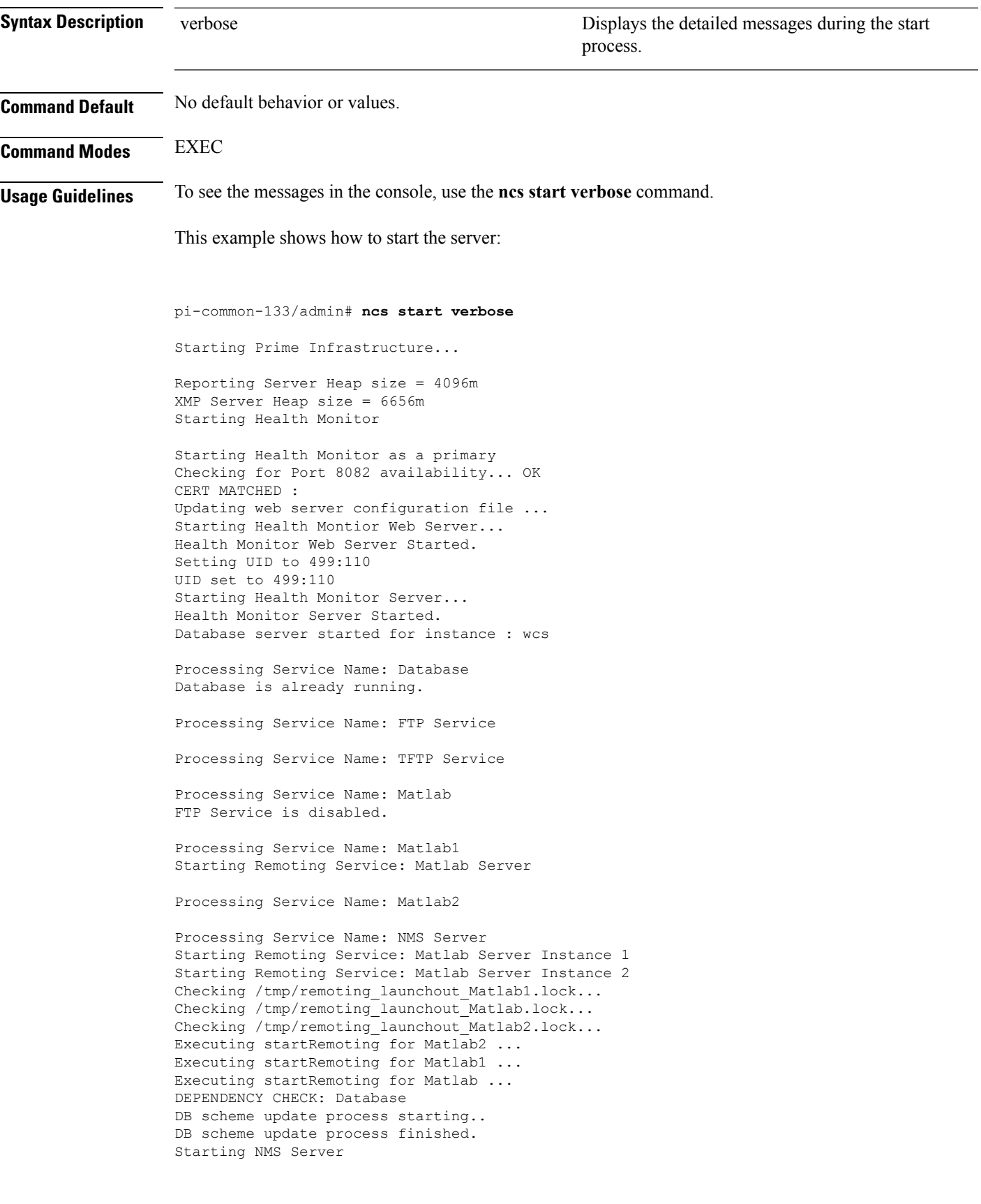

```
Started TFTP Service
/opt/CSCOlumos/classloader-conf:/opt/CSCOlumos/lib/xmp/XMPClassLoader-11.0.1.jar
Checking for running servers.
 Checking if DECAP is running.
  00:00 DECAP is not running.
00:00 Check complete. No servers running.
Unable to initialize com.mathworks.mwswing.MJStartup
Matlab pid = 9696
system property before init instance: null
Starting Remoting Instance: Matlab Server
Checking for Port 10555 availability... OK
Starting Remoting Service Web Server Matlab Server...
Warning: MATLAB does not support bit depths less than or equal to 8.
Figure windows may not be usable
Warning: latest version of matlab app-defaults file not found.
Contact your system administrator to have this file installed
Warning: Duplicate directory name: /opt/CSCOlumos/matlab/toolbox/compiler.
Remoting Service Web Server Matlab Server Started.
Starting Remoting Service Matlab Server...
Remoting 'Matlab Server' started successfully.
Unable to initialize com.mathworks.mwswing.MJStartup
Matlab1 pid = 9692
system property before init instance: null
Starting Remoting Instance: Matlab Server Instance 1
Checking for Port 10755 availability... OK
Starting Remoting Service Web Server Matlab Server Instance 1...
Warning: MATLAB does not support bit depths less than or equal to 8.
Figure windows may not be usable
Warning: latest version of matlab app-defaults file not found.
Contact your system administrator to have this file installed
Warning: Duplicate directory name: /opt/CSCOlumos/matlab/toolbox/compiler.
Remoting Service Web Server Matlab Server Instance 1 Started.
Starting Remoting Service Matlab Server Instance 1...
 00:09 DECAP setup complete.
Started executing compliance db set up.sh Input = checkAndCreatePariTableOnSID
Remoting 'Matlab Server Instance 1' started successfully.
No Pari table creation needed on SID wcs
Setting/Clearing remote database parameters
Done waiting DB initialization
_outputHdlr check:log4j:WARN No appenders could be found for logger \
(com.cisco.ciscossl.provider.ciscojce.CiscoJCENativeCrypto).
Starting SAM daemon...
Done.
Done. Setting/Clearing remote database parameters
Starting DA daemon...
Starting Server ...
DASH_HOME = /opt/CSCOlumos/compliance
NCCMHOME = /opt/CSCOlumos/compliance
Asia/Kolkata
Starting NCCM server with Java memory 1024
Unable to initialize com.mathworks.mwswing.MJStartup
Matlab2 pid = 9693
system property before init instance: null
Starting Remoting Instance: Matlab Server Instance 2
Checking for Port 10756 availability... OK
Starting Remoting Service Web Server Matlab Server Instance 2...
Warning: MATLAB does not support bit depths less than or equal to 8.
Figure windows may not be usable
Warning: latest version of matlab app-defaults file not found.
Contact your system administrator to have this file installed
Warning: Duplicate directory name: /opt/CSCOlumos/matlab/toolbox/compiler.
Remoting Service Web Server Matlab Server Instance 2 Started.
Starting Remoting Service Matlab Server Instance 2...
```

```
Remoting 'Matlab Server Instance 2' started successfully.
Creating Application Context
Attempt 1: checking /opt/CSCOlumos/logs/remotingMatlab1-0-0.log and \
/opt/CSCOlumos/logs/remoting_launchout_Matlab1.log whether Remoting Service Web \
Server Matlab.* Started.
Detected: /opt/CSCOlumos/logs/remotingMatlab1-0-0.log:02/28/18 01:21:27.147 INFO \
[system] [main] Remoting Service Web Server Matlab Server Instance 1 Started.
/opt/CSCOlumos/logs/remoting_launchout_Matlab1.log:Remoting Service Web Server \
Matlab Server Instance 1 Started.
Completed launchout Matlab1 as 9692
Attempt 1: checking /opt/CSCOlumos/logs/remotingMatlab-0-0.log and \
/opt/CSCOlumos/logs/remoting_launchout_Matlab.log whether Remoting Service Web \
Server Matlab.* Started.
Detected: /opt/CSCOlumos/logs/remotingMatlab-0-0.log:02/28/18 01:21:21.247 INFO \
[system] [main] Remoting Service Web Server Matlab Server Started.
/opt/CSCOlumos/logs/remoting_launchout_Matlab.log:Remoting Service Web Server \
Matlab Server Started.
Completed launchout Matlab as 9696
Attempt 1: checking /opt/CSCOlumos/logs/remotingMatlab2-0-0.log and \
/opt/CSCOlumos/logs/remoting_launchout_Matlab2.log whether Remoting Service Web \
Server Matlab.* Started.
Detected: /opt/CSCOlumos/logs/remotingMatlab2-0-0.log:02/28/18 01:21:37.344 INFO \
[system] [main] Remoting Service Web Server Matlab Server Instance 2 Started.
/opt/CSCOlumos/logs/remoting launchout Matlab2.log:Remoting Service Web Server \
Matlab Server Instance 2 Started.
Completed launchout Matlab2 as 9693
Starting servlet container.
NMS Server started successfully
Processing Service Name: Compliance engine
Compliance Engine is enabled in this server
Compliance engine is already running.
Invoked post init hook - com.cisco.ifm.telemetry.config.UpdateProxyInitHook@5d67dec7
Prime Infrastructure started successfully.
iptables: Saving firewall rules to /etc/sysconfig/iptables:[ OK ]
Completed in 577 seconds
pi-common-133/admin#
pi-system-120/admin# ncs start
Starting Prime Infrastructure...
This may take a while (10 minutes or more) ...
outputHdlr check: log4j: WARN No appenders could be found for logger
(com.cisco.ciscossl.provider.ciscojce.CiscoJCENativeCrypto).
Prime Infrastructure started successfully.
iptables: Saving firewall rules to /etc/sysconfig/iptables:[ OK ]
Completed in 490 seconds
pi-system-120/admin#
```
<span id="page-30-0"></span>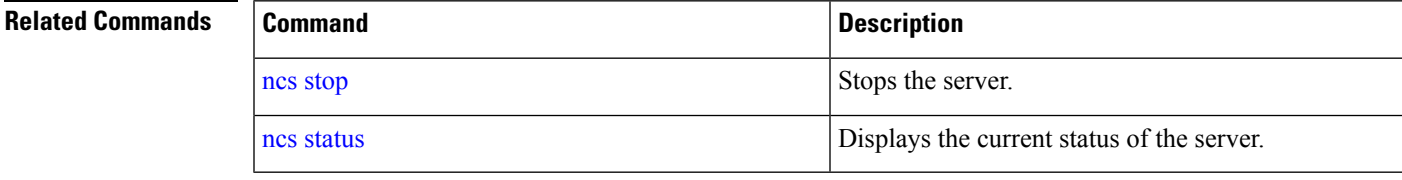

### **ncs status**

To display the server status, use the **ncs status** command in EXEC mode.

#### **ncs status**

This command has no arguments or keywords.

**Command Default** No default behavior or values.

### **Command Modes** EXEC

This example shows how to display the status of the server:

```
pi-system-117/admin# ncs statuspi-system-team-119/admin# ncs status
Health Monitor Server is running. ( [Role] Primary [State] HA not Configured )
Database server is running
FTP Service is running
TFTP Service is running
Matlab Server is running
Matlab Server Instance 1 is running
NMS Server is running.
Coral Service is running.
WSA Service is running.
SAM Daemon is running ...
DA Daemon is running ...
```
#### <span id="page-31-0"></span>**Related Commands**

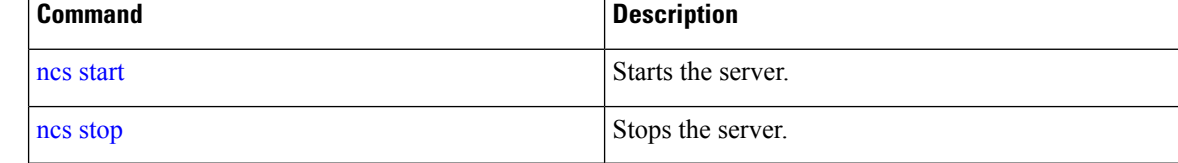

### **ncs stop**

To stop the server, use the **ncs stop** command in EXEC mode. To see the detailed messages, use the **ncs stop verbose** command.

**ncs stop [verbose]**

```
Syntax Description verbose verbose and the stop Displays the detailed messages during the stop
                                                                 process.
                    verbose
Command Default No default behavior or values.
Command Modes EXEC
Usage Guidelines To see the detailed messages, use the ncs stop verbose command.
                   This example shows how to stop the server:
                   pi-system-120/admin# ncs stop
                   Stopping Prime Infrastructure...
                   This may take a few minutes...
                   Database is not running.
                   FTP Service is not running.
```
TFTP Service is not running. Matlab is not running. Matlab1 is not running. Matlab2 is not running. Matlab3 is not running. NMS Server is not running!. Compliance engine is not running!. Prime Infrastructure successfully shutdown. log4j:WARN No appenders could be found for logger \ (com.cisco.ciscossl.provider.ciscojce.CiscoJCENativeCrypto). log4j:WARN Please initialize the log4j system properly. Stopping SAM daemon... Checking for SAM daemon again ... SAM Daemon not found... Stopping DA daemon ... Checking for DA daemon again ... DA Daemon not found... Compliance engine stopped Completed shutdown of all services pi-system-120/admin#

pi-common-133/admin# **ncs stop verbose** Stopping Prime Infrastructure...

Status:Creating

ServerStartupStatus:Creating ServerStartupStatus:Creating Starting servlet container.

ServerStartupStatus:Starting

```
ServerStartupStatus:Starting
ServerStartupStatus:Starting
ServerStartupStatus:Starting
ServerStartupStatus:Starting
ServerStartupStatus:Starting
ServerStartupStatus:Starting
ServerStartupStatus:Starting
ServerStartupStatus:Starting
ServerStartupStatus:Starting
ServerStartupStatus:Starting
ServerStartupStatus:Starting
ServerStartupStatus:Starting
ServerStartupStatus:Starting
ServerStartupStatus:Starting
ServerStartupStatus:Starting
ServerStartupStatus:Starting
ServerStartupStatus:Starting
ServerStartupStatus:Starting
ServerStartupStatus:Starting
ServerStartupStatus:Starting
ServerStartupStatus:Starting
ServerStartupStatus:Starting
ServerStartupStatus:Starting
NMS Server started successfully
Processing Service Name: Compliance engine
In startService - serviceType:
In startService - serviceName:Compliance engine
Processing Service Name: WSA Service
In startService - serviceType:processScript
In startService - serviceName:WSA Service
Starting the script....wsa_admin.sh
Completed the script....wsa_admin.sh start & Exit value : 0
Invoked post init hook - com.cisco.ifm.telemetry.config.UpdateProxyInitHook@5db6148e
ServerStartupStatus:Invoked
ServerStartupStatus:Invoked
ServerStartupStatus:Invoked
ServerStartupStatus:Invoked
ServerStartupStatus:Invoked
ServerStartupStatus:Invoked
ServerStartupStatus:Invoked
ServerStartupStatus:Invoked
ServerStartupStatus:Invoked
ServerStartupStatus:Invoked
ServerStartupStatus:Invoked
ServerStartupStatus:Invoked
ServerStartupStatus:Invoked
ServerStartupStatus:Invoked
ServerStartupStatus:Invoked
ServerStartupStatus:Invoked
ServerStartupStatus:Invoked
ServerStartupStatus:Invoked
ServerStartupStatus:Invoked
ServerStartupStatus:Invoked
ServerStartupStatus:Invoked
ServerStartupStatus:Invoked
ServerStartupStatus:Invoked
Processing post upgrade hook -
com.cisco.xmp.data.contributions.SecurityContributionsPostUpgradeHook@2a85fe24
ServerStartupStatus:Processing
Processing post upgrade hook -
com.cisco.ifm.grouping.service.portgrouping.PortGroupHierarchyChangeUpgradeHook@43f8\
```
Ш

0236 ServerStartupStatus:Processing Started ServerStartupStatus:Started 19:45 Server started. Done Stopping NMS Server Stopping XMP .Stopping SAM daemon... Checking for SAM daemon again ... Found SAM daemon ... Stopping SAM daemon ... Stopping DA daemon ... Checking for DA daemon again ... Found DA daemon ... Stopping DA daemon ... NMS Server successfully shutdown. Shutting down database server ... Database Instance Name = wcs Database 'wcs' Role = PRIMARY Listener is not running. Database server is not running. Stopped FTP Service Stopped TFTP Service Stopping remoting: Matlab Server Remoting 'Matlab Server' stopped successfully. Stopping remoting: Matlab Server Instance 1 Remoting 'Matlab Server Instance 1' stopped successfully. NMS Server is not running!. Stopping Tomcat... Tomcat Stopped. Prime Infrastructure successfully shutdown. Stopping SAM daemon... Checking for SAM daemon again ... SAM Daemon not found... Stopping DA daemon ...

Checking for DA daemon again ...

Completed shutdown of all services

DA Daemon not found...

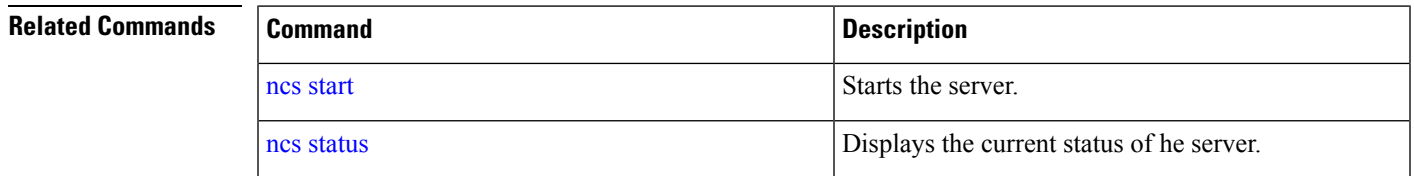

## **ncs run tls-server-ciphers**

You can enable a TLS cipher group using **ncs run tls-server-ciphers** command in EXEC mode.

**ncs run tls-server-ciphers** { *tls-ecdhe-sha2 | tls-ecdhe-sha1 | tls-dhe-sha2 | tls-dhe-sha1 | tls-static-sha2 | tls-static-sha1*}

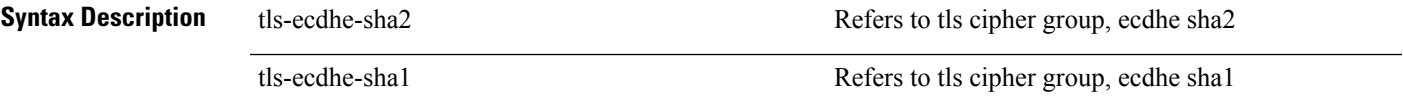

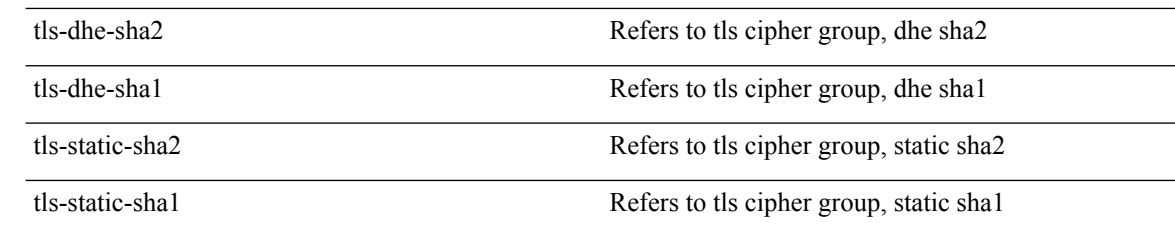

# **Command Default** The default cipher group is **tls-ecdhe-sha2** EXEC pi/admin# ncs run tls-server-ciphers tls-ecdhe-sha1 Enabled TLS cipher groups are - tls-ecdhe-sha1 Restart is required for the changes to take effect

# **ncs password ftpuser**

To change the FTP username and password, use the **ncs password ftpuser** command in EXEC mode.

```
\mathscr{D}_{\mathscr{A}}
```
**Note** The value for ftpuser in the above command should always be set to ftp-user.

After you enable the ftp-user, you can FTP files to and from the /localdisk/ftp folder on standalone or, if configured, High Availability primary servers only. You cannot use change directory (cd) or list directory (ls) functionality with ftp-user.

**ncs passwod ftpuser** *ftp-user* **password** *password*

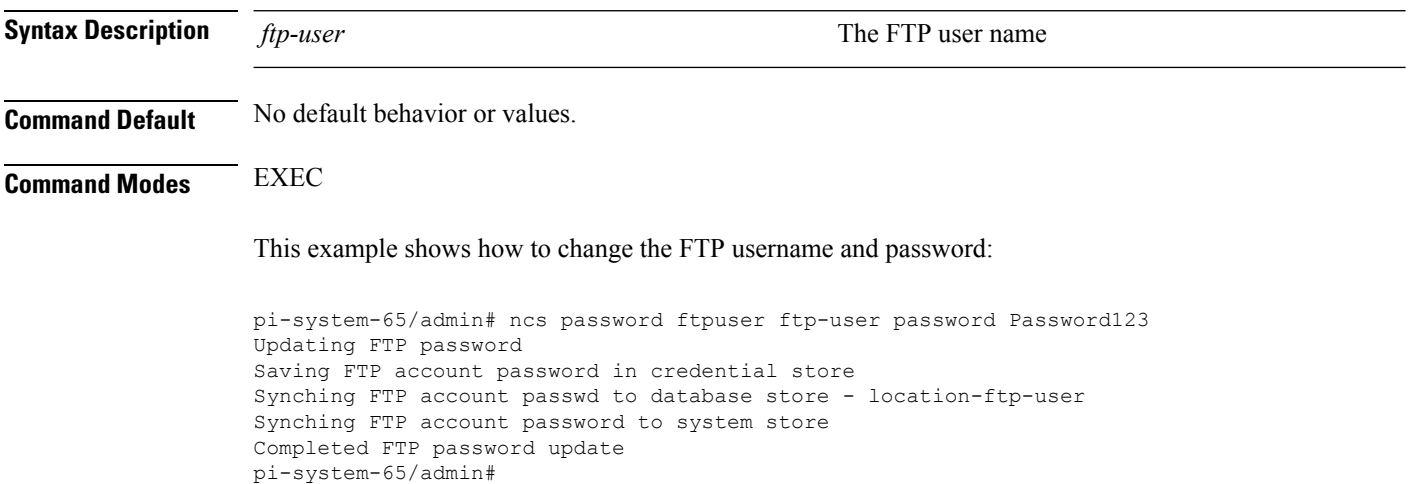
# **ncs password root password**

To change the root password, use the **ncs password root password** command in EXEC mode.

**ncs password root password** *userpassword*

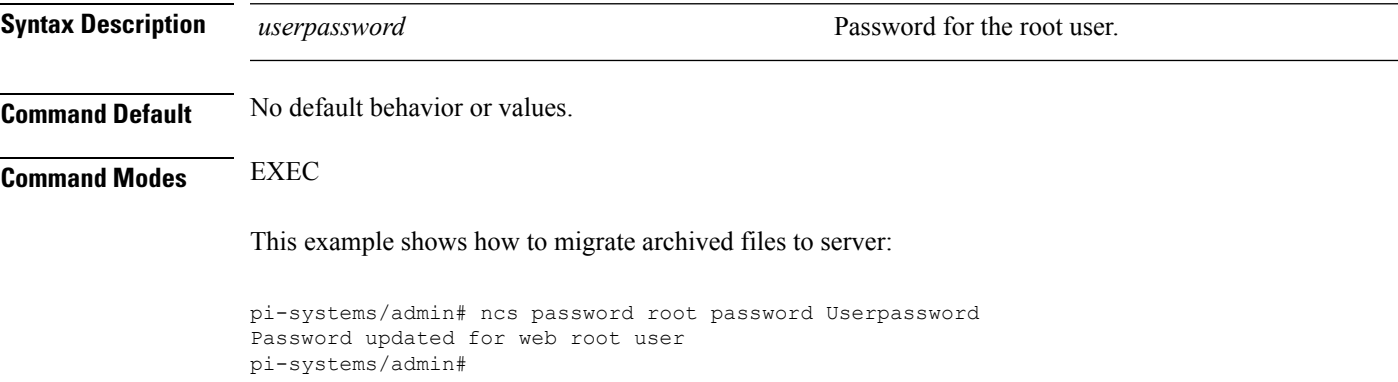

# <span id="page-36-0"></span>**ncs ha authkey**

To enter the authentication key for high availability (HA), use the **ncs ha authkey** command in EXEC mode.

**ncs ha authkey** *authorization key*

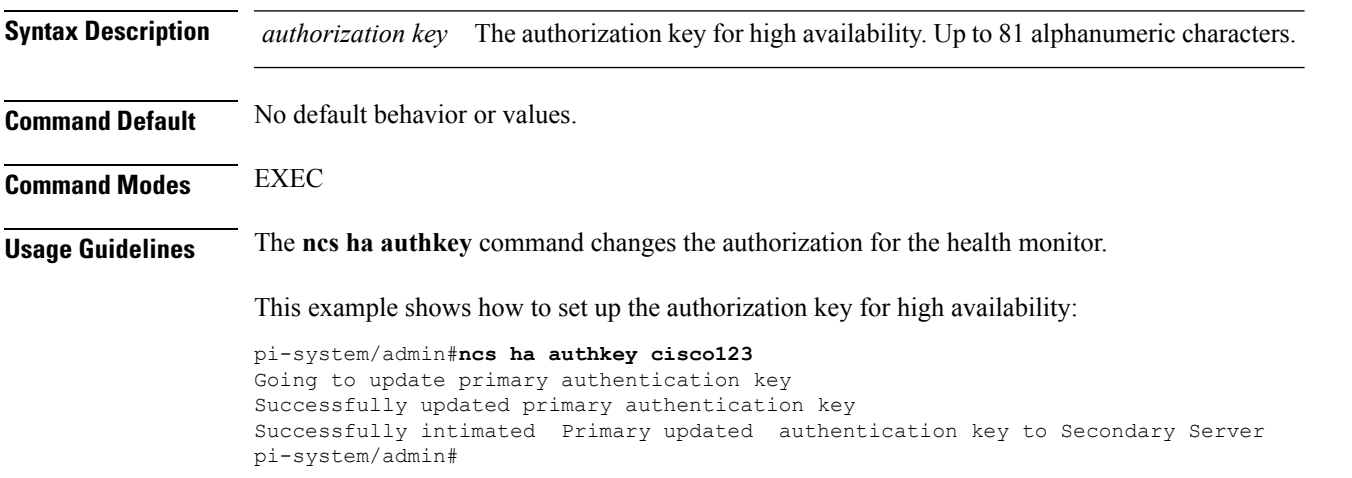

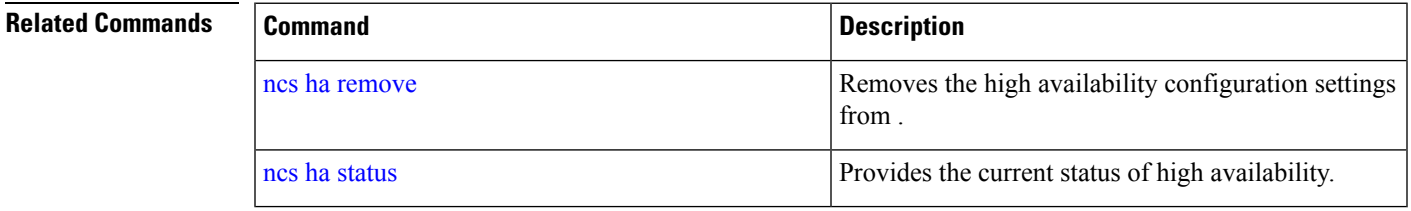

### <span id="page-37-0"></span>**ncs ha remove**

To remove the high availability configuration settingsfrom , use the**ncsha remove** command in EXEC mode.

**ncs ha remove**

**Syntax Description** This command has no arguments or keywords.

**Command Default** No default behavior or values.

**Command Modes** EXEC

**Usage Guidelines** The **ncs ha remove** command removes the high availability configuration settings from . If you enter this command, you will see the following confirmation message:

> High availability configuration will be removed. Do you wish to continue? (Y/N)

#### **Example**

pi-system/admin# ncs ha remove High availability configuration will be removed Do you wish to continue? (y/N) y

```
Removing primary configuration will remove all database information
Primary is attempting to remove high availability configuration from both primary \
and secondary
Successfully removed high availability configuration
pi-system/admin#
```
<span id="page-37-1"></span>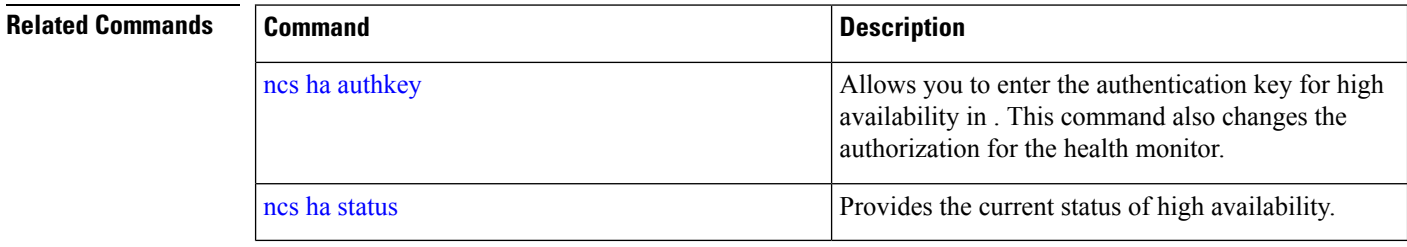

### **ncs ha status**

To display the current status of high availability (HA), use the **ncs ha status** command in EXEC mode.

**Syntax Description** This command has no arguments or keywords. **Command Default** No default behavior or values. **Command Modes** EXEC

**ncs ha status**

П

### **Usage Guidelines** Displays the current status of HA.

If you enter the **ncs ha status** command when HA is not configured, you will see the following response:

[State] Stand Alone

#### **Example 1: When HA is not configured**

```
pi-system/admin# ncs ha status
[Role] Primary [State] HA not Configured
pi-systems/admin#
```
#### **Example 2: When HA is configured**

In Primary server:

```
pi-system/admin# ncs ha status
[Role] Primary [Secondary Server] 10.197.71.162(10.197.71.162) [State] Primary
Active [Failover Type] Automatic
pi-system/admin#
```
In Secondary server:

```
pi-system/admin# ncs ha status
[Role] Secondary [Primary Server] pi-system-161(10.197.71.161) [State] Secondary
Syncing [Failover Type] Automatic
pi-system/admin#
```
<span id="page-38-0"></span>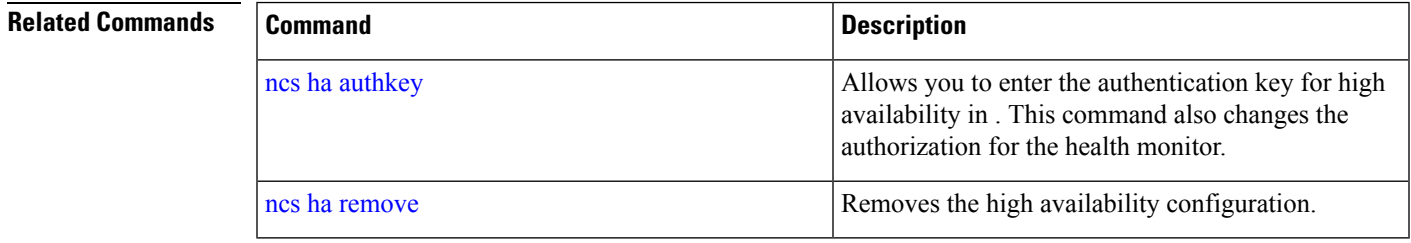

### **ncs key genkey**

To generate a new RSA key and self-signed certificate, use the **ncs key genkey** command. You can use this command in the following ways:

**ncs key genkey -newdn -csr csrfilename repository repositoryname**

 $\mathbf{l}$ 

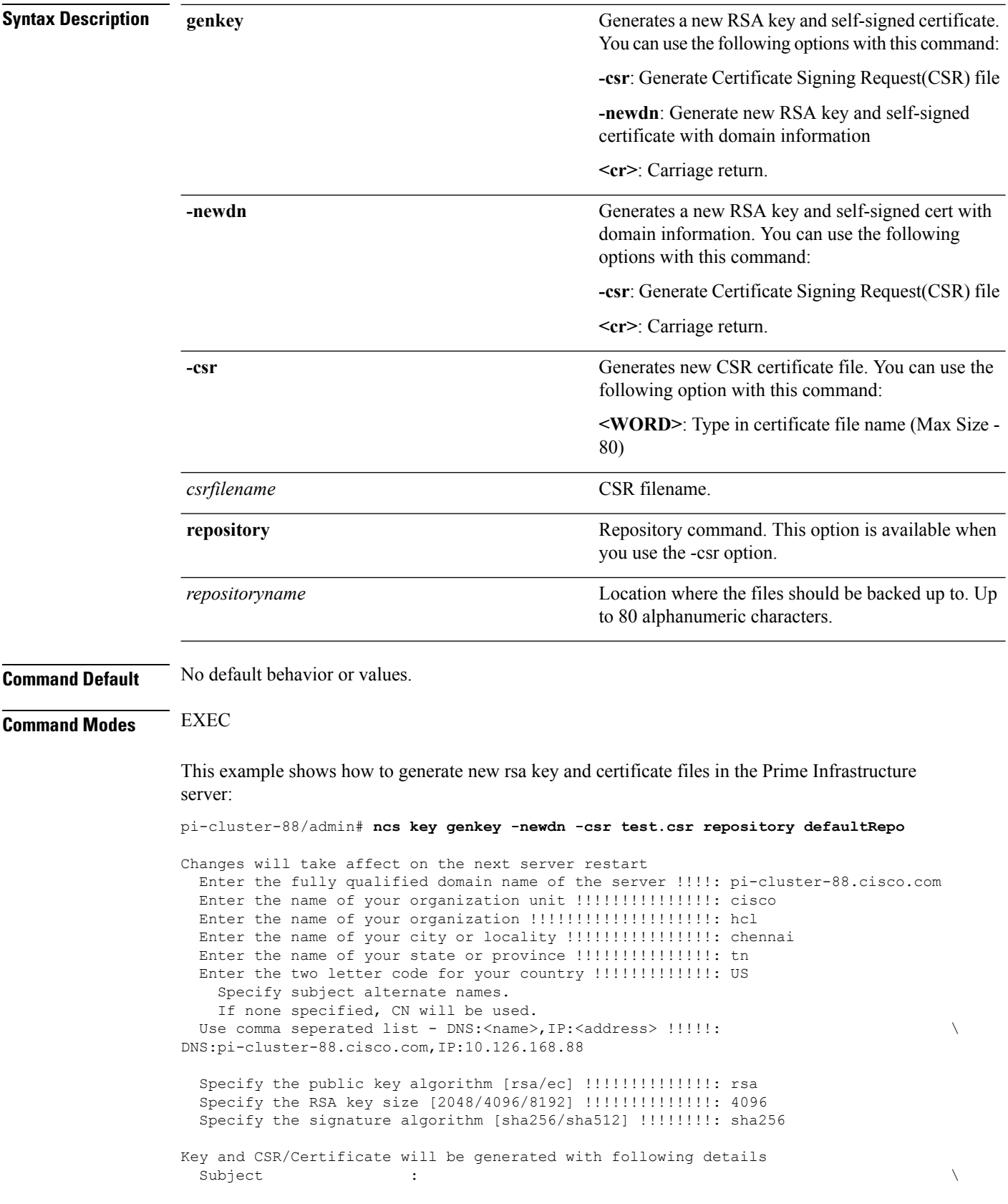

Ш

```
/C=US/ST=tn/L=chennai/O=hcl/OU=cisco/CN=pi-cluster-88.cisco.com
  Subject Alternate Name : DNS:pi-cluster-88.cisco.com,IP:10.126.168.88
  Public Key Alg : rsa, 4096
 Signature Alg : sha256
Continue [yes] : yes
Generating...
Completed generating new key...Changes will take affect on the next server restart
Note: You can provide comma separated list of FQDN and IP of PI servers where you want to
import the same certificate received from CA.
To import same CA in other server, you need to import the key from the server where you
generate CSR and them import the CA certiifcates.
```
**Note**

You will get csr file generated in location where repository is pointing. Use that csr file get CA certificate or signed certificate from any CA agent.

#### **Related Commands**

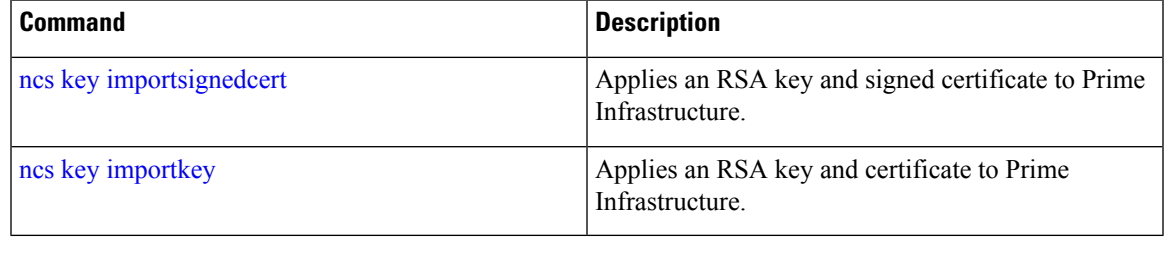

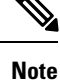

After entering this command, enter the **ncs stop** and **ncs start** command to restart the Prime Infrastructure server to make changes take effect.

### <span id="page-40-0"></span>**ncs key importkey**

To apply an RSA key and signed certificate to the Prime Infrastructure, use the **ncs key importkey** command in EXEC mode.

**To export key**:

**ncs key exportkey** *key-filename cert-filename* **repository** *repositoryname*

**To import key:**

**ncs key importkey** *key-filename cert-filename* **repository** *repositoryname*

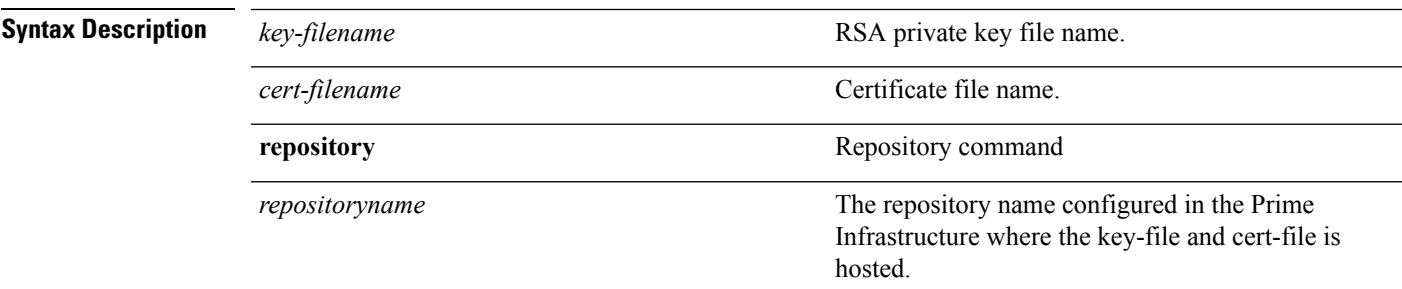

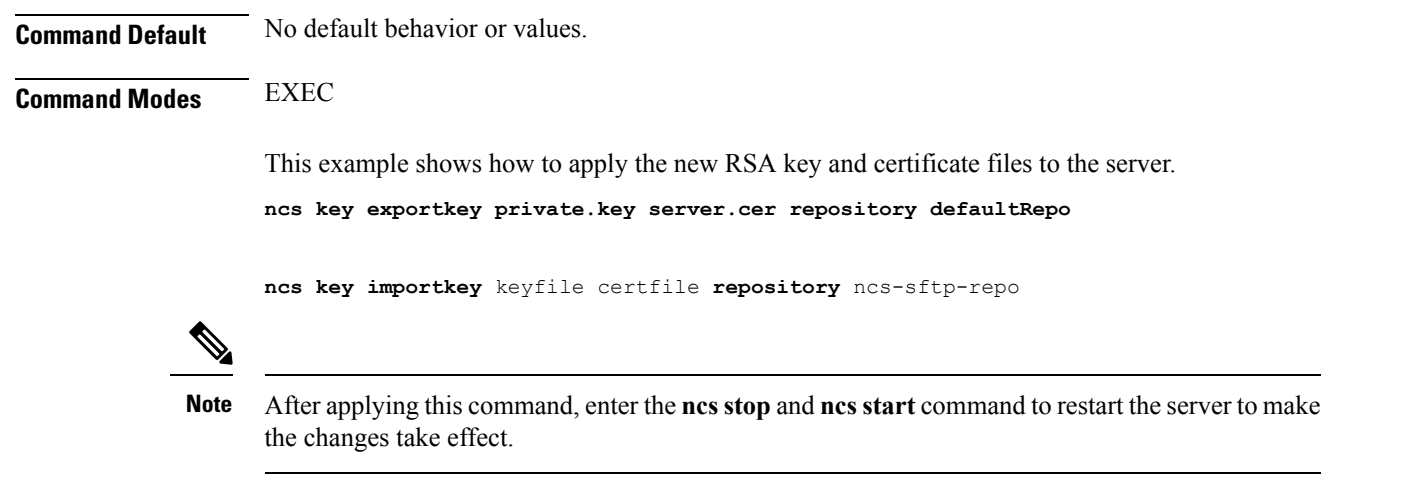

#### **Related Commands**

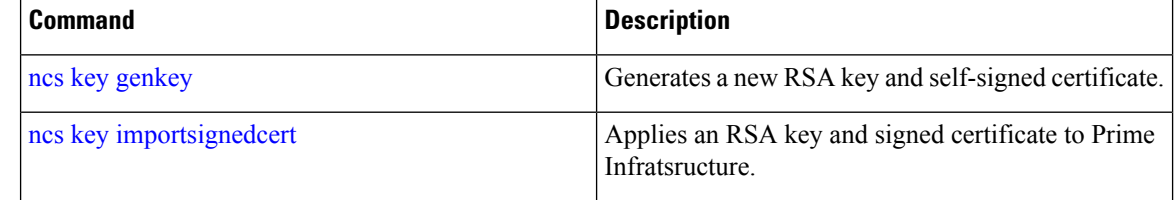

# <span id="page-41-0"></span>**ncs key importsignedcert**

To apply an RSA key and signed certificate, use the **ncs key importsignedcert** command EXEC mode.

**ncs key importsignedcert** *signed-cert-filename* **repository** *repositoryname*

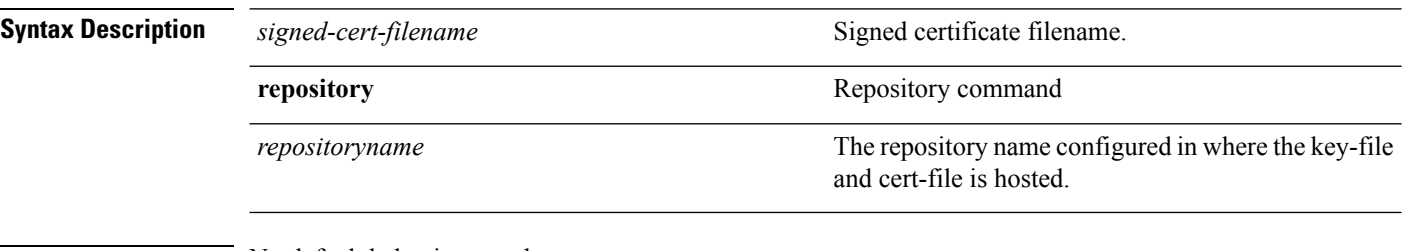

**Command Default** No default behavior or values.

**Command Modes** EXEC

This example shows how to apply signed certificate files to the server:

> **ncs key importsingedcert** signed-certfile **repository** ncs-sftp-repo

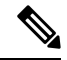

After applying this command, enter the **ncs stop** and the **ncs start** command to restart the server to make changes take effect. **Note**

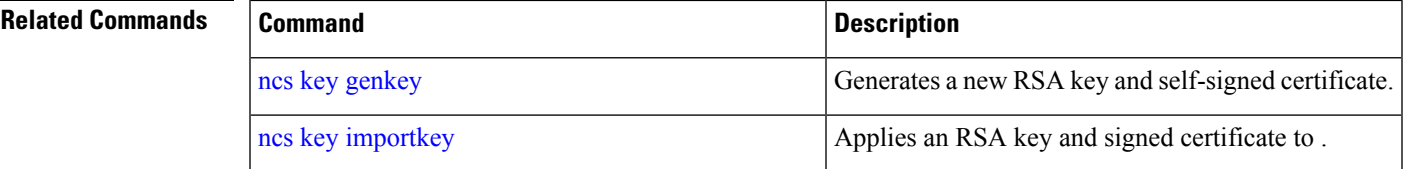

### **ncs certvalidation certificate-check**

To enable or disable certificate validation, use**ncs certvalidationcertificate-check**command in EXEC mode.

**ncs certvalidationcertificate-check** {*disable* | *enable* | *trust-on-first-use* } **trustzone** *trustzone\_name*

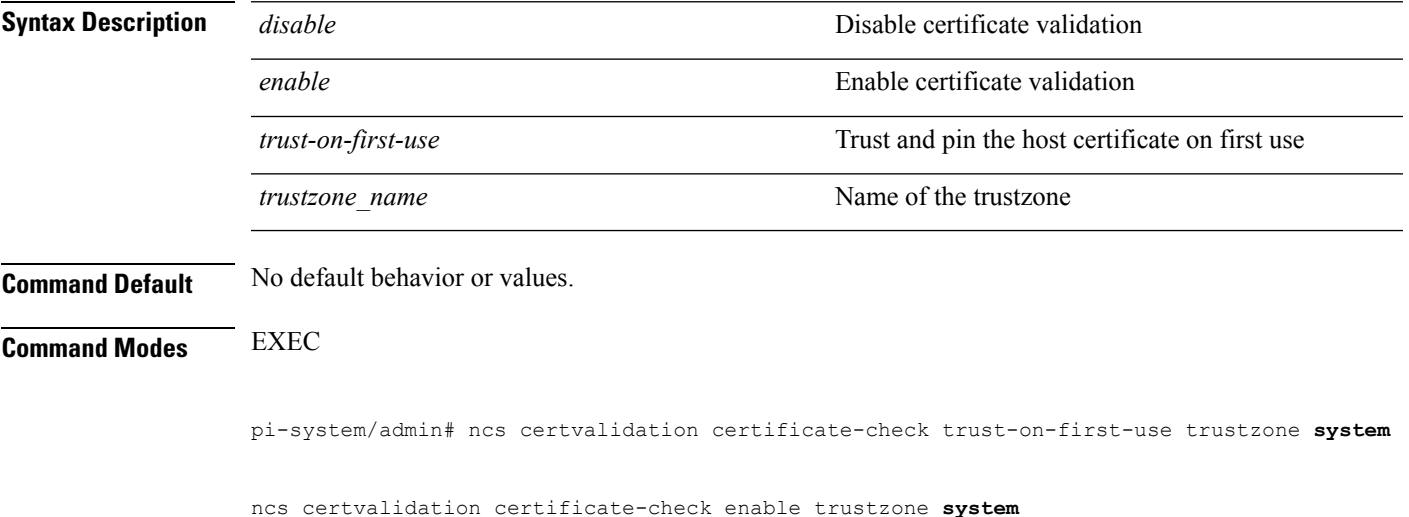

# **ncs certvalidation custom-ocsp-responder**

To configure a custom OCSP responder, use ncs certvalidation custom-ocsp-responder command in EXEC mode.

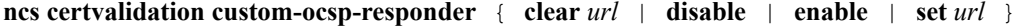

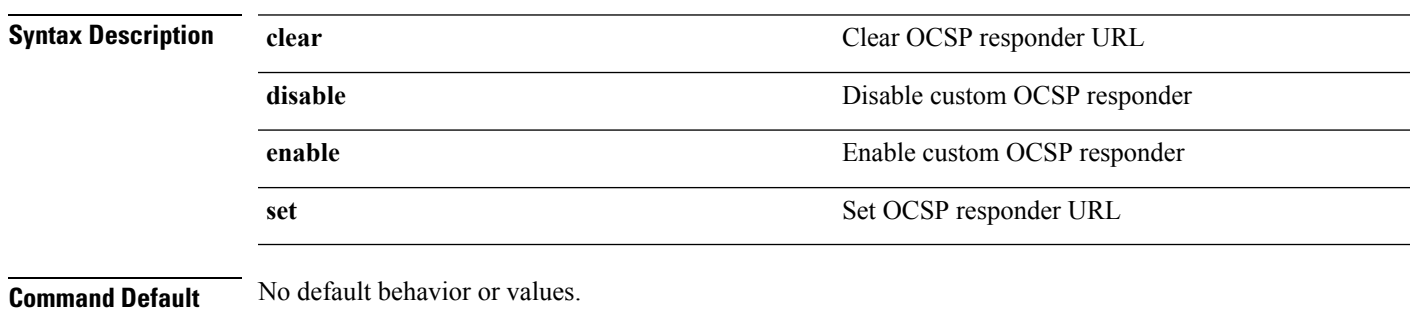

**Command Modes** EXEC

```
pi-system/admin# ncs certvalidation custom-ocsp-responder enable
pi-system/admin# ncs certvalidation custom-ocsp-responder set url1 http://10.104.119.201
pi-system/admin# ncs certvalidation custom-ocsp-responder clear url1
pi-system/admin# ncs certvalidation custom-ocsp-responder disable
```
### **ncs certvalidation revocation-check**

To enable or disable revocation check using OCSPor CRL, use**ncs certvalidationrevocation-check**command in EXEC mode.

**ncs certvalidation revocation-check** {*disable* | *enable* } **trustzone** { **devicemgmt | pubnet | system | user** }

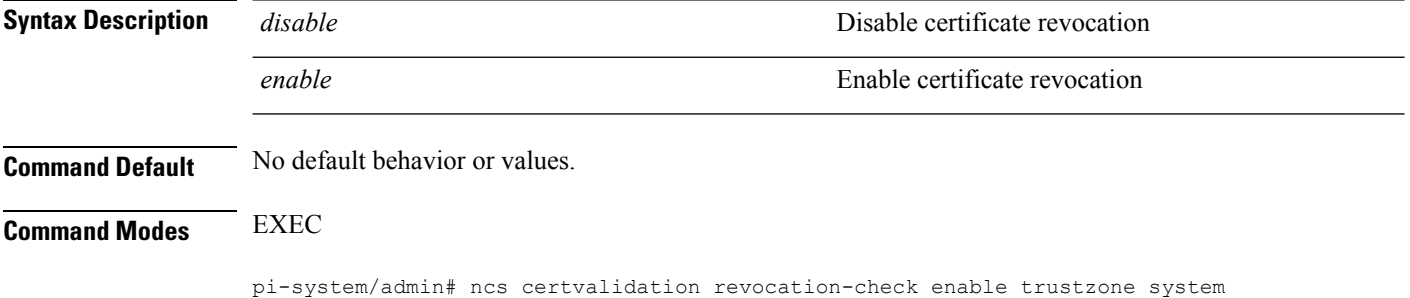

pi-system/admin#

### **ncs certvalidation tofu-certs**

To view and delete certificates trusted on first use, use **ncs certvalidation tofu-certs** command in EXEC mode.

**ncs certvalidation tofu-certs** {**listcerts** | **deletecert host** *host\_name* }

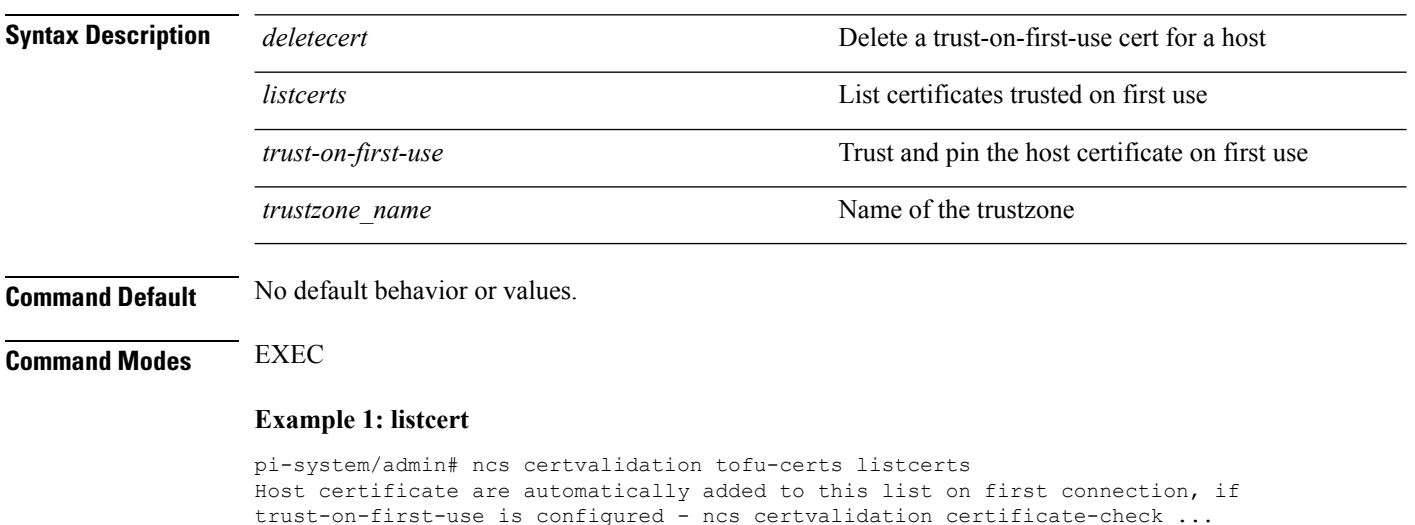

host=10.197.71.121\_8082; subject= /C=US/ST=CA/L=SJ/O=Cisco Systems/OU=Prime

 $\mathbf{L}$ 

Infra/CN=pi-system-121 pi-system/admin#

#### **Example 2: deletecerts**

```
pi-system/admin# ncs certvalidation tofu-certs deletecert host 10.197.71.121_8082
Deleted entry for 10.197.71.121_8082
pi-system/admin#
```
### **ncs certvalidation trusted-ca-store**

To configure a trusted CA certificate store, use**ncs certvalidationtrusted-ca-store** command in EXEC mode.

**ncs certvalidation trusted-ca-store** {**auto-ca-update** { **enable** | **disable truststore** *truststore\_name* } | **deletecacert alias** { *alias\_name* **truststore** *truststore\_name* { **devicemgmt | pubnet | system | user** } } | **importcacert alias** *alias\_name* **repository** *repository\_name* **truststore** *truststore\_name* | **listcacerts truststore** *trustsore\_name* }

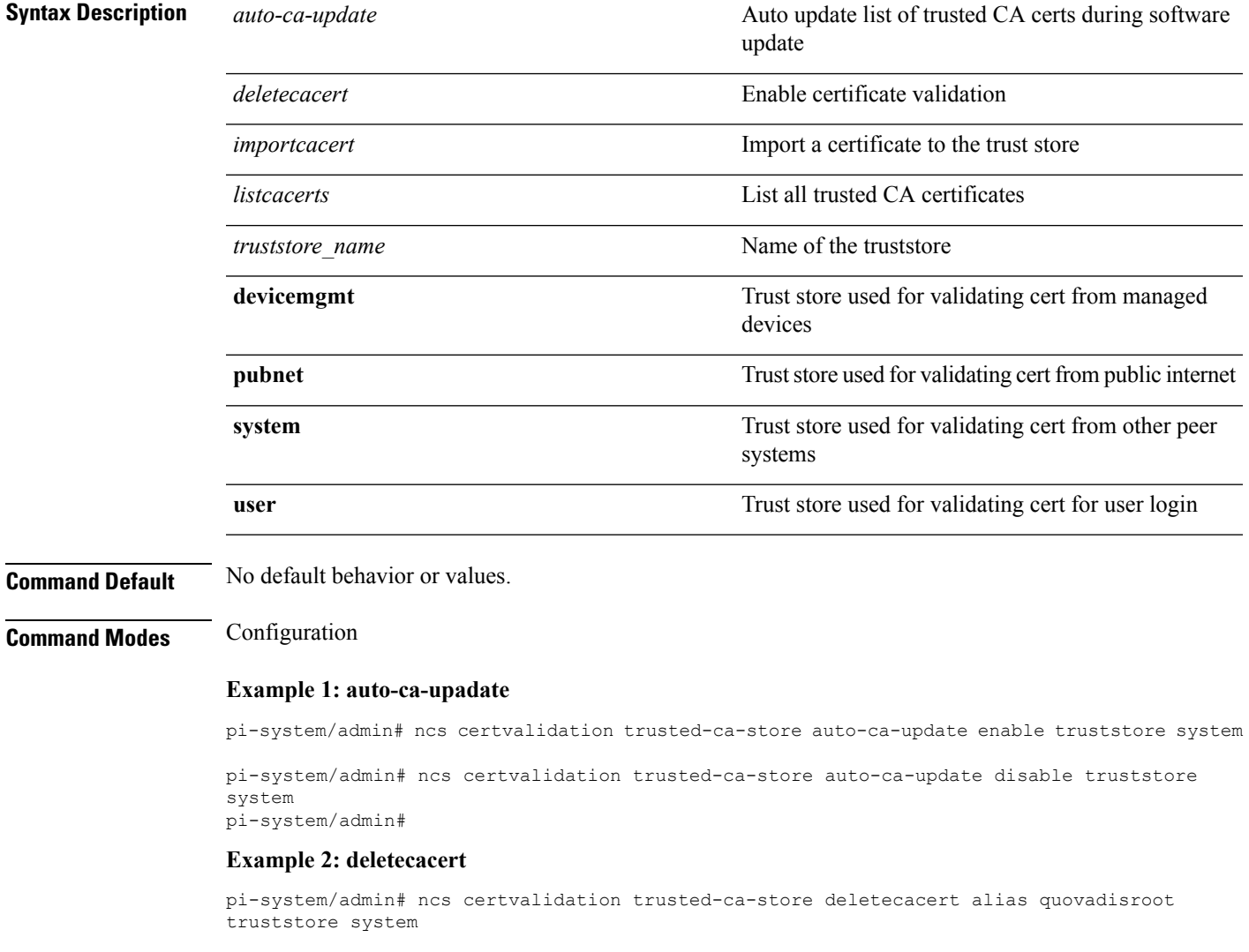

Deleted CA certificate from trust store. Changes will take affect on the next server restart pi-system/admin#

#### **Example 3: importcacert**

pi-system/admin# ncs certvalidation trusted-ca-store importcacert alias ALIAS repository defaultRepo prime.cer truststore system Imported CA certificate to trust store. Changes will take affect on the next server restart pi-system/admin#

#### **Example 3: listcacert**

pi-system/admin# ncs certvalidation trusted-ca-store listcacerts truststore pubnet ciscoeccrootca, Nov 28, 2018, trustedCertEntry, Certificate fingerprint (SHA1): 52:EC:7D:BB:5C:65:11:DD:C1:C5:46:DB:BC:29:49:B5:AB:E9:D0:EE ciscorootcam2, Nov 28, 2018, trustedCertEntry, Certificate fingerprint (SHA1): 93:3D:63:3A:4E:84:0D:A4:C2:8E:89:5D:90:0F:D3:11:88:86:F7:A3 ciscorootca2048, Nov 28, 2018, trustedCertEntry, Certificate fingerprint (SHA1): DE:99:0C:ED:99:E0:43:1F:60:ED:C3:93:7E:7C:D5:BF:0E:D9:E5:FA ciscorootcam1, Nov 28, 2018, trustedCertEntry, Certificate fingerprint (SHA1): 45:AD:6B:B4:99:01:1B:B4:E8:4E:84:31:6A:81:C2:7D:89:EE:5C:E7 quovadisrootca2, Nov 28, 2018, trustedCertEntry, Certificate fingerprint (SHA1): CA:3A:FB:CF:12:40:36:4B:44:B2:16:20:88:80:48:39:19:93:7C:F7 ciscorootca2099, Nov 28, 2018, trustedCertEntry, Certificate fingerprint (SHA1): AC:1E:DE:2E:1C:97:0F:ED:3E:E8:5F:8C:3A:CF:E2:BA:C0:4A:13:76 ciscolicensingrootca, Nov 28, 2018, trustedCertEntry, Certificate fingerprint (SHA1): 5C:A9:5F:B6:E2:98:0E:C1:5A:FB:68:1B:BB:7E:62:B5:AD:3F:A8:B8 verisignclass3publicprimarycertificationauthorityg5, Nov 28, 2018, trustedCertEntry, Certificate fingerprint (SHA1): 4E:B6:D5:78:49:9B:1C:CF:5F:58:1E:AD:56:BE:3D:9B:67:44:A5:E5 ciscorxcr2, Nov 28, 2018, trustedCertEntry, Certificate fingerprint (SHA1): 2C:8A:FF:CE:96:64:30:BA:04:C0:4F:81:DD:4B:49:C7:1B:5B:81:A0 digicertglobalrootca, Nov 28, 2018, trustedCertEntry, Certificate fingerprint (SHA1): A8:98:5D:3A:65:E5:E5:C4:B2:D7:D6:6D:40:C6:DD:2F:B1:9C:54:36 pi-system/admin#

### **ncs cleanup**

To clean up the following data,below datafree up and reclaim the disk space, use the **ncs cleanup** command in EXEC mode.

- Files under /opt/backup
- \*.m-n.logs, \*.n.logs, \*.log.n log files under /opt/CSCOlumos/logs
- Regular files under /localdisk
- .hprof file under opt/CSCOlumos/crash
- Matlab\*.log under /opt/tmp/
- .trm and .trc files under /opt/oracle/base/diag/rdbms/\*/\*/trace
- Older expired Archive logs and backup set under /opt/oracle/base/fast recovery area/WCS

#### **ncs cleanup**

**Syntax Description** This command has no arguments or keywords.

**Command Default** No default behavior or values.

**Command Modes** EXEC

#### **Usage Guidelines** When does not have enough disk space, an alarm is raised to free up and reclaim the disk space. If you enter the **ncs cleanup** command, you will see the following confirmation message: Do you want to delete all the files in the local disk partition? (Y/N) **pi-system-117/admin# ncs cleanup** \*\*\*\*\*\*\*\*\*\*\*\*\*\*\*\*\*\*\*\*\*\*\*\*\*\*\*\*\*\*\*\*\*\*\*\*\*\*\*\*\*\*\*\*\*\*\*\*\*\*\*\*\*\*\*\*\*\*\*\*\*\*\*\*\*\*\*\*\*\*\*\*\*\*\* !!!!!!! WARNING !!!!!!! \*\*\*\*\*\*\*\*\*\*\*\*\*\*\*\*\*\*\*\*\*\*\*\*\*\*\*\*\*\*\*\*\*\*\*\*\*\*\*\*\*\*\*\*\*\*\*\*\*\*\*\*\*\*\*\*\*\*\*\*\*\*\*\*\*\*\*\*\*\*\*\*\*\*\* The clean up can remove all files located in the backup staging directory. Older log files will be removed and other types of older debug information will be removed \*\*\*\*\*\*\*\*\*\*\*\*\*\*\*\*\*\*\*\*\*\*\*\*\*\*\*\*\*\*\*\*\*\*\*\*\*\*\*\*\*\*\*\*\*\*\*\*\*\*\*\*\*\*\*\*\*\*\*\*\*\*\*\*\*\*\*\*\*\*\*\*\*\*\* Do you wish to continue? ([NO]/yes) yes \*\*\*\*\*\*\*\*\*\*\*\*\*\*\*\*\*\*\*\*\*\*\*\*\*\*\*\*\*\*\*\*\*\*\*\*\*\*\*\*\*\*\*\*\*\*\*\*\*\*\*\*\*\*\*\*\*\*\*\*\*\*\*\*\*\*\*\*\*\*\*\*\*\*\* !!!!!!! DATABASE CLEANUP WARNING !!!!!!! \*\*\*\*\*\*\*\*\*\*\*\*\*\*\*\*\*\*\*\*\*\*\*\*\*\*\*\*\*\*\*\*\*\*\*\*\*\*\*\*\*\*\*\*\*\*\*\*\*\*\*\*\*\*\*\*\*\*\*\*\*\*\*\*\*\*\*\*\*\*\*\*\*\*\* Cleaning up database will stop the server while the cleanup is performed. The operation can take several minutes to complete \*\*\*\*\*\*\*\*\*\*\*\*\*\*\*\*\*\*\*\*\*\*\*\*\*\*\*\*\*\*\*\*\*\*\*\*\*\*\*\*\*\*\*\*\*\*\*\*\*\*\*\*\*\*\*\*\*\*\*\*\*\*\*\*\*\*\*\*\*\*\*\*\*\*\* Do you wish to cleanup database? ([NO]/yes) yes \*\*\*\*\*\*\*\*\*\*\*\*\*\*\*\*\*\*\*\*\*\*\*\*\*\*\*\*\*\*\*\*\*\*\*\*\*\*\*\*\*\*\*\*\*\*\*\*\*\*\*\*\*\*\*\*\*\*\*\*\*\*\*\*\*\*\*\*\*\*\*\*\*\*\* !!!!!!! USER LOCAL DISK WARNING !!!!!!! \*\*\*\*\*\*\*\*\*\*\*\*\*\*\*\*\*\*\*\*\*\*\*\*\*\*\*\*\*\*\*\*\*\*\*\*\*\*\*\*\*\*\*\*\*\*\*\*\*\*\*\*\*\*\*\*\*\*\*\*\*\*\*\*\*\*\*\*\*\*\*\*\*\*\* Cleaning user local disk will remove all locally saved reports, locally backed up device configurations. All files in the local FTP and TFTP directories will be removed. \*\*\*\*\*\*\*\*\*\*\*\*\*\*\*\*\*\*\*\*\*\*\*\*\*\*\*\*\*\*\*\*\*\*\*\*\*\*\*\*\*\*\*\*\*\*\*\*\*\*\*\*\*\*\*\*\*\*\*\*\*\*\*\*\*\*\*\*\*\*\*\*\*\*\* Do you wish to cleanup user local disk? ([NO]/yes) yes =================================================== Starting Cleanup: Wed Feb 28 01:50:44 IST 2018 =================================================== {Wed Feb 28 01:50:47 IST 2018} Removing all files in backup staging directory {Wed Feb 28 01:50:47 IST 2018} Removing all Matlab core related files {Wed Feb 28 01:50:47 IST 2018} Removing all older log files {Wed Feb 28 01:50:47 IST 2018} Cleaning older archive logs {Wed Feb 28 01:51:03 IST 2018} Cleaning database backup and all archive logs {Wed Feb 28 01:51:03 IST 2018} Cleaning older database trace files {Wed Feb 28 01:51:03 IST 2018} Removing all user local disk files {Wed Feb 28 01:51:03 IST 2018} Cleaning database {Wed Feb 28 01:51:05 IST 2018} Stopping server {Wed Feb 28 01:52:05 IST 2018} Not all server processes stop. Attempting to stop \ remaining {Wed Feb 28 01:52:05 IST 2018} Stopping database {Wed Feb 28 01:52:07 IST 2018} Starting database {Wed Feb 28 01:52:20 IST 2018} Starting database clean {Wed Feb 28 01:58:50 IST 2018} Completed database clean {Wed Feb 28 01:58:50 IST 2018} Stopping database {Wed Feb 28 01:59:14 IST 2018} Starting server =================================================== Completed Cleanup Start Time: Wed Feb 28 01:50:44 IST 2018 Completed Time: Wed Feb 28 02:07:07 IST 2018 ===================================================

pi-system-117/admin#

### **nslookup**

To look up the hostname of a remote system on the server, use the **nslookup** command in EXEC mode.

**nslookup** *word* **Syntax Description** *word word* **IPv4** address or hostname of a remote system. Up to 63 alphanumeric characters. *word* **Command Default** No default behavior or values. **Command Modes** EXEC **Example 1** ncs/admin# **nslookup 209.165.200.225** Trying "209.165.200.225.in-addr.arpa" Received 127 bytes from 172.16.168.183#53 in 1 ms Trying "209.165.200.225.in-addr.arpa" Host 209.165.200.225.in-addr.arpa. not found: 3(NXDOMAIN) Received 127 bytes from 172.16.168.183#53 in 1 ms ncs/admin# **Example 2** ncs/admin# **nslookup 209.165.200.225** Trying "225.200.165.209.in-addr.arpa" ;; ->>HEADER<<- opcode: QUERY, status: NOERROR, id: 65283 ;; flags: qr rd ra; QUERY: 1, ANSWER: 1, AUTHORITY: 2, ADDITIONAL: 0 ;; QUESTION SECTION: ;225.200.165.209.in-addr.arpa. IN PTR ;; ANSWER SECTION: 225.200.165.209.in-addr.arpa. 86400 IN PTR 209-165-200-225.got.net. ;; AUTHORITY SECTION: 192.168.209.in-addr.arpa. 86400 IN NS ns1.got.net. 192.168.209.in-addr.arpa. 86400 IN NS ns2.got.net. Received 119 bytes from 172.16.168.183#53 in 28 ms ncs/admin#

**ocsp**

Online Certificate Status Protocol (OCSP) enables certificate-based authentication for web clients using OCSP responders. Typically, the OCSPresponder's URL is read from the certificate's Authority Information Access (AIA). As a failover mechanism, you can configure the same URL on the Prime Infrastructure server as well. You can enable or disable a custom OCSP responder, and set or remove OCSP responder URLs, using **ocsp responder** command in EXEC mode.

<span id="page-48-0"></span>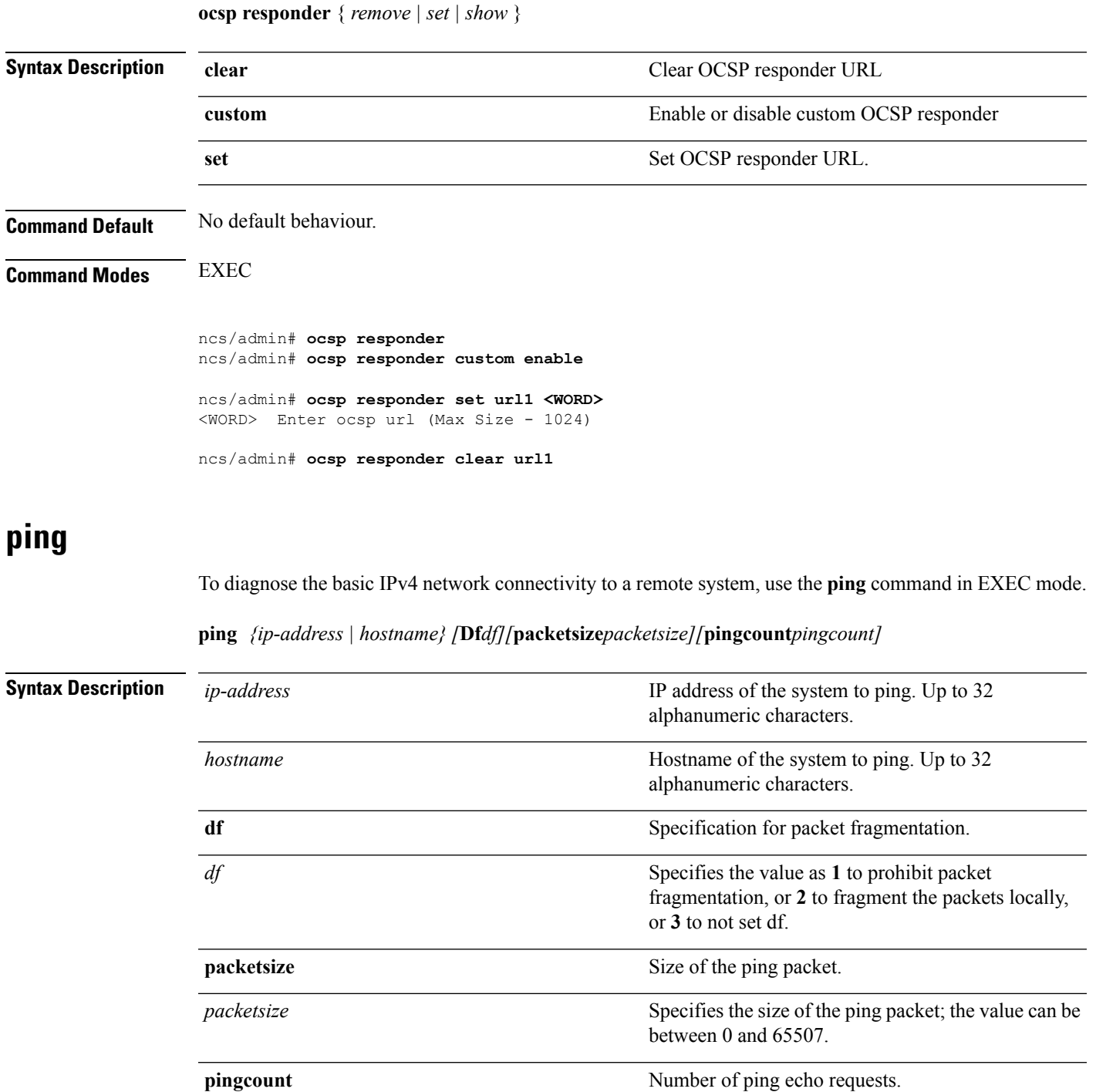

*pingcount*

**Command Default** No default behavior or values.

**Command Modes** EXEC

Specifies the number of ping echo requests; the value

can be between 1 and 10.

**Usage Guidelines** The **ping** command sends an echo request packet to an address, then awaits a reply. The ping output can help you evaluate path-to-host reliability, delays over the path, and whether you can reach a host.

```
ncs/admin# ping 172.16.0.1 df 2 packetsize 10 pingcount 2
PING 172.16.0.1 (172.16.0.1) 10(38) bytes of data.
18 bytes from 172.16.0.1: icmp_seq=0 ttl=40 time=306 ms
18 bytes from 172.16.0.1: icmp_seq=1 ttl=40 time=300 ms
--- 172.16.0.1 ping statistics ---
2 packets transmitted, 2 received, 0% packet loss, time 1001ms
rtt min/avg/max/mdev = 300.302/303.557/306.812/3.255 ms, pipe 2
ncs/admin#
```
<span id="page-49-0"></span>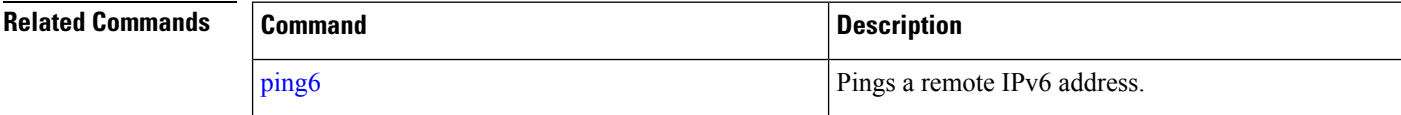

### **ping6**

To diagnose the basic IPv6 network connectivity to a remote system, use the**ping6** command in EXEC mode.

**ping6** *{ip-address | hostname} [***GigabitEthernetpacketsize***packetsize][***pingcount***pingcount]*

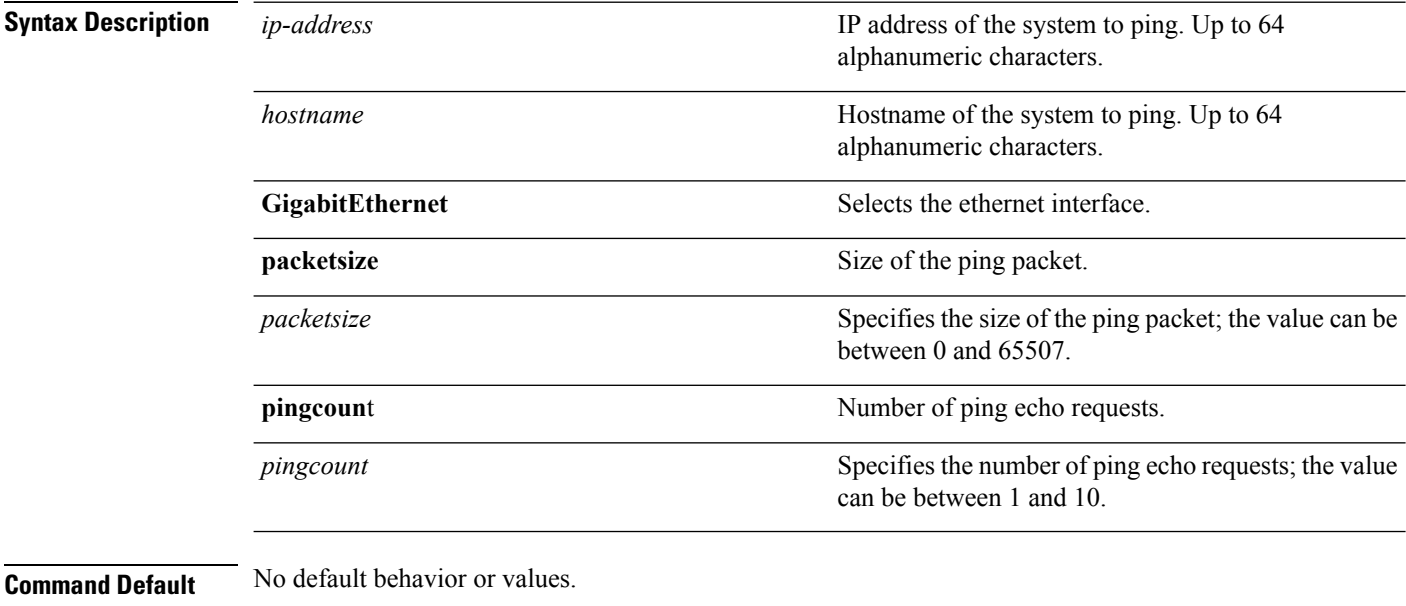

**Command Modes** EXEC

**Usage Guidelines** The IPv6 **ping6** command sends an echo request packet to an address, then awaits a reply. The ping output can help you evaluate path-to-host reliability, delays over the path, and whether you can reach a host.

> The IPv6 **ping6** command is similar to the existing IPv4 ping command that does not support the IPv4 ping fragmentation (df in IPv4) options, but allows an optional specification of an interface. The interface option

is primarily useful for pinning with link-local addressesthat are interface-specific. The packetsize and pingcount options work identically the same as they do with the IPv4 command.

#### **Example 1**

```
ncs/admin# ping6 3ffe:302:11:2:20c:29ff:feaf:da05
PING 3ffe:302:11:2:20c:29ff:feaf:da05(3ffe:302:11:2:20c:29ff:feaf:da05) from
3ffe:302:11:2:20c:29ff:feaf:da05 eth0: 56 data bytes
64 bytes from 3ffe:302:11:2:20c:29ff:feaf:da05: icmp_seq=0 ttl=64 time=0.599 ms
64 bytes from 3ffe:302:11:2:20c:29ff:feaf:da05: icmp_seq=1 ttl=64 time=0.150 ms
64 bytes from 3ffe:302:11:2:20c:29ff:feaf:da05: icmp_seq=2 ttl=64 time=0.070 ms
64 bytes from 3ffe:302:11:2:20c:29ff:feaf:da05: icmp_seq=3 ttl=64 time=0.065 ms
--- 3ffe:302:11:2:20c:29ff:feaf:da05 ping statistics ---
4 packets transmitted, 4 received, 0% packet loss, time 3118ms
rtt min/avg/max/mdev = 0.065/0.221/0.599/0.220 ms, pipe 2
```
ncs/admin#

#### **Example 2**

ncs/admin# **ping6 3ffe:302:11:2:20c:29ff:feaf:da05 GigabitEthernet 0 packetsize 10** pingcount  $\mathcal{L}$ PING 3ffe:302:11:2:20c:29ff:feaf:da05(3ffe:302:11:2:20c:29ff:feaf:da05) from 3ffe:302:11:2:20c:29ff:feaf:da05 eth0: 10 data bytes 18 bytes from 3ffe:302:11:2:20c:29ff:feaf:da05: icmp\_seq=0 ttl=64 time=0.073 ms 18 bytes from 3ffe:302:11:2:20c:29ff:feaf:da05: icmp\_seq=1 ttl=64 time=0.073 ms

--- 3ffe:302:11:2:20c:29ff:feaf:da05 ping statistics --- 2 packets transmitted, 2 received, 0% packet loss, time 1040ms rtt min/avg/max/mdev = 0.073/0.073/0.073/0.000 ms, pipe 2

ncs/admin#

#### **Related Commands**

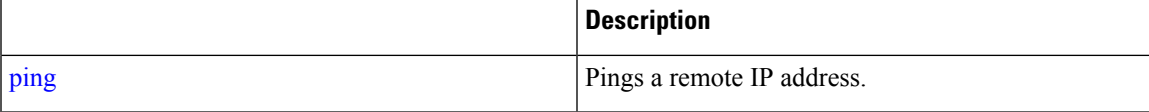

### **reload**

To reload the operating system, use the **reload** command in EXEC mode.

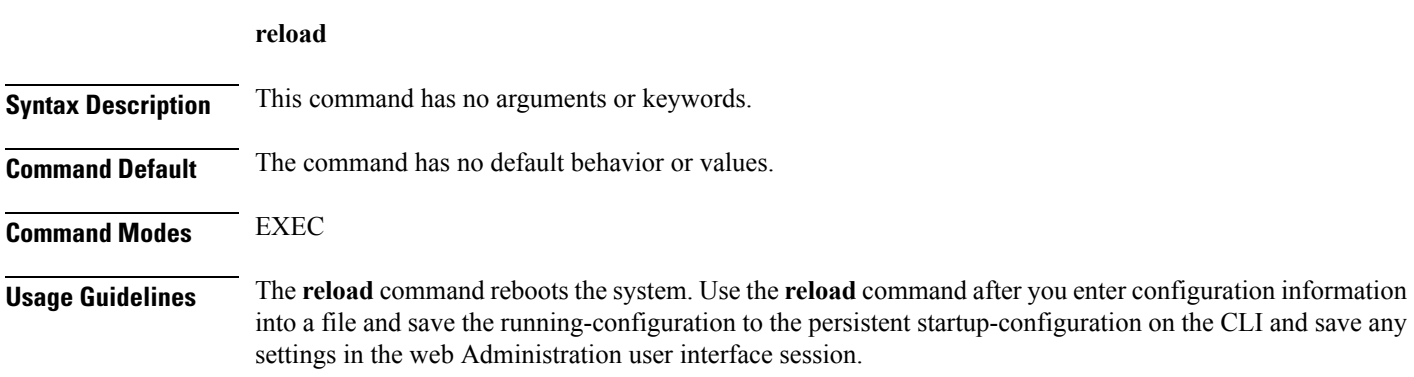

Before you enter the **reload** command, ensure that the is not performing any backup, restore, installation, upgrade, or remove operation. If the performs any of these operations and you enter the **reload** command, you will notice any of the following warning messages:

WARNING: A backup or restore is currently in progress! Continue with reload?

WARNING: An install/upgrade/remove is currently in progress! Continue with reload?

If you get any of these warnings, enter YES to halt the operation, or enter NO to cancel the halt.

If no processes are running when you use the **reload** command or you enter YES in response to the warning message displayed, the asks you to respond to the following option:

Do you want to save the current configuration ?

Enter YES to save the existing configuration. The displays the following message:

Saved the running configuration to startup successfully

```
ncs/admin# reload
Do you want to save the current configuration ? (yes/no) [yes] ? yes
Generating configuration...
Saved the running configuration to startup successfully
Continue with reboot? [y/n] y
Broadcast message from root (pts/0) (Fri Aug 7 13:26:46 2010):
The system is going down for reboot NOW!
ncs/admin#
```
<span id="page-51-0"></span>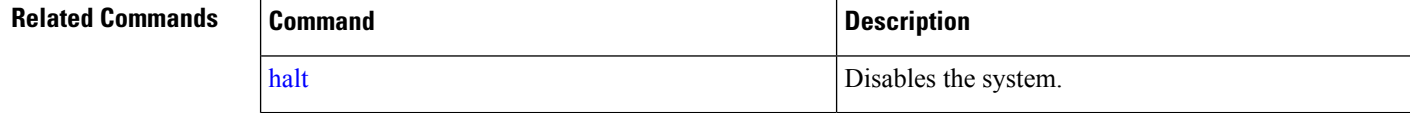

### **restore**

To perform a restore of a previous backup, use the **restore** command in EXEC mode.

#### **Application Backup Restore:**

Use the following command to restore data related only to application:

**restore** *filename* **repository** *repository-name* **application** *application-name*

#### **Application Backup Restore**

Use the following command to restore data related to the application and Cisco ADE OS:

**restore** *filename* **repository** *repository-name*

 $\mathbf{l}$ 

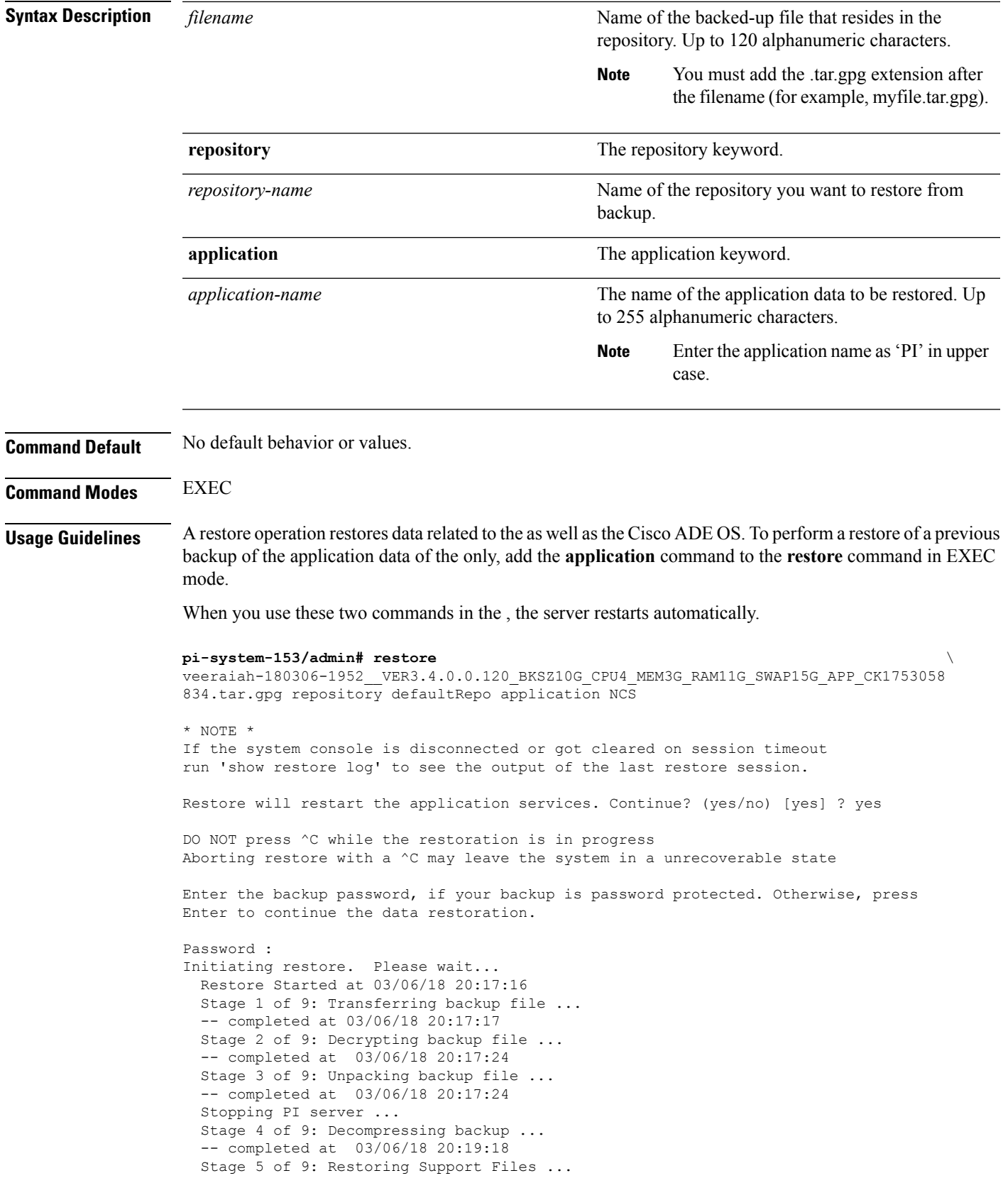

```
-- completed at 03/06/18 20:19:29
  Stage 6 of 9: Restoring Database Files ...
  -- completed at 03/06/18 20:21:09
  Stage 7 of 9: Recovering Database ... 72%)
  -- completed at 03/06/18 20:28:30
  Stage 8 of 9: Updating Database Schema ...
    This could take long time based on the existing data size.
                 Stage 1 of 5: Pre Migration Schema Upgrade ...
                                       -- completed at: 2018-03-06 20:56:51.473,
Time Taken : 0 hr, 28 min, 14 sec
                 Stage 2 of 5: Schema Upgrade ...
                                       -- completed at: 2018-03-06 21:01:43.078,
Time Taken : 0 hr, 4 min, 50 sec
                 Stage 3 of 5: Post Migration Schema Upgrade ...
                                       -- completed at: 2018-03-06 21:01:49.583,
Time Taken : 0 hr, 0 min, 5 sec
                 Stage 4 of 5: Enabling DB Constraints ...
                                       -- completed at: 2018-03-06 21:02:30.131,
Time Taken : 0 hr, 0 min, 38 sec
                 Stage 5 of 5: Finishing Up ...
                                       -- completed at: 2018-03-06 21:02:52.174,
Time Taken : 0 hr, 0 min, 21 sec
  -- completed at 03/06/18 21:03:26
  Stage 9 of 9: Re-enabling Database Settings ...
   -- completed at 03/06/18 21:28:17
  Total Restore duration is: 01h:11m:01s
INFO: Restore completed successfully.
Starting Prime Infrastructure...
This may take a while (10 minutes or more) ...
Prime Infrastructure started successfully.
Completed in 889 seconds
```
#### **Related Commands**

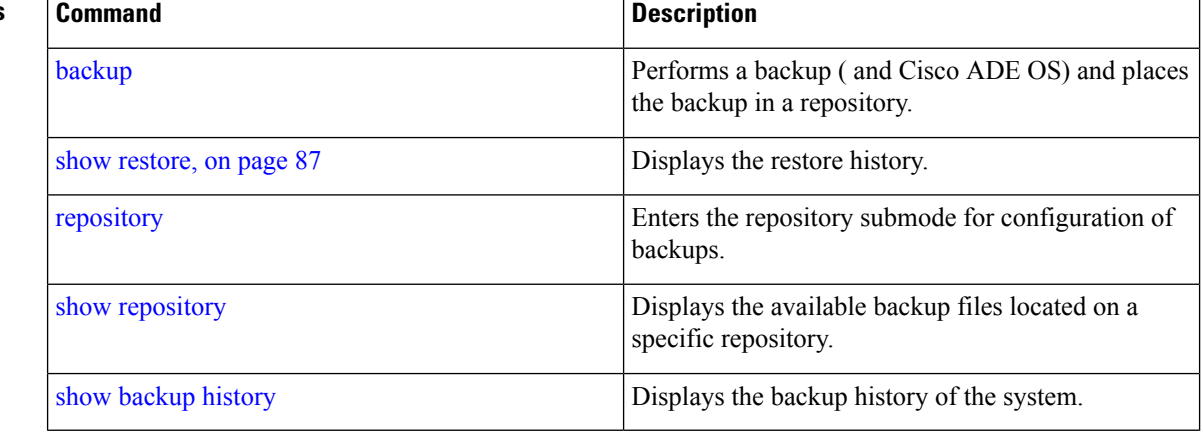

### **rmdir**

To remove an existing directory, use the **rmdir** command in EXEC mode.

Ш

**rmdir** *word* **Syntax Description** *word word* Directory name. Up to 80 alphanumeric characters. **Command Default** No default behavior or values. **Command Modes** EXEC ncs/admin# **mkdir disk:/test** ncs/admin# dir Directory of disk:/ 4096 May 06 2010 13:34:49 activemq-data/ 4096 May 06 2010 13:40:59 logs/ 16384 Mar 01 2010 16:07:27 lost+found/ 4096 May 06 2010 13:42:53 target/ 4096 May 07 2010 12:26:04 test/ Usage for disk: filesystem 181067776 bytes total used 19084521472 bytes free 20314165248 bytes available ncs/admin# ncs/admin# **rmdir disk:/test** ncs/admin# dir Directory of disk:/ 4096 May 06 2010 13:34:49 activemq-data/ 4096 May 06 2010 13:40:59 logs/ 16384 Mar 01 2010 16:07:27 lost+found/ 4096 May 06 2010 13:42:53 target/ Usage for disk: filesystem 181063680 bytes total used 19084525568 bytes free 20314165248 bytes available ncs/admin#

#### **Related Commands**

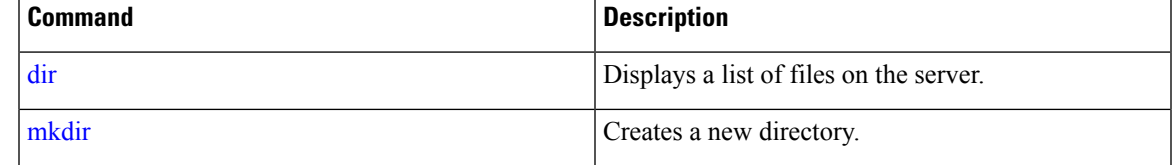

### **rsakey**

To display a configured RSA key or to set a new RSA public key for user authentication, use **rsakey** command in EXEC mode. You can also use it to remove a configured RSA key.

**rsakey** { remove | set | show }

٠

 $\mathbf{l}$ 

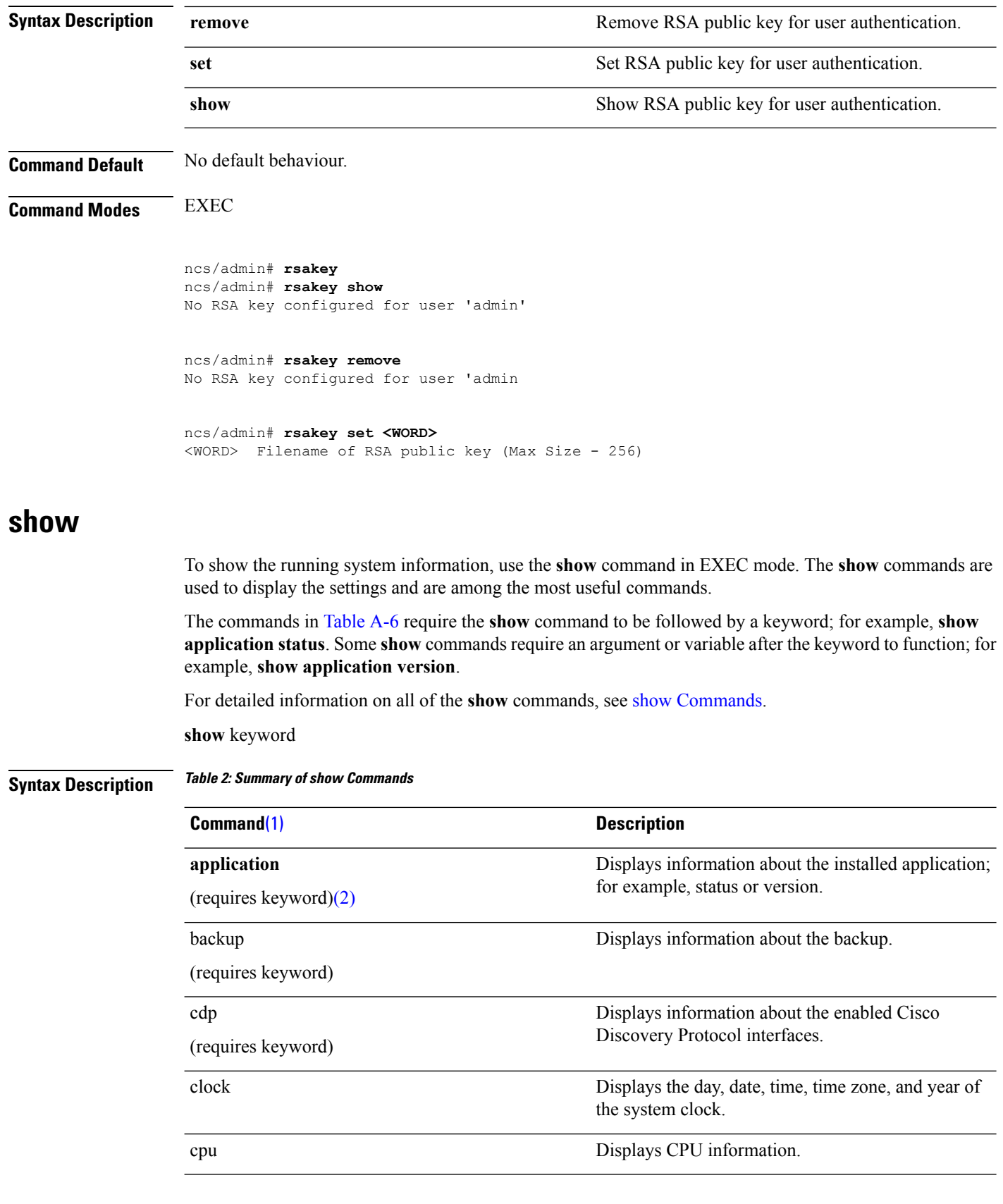

 $\mathbf{l}$ 

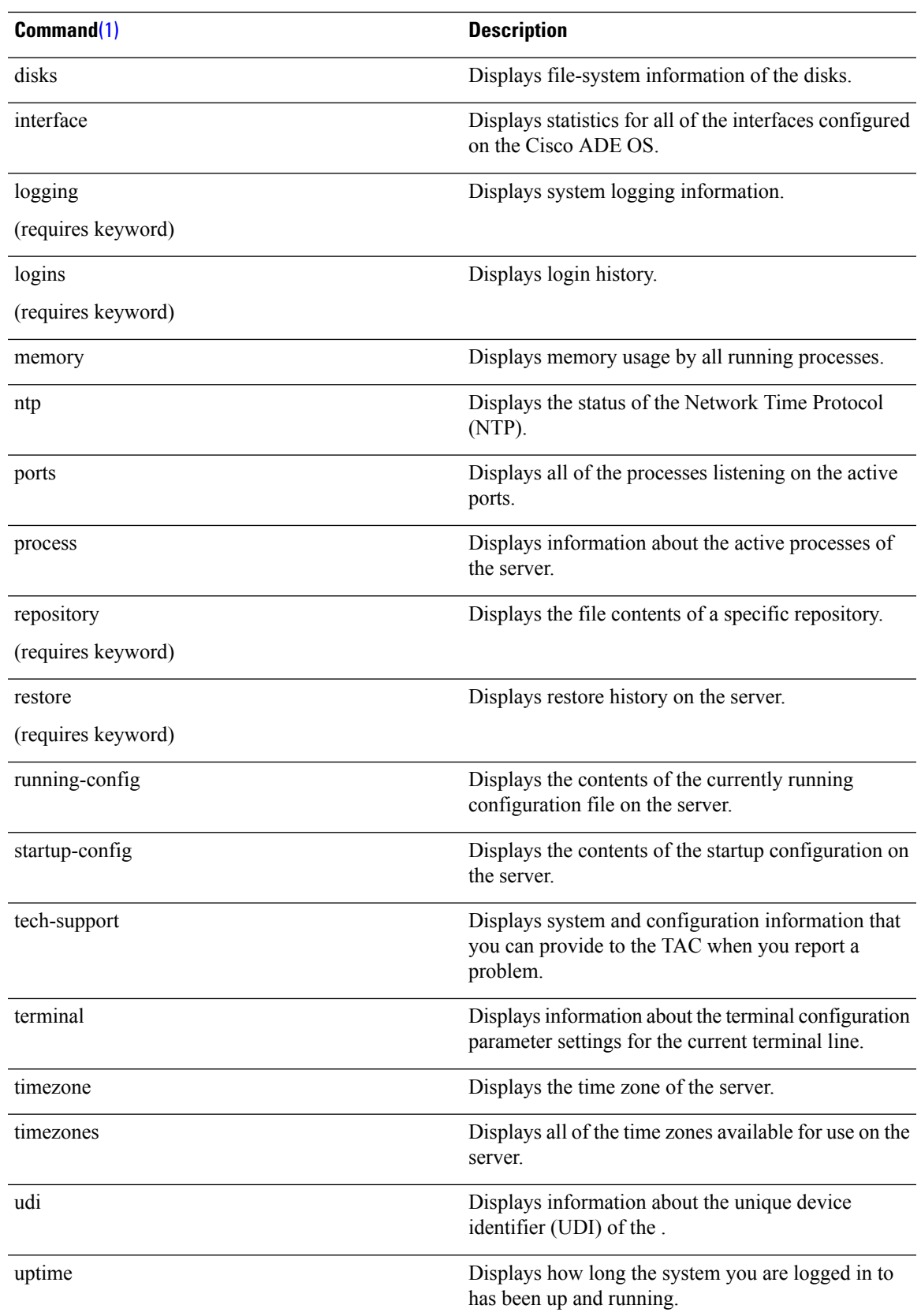

<span id="page-57-1"></span><span id="page-57-0"></span>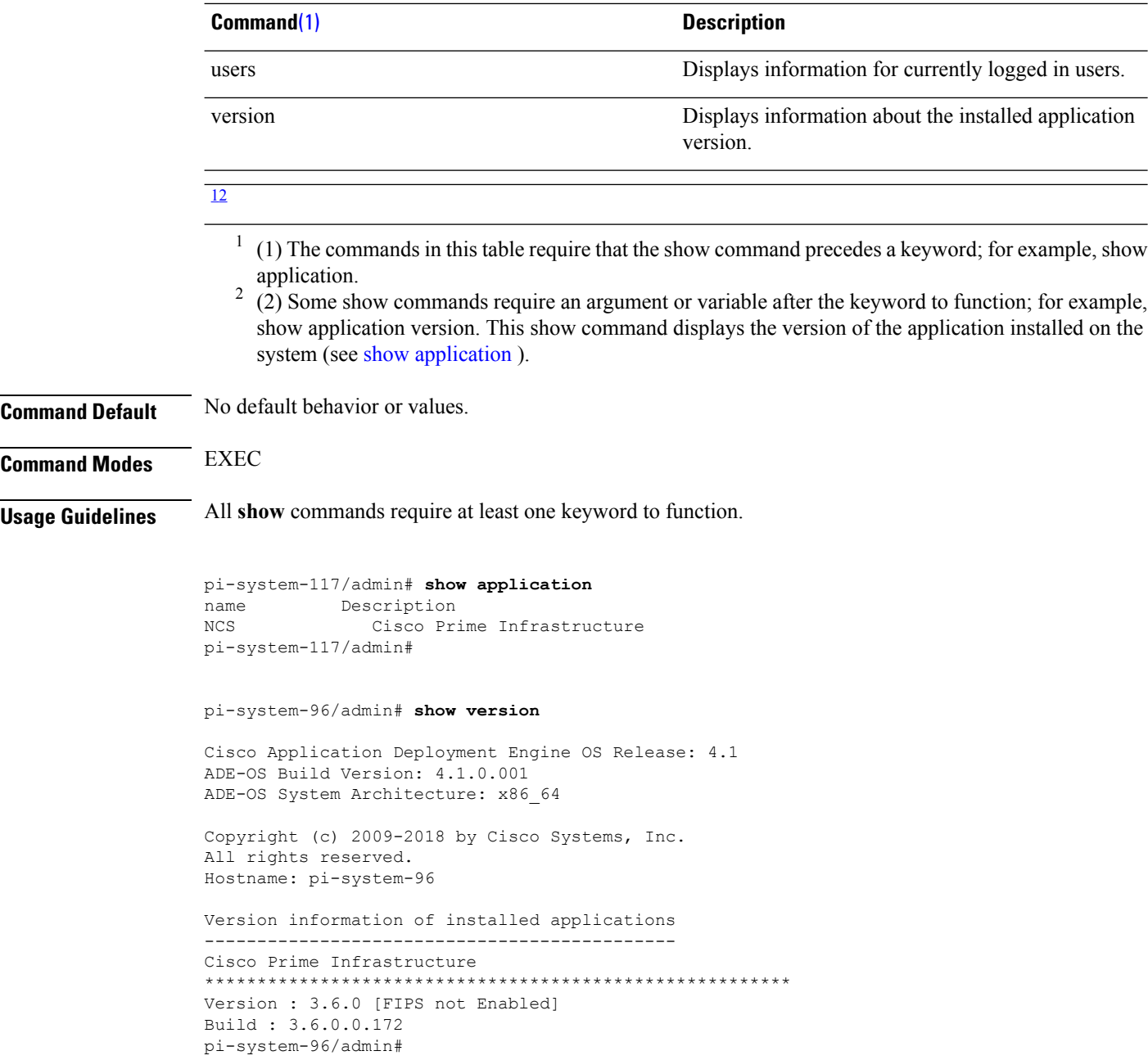

# **ssh**

To start an encrypted session with a remote system, use the **ssh** command in EXEC mode.

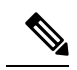

**Note** An Admin or Operator (user) can use this command (see [Table](cli36_chapter1.pdf#nameddest=unique_13/unique_13_Connect_42_IDTBL46) 1-1).

**ssh** *[ip-address | hostname] username***port***[number]***version[1|2] delete hostkey***word*

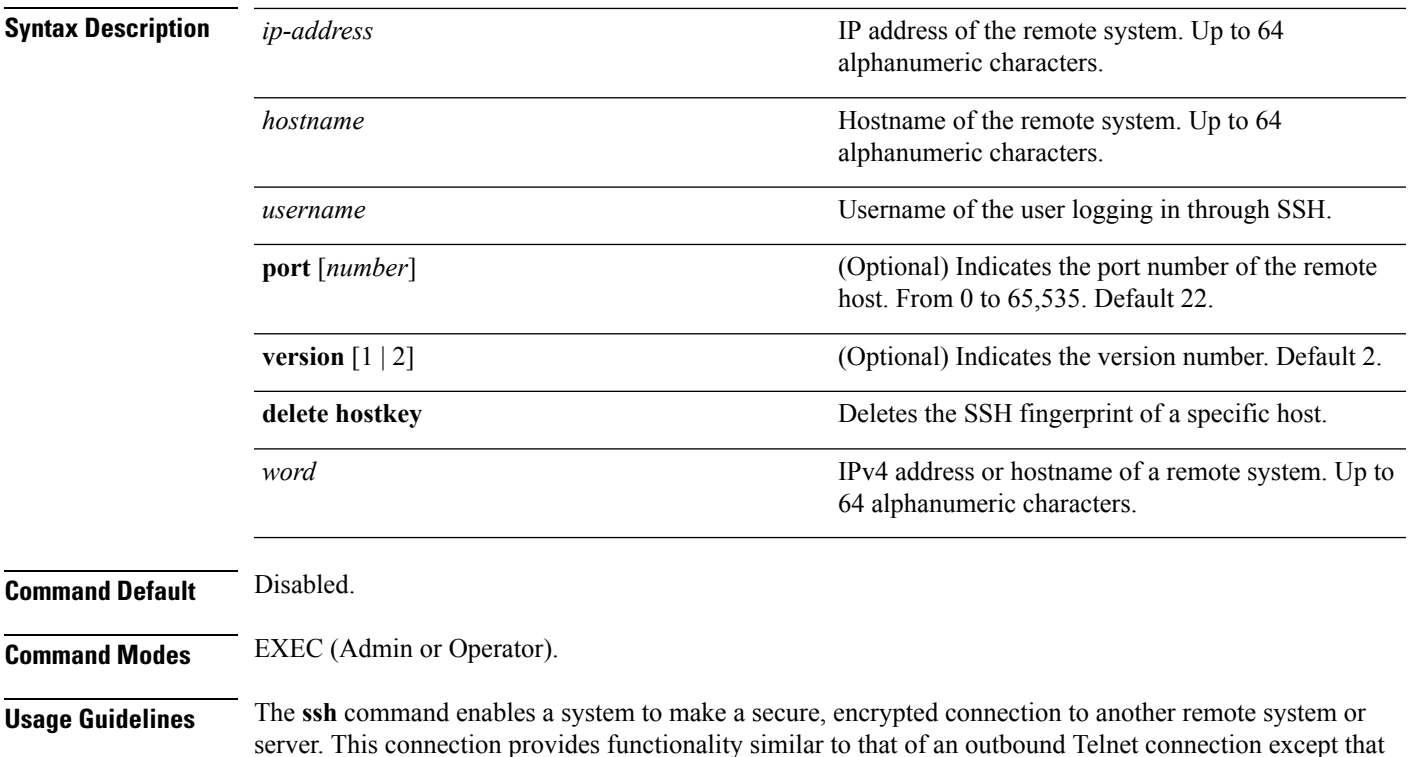

server. This connection provides functionality similar to that of an outbound Telnet connection except that the connection is encrypted. With authentication and encryption, the SSH client allows for secure communication over an insecure network.

#### **Example 1**

```
ncs/admin# ssh ncs1 admin
admin@ncs1's password:
Last login: Wed Jul 11 05:53:20 2008 from ncs.cisco.com
```

```
ncs1/admin#
```
#### **Example 2**

ncs/admin# **ssh delete host ncs** ncs/admin#

# **tech dumptcp**

To dump a Transmission Control Protocol (TCP) package to the console, use the **tech dumptcp** command in EXEC mode.

**tech dumptcp** *gigabit-ethernet*

**Syntax Description** *gigabit-ethernet* Gigabit Ethernet interface number 0 to 1.

**Command Default** Disabled.

**Command Modes** EXEC

ncs/admin# **tech dumptcp 0** 140816:141088(272) ack 1921 win 14144 08:26:12.034630 IP NCS.cisco.com.ssh > dhcp-64-102-82-153.cisco.com.2221: P 141088:141248(160) ack 1921 win 14144 08:26:12.034635 IP dhcp-64-102-82-153.cisco.com.2221 > NCS.cisco.com.ssh: . ack 139632 win 64656 08:26:12.034677 IP NCS.cisco.com.ssh > dhcp-64-102-82-153.cisco.com.2221: P 141248:141520(272) ack 1921 win 14144 08:26:12.034713 IP NCS.cisco.com.ssh > dhcp-64-102-82-153.cisco.com.2221: P 141520:141680(160) ack 1921 win 14144 08:26:12.034754 IP NCS.cisco.com.ssh > dhcp-64-102-82-153.cisco.com.2221: P 141680:141952(272) ack 1921 win 14144 08:26:12.034756 IP dhcp-64-102-82-153.cisco.com.2221 > NCS.cisco.com.ssh: . ack 140064 win 65520 08:26:12.034796 IP NCS.cisco.com.ssh > dhcp-64-102-82-153.cisco.com.2221: P 141952:142112(160) ack 1921 win 14144 1000 packets captured 1000 packets received by filter 0 packets dropped by kernel ncs/admin#

### **telnet**

To log in to a host that supports Telnet, use the **telnet** command in operator (user) or EXEC mode.

**telnet** *[ip-address | hostname] port number*

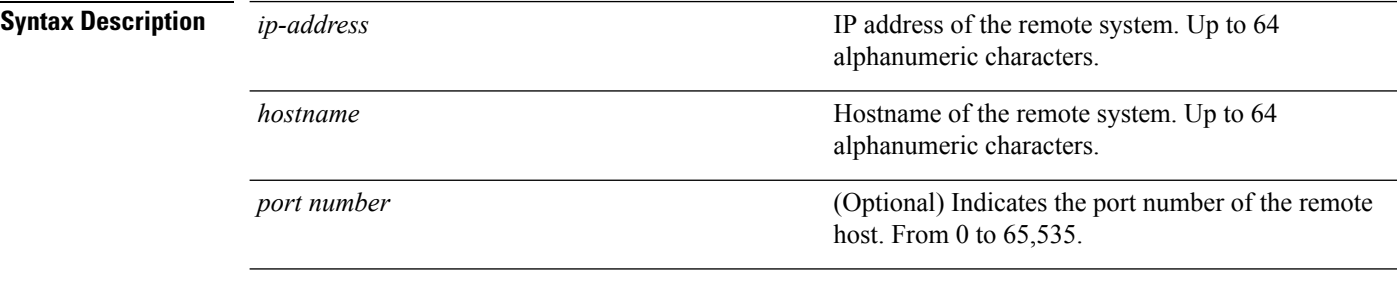

**Command Default** No default behavior or values.

**Command Modes** EXEC

ncs/admin# **telnet 172.16.0.11 port 23** ncs.cisco.com login: **admin** password: Last login: Mon Jul 2 08:45:24 on ttyS0 ncs/admin#

Ш

# **terminal length**

To set the number of lines on the current terminal screen for the current session, use the **terminal length** command in EXEC mode.

**terminal length** *integer* **Syntax Description** *integer integer* **Number of lines on the screen. Contains between 0** to 511 lines, inclusive. A value of zero (0) disables pausing between screens of output. *integer* **Command Default** 24 lines. **Command Modes** EXEC **Usage Guidelines** The system uses the length value to determine when to pause during multiple-screen output.

> ncs/admin# **terminal length 0** ncs/admin#

# <span id="page-60-0"></span>**terminal session-timeout**

To set the inactivity timeout for all sessions, use the **terminal session-timeout** command in EXEC mode.

**terminal session-timeout** *minutes*

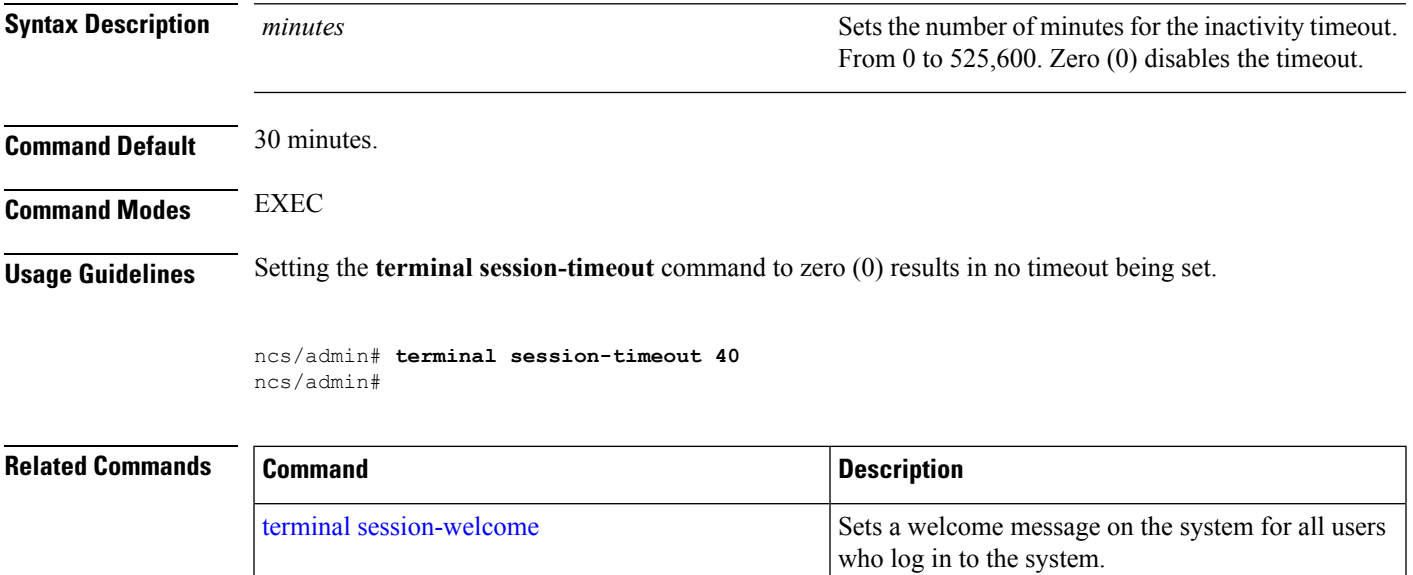

### <span id="page-61-0"></span>**terminal session-welcome**

To set a welcome message on the system for all users who log in to the system, use the **terminal session-welcome** command in EXEC mode.

**terminal session-welcome** *string*

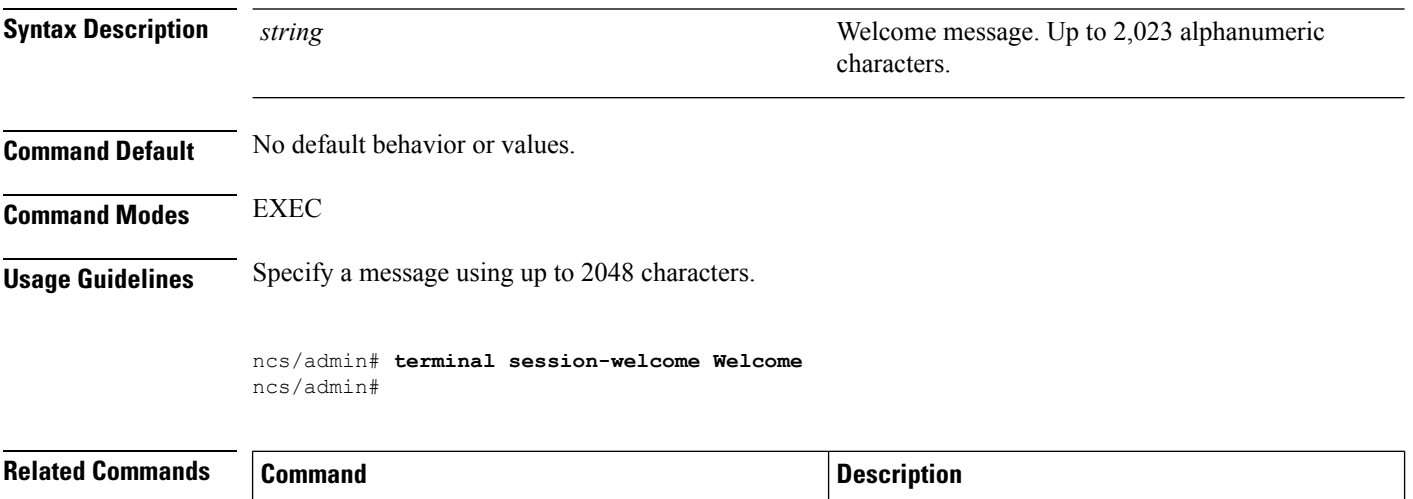

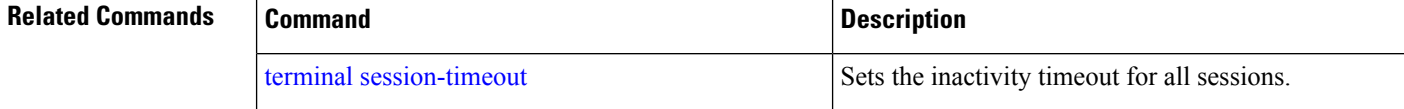

# **terminal terminal-type**

To specify the type of terminal connected to the current line for the current session, use the **terminal terminal-type** command in EXEC mode.

**terminal terminal-type** *type* **Syntax Description** type the syntax **Defines** the terminal name and type, and permits terminal negotiation by hosts that provide that type of service. Up to 80 alphanumeric characters. *type* **Command Default** VT100. **Command Modes** EXEC **Usage Guidelines** Indicate the terminal type if it is different from the default of VT100.

ncs/admin# **terminal terminal-type vt220** ncs/admin#

### **traceroute**

To discover the routes that packets take when traveling to their destination address, use the **traceroute** command in EXEC mode.

**traceroute** *[ip-address | hostname]*

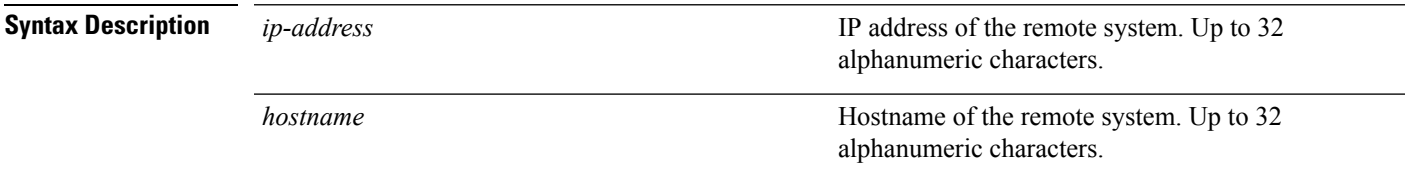

**Command Default** No default behavior or values.

**Command Modes** EXEC

ncs/admin# **traceroute 172.16.0.11** traceroute to 172.16.0.11 (172.16.0.11), 30 hops max, 38 byte packets 1 172.16.0.11 0.067 ms 0.036 ms 0.032 ms

ncs/admin#

# **undebug**

To disable debugging functions, use the **undebug** command in EXEC mode.

**undebug** {all | application | backup-restore | cdp | config | copy | icmp | locks | logging | snmp | system | *transfer | user | utils}*

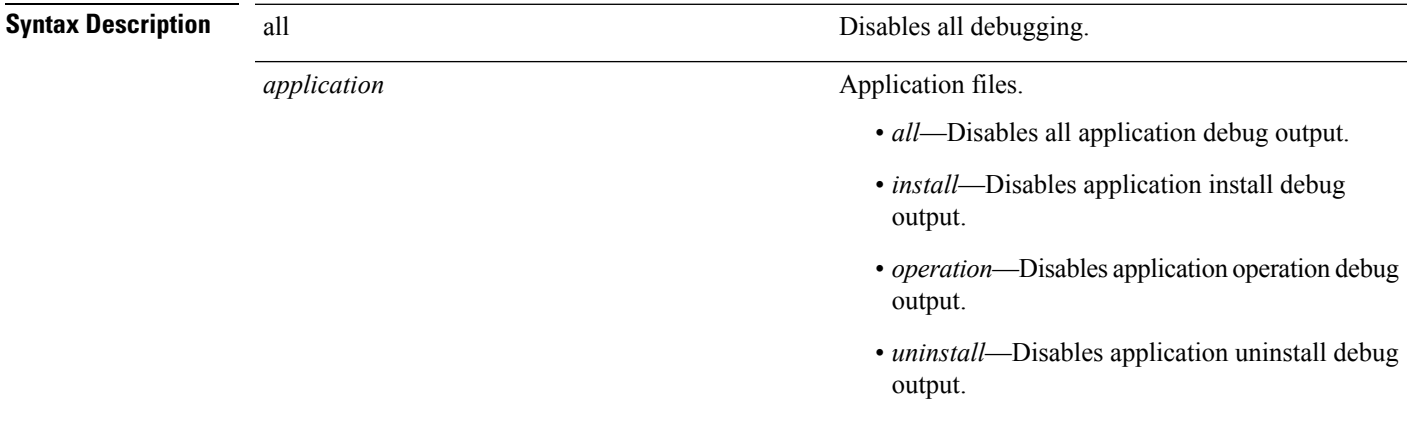

 $\mathbf{l}$ 

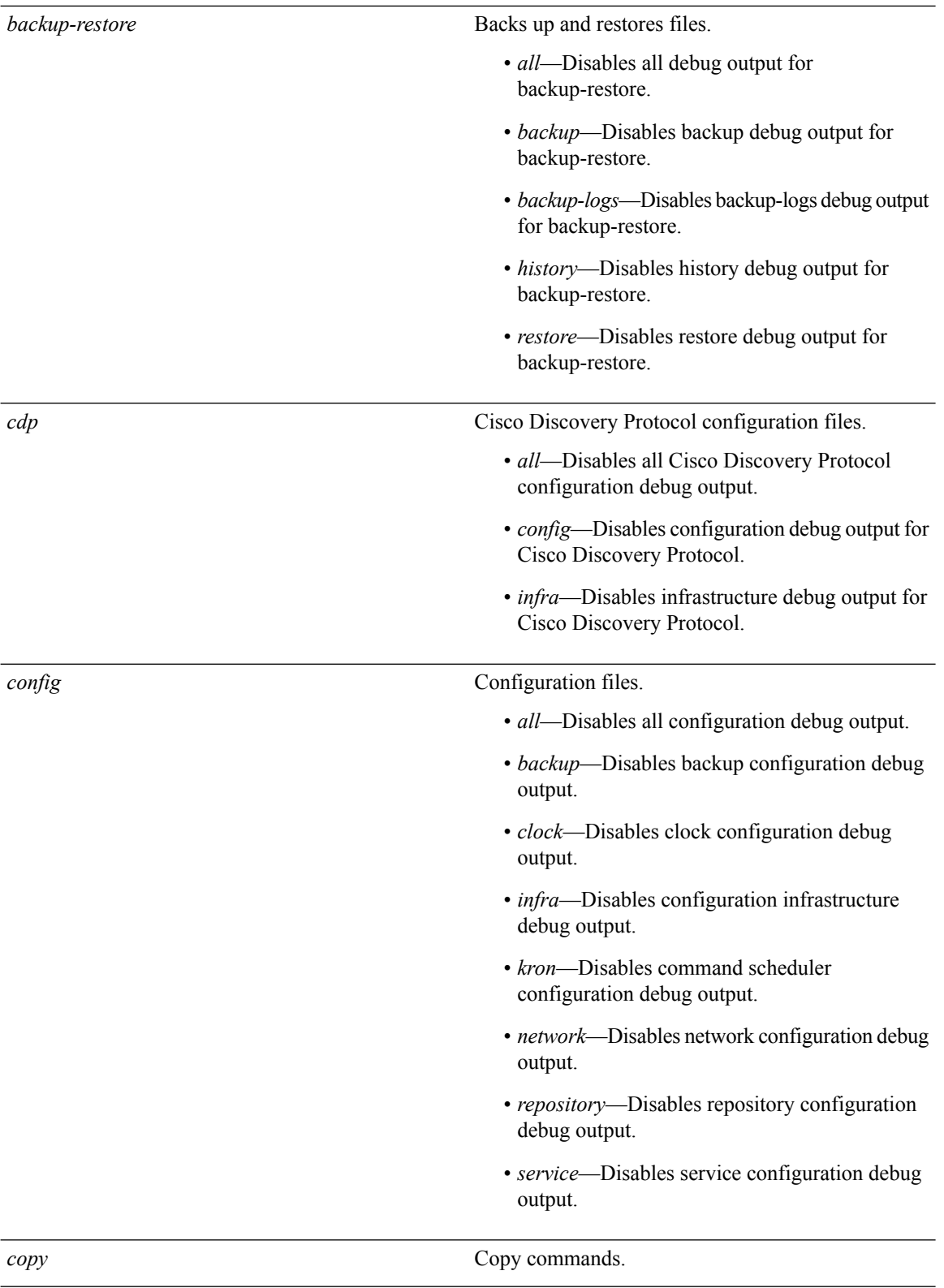

ı

I

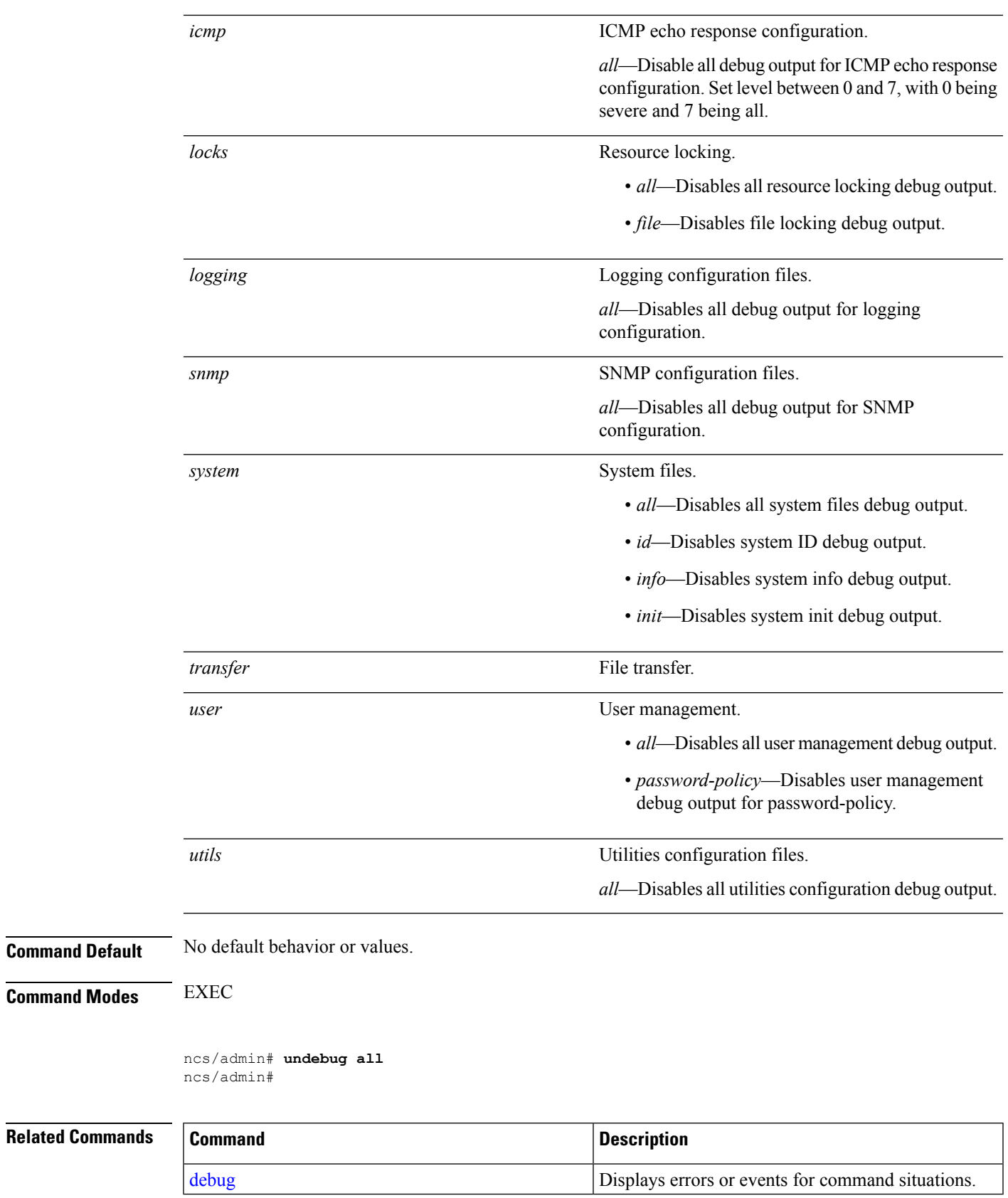

# **write**

To copy, display, or erase server configurations, use the **write** command with the appropriate argument in EXEC mode.

**write** *{erase | memory | terminal}*

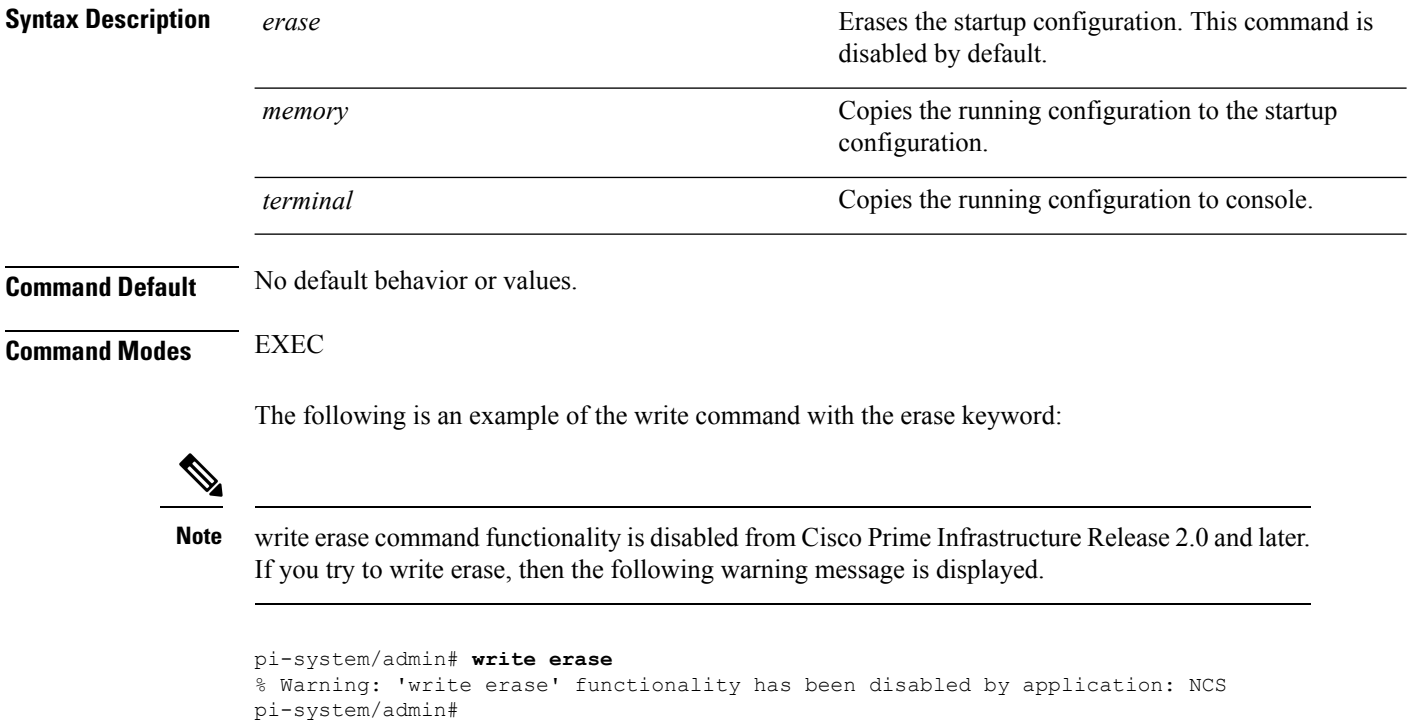

# <span id="page-65-1"></span><span id="page-65-0"></span>**show Commands**

This section lists **show** commands. Each command includes a brief description of its use, any command defaults, command modes, usage guidelines, an example of the command syntax and any related commands.

# **show application**

To show application information of the installed application packages on the system, use the **show application** command in EXEC mode.

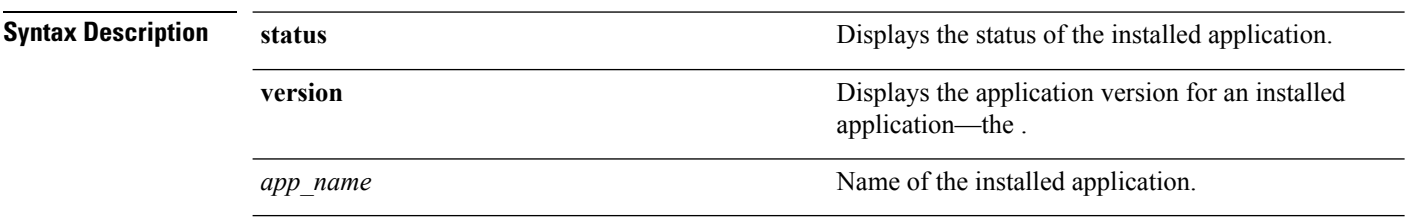

**show application** [**status** | **version** [app\_name]]

#### **Table 3: Output Modifier Variables for Count or Last**

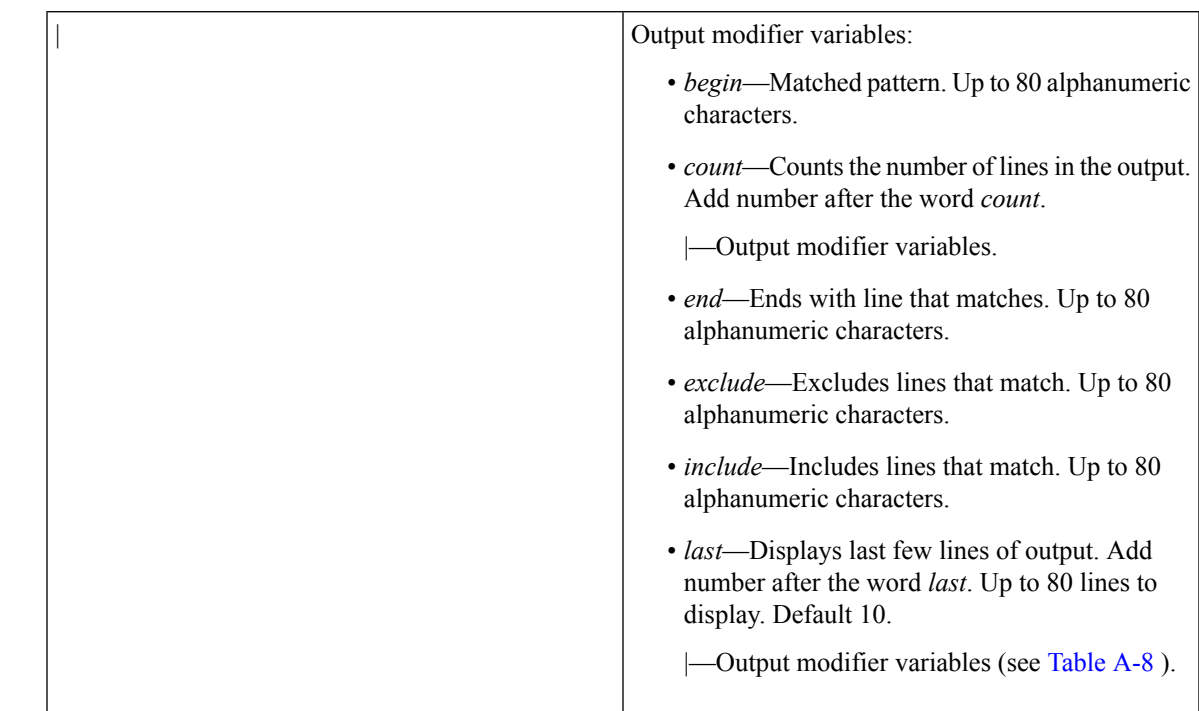

**Command Default** No default behavior or values.

**Command Modes** EXEC

#### **Examples**

#### **Example 1**

```
pi-system/admin# show application
<name> <Description>
NCS Cisco Prime Infrastructure
pi-system/admin#
```
#### <span id="page-66-0"></span>**Related Commands**

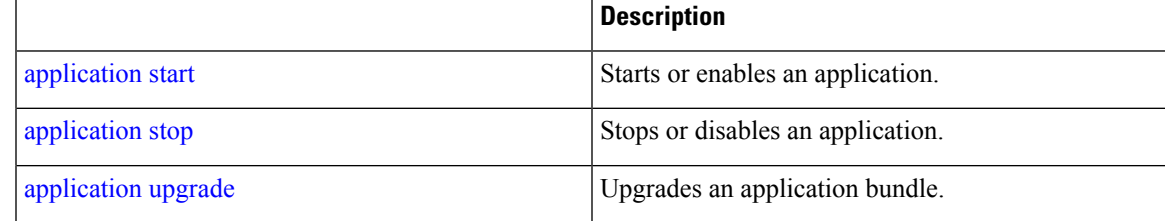

# **show backup history**

To display the backup history of the system, use the **show backup history** command in EXEC mode.

**show backup history**

### **Syntax Description** This command has no arguments or keywords.

#### **Command Default** No default behavior or values.

**Command Modes** EXEC

#### **Example 2**

```
pi-common-133/admin# show restore log
Started at : Wed Feb 21 15:07:27 2018
Initiating restore. Please wait...
 Restore Started at 02/21/18 15:07:27
  Stage 1 of 9: Transferring backup file ...
  -- completed at 02/21/18 15:07:57
  Stage 2 of 9: Decrypting backup file ...
  -- completed at 02/21/18 15:19:18
  Stage 3 of 9: Unpacking backup file ...
  -- completed at 02/21/18 15:19:20
  Stopping PI server ...
  Stage 4 of 9: Decompressing backup ...
  -- completed at 02/21/18 15:20:12
  Stage 5 of 9: Restoring Support Files ...
  -- completed at 02/21/18 15:20:33
  Stage 6 of 9: Restoring Database Files ...
  -- completed at 02/21/18 15:21:38
  Stage 7 of 9: Recovering Database ...
  -- completed at 02/21/18 15:39:52
  Stage 8 of 9: Updating Database Schema ...
   This could take long time based on the existing data size.
  -- completed at 02/21/18 16:20:51
  Stage 9 of 9: Re-enabling Database Settings ...
   -- completed at 02/21/18 16:38:33
  Total Restore duration is: 01h:31m:06s
INFO: Restore completed successfully.
System will reboot to enable FIPS and proceed with PI server startup
Finished at : Wed Feb 21 16:39:59 2018
pi-common-133/admin#
```
#### **Example 3**

```
pi-system/admin# sh backup history
backup history is empty
pi-system/admin#
```
#### **Related Commands**

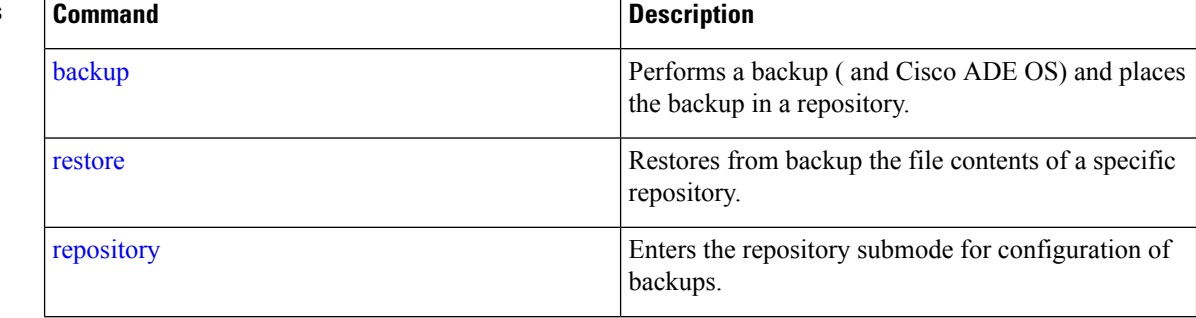

 $\overline{\phantom{a}}$ 

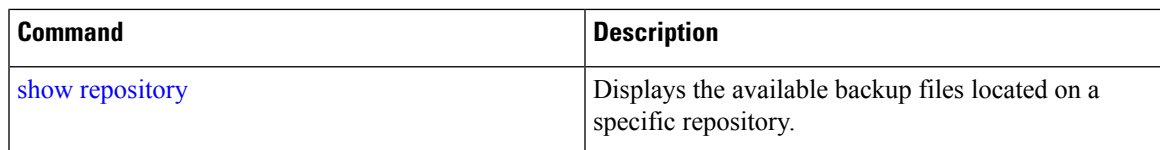

# **show banner pre-login**

To display the banner that you installed, use the **show banner pre-login** command in EXEC mode.

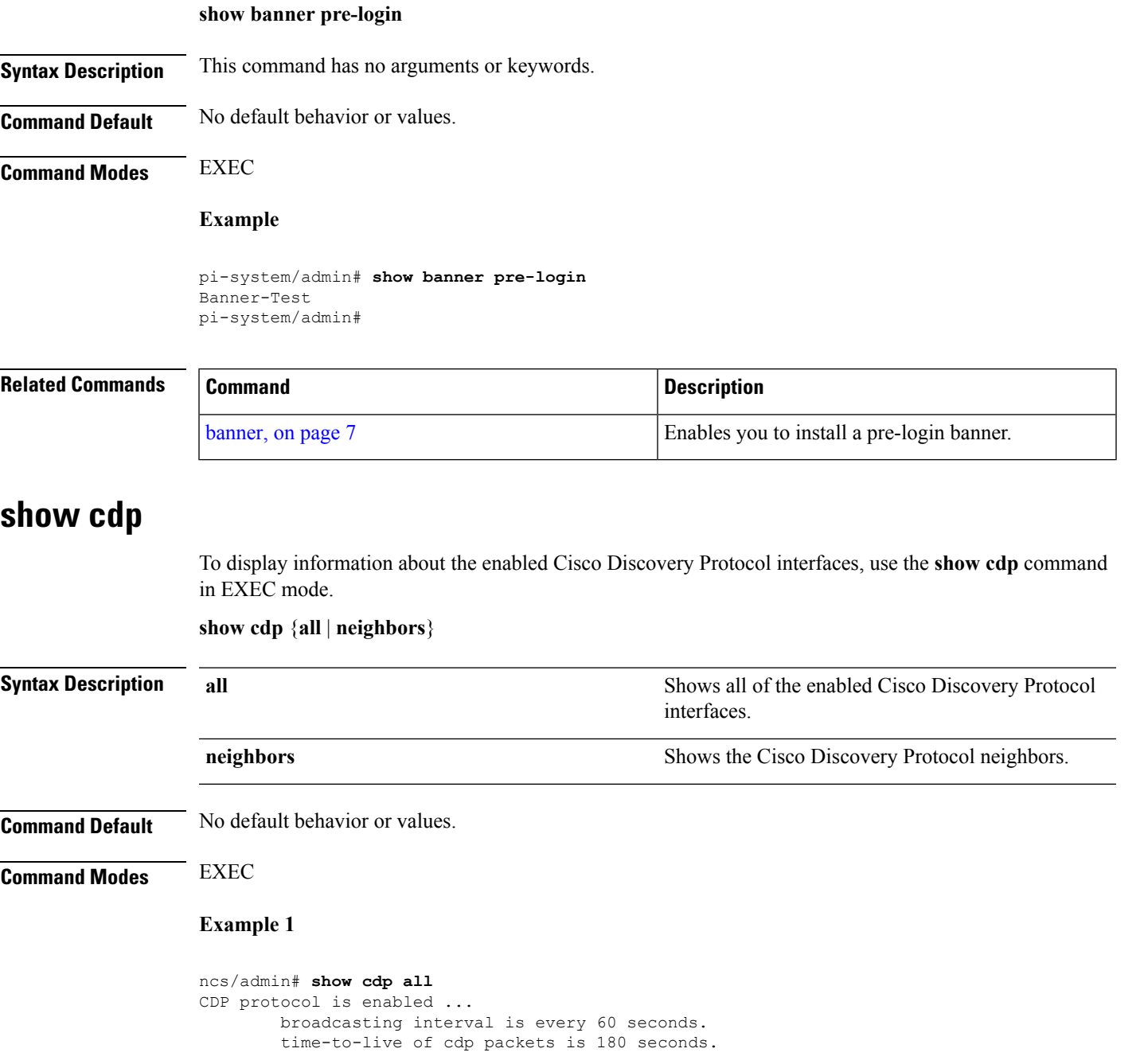

```
CDP is enabled on port GigabitEthernet0.
ncs/admin#
Example 2
ncs/admin# show cdp neighbors
CDP Neighbor : 000c297840e5
       Local Interface : GigabitEthernet0
       Device Type : L-NCS-1.0-50
       Port : eth0
       Address : 172.23.90.114
CDP Neighbor : isexp-esw5
       Local Interface : GigabitEthernet0
       Device Type : cisco WS-C3560E-24TD<br>Port : GigabitEthernet0/5
                       : GigabitEthernet0/5
       Address : 172.23.90.45
CDP Neighbor : 000c29e29926
       Local Interface : GigabitEthernet0
       Device Type : L-NCS-1.0-50
       Port : eth0
       Address : 172.23.90.115
CDP Neighbor : 000c290fba98
       Local Interface : GigabitEthernet0
       Device Type : L-NCS-1.0-50
       Port : eth0
       Address : 172.23.90.111
ncs/admin#
```
#### **Related Comma**

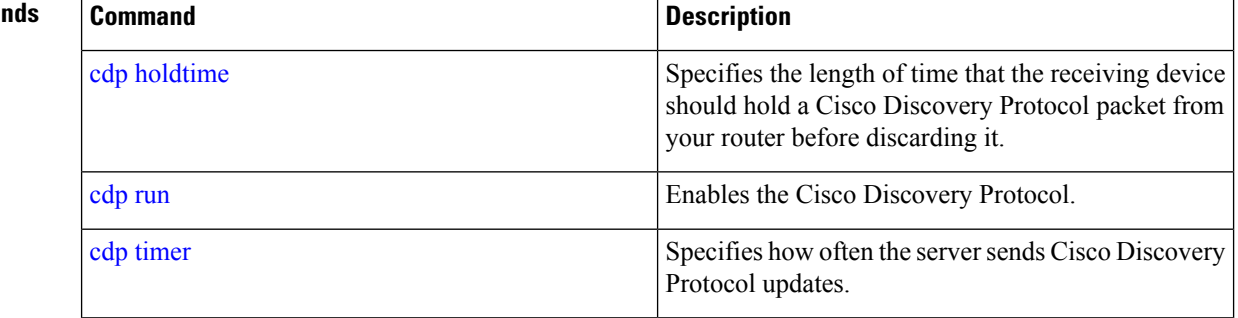

### **show clock**

To display the day, month, date, time, time zone, and year of the system software clock, use the **show clock** command in EXEC mode.

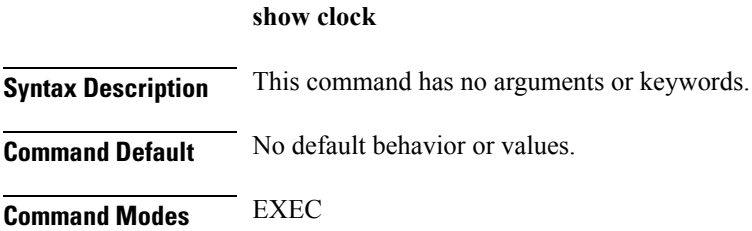

ncs-system/admin# **show clock** Tue Mar 26 17:42:17 IST 2019 ncs-system/admin#

### $\mathscr{D}$ **Note**

The **show clock** output in the previous example includes Coordinated Universal Time (UTC) or Greenwich Mean Time (GMT), Great Britain, or Zulu time (see Tables A-16, Table 7: [Australia](#page-102-0) Time [Zones,](#page-102-0) and Table 8: Asia Time [Zones](#page-102-1) on pages A-84 and A-85 for sample time zones).

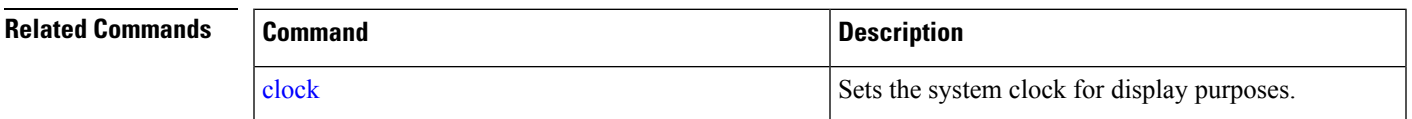

### **show cpu**

To display CPU information, use the **show cpu** command in EXEC mode.

**show cpu** [statistics] [|] [|]

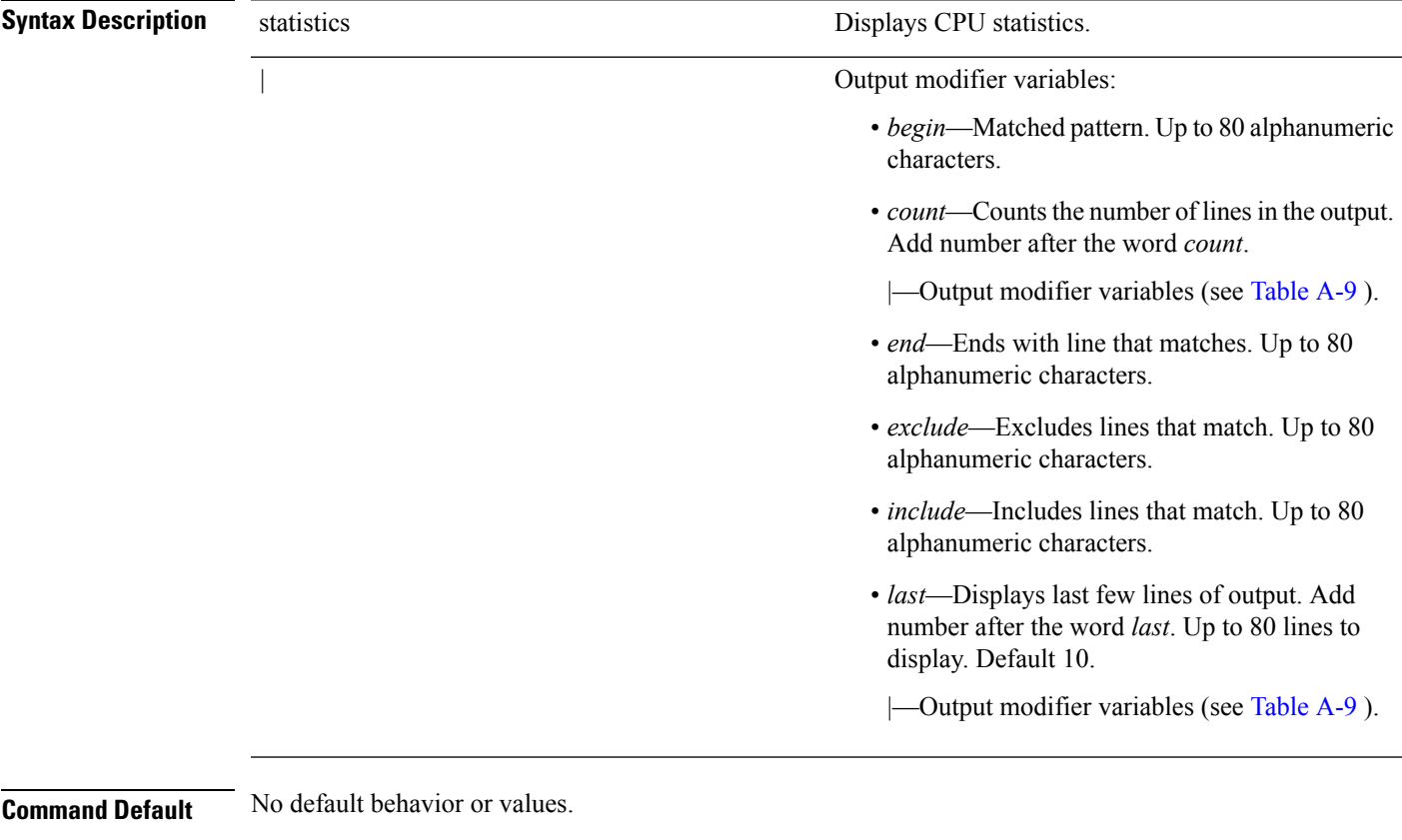

**Command Modes** EXEC

### **Example 1**

ncs/admin# **show cpu** processor : 0 model : Intel(R) Xeon(R) CPU E5320 @ 1.86GHz speed(MHz): 1861.914 cache size: 4096 KB

ncs/admin#

#### **Example 2**

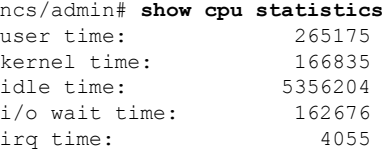

ncs/admin#

### **Related Commands**

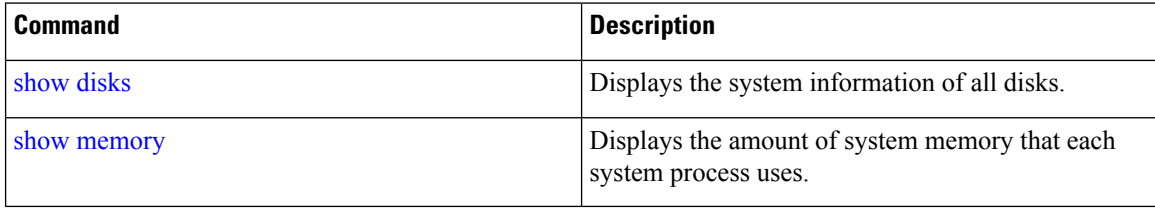

### <span id="page-71-0"></span>**show disks**

To display the disks file-system information, use the **show disks** command in EXEC mode.

**show disks** [|] [|]
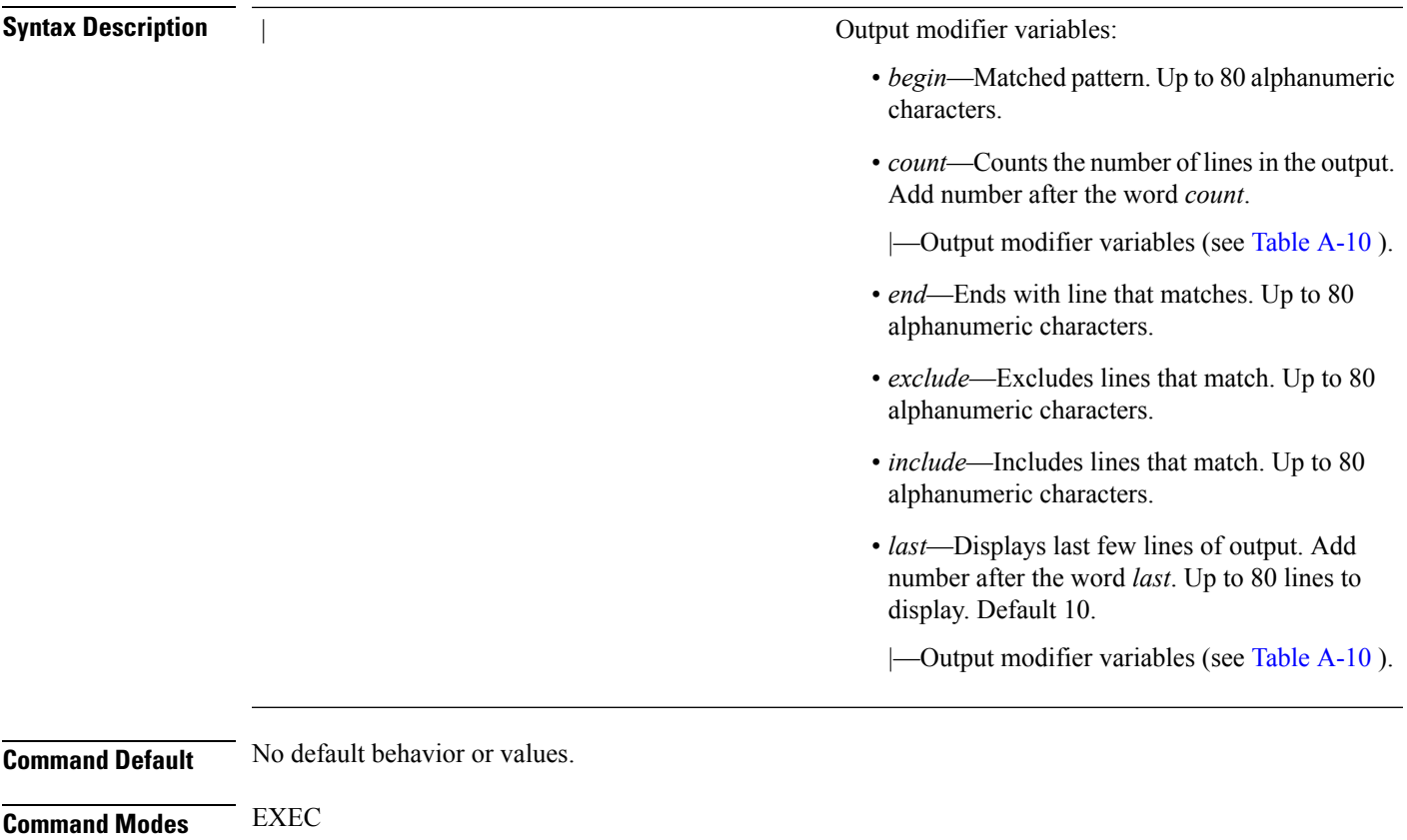

**Usage Guidelines** Only platforms that have a disk file system support the **show disks** command.

ncs/admin# **show disks**

```
temp. space 2% used (17828 of 988116)
disk: 3% used (143280 of 5944440)
Internal filesystems:
  all internal filesystems have sufficient free space
ncs/admin#
```
#### **Related Command**

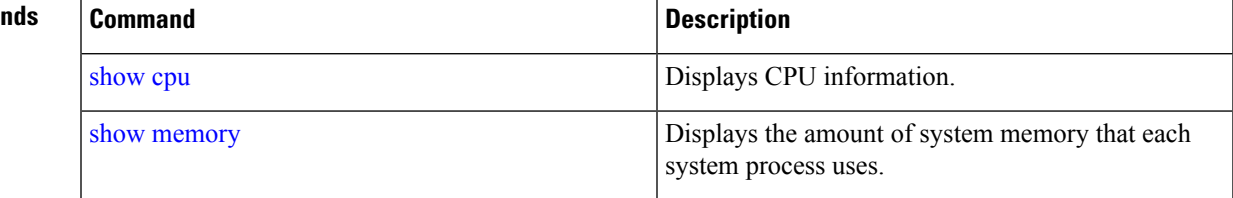

# **show icmp\_status**

To display the Internet Control Message Protocol echo response configuration information, use the **show icmp\_status** command in EXEC mode.

I

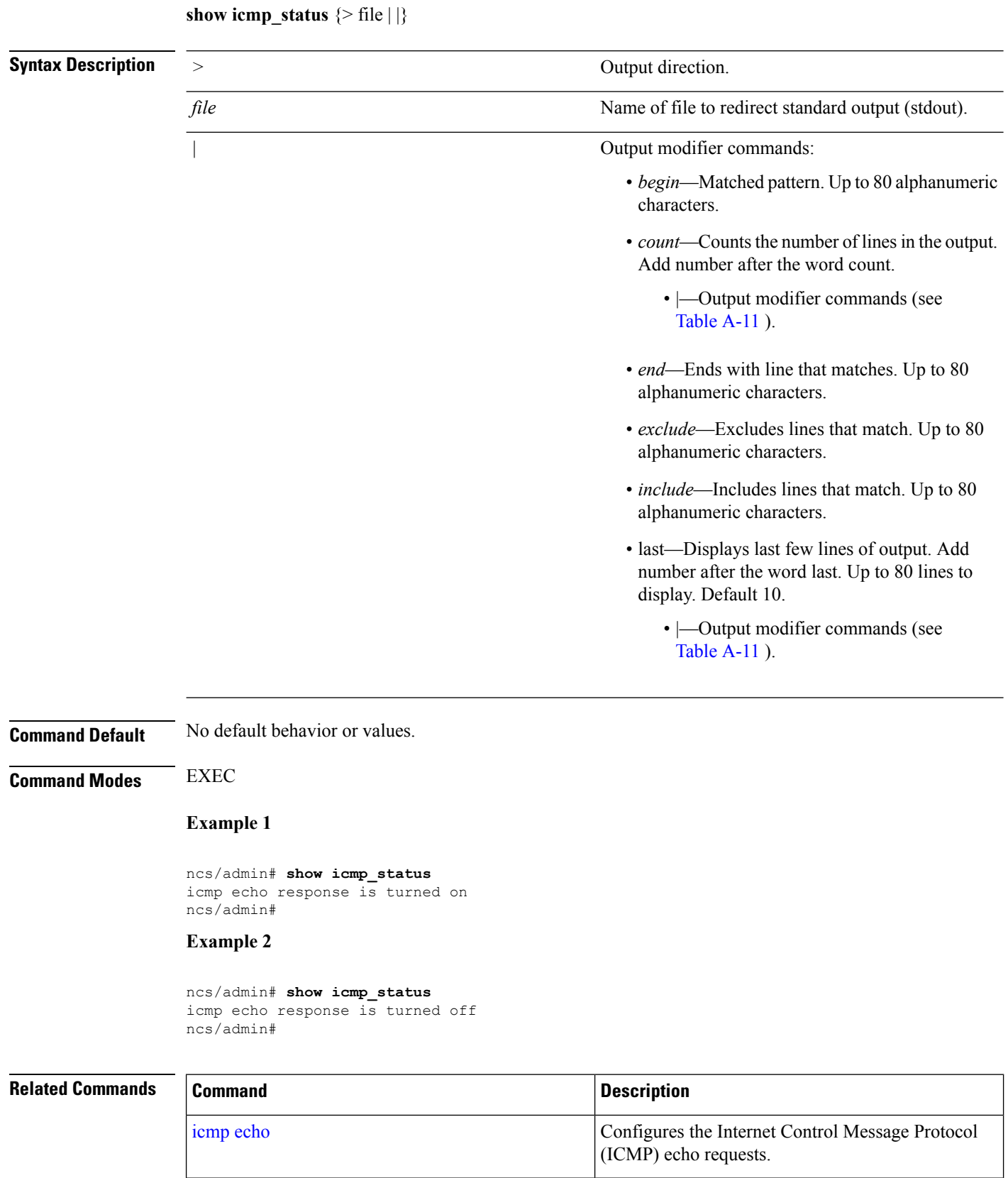

# **show ip route**

To display details the ip route details of the application, use **show ip route** command in EXEC mode.

**show ip route** {**| |}**

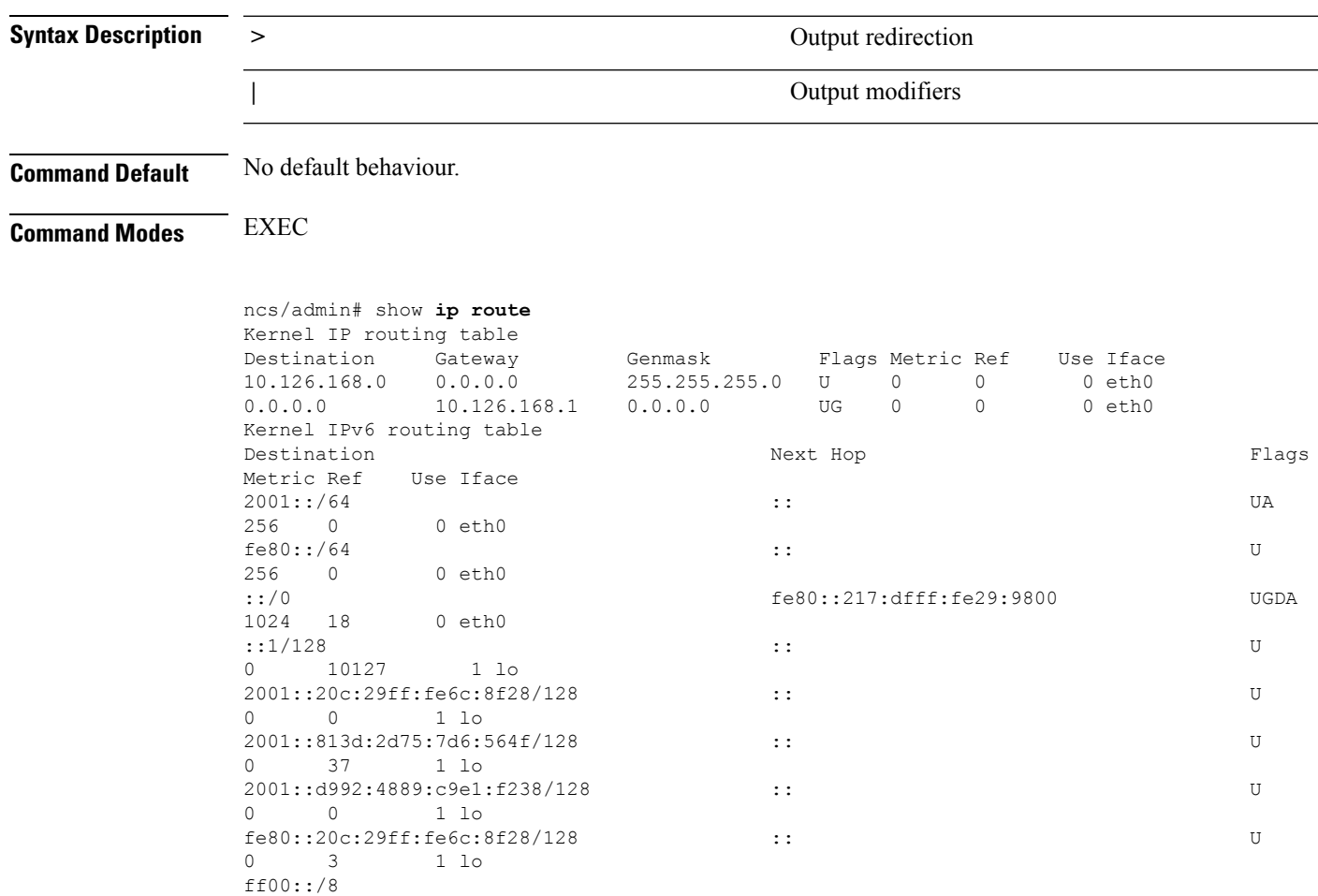

# <span id="page-74-0"></span>**show interface**

To display the usability status of interfaces configured for IP, use the **show interface** command in EXEC mode.

**show interface** [GigabitEthernet] |

**Syntax Description** GigabitEthernet Shows the Gigabit Ethernet interface. Either 0 or 1.

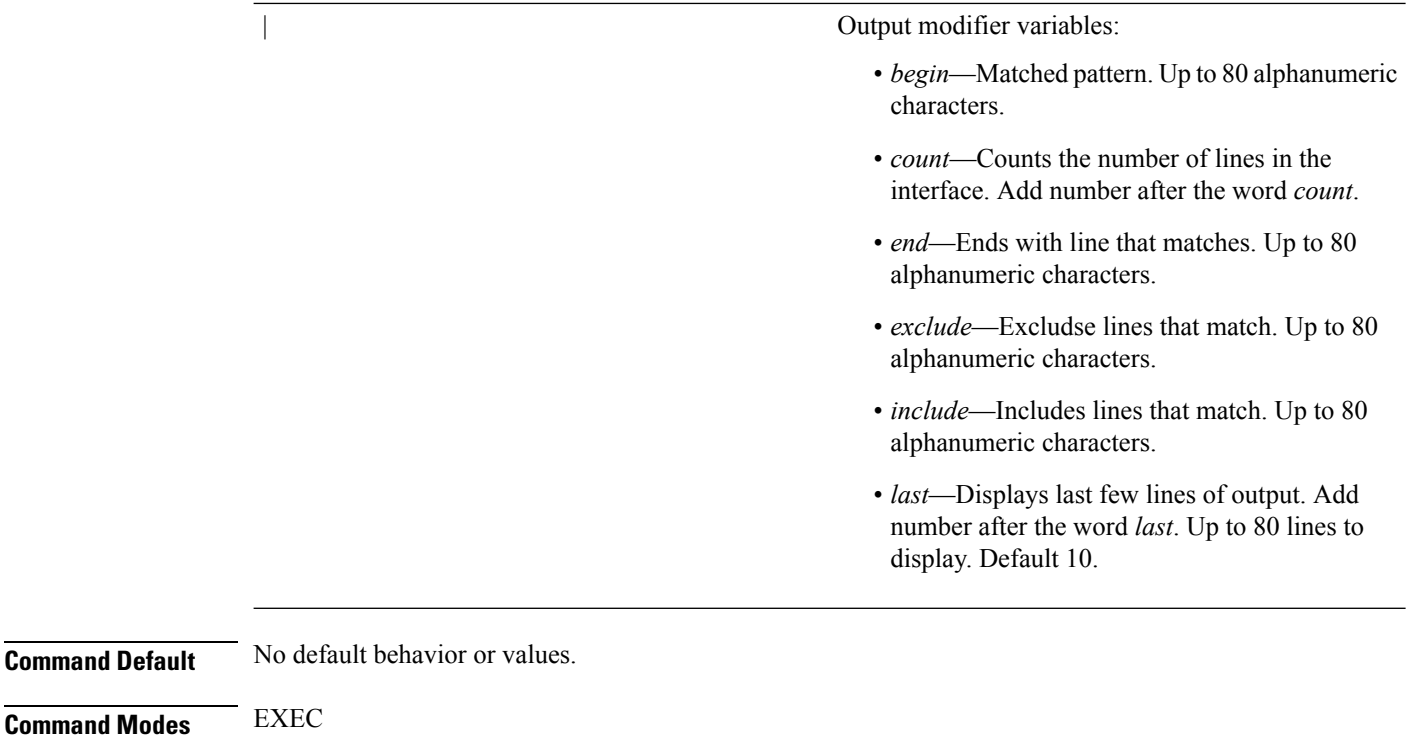

**Usage Guidelines** In the **show interface GigabitEthernet 0** output, you can find that the interface has three IPv6 addresses. The first internet address (starting with 3ffe) is the result of using stateless autoconfiguration. For this to work, you need to have IPv6 route advertisement enabled on that subnet. The next address (starting with fe80) is a link local address that does not have any scope outside the host. You always see a link local address regardless of the IPv6 autoconfiguration or DHCPv6 configuration. The last address (starting with 2001) is the result obtained from an IPv6 DHCP server.

#### **Example 1**

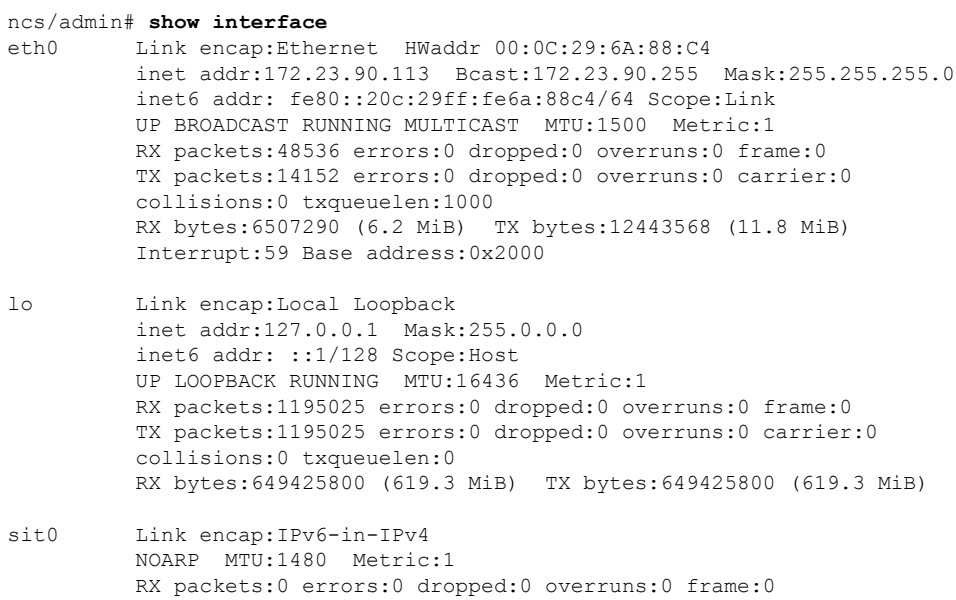

Ш

TX packets:0 errors:0 dropped:0 overruns:0 carrier:0 collisions:0 txqueuelen:0 RX bytes:0 (0.0 b) TX bytes:0 (0.0 b)

ncs/admin#

#### **Example 2**

```
ncs/admin# show interface GigabitEthernet 0
eth0 Link encap:Ethernet HWaddr 00:0C:29:AF:DA:05
          inet addr:172.23.90.116 Bcast:172.23.90.255 Mask:255.255.255.0
          inet6 addr: 3ffe:302:11:2:20c:29ff:feaf:da05/64 Scope:Global
          inet6 addr: fe80::20c:29ff:feaf:da05/64 Scope:Link
          inet6 addr: 2001:558:ff10:870:8000:29ff:fe36:200/64 Scope:Global
          UP BROADCAST RUNNING MULTICAST MTU:1500 Metric:1
         RX packets:77848 errors:0 dropped:0 overruns:0 frame:0
          TX packets:23131 errors:0 dropped:0 overruns:0 carrier:0
          collisions:0 txqueuelen:1000
          RX bytes:10699801 (10.2 MiB) TX bytes:3448374 (3.2 MiB)
          Interrupt:59 Base address:0x2000
```
#### **Related Commands**

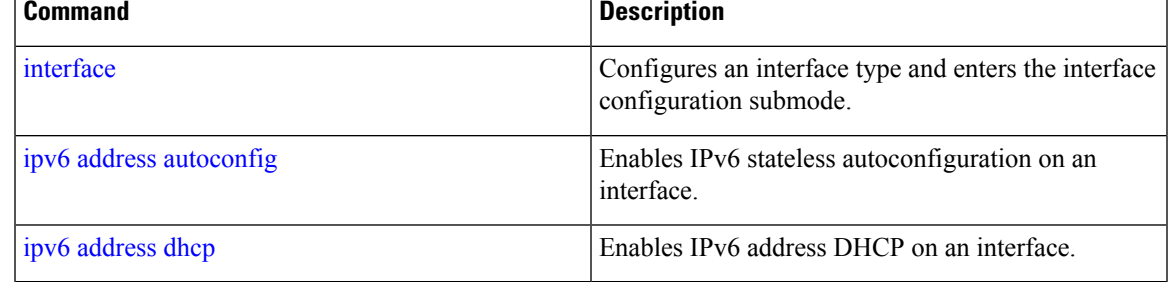

# **show inventory**

To display information about the hardware inventory, including the appliance model and serial number, use the **show inventory** command in EXEC mode.

**show inventory** |

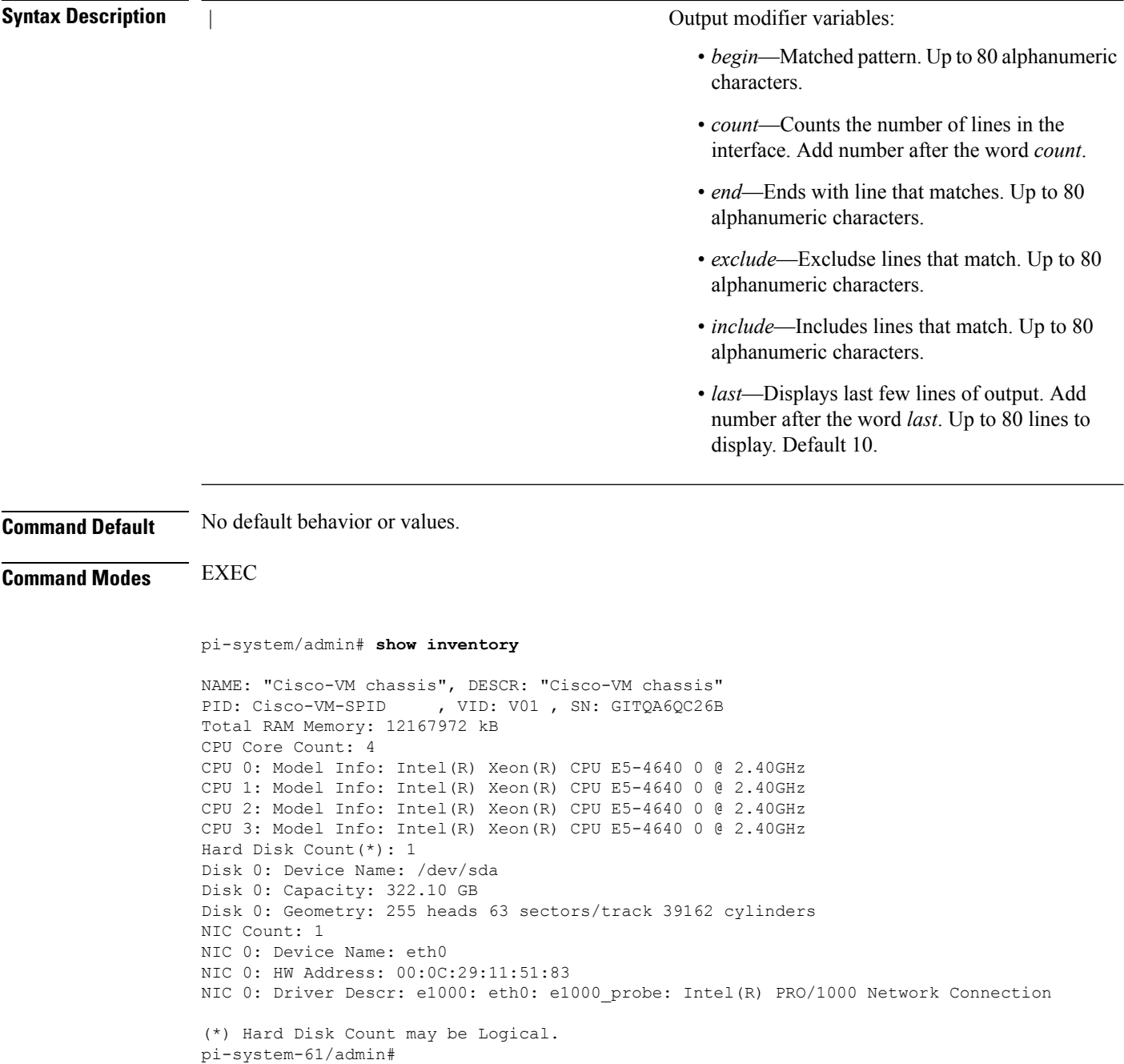

# **show logging**

To display the state of system logging (syslog) and the contents of the standard system logging buffer, use the **show logging** command in EXEC mode.

**show logging** {**application** [*application-name*]} {**internal**} {**system**} |

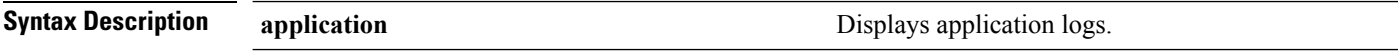

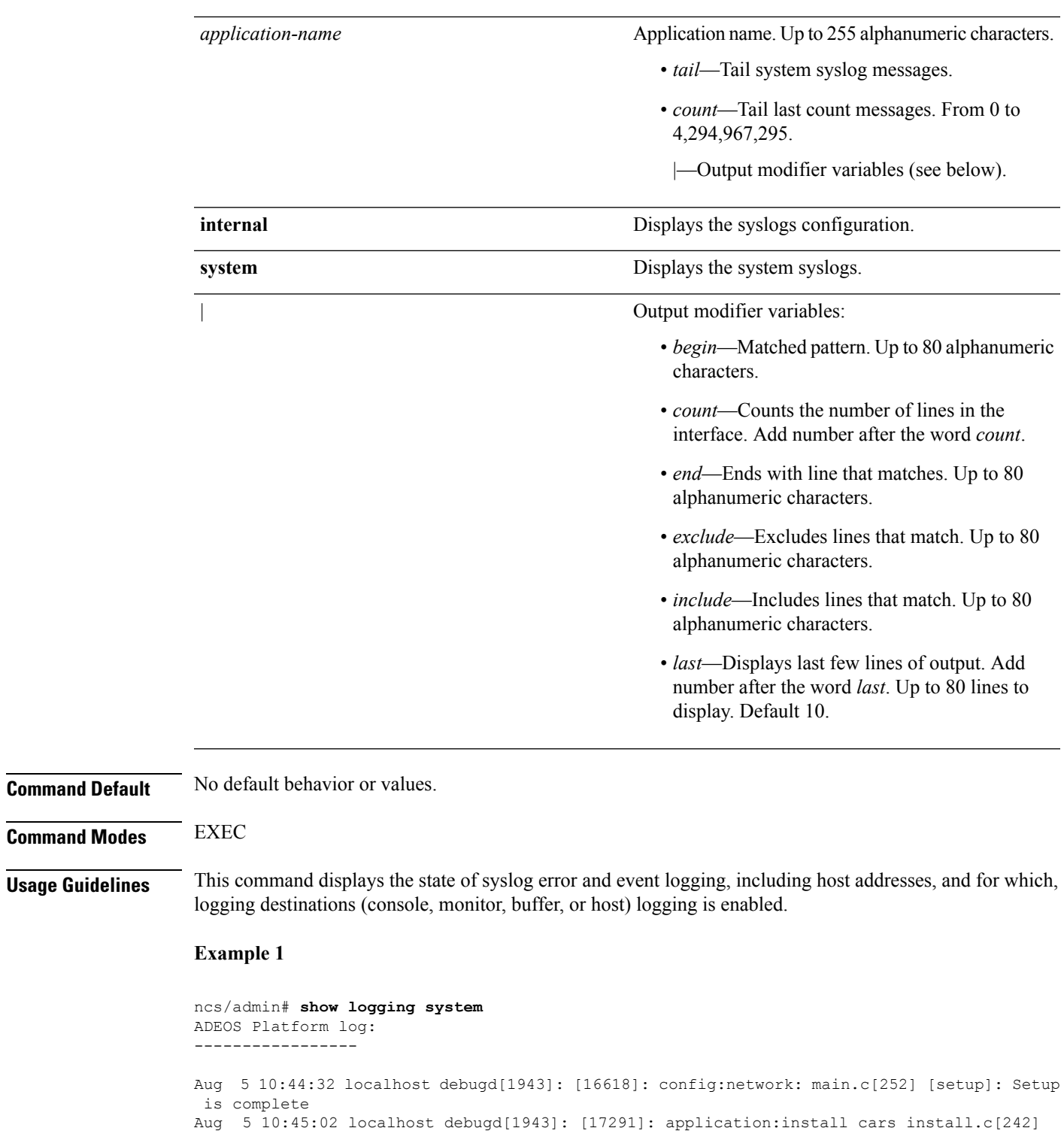

[setup]: Install initiated with bundle - ncs.tar.gz, repo - SystemDefaultPkgRepos Aug 5 10:45:02 localhost debugd[1943]: [17291]: application:install cars\_install.c[256] [setup]: Stage area - /storeddata/Installing/.1281030 302

Aug 5 10:45:02 localhost debugd[1943]: [17291]: application:install cars\_install.c[260]

[setup]: Getting bundle to local machine Aug 5 10:45:03 localhost debugd[1943]: [17291]: transfer: cars\_xfer.c[58] [setup]: local copy in of ncs.tar.gz requested Aug 5 10:45:46 localhost debugd[1943]: [17291]: application:install cars\_install.c[269] [setup]: Got bundle at - /storeddata/Installing/.1281 030302/ncs.tar.gz Aug 5 10:45:46 localhost debugd[1943]: [17291]: application:install cars\_install.c[279] [setup]: Unbundling package ncs.tar.gz Aug 5 10:47:06 localhost debugd[1943]: [17291]: application:install cars\_install.c[291] [setup]: Unbundling done. Verifying input parameters. .. Aug 5 10:47:06 localhost debugd[1943]: [17291]: application:install cars\_install.c[313] [setup]: Manifest file is at - /storeddata/Installing /.1281030302/manifest.xml Aug 5 10:47:07 localhost debugd[1943]: [17291]: application:install cars\_install.c[323] [setup]: Manifest file appname - ncs Aug 5 10:47:09 localhost debugd[1943]: [17291]: application:install cars install.c[386] [setup]: Manifest file pkgtype - CARS Aug 5 10:47:09 localhost debugd[1943]: [17291]: application:install cars\_install.c[398] [setup]: Verify dependency list Aug 5 10:47:09 localhost debugd[1943]: [17291]: application:install cars install.c[410] [setup]: Verify app license - Aug 5 10:47:09 localhost debugd[1943]: [17291]: application:install cars\_install.c[420] [setup]: Verify app RPM's Aug 5 10:47:09 localhost debugd[1943]: [17291]: application:install cars\_install.c[428] [setup]: No of RPM's - 9 Aug 5 10:47:09 localhost debugd[1943]: [17291]: application:install cars install.c[439] [setup]: Disk - 50 Aug 5 10:47:09 localhost debugd[1943]: [17291]: application:install ci\_util.c[325] [setup]: Disk requested = 51200 KB Aug 5 10:47:09 localhost debugd[1943]: [17291]: application:install ci\_util.c[345] [setup]: More disk found Free =  $40550400$ , req disk =  $51200$ Aug 5 10:47:09 localhost debugd[1943]: [17291]: application:install cars install.c[450] [setup]: Mem requested by app - 100 Aug 5 10:47:09 localhost debugd[1943]: [17291]: application:install ci\_util.c[369] [setup]: Mem requested = 102400 Aug 5 10:47:09 localhost debugd[1943]: [17291]: application:install ci\_util.c[384] [setup]: Found MemFree = MemFree: 13028 kB Aug 5 10:47:09 localhost debugd[1943]: [17291]: application:install ci\_util.c[390] [setup]: Found MemFree value = 13028 Aug 5 10:47:09 localhost debugd[1943]: [17291]: application:install ci\_util.c[393] [setup]: Found Inactive = Inactive: 948148 kB Aug 5 10:47:09 localhost debugd[1943]: [17291]: application:install ci\_util.c[399] [setup]: Found Inactive MemFree value = 948148 Aug 5 10:47:09 localhost debugd[1943]: [17291]: application:install ci\_util.c[409] [setup]: Sufficient mem found Aug 5 10:47:09 localhost debugd[1943]: [17291]: application:install ci\_util.c[415] [setup]: Done checking memory... Aug 5 10:47:09 localhost debugd[1943]: [17291]: application:install cars install.c[461] [setup]: Verifying RPM's... --More-- (press Spacebar to continue)

#### **Example 2**

ncs/admin# **show logging internal**

log server: localhost Global loglevel: 6 Status: Enabled ncs/admin#

**Example 3**

П

```
ncs/admin# show logging internal
log server: localhost
Global loglevel: 6
Status: Disabled
ncs/admin#
```
# **show logins**

To display the state of system logins, use the **show logins** command in EXEC mode.

#### **show logins cli**

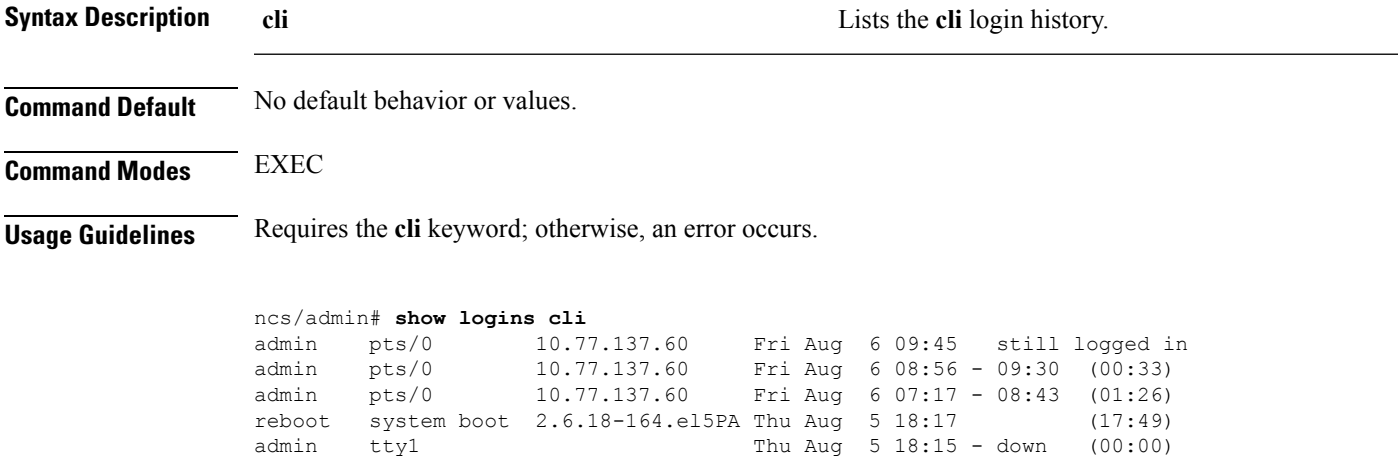

reboot system boot 2.6.18-164.el5PA Thu Aug 5 18:09 (00:06) setup tty1 Thu Aug 5 17:43 - 18:07 (00:24) reboot system boot 2.6.18-164.el5PA Thu Aug 5 16:05 (02:02) wtmp begins Thu Aug 5 16:05:36 2010 ncs/admin#

# <span id="page-80-0"></span>**show memory**

To display the memory usage of all of the running processes, use the **show memory** command in EXEC mode.

#### **show memory**

**Syntax Description** This command has no arguments or keywords.

**Command Default** No default behavior or values.

**Command Modes** EXEC

ncs/admin# **show memory** total memory: 1035164 kB

I

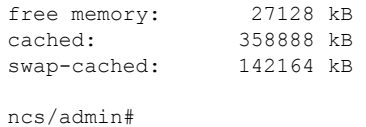

# **show netstat**

To display statistics about your network connection, use **show netstat** command in EXEC mode.

**show netstat{ > | | }**

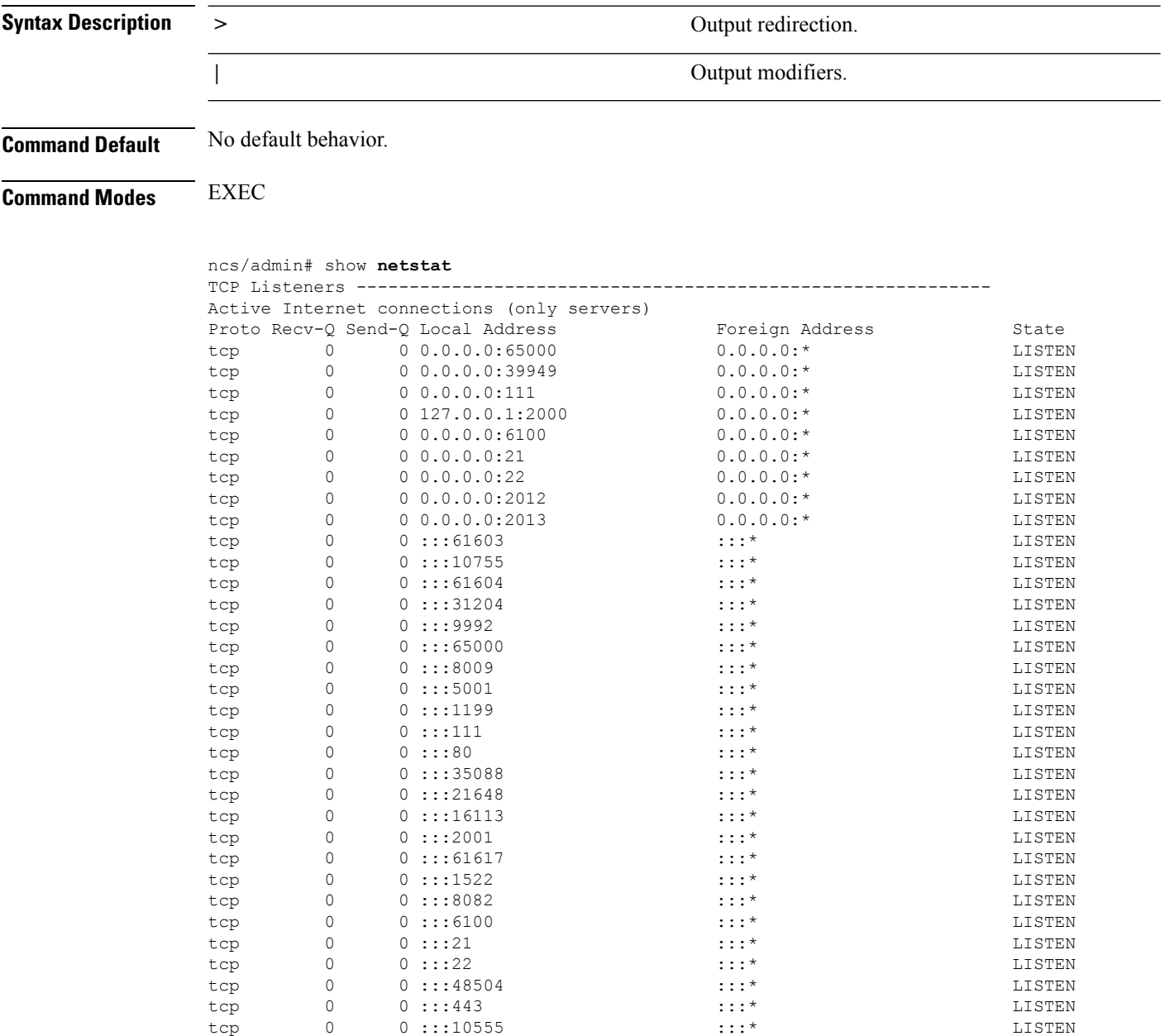

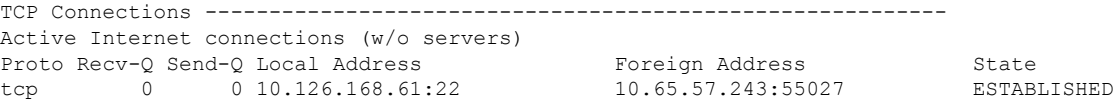

# **show ntp**

To show the status of the NTP associations, use the **show ntp** command in EXEC mode.

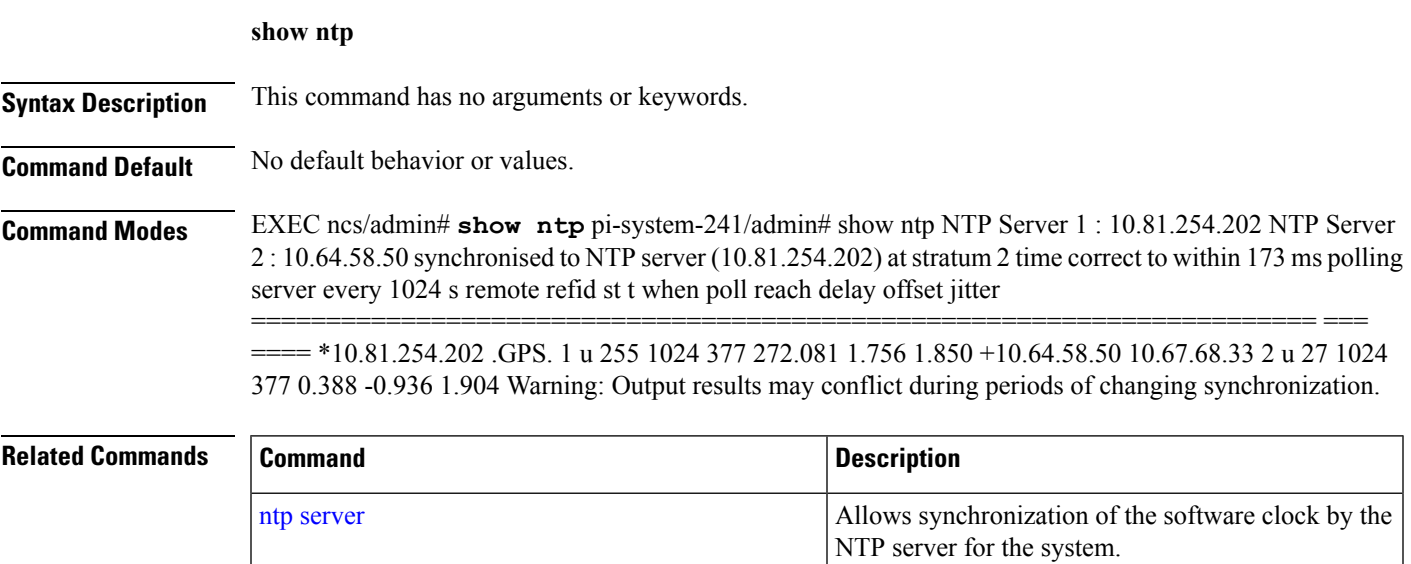

# **show ports**

To display information about all of the processes listening on active ports, use the **show ports** command in EXEC mode.

**show ports** [|] [|]

 $\mathbf{l}$ 

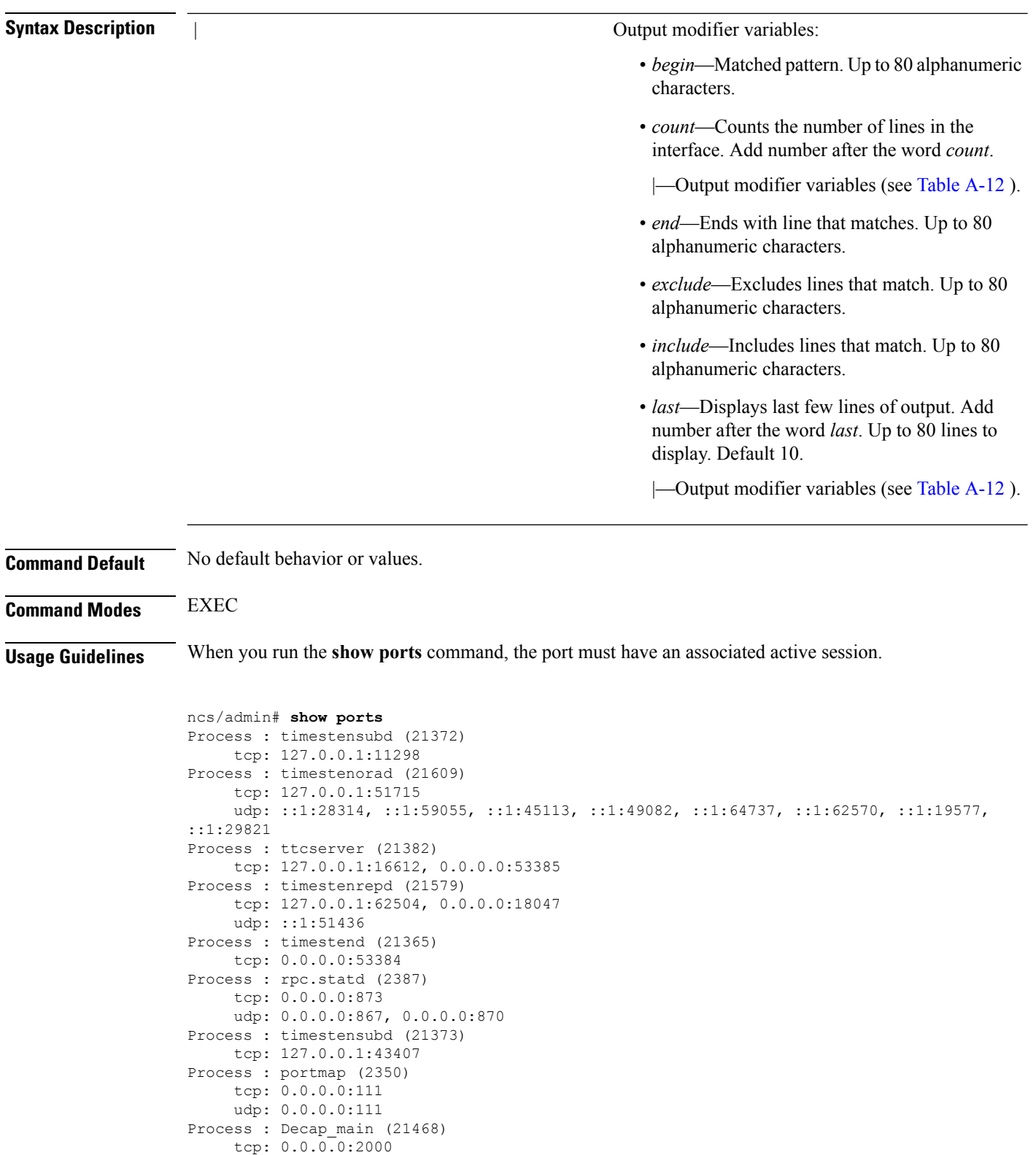

udp: 0.0.0.0:9993 Process : timestensubd (21369) tcp: 127.0.0.1:37648

٠

```
Process : timestensubd (21374)
    tcp: 127.0.0.1:64211
Process : sshd (2734)
    tcp: 172.23.90.113:22
Process : java (21432)
    tcp: 127.0.0.1:8888, :::2080, :::2020, ::ffff:127.0.0.1:8005, :::8009, :::8905, :::8010,
 :::2090, :::1099, :::9999, :::61616, :::8080, ::
:80, :::60628, :::8443, :::443
    udp: 0.0.0.0:1812, 0.0.0.0:1813, 0.0.0.0:1700, 0.0.0.0:10414, 0.0.0.0:3799, 0.0.0.0:1645,
0.0.0.0:1646, :::8905, :::8906
Process : monit (21531)
     tcp: 127.0.0.1:2812
Process : java (21524)
    tcp: :::62627
Process : java (21494)
    tcp: ::ffff:127.0.0.1:20515
    udp: 0.0.0.0:20514
Process : tnslsnr (21096)
    tcp: :::1521
Process : ora d000 ncs1 (21222)
    tcp: :::26456
    udp: ::1:63198
Process : ntpd (2715)
     udp: 172.23.90.113:123, 127.0.0.1:123, 0.0.0.0:123, ::1:123, fe80::20c:29ff:fe6a:123,
:::123
Process : ora pmon_ncs1 (21190)
    udp: ::1:51994
Process : ora mmon ncs1 (21218)
    udp: :::38941
Process : ora_s000_ncs1 (21224)
    udp: ::1:49864
ncs/admin#
```
### <span id="page-84-0"></span>**show process**

To display information about active processes, use the **show process** command in the EXEC mode.

**show process** |

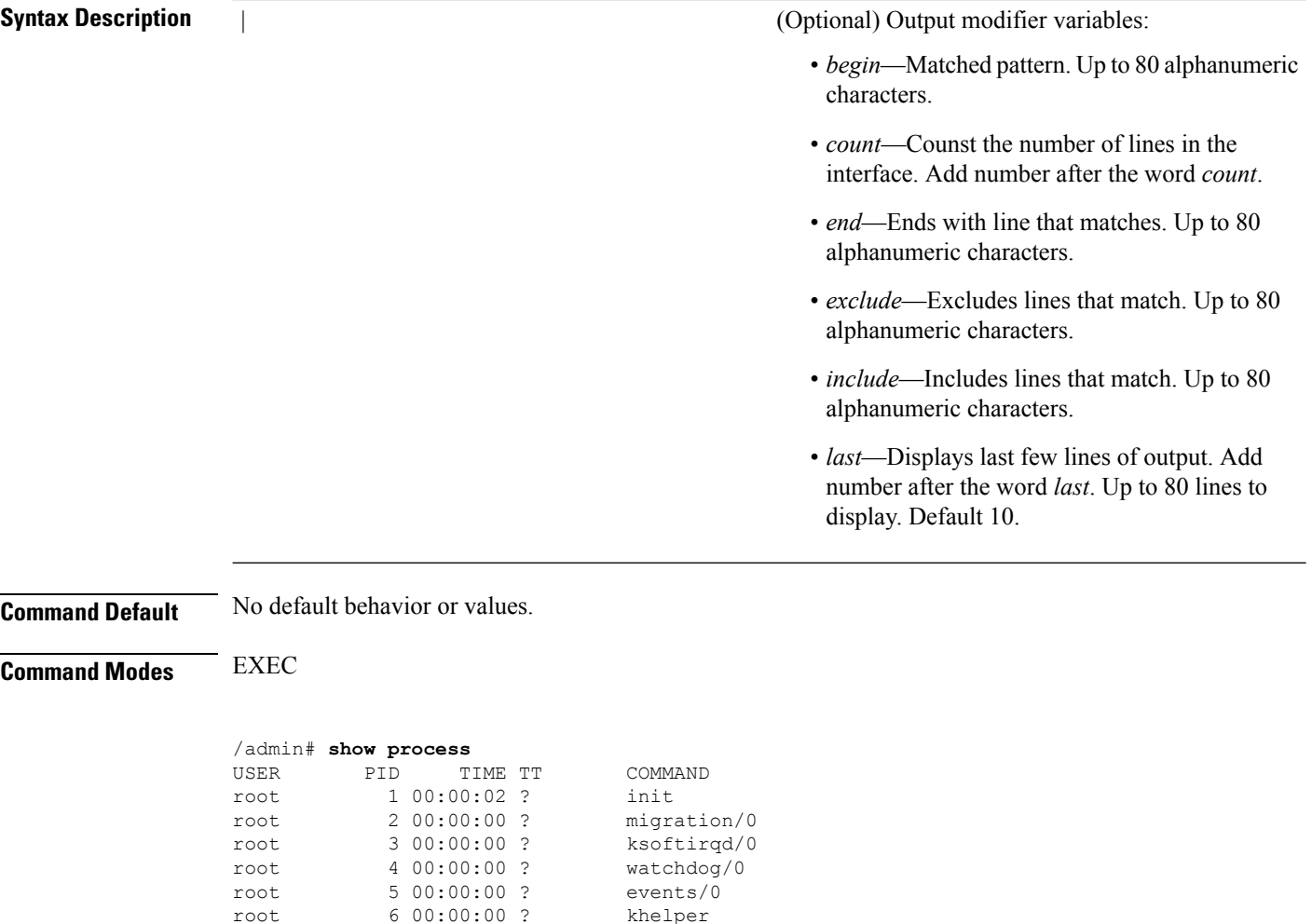

root 7 00:00:00 ? kthread<br>root 10 00:00:01 ? kblockd/0

root 11 00:00:00 ? kacpid root 170 00:00:00 ? cqueue/0 root 173 00:00:00 ? khubd

root 239 00:00:32 ? kswapd0 root 240 00:00:00 ? aio/0 root 458 00:00:00 ? kpsmoused root 488 00:00:00 ? mpt\_poll\_0 489 00:00:00 ?

root 493 00:00:00 ? ata\_aux root 500 00:00:00 ? kstriped root 509 00:00:07 ? kjournald

root 569 00:00:00 ? udevd

root 1691 00:00:00 ? kjournald

root 1695 00:00:00 ? kjournald root 1697 00:00:00 ? kjournald root 2284 00:00:00 ? auditd root 2286 00:00:00 ? audispd

root 1664 00:00:00 ? kmpath\_handlerd

root 10 00:00:01 ?

root 175 00:00:00 ?

root 492 00:00:00 ?

root 536 00:00:00 ?

root 1663 00:00:00 ?

root 1693 00:00:00 ?

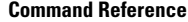

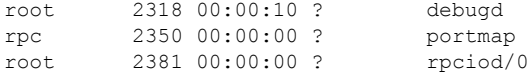

pi-admin/admin#

#### **Table 4: Show Process Field Descriptions**

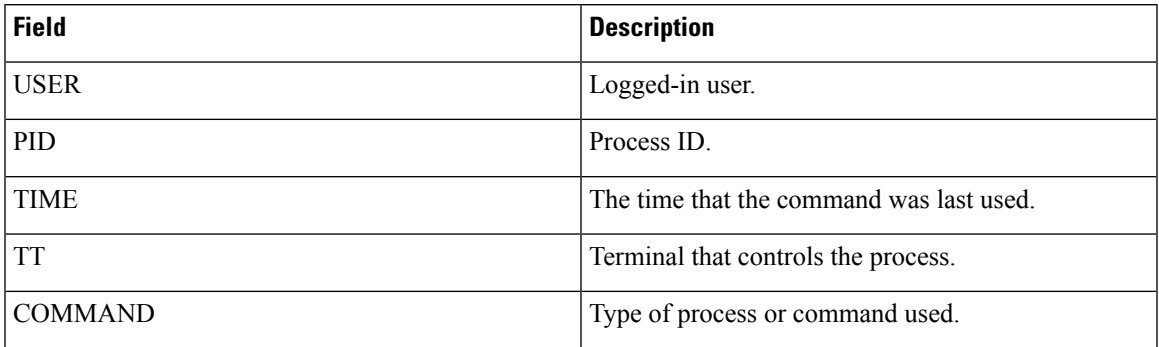

# **show repository**

To display the file contents of the repository, use the **show repository** command in EXEC mode.

**show repository** repository-name

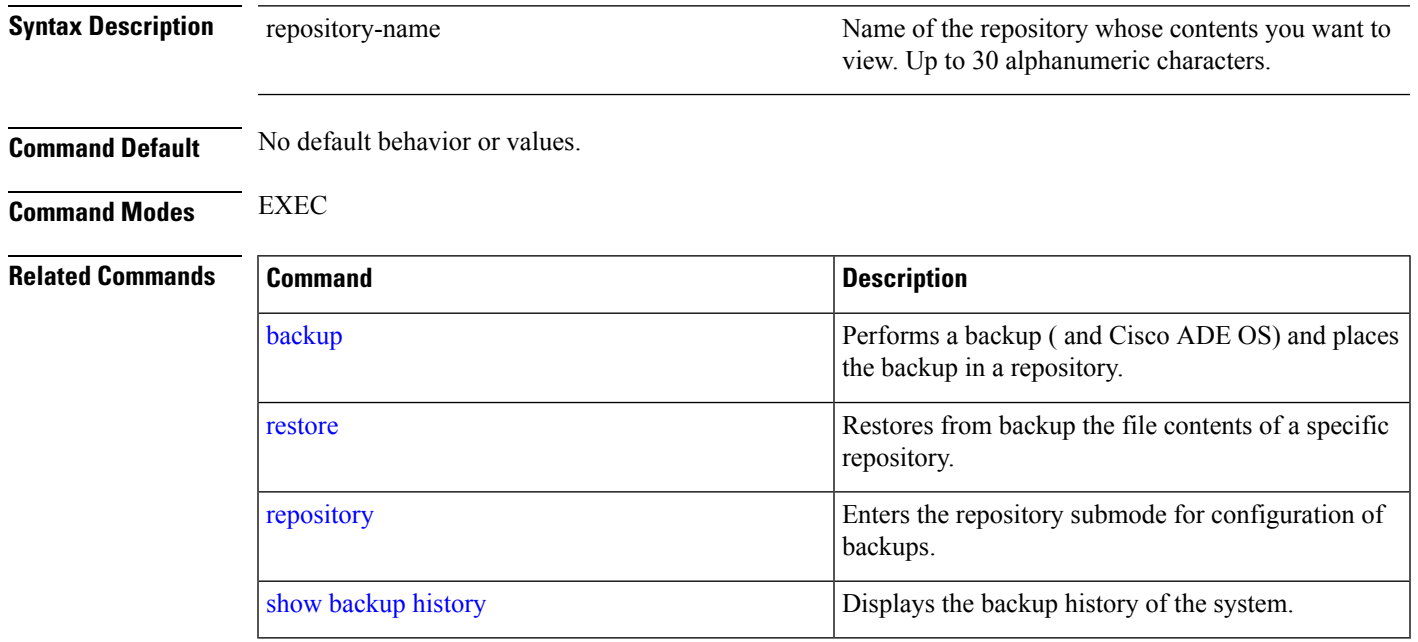

### **show restore**

To display the restore history, use the **show restore** command in EXEC mode.

**show restore** {**history**}

I

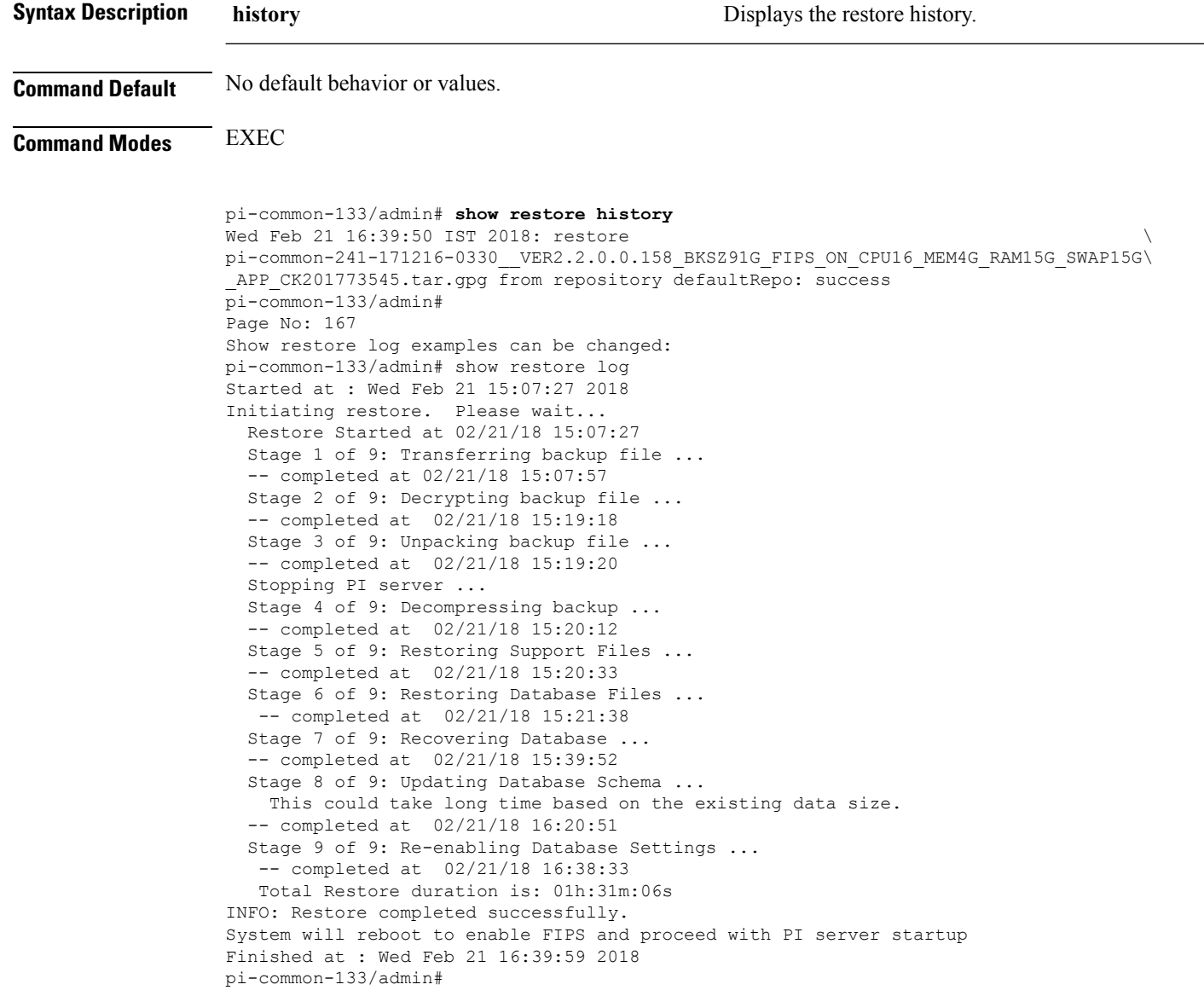

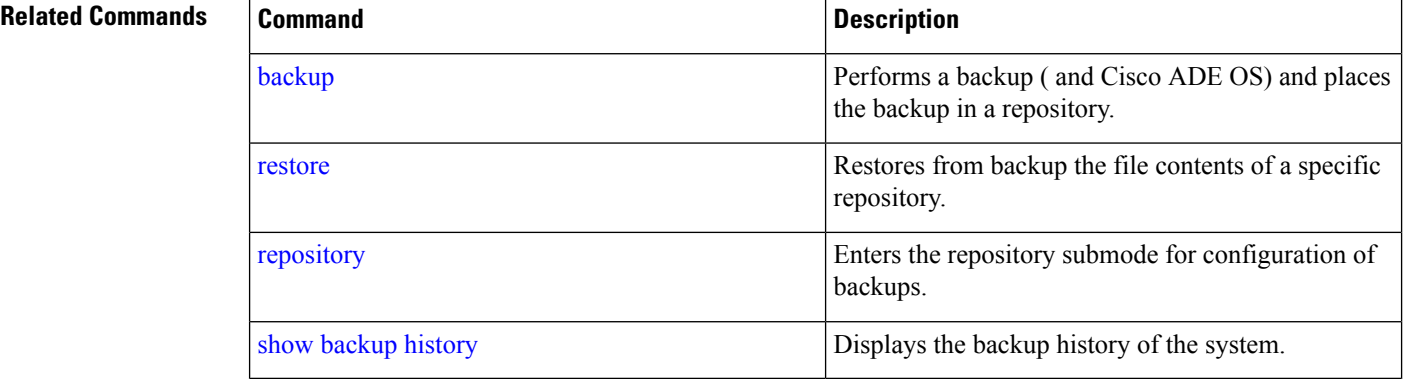

### **show restore log**

To display the last restore operation in the case of Auto logout console, use the **show restore log** command in EXEC mode. You can run this command even while performing a restore operation and a successful restore operation.

**show restore log**

**Syntax Description** This command has no arguments or keywords.

**Command Default** No default behavior or values.

**Command Modes** EXEC

#### **Example 1**

pi-system/admin# **show restore log** Started at : Tue Nov 14 13:10:09 2017 Initiating restore. Please wait... Restore Started at 11/14/17 13:10:09 Stage 1 of 9: Transferring backup file ... -- completed at 11/14/17 13:10:41 Stage 2 of 9: Decrypting backup file ... -- completed at 11/14/17 13:21:30 Stage 3 of 9: Unpacking backup file ... -- completed at 11/14/17 13:21:33 Stopping PI server ... Stage 4 of 9: Decompressing backup ... -- completed at 11/14/17 13:23:29 Stage 5 of 9: Restoring Support Files ... -- completed at 11/14/17 13:24:06 Stage 6 of 9: Restoring Database Files ... -- completed at 11/14/17 13:24:40 Stage 7 of 9: Recovering Database ... -- completed at 11/14/17 13:38:12 Stage 8 of 9: Updating Database Schema ... This could take long time based on the existing data size. -- completed at 11/14/17 14:35:04 Stage 9 of 9: Re-enabling Database Settings ... -- completed at 11/14/17 14:49:28 Total Restore duration is: 01h:39m:19s INFO: Restore completed successfully. Starting Prime Infrastructure... This may take a while (10 minutes or more) ... Prime Infrastructure started successfully. Completed in 988 seconds Finished at : Tue Nov 14 15:07:01 2017 pi-system-123/admin#

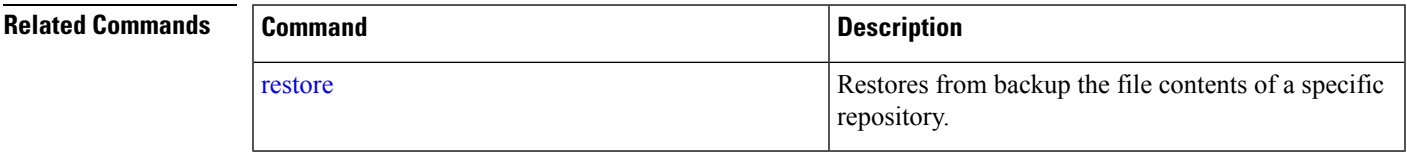

## <span id="page-89-0"></span>**show running-config**

To display the contents of the currently running configuration file or the configuration, use the **show running-config** command in EXEC mode.

#### **showrunning-config**

**Syntax Description** This command has no arguments or keywords.

**Command Default** The show running-config command displays all of the configuration information.

**Command Modes** EXEC

```
ncs/admin# show running-config
Generating configuration...
!
hostname ncs
!
ip domain-name cisco.com
!
interface GigabitEthernet 0
 ip address 172.23.90.113 255.255.255.0
  ipv6 address autoconfig
!
ip name-server 172.16.168.183
!
ip default-gateway 172.23.90.1
!
clock timezone UTC
!
ntp server time.nist.gov
!
username admin password hash $1$JbbHvKVG$xMZ/XL4tH15Knf.FfcZZr. role admin
!
service sshd
!
password-policy
 lower-case-required
 upper-case-required
 digit-required
 no-username
 disable-cisco-passwords
 min-password-length 6
!
logging localhost
logging loglevel 6
!
cdp timer 60
cdp holdtime 180
cdp run GigabitEthernet 0
!
icmp echo on
!
ncs/admin#
```
Ш

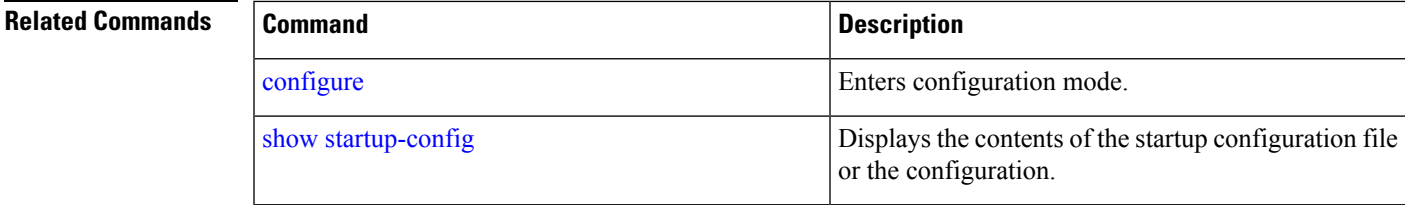

### <span id="page-90-0"></span>**show startup-config**

To display the contents of the startup configuration file or the configuration, use the **show startup-config** command in EXEC mode.

#### **showstartup-config**

**Syntax Description** This command has no arguments or keywords.

**Command Default** The show startup-config command displays all of the startup configuration information.

**Command Modes** EXEC

```
ncs/admin# show startup-config
!
hostname ncs
!
ip domain-name cisco.com
!
interface GigabitEthernet 0
  ip address 172.23.90.113 255.255.255.0
  ipv6 address autoconfig
!
ip name-server 172.16.168.183
!
ip default-gateway 172.23.90.1
!
clock timezone UTC
!
ntp server time.nist.gov
!
username admin password hash $1$JbbHvKVG$xMZ/XL4tH15Knf.FfcZZr. role admin
!
service sshd
!
password-policy
 lower-case-required
 upper-case-required
 digit-required
 no-username
  disable-cisco-passwords
 min-password-length 6
!
logging localhost
logging loglevel 6
!
cdp timer 60
cdp holdtime 180
cdp run GigabitEthernet 0
!
```
icmp echo on ! ncs/admin#

#### **Related Commands**

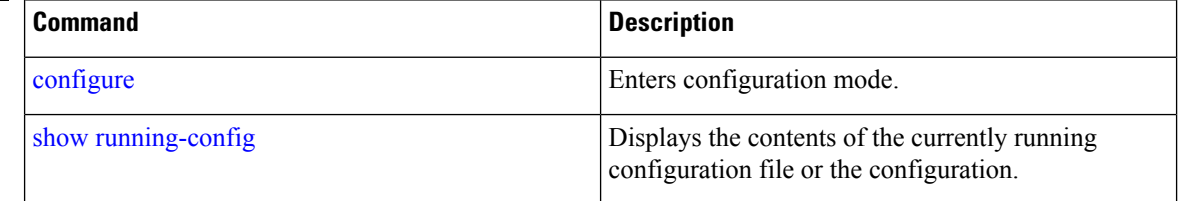

# **show security-status**

To display the security-related configuration information, use the **show security-status** command in EXEC mode.

#### **show security-status**

**Syntax Description** This command has no arguments or keywords.

**Command Default** No default behavior or values.

#### **Command Modes** EXEC

#### **Example**

pi-system/admin# show security-status

Open TCP Ports : 21 22 80 443 1522 8078 8080 8082 8087 9992 20828 61617 Open UDP Ports : 69 162 514 9991 FIPS Mode : disabled SSH Legacy Algorithms : enabled TFTP Service : enabled FTP Service : enabled JMS port(61617) : enabled Root Access : enabled Certificate validation settings for pubnet Cert check : enabled<br>
OCSP check : disabled : disabled Auto CA update : enabled Certificate validation settings for system Cert check : trust-on-first-use OCSP check : disabled Auto CA update : disabled Certificate validation settings for devicemgmt Cert check : enabled OCSP check : disabled Auto CA update : enabled Certificate validation settings for user

```
Cert check : enabled
OCSP check : disabled
Auto CA update : disabled
Algorithm settings enabled for SSH service
KexAlgorithms :
diffie-hellman-group16-sha512,diffie-hellman-group14-sha256,ecdh-sha2-nistp521,ecdh-sha2-nistp384,ecdh-s
ha2-nistp256,diffie-hellman-group18-sha512,diffie-hellman-group14-sha1,diffie-hellman-group-exchange-sha256,diffie-hellman
-group-exchange-sha1,diffie-hellman-group1-sha1
MACs : hmac-sha2-512, hmac-sha2-256, hmac-sha1
Ciphers :
aes128-gcm@openssh.com,aes128-ctr,chacha20-poly1305@openssh.com,aes256-ctr,aes256-gcm@openssh.com,aes192
-ctr,3des-cbc,aes128-cbc,aes256-cbc
TLS versions : TLSv1.2
TLS ciphers : tls-ecdhe-shal
Note : Shows currently configured values
Changes made after last system start if any,
```
### **show tech-support**

To display technical support information, including email, use the **show tech-support** command in EXEC mode.

**Syntax Description** file file strategies of the saves any technical support data as a file in the local support data as a file in the local disk. file word Filename to save. Up to 80 alphanumeric characters. **Command Default** Passwords and other security information do not appear in the output. **Command Modes** EXEC **Usage Guidelines** The **show tech-support** command is useful for collecting a large amount of information about your server for troubleshooting purposes. You can then provide output to technical support representatives when reporting a problem. ncs/admin# show **tech-support** ################################################### Application Deployment Engine(ADE) - 2.0.0.568 Technical Support Debug Info follows... ################################################### \*\*\*\*\*\*\*\*\*\*\*\*\*\*\*\*\*\*\*\*\*\*\*\*\*\*\*\*\*\*\*\*\*\*\*\*\*\*\*\*\* Checking dmidecode Serial Number(s) \*\*\*\*\*\*\*\*\*\*\*\*\*\*\*\*\*\*\*\*\*\*\*\*\*\*\*\*\*\*\*\*\*\*\*\*\*\*\*\*\* None VMware-56 4d 14 cb 54 3d 44 5d-49 ee c4 ad a5 6a 88 c4 \*\*\*\*\*\*\*\*\*\*\*\*\*\*\*\*\*\*\*\*\*\*\*\*\*\*\*\*\*\*\*\*\*\*\*\*\*\*\*\*\* Displaying System Uptime...

**show tech-support file** [word]

will be effective after next restart

\*\*\*\*\*\*\*\*\*\*\*\*\*\*\*\*\*\*\*\*\*\*\*\*\*\*\*\*\*\*\*\*\*\*\*\*\*\*\*\*\* 12:54:34 up 18:37, 1 user, load average: 0.14, 0.13, 0.12 \*\*\*\*\*\*\*\*\*\*\*\*\*\*\*\*\*\*\*\*\*\*\*\*\*\*\*\*\*\*\*\*\*\*\*\*\*\*\*\*\* Display Memory Usage(KB) \*\*\*\*\*\*\*\*\*\*\*\*\*\*\*\*\*\*\*\*\*\*\*\*\*\*\*\*\*\*\*\*\*\*\*\*\*\*\*\*\* total used free shared buffers cached<br>1035164 1006180 28984 0 10784 345464 Mem: 1035164 1006180 28984 0 -/+ buffers/cache: 649932 385232 Swap: 2040244 572700 1467544 \*\*\*\*\*\*\*\*\*\*\*\*\*\*\*\*\*\*\*\*\*\*\*\*\*\*\*\*\*\*\*\*\*\*\*\*\*\*\*\*\* Displaying Processes(ax --forest)... \*\*\*\*\*\*\*\*\*\*\*\*\*\*\*\*\*\*\*\*\*\*\*\*\*\*\*\*\*\*\*\*\*\*\*\*\*\*\*\*\* PID TTY STAT TIME COMMAND 1 ? Ss 0:02 init [3] 2 ? S< 0:00 [migration/0]<br>3 ? SN 0:00 [ksoftirgd/0] sn 0:00 [ksoftirqd/0] 4 ? S< 0:00 [watchdog/0] 5 ? S< 0:00 [events/0] --More-- (press Spacebar to continue) ncs/admin#

#### **Related Commands**

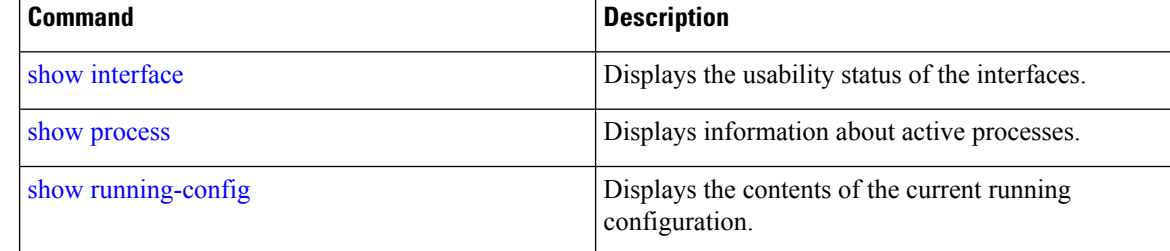

### **show terminal**

To obtain information about the terminal configuration parameter settings, use the **show terminal** command in EXEC mode.

#### **show terminal**

**Syntax Description** This command has no arguments or keywords.

**Command Default** No default behavior or values.

**Command Modes** EXEC

```
ncs/admin# show terminal
TTY: /dev/pts/0 Type: "vt100"
Length: 27 lines, Width: 80 columns
Session Timeout: 30 minutes
ncs/admin#
```
**show terminal** describes the fields of the **show terminal** output.

Ш

#### **Table 5: Show Terminal Field Descriptions**

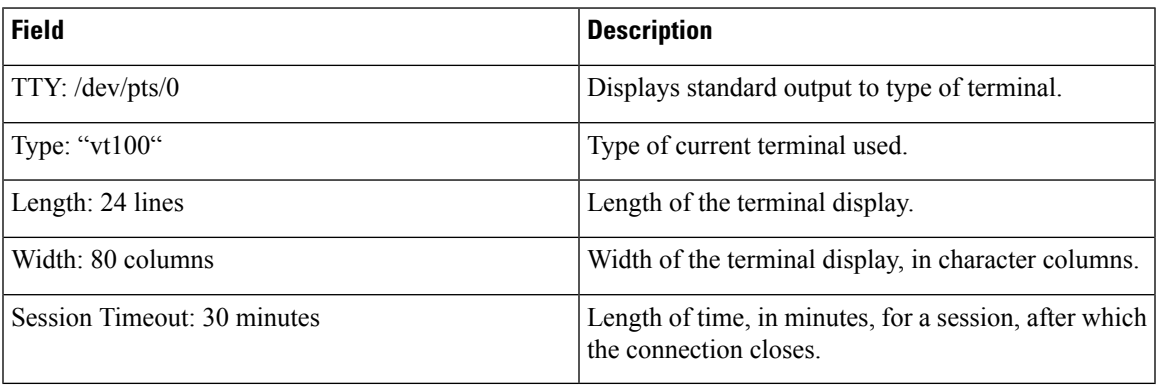

# <span id="page-94-1"></span>**show timezone**

To display the time zone set on the system, use the **show timezone** command in EXEC mode.

**show timezone**

**Syntax Description** This command has no arguments or keywords.

**Command Default** No default behavior or values.

**Command Modes** EXEC

pi-system/admin# **show timezone** Asia/Kolkata pi-system/admin#

# <span id="page-94-0"></span>**Related Commands Command Command Command Description** clock [timezone](#page-101-0) Sets the time zone on the system.

## **show timezones**

To obtain a list of time zones from which you can select, use the **show timezones** command in EXEC mode.

show [timezones](#page-94-0) **Displays** the time zones available on the system.

**show timezones Syntax Description** This command has no arguments or keywords. **Command Default** No default behavior or values. **Command Modes** EXEC

**Usage Guidelines** See the clock [timezone](#page-101-0) command, for examples of the time zones available for the server.

ncs/admin# **show timezones** Africa/Blantyre Africa/Dar\_es\_Salaam Africa/Dakar Africa/Asmara Africa/Timbuktu Africa/Maputo Africa/Accra Africa/Kigali Africa/Tunis Africa/Nouakchott Africa/Ouagadougou Africa/Windhoek Africa/Douala Africa/Johannesburg Africa/Luanda Africa/Lagos Africa/Djibouti Africa/Khartoum Africa/Monrovia Africa/Bujumbura Africa/Porto-Novo Africa/Malabo Africa/Ceuta Africa/Banjul Africa/Cairo Africa/Mogadishu Africa/Brazzaville Africa/Kampala Africa/Sao\_Tome Africa/Algiers Africa/Addis\_Ababa Africa/Ndjamena Africa/Gaborone Africa/Bamako Africa/Freetown --More-- (press Spacebar to continue) ncs/admin#

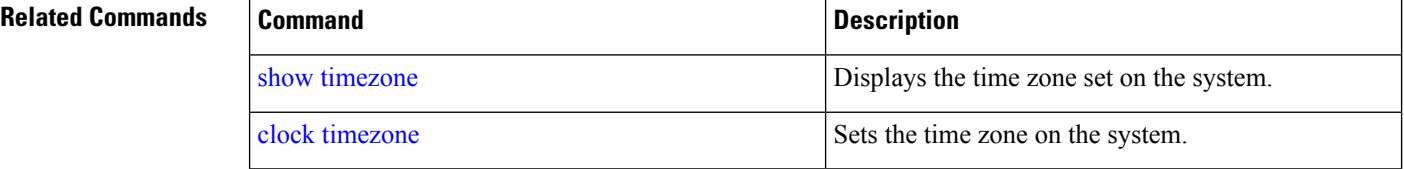

## **show udi**

To display information about the UDI of the Cisco ISE 3315 appliance, use the **show udi** command in EXEC mode.

**show udi**

**Syntax Description** This command has no arguments or keywords.

Ш

#### **Command Default** No default behavior or values.

#### **Command Modes** EXEC

The following output appears when you run the **show udi** on **Hyper V**appliance server.

#### **Example 1**

pi-system/admin# **sh udi** SPID: Cisco-HY-SPID VPID: V02 Serial: KDGGLLPDJDC

pi-system-241/admin#

The following output appears when you run the **show udi** on **Gen 2** appliance server.

#### **Example 2**

```
pi-system/admin# sh udi
PID: PI-UCS-APL-K9
VPID: A0
Serial: FCH1842V1EH
pi-system-117/admin#
```
### **show uptime**

To display the length of time that you have been logged in to the server, use the **show uptime** command in EXEC mode.

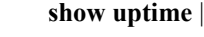

*|*

**Syntax Description** and the state of the state of the state of the Copyright Output modifier variables: • *begin*—Matched pattern. Up to 80 alphanumeric characters. • *count*—Counts the number of lines in the output. Add number after the word *count*. • *end*—Ends with line that matches. Up to 80 alphanumeric characters. • *exclude*—Excludes lines that match. Up to 80 alphanumeric characters. • *include*—Includse lines that match. Up to 80 alphanumeric characters. • *last*—Displays last few lines of output. Add number after the word *last*. Up to 80 lines to display. Default 10.

**Command Default** No default behavior or values.

### **Command Modes** EXEC

```
ncs/admin# show uptime
3 day(s), 18:55:02
ncs/admin#
```
### **show users**

To display the list of users logged in to the server, use the **show users** command in EXEC mode.

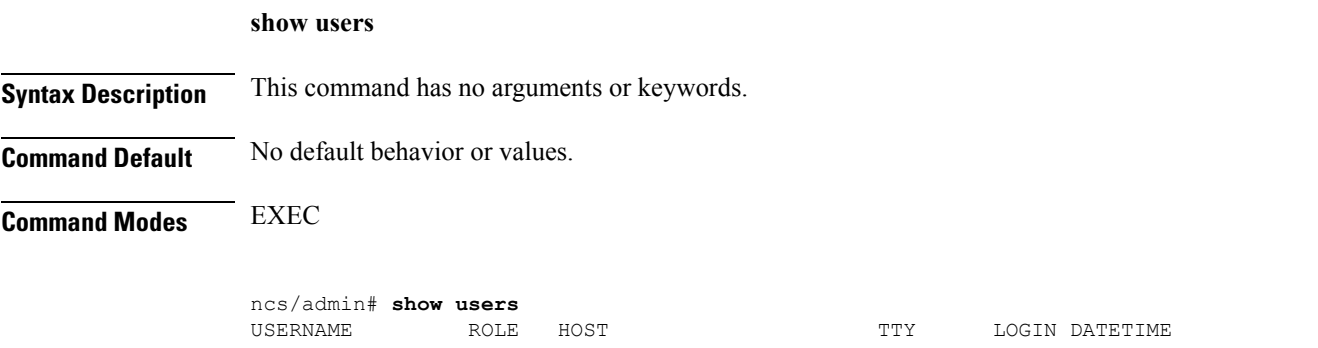

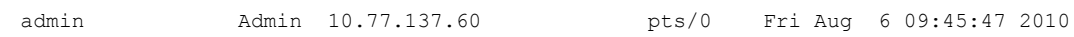

ncs/admin#

# **show version**

To display information about the software version of the system, use the **show version** command in EXEC mode.

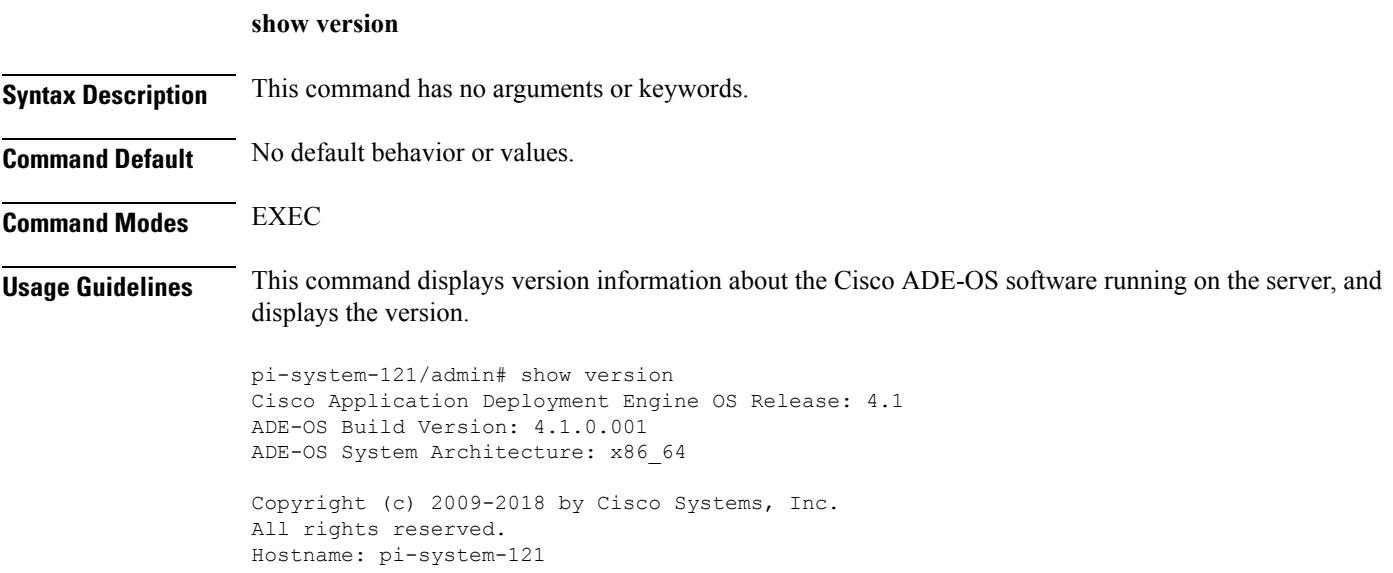

П

```
Version information of installed applications
---------------------------------------------
Cisco Prime Infrastructure
********************************************************
Version : 3.6.0 [FIPS not Enabled]
Build : 3.6.0.0.172
```
# **Configuration Commands**

This section lists the **configuration commands** along with a brief description of their use, command defaults, command syntax, command modes, usage guidelines, command examples, and related commands, where applicable.

Configuration commands include **interface** and **repository**.

**Note**

Some of the configuration commands require you to enter the configuration submode to complete the command configuration.

To access configuration mode, you must use the **configure** command in EXEC mode.

### **aaa authentication**

To configure external authentication, use the **aaa authentication** command in configuration mode.

**aaa authentication tacacs+ server** *TACACS server address* **key plain** *shared-key*

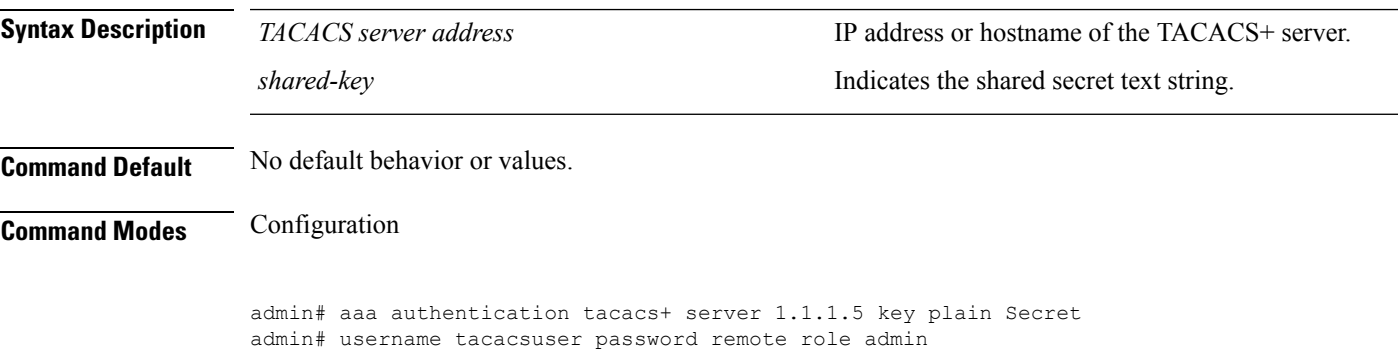

Ensure that the TACACS+ server has the same user name of the Prime Infrastructure server, and Prime Infrastructure and TACACS+ servers are integrated properly.

### **backup-staging-url**

You can use this option to configure a Network File System (NFS) share on Cisco Prime Infrastructure when partition is low on disk space and a backup cannot be taken. You can do so by using the **backup-staging-url** command in configuration mode.

**backup-staging-url** *word*

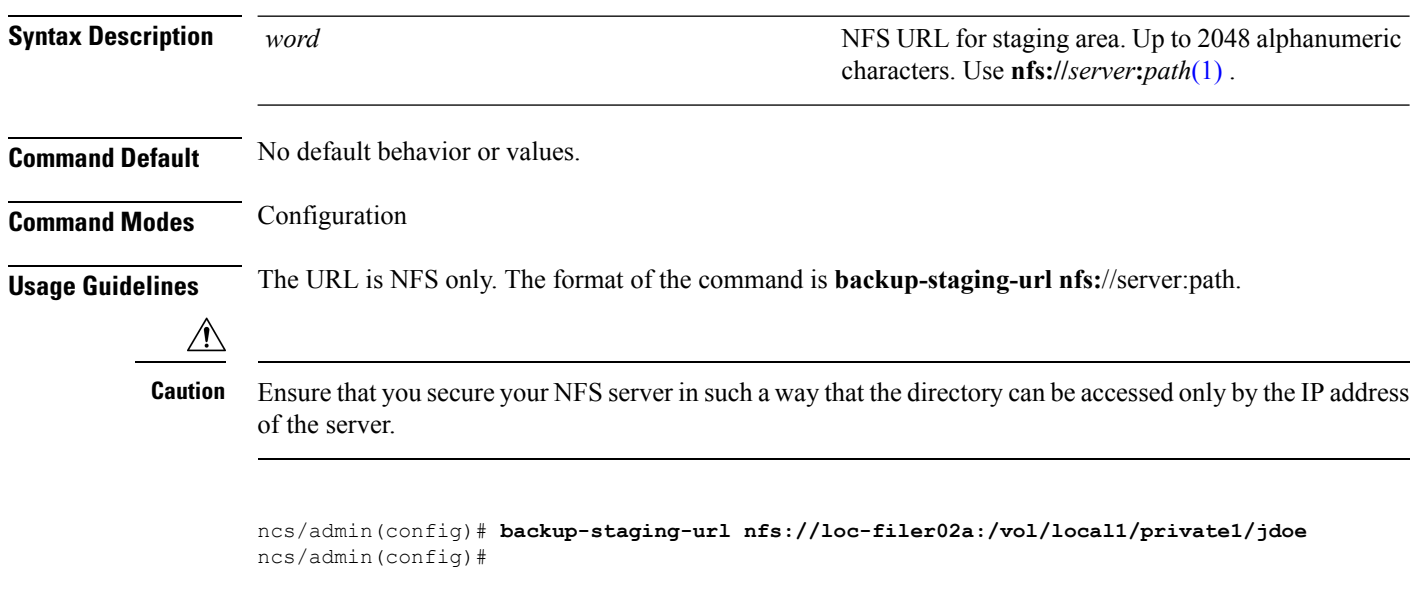

# <span id="page-99-0"></span>**cdp holdtime**

To specify the amount of time for which the receiving device should hold a Cisco Discovery Protocol packet from the server before discarding it, use the **cdp holdtime** command in configuration mode. To revert to the default setting, use the **no** form of this command.

**[no] cdp holdtime** *seconds*

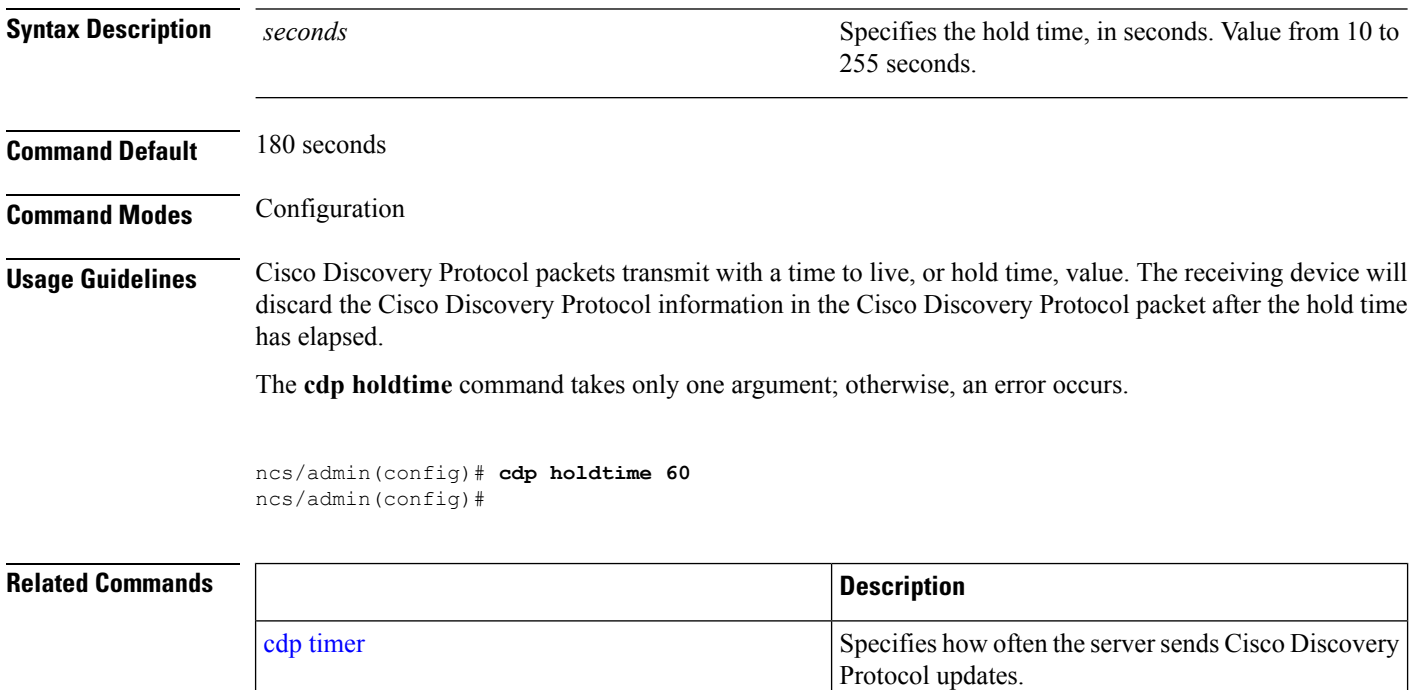

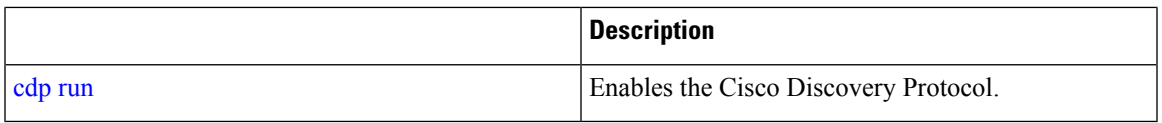

# <span id="page-100-1"></span>**cdp run**

To enable the Cisco Discovery Protocol, use the **cdp run** command in configuration mode. To disable the Cisco Discovery Protocol, use the **no** form of this command.

**[no] cdp run** *[GigabitEthernet]*

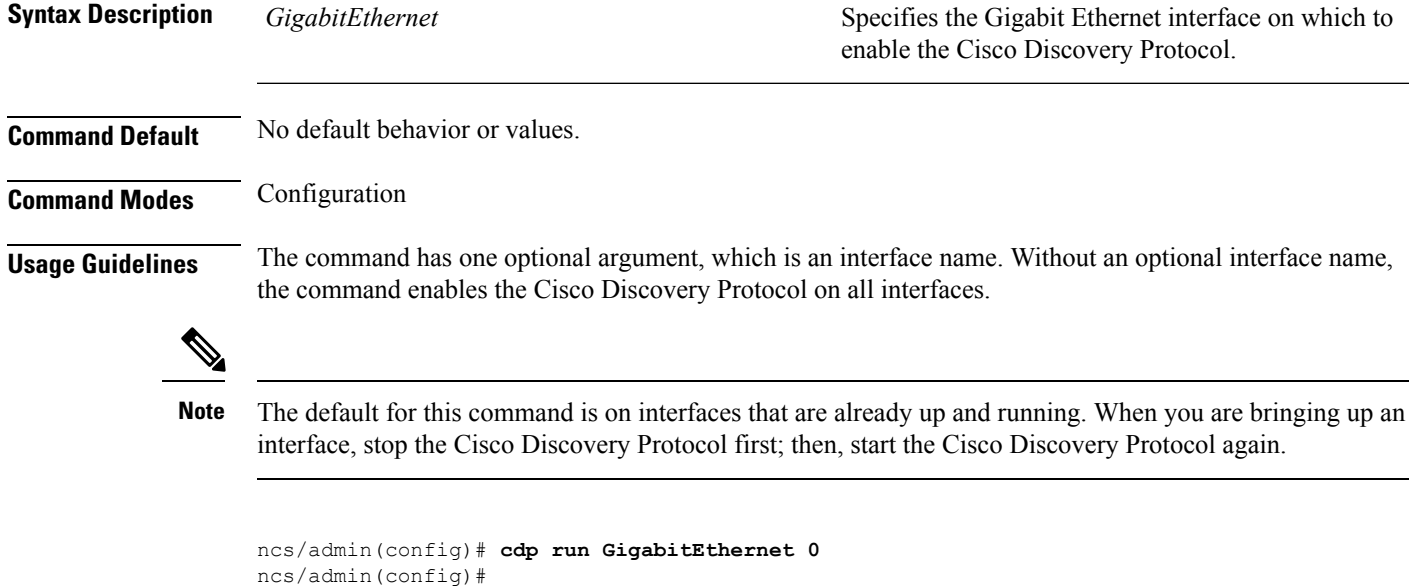

### <span id="page-100-0"></span>**Related Commands**

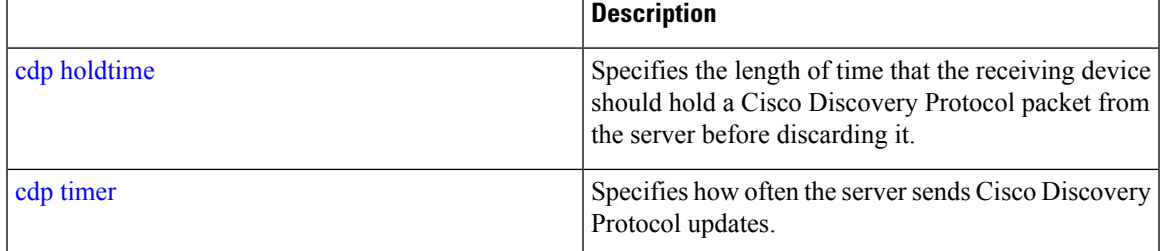

# **cdp timer**

To specify how often the server sends Cisco Discovery Protocol updates, use the **cdp timer** command in configuration mode. To revert to the default setting, use the **no** form of this command.

**[no] cdp timer** *seconds*

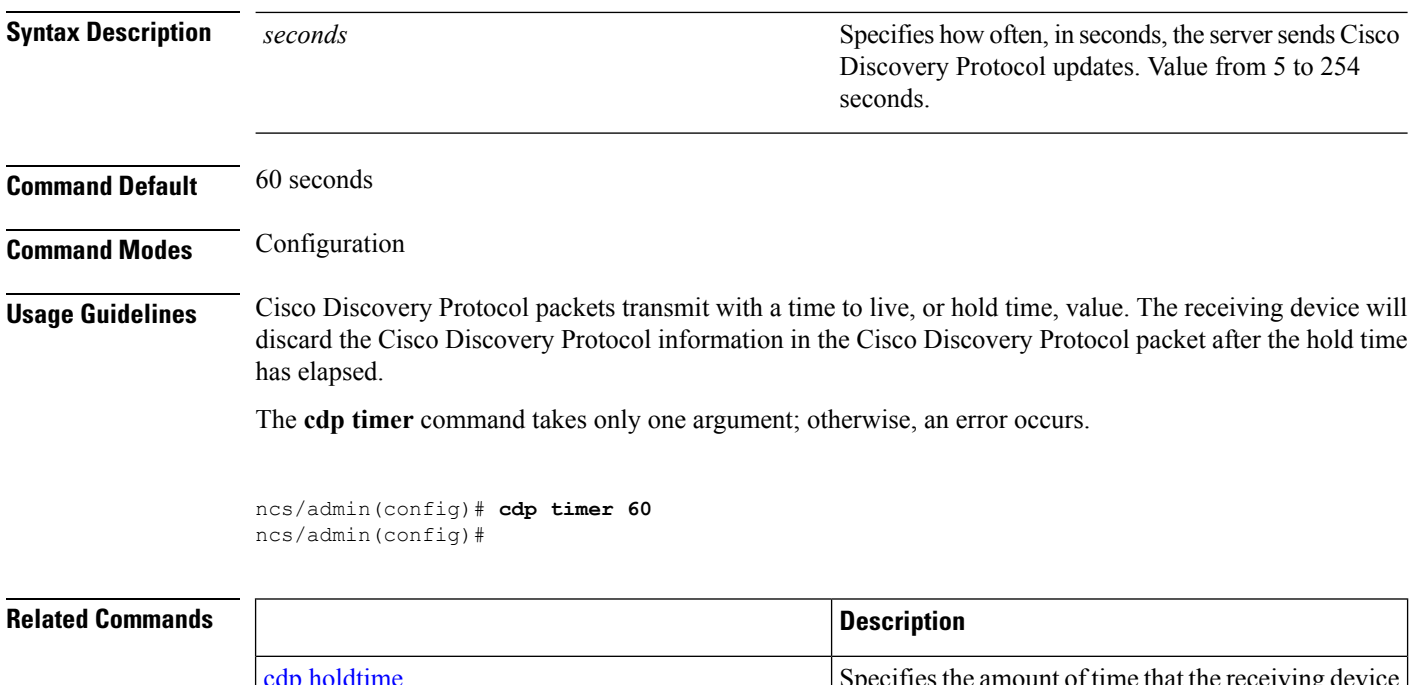

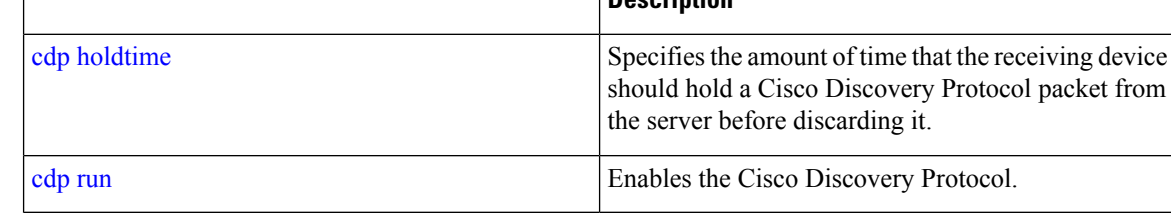

# <span id="page-101-0"></span>**clock timezone**

<span id="page-101-1"></span>To set the time zone, use the **clock timezone** command in configuration mode. To disable this function, use the **no** form of this command.

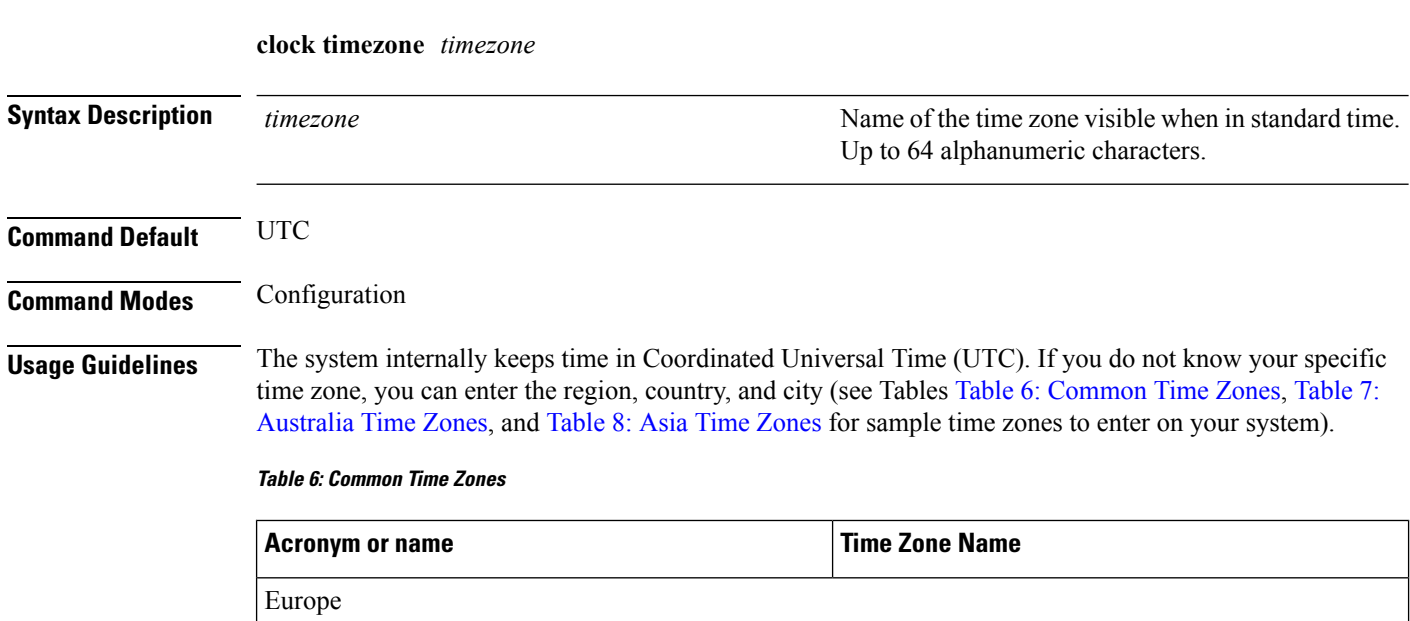

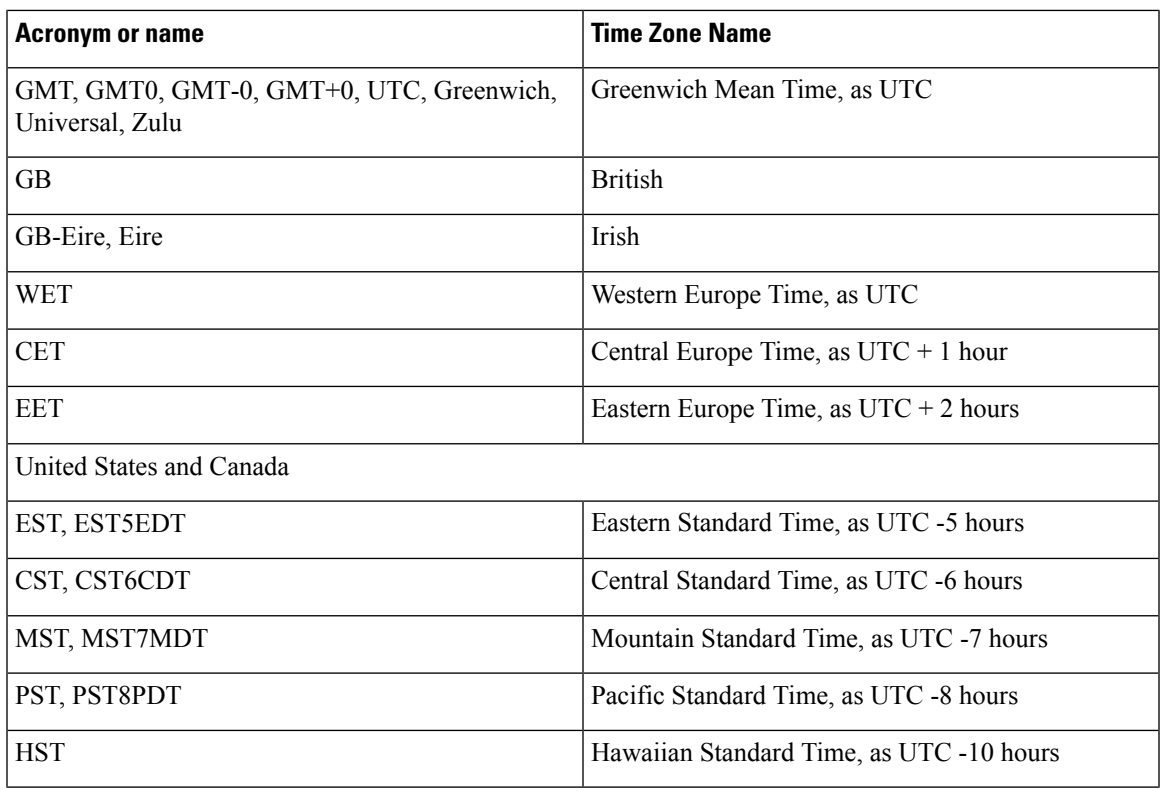

#### <span id="page-102-0"></span>**Table 7: Australia Time Zones**

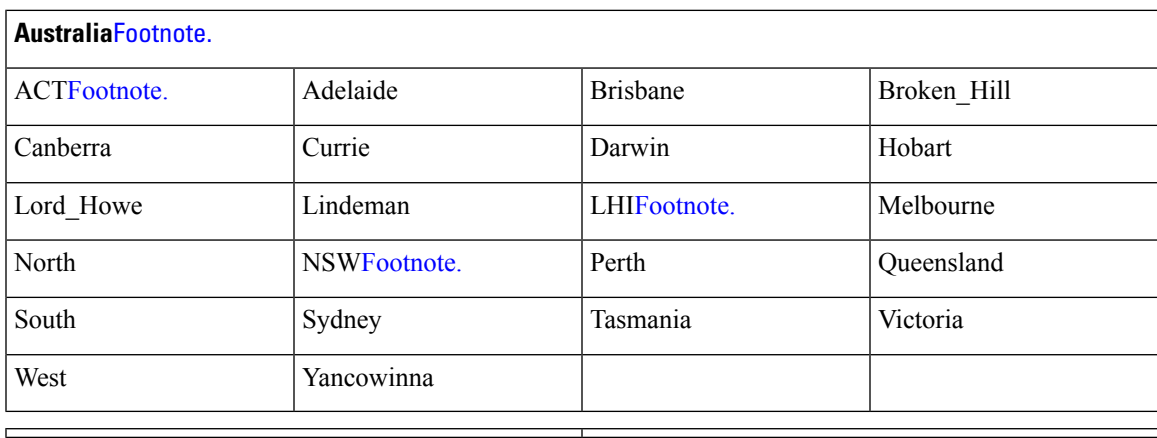

<span id="page-102-1"></span> $3$  (1) Enter the country and city together with a forward slash ( $\ell$ ) between them; for example, Australia/Currie.

<sup>4</sup> (2) ACT = Australian Capital Territory<br>
<sup>5</sup> (3) LHI = Lord Howe Island

 $(4)$  NSW = New South Wales

#### **Table 8: Asia Time Zones**

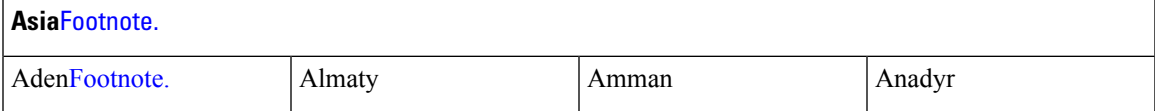

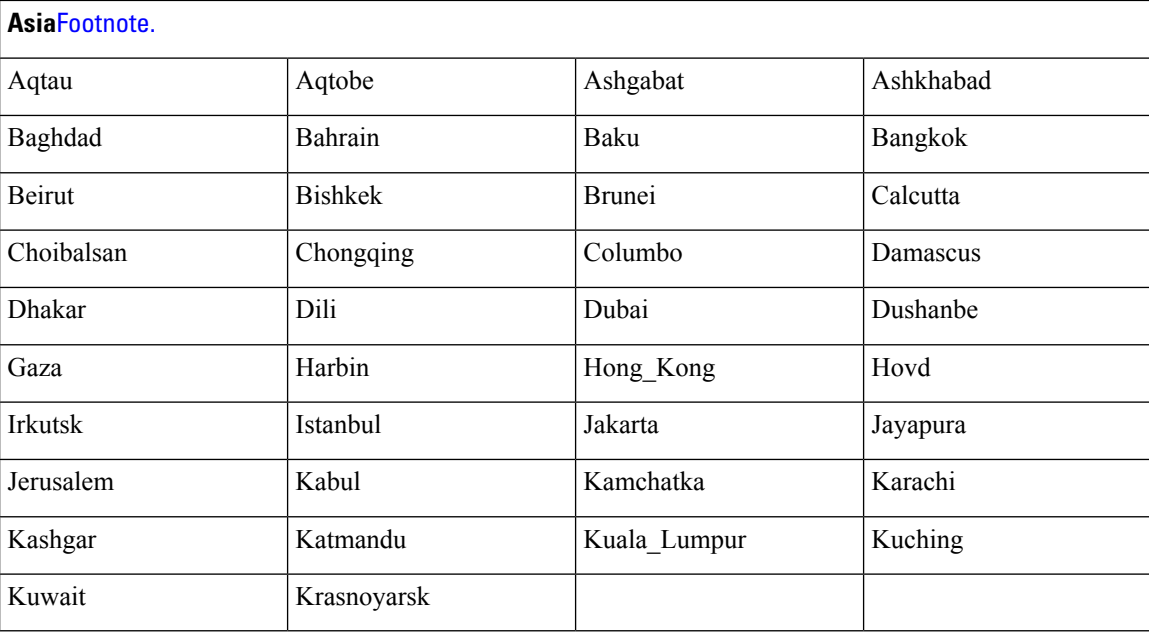

- $7(1)$  The Asia time zone includes cities from East Asia, Southern Southeast Asia, West Asia, and Central Asia.
- <sup>8</sup> (2) Enter the region and city or country together separated by a forward slash (*/*); for example, Asia/Aden.

Several more time zones are available to you. On your server, enter the **show timezones** command. A list of all of the time zones available in the server appears. Choose the most appropriate one for your time zone. **Note**

```
pi-admin/admin(config)# conf t
Enter configuration commands, one per line. End with CNTL/Z.
pi-admin/admin(config)# clock timezone Asia/Kolkata
pi-admin/admin(config)#
```
#### **Related Commands**

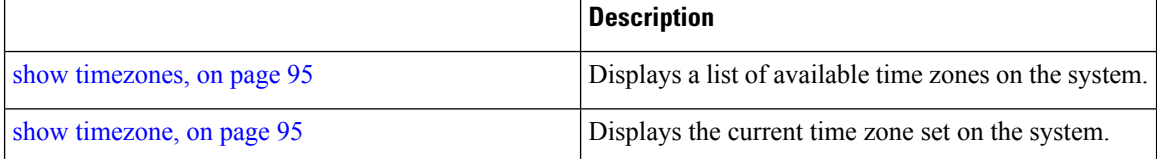

### **do**

To execute an EXEC-level command from configuration mode or any configuration submode, use the **do** command in any configuration mode.

**do**

 $\overline{\phantom{a}}$ 

### **Syntax Description** This command has no arguments or keywords.

#### **Table 9: Command Options for the Do Command**

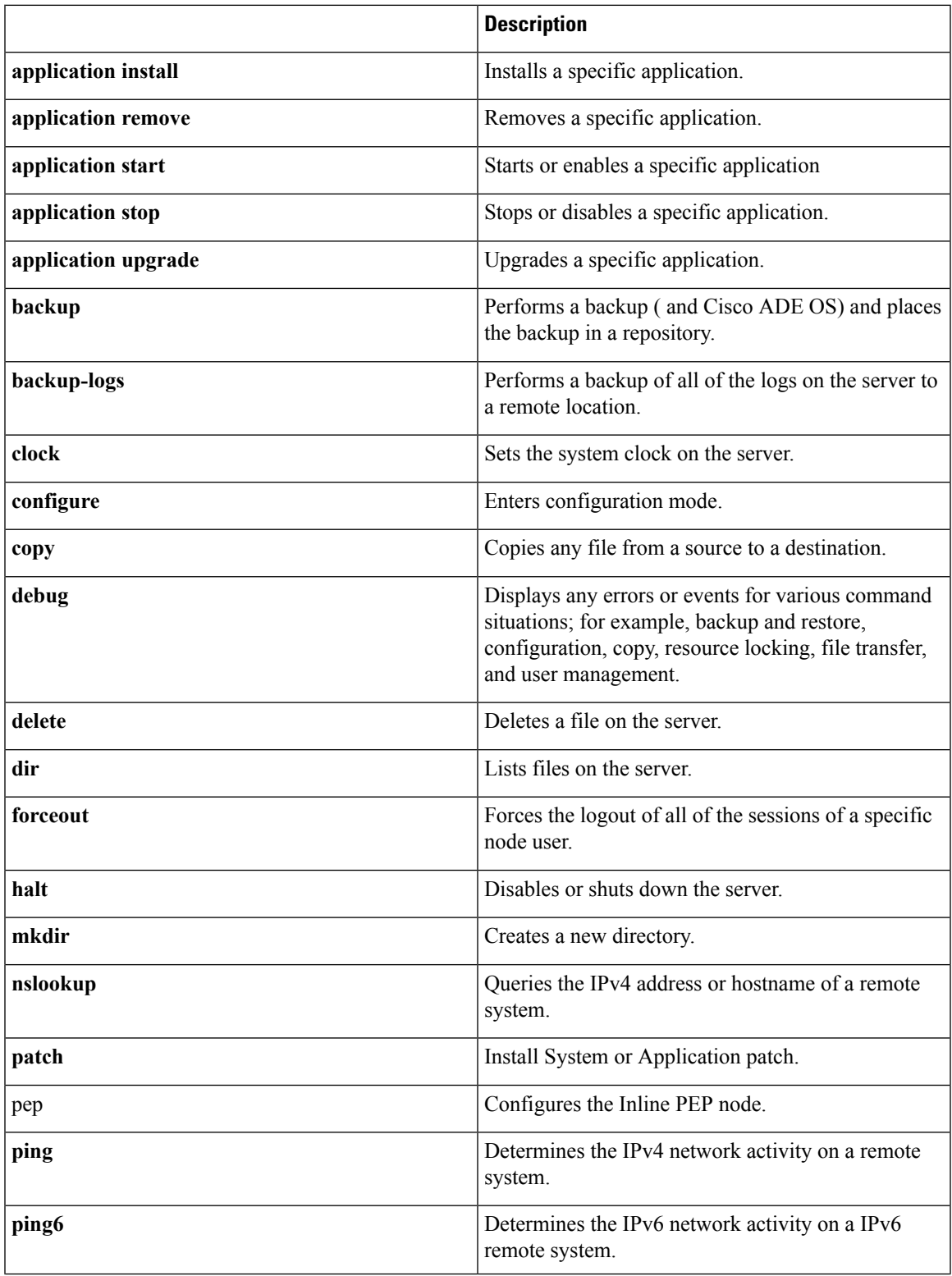

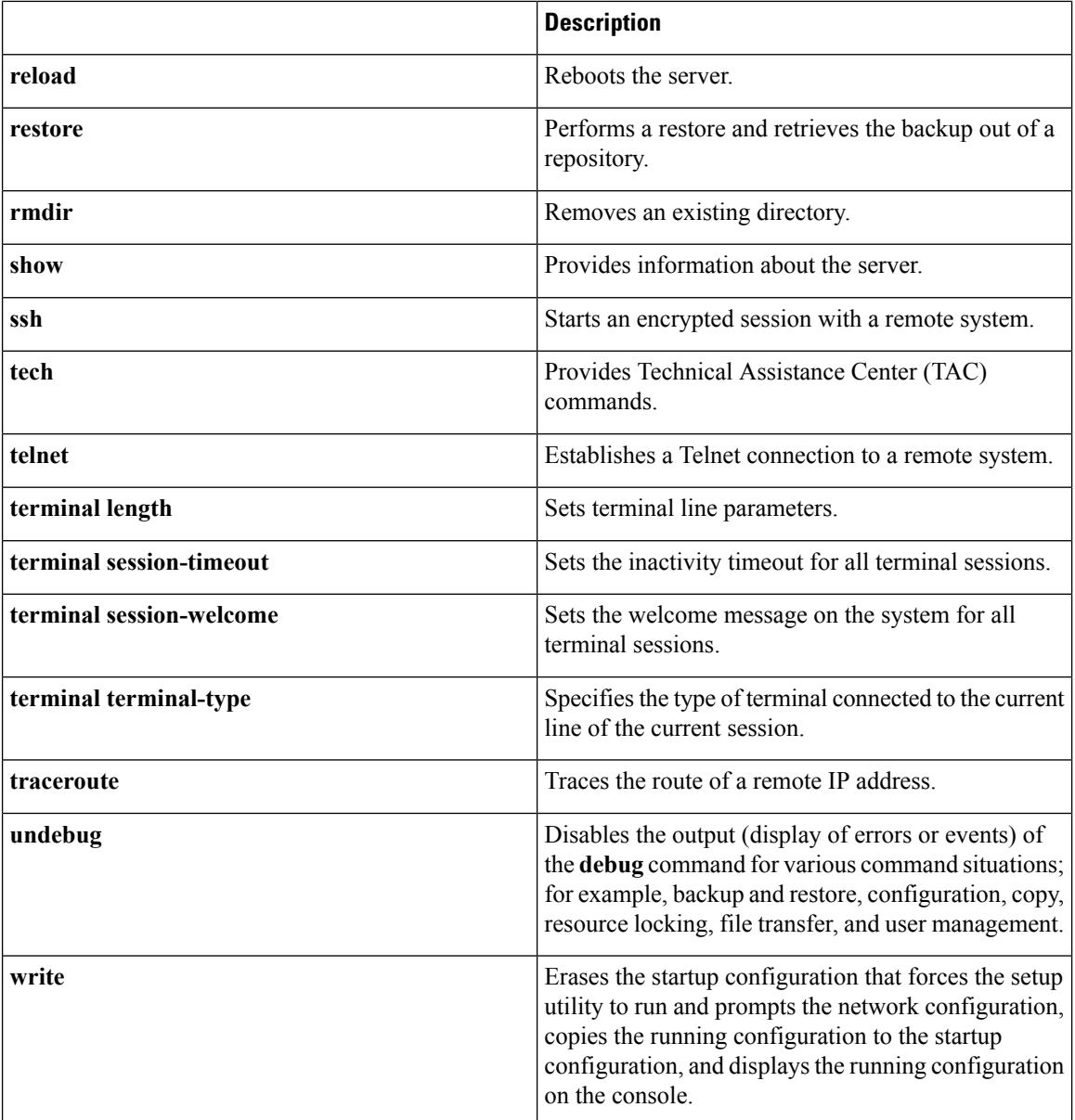

**Command Default** No default behavior or values.

**Command Modes** Configuration

**Usage Guidelines** Use this command to execute EXEC commands (such as show, clear, and debug commands) while configuring your server. After the EXEC command executes, the system will return to the configuration mode that you were using.

> ncs/admin(config)# **do show run** Generating configuration... ! hostname ncs

Ш

```
!
ip domain-name cisco.com
!
interface GigabitEthernet 0
 ip address 172.23.90.113 255.255.255.0
 ipv6 address autoconfig
!
ip name-server 172.16.168.183
!
ip default-gateway 172.23.90.1
!
clock timezone EST
!
ntp server time.nist.gov
!
username admin password hash $1$JbbHvKVG$xMZ/XL4tH15Knf.FfcZZr. role admin
!
service sshd
!
backup-staging-url nfs://loc-filer02a:/vol/local1/private1/jdoe
!
password-policy
 lower-case-required
 upper-case-required
 digit-required
 no-username
 disable-cisco-passwords
 min-password-length 6
!
logging localhost
logging loglevel 6
!
--More--
ncs/admin(config)#
```
### <span id="page-106-0"></span>**end**

To end the current configuration session and return to EXEC mode, use the **end** command in configuration mode.

#### **end**

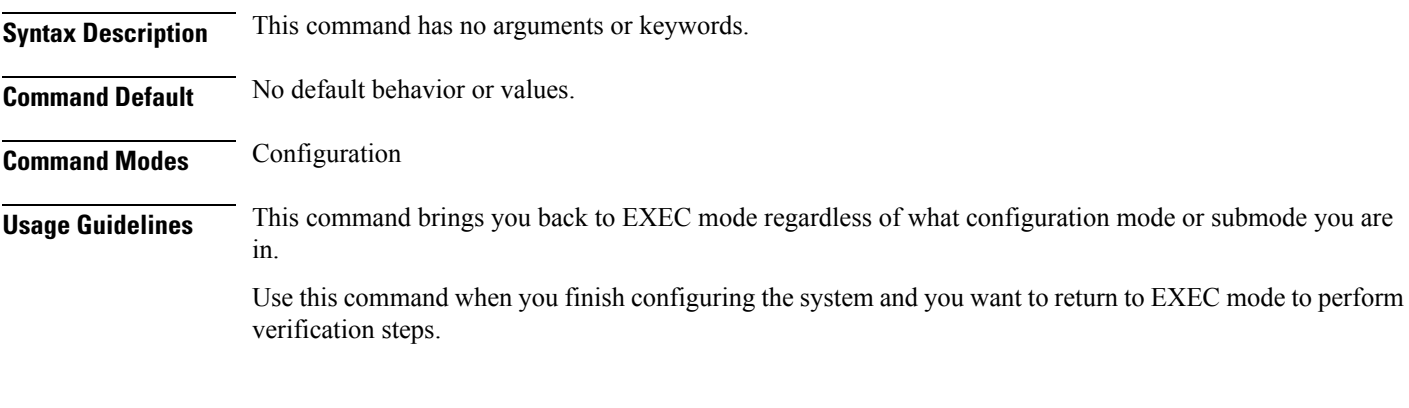

ncs/admin(config)# **end** ncs/admin#

[exit](#page-107-0) Exits configuration mode.

<span id="page-107-0"></span>**Related Commands Command Command Command Description** 

### **hostname**

To set the hostname of the system, use the**hostname** command in configuration mode. To delete the hostname from the system, use the **no** form of this command, which resets the system to localhost.

**Syntax Description** *word word* **Name of the host. Contains at least 2 to 64** alphanumeric characters and an underscore ( \_ ). The hostname must begin with a character that is not a space. *word*

**exit**

**[no] hostname** word
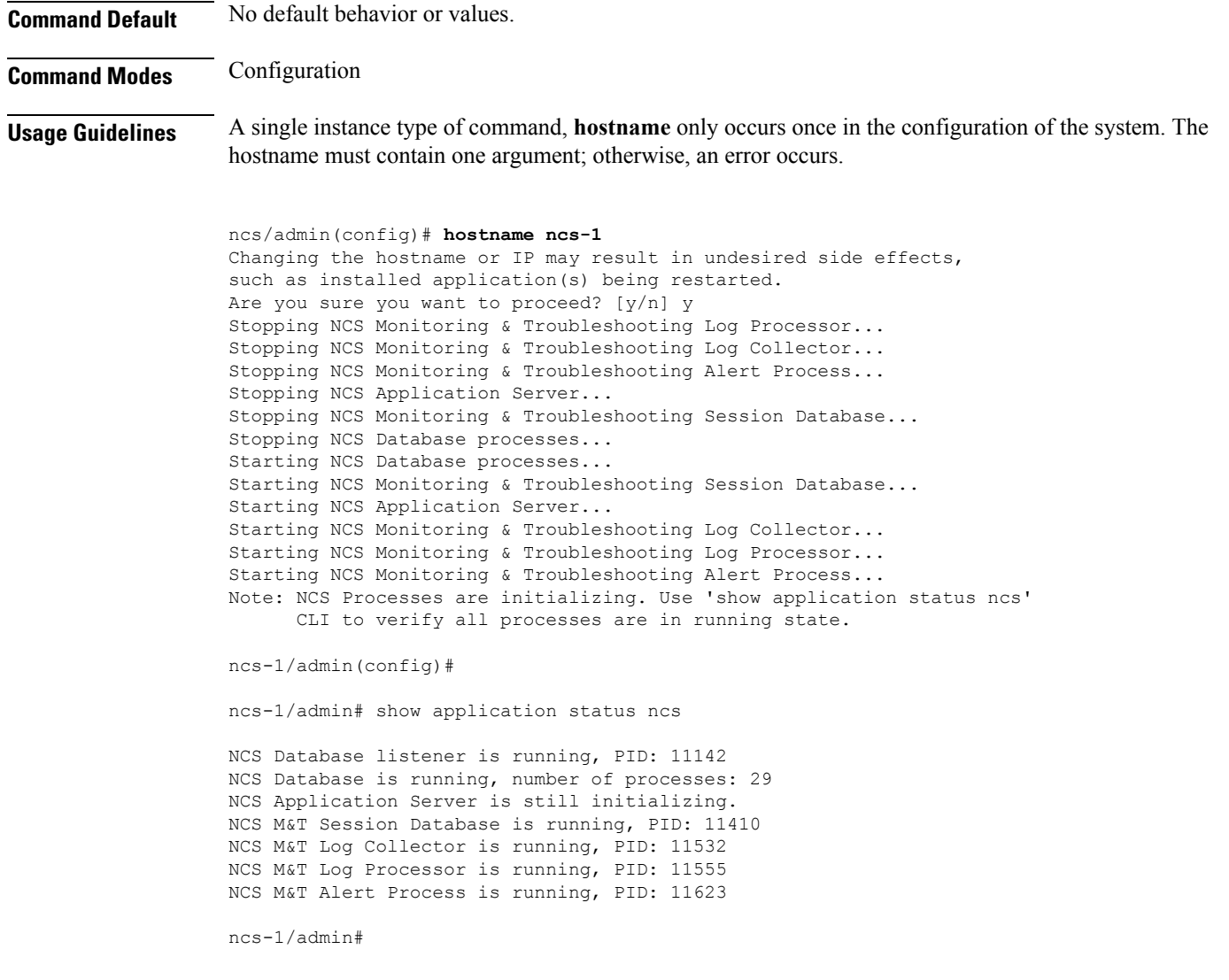

# **icmp echo**

 $\mathbf{l}$ 

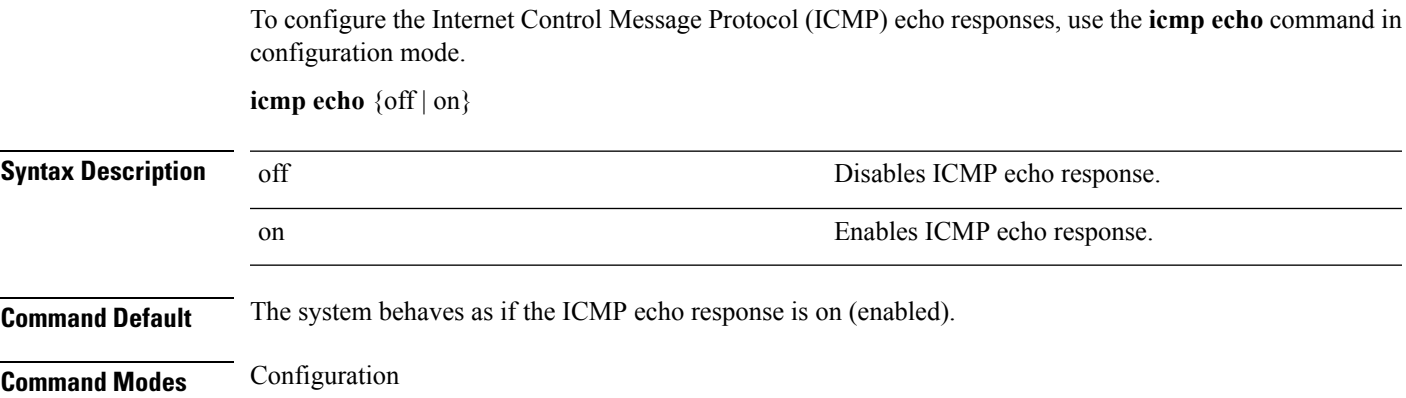

ncs/admin(config)# **icmp echo off** ncs/admin(config)#

#### **Related Commands**

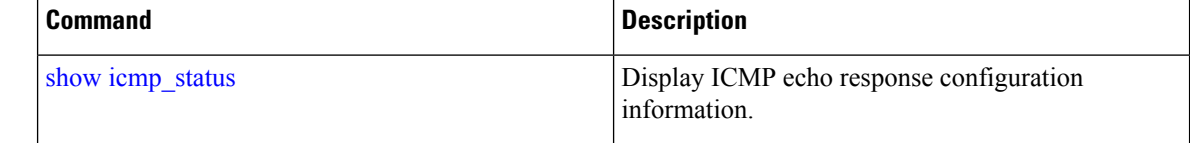

# <span id="page-109-0"></span>**interface**

To configure an interface type and enter interface configuration mode, use the **interface** command in configuration mode.

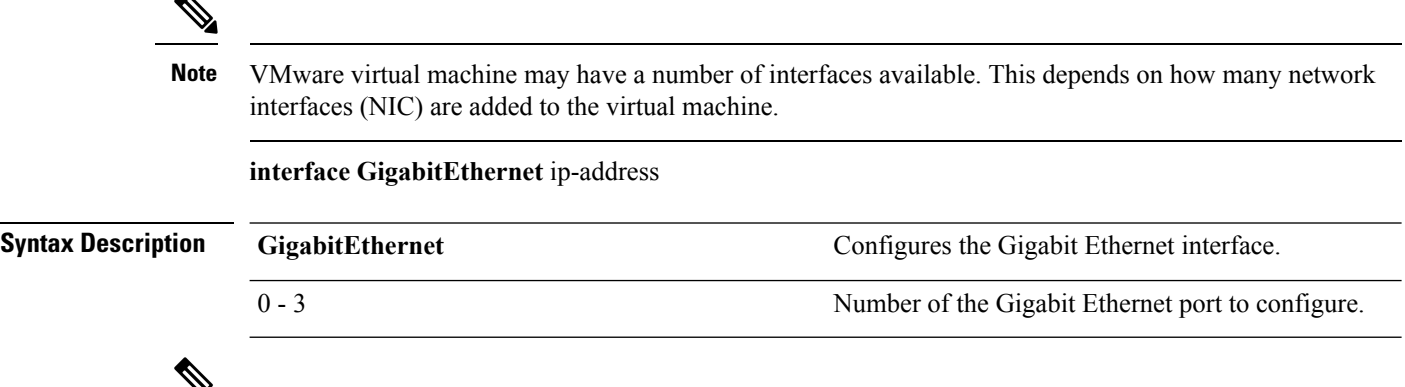

≚ **Note**

▲

After you enter the Gigabit Ethernet port number in the **interface** command, you enter config-GigabitEthernet configuration submode (see the following Syntax Description).

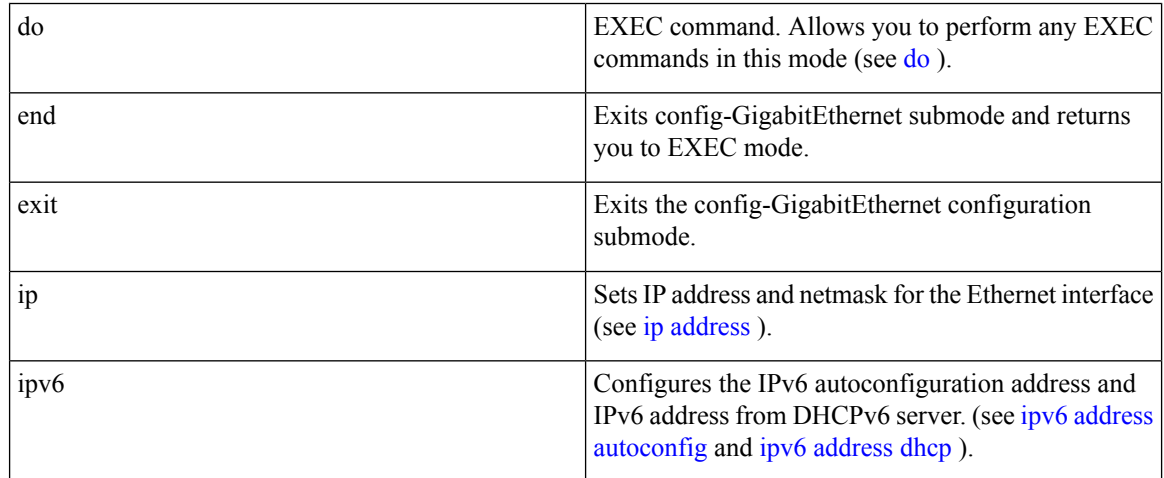

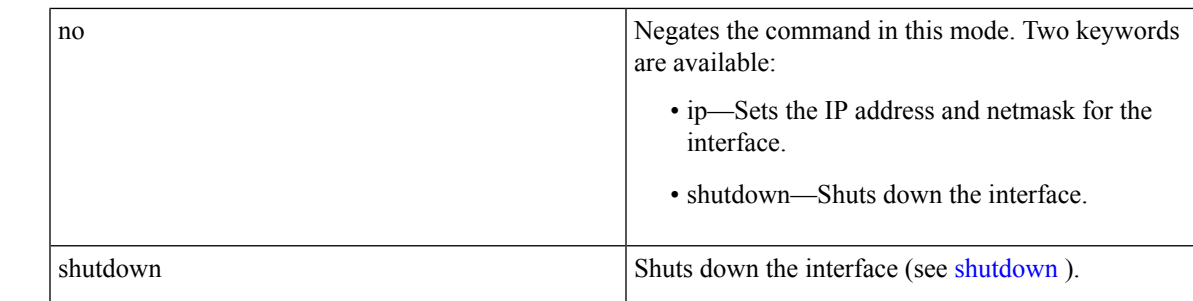

**Command Default** No default behavior or values.

**Command Modes** Configuration

**Usage Guidelines** You can use the **interface** command to configure subinterfaces to support various requirements.

ncs/admin(config)# **interface GigabitEthernet 0** ncs/admin(config-GigabitEthernet)#

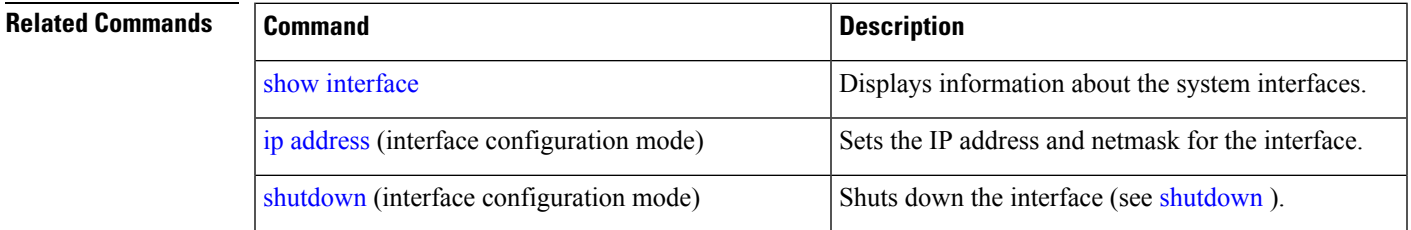

# <span id="page-110-0"></span>**ipv6 address autoconfig**

To enable IPv6 stateless autoconfiguration, use the **ipv6 address autoconfig** command in configuration mode. To remove the address from the interface, use the **no** form of this command.

**[no] ipv6 address autoconfig [default]**0

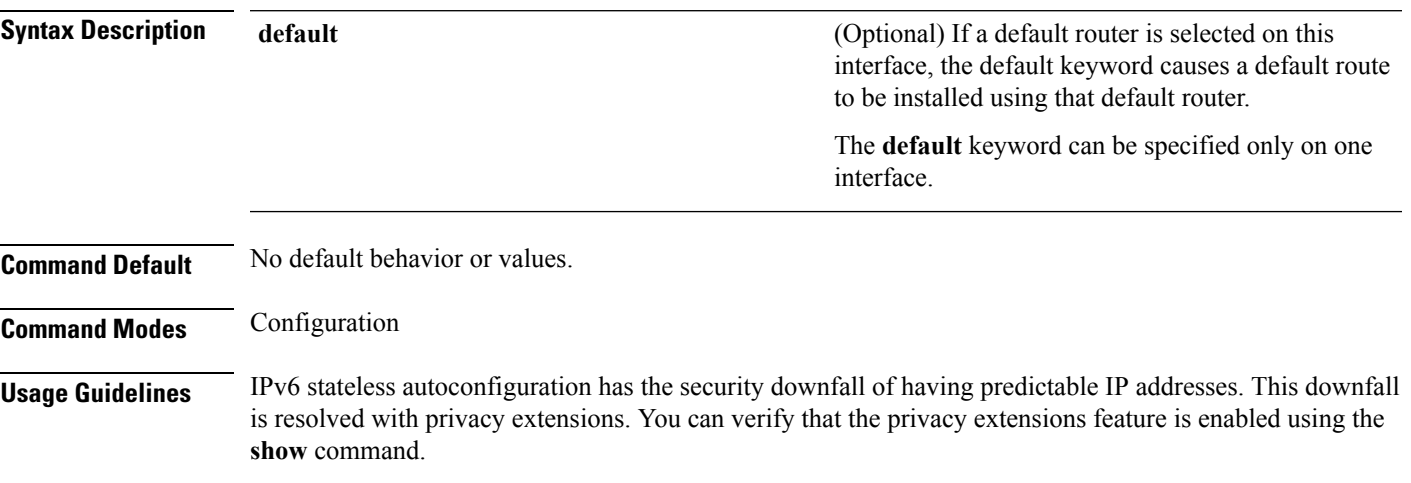

IPv6 address autoconfiguration is enabled by default in Linux. Cisco ADE 2.0 shows the IPv6 address autoconfiguration in the running configuration for any interface that is enabled.

#### **Example 1**

```
ncs/admin# configure terminal
Enter configuration commands, one per line. End with CNTL/Z.
ncs/admin(config)# interface GigabitEthernet 0
ncs/admin(config)# (config-GigabitEthernet)# ipv6 address autoconfig
ncs/admin(config)# (config-GigabitEthernet)# end
ncs/admin#
```
When IPv6 autoconfiguration is enabled, the running configuration shows the interface settings similar to the following:

```
!
interface GigabitEthernet 0
 ip address 172.23.90.116 255.255.255.0
 ipv6 address autoconfig
!
```
You can use the **show interface GigabitEthernet 0** command to display the interface settings. In example 2, you can see that the interface has three IPv6 addresses. The first address (starting with 3ffe) is obtained using the stateless autoconfiguration. For the stateless autoconfiguration to work, you must have IPv6 route advertisement enabled on thatsubnet. The next address(starting with fe80) is a link-local address that does not have any scope outside the host. You will always see a link local address regardless of the IPv6 autoconfiguration or DHCPv6 configuration. The last address (starting with 2001) is obtained from a IPv6 DHCP server.

#### **Example 2**

```
ncs/admin# show interface GigabitEthernet 0
eth0 Link encap:Ethernet HWaddr 00:0C:29:AF:DA:05
          inet addr:172.23.90.116 Bcast:172.23.90.255 Mask:255.255.255.0
          inet6 addr: 3ffe:302:11:2:20c:29ff:feaf:da05/64 Scope:Global
          inet6 addr: fe80::20c:29ff:feaf:da05/64 Scope:Link
         inet6 addr: 2001:558:ff10:870:8000:29ff:fe36:200/64 Scope:Global
         UP BROADCAST RUNNING MULTICAST MTU:1500 Metric:1
         RX packets:77848 errors:0 dropped:0 overruns:0 frame:0
         TX packets:23131 errors:0 dropped:0 overruns:0 carrier:0
         collisions:0 txqueuelen:1000
         RX bytes:10699801 (10.2 MiB) TX bytes:3448374 (3.2 MiB)
          Interrupt:59 Base address:0x2000
```
ncs/admin#

To verify that the privacy extensions feature is enabled, you can use the **show interface GigabitEthernet 0** command. You can see two autoconfiguration addresses: one address is without the privacy extensions, and the other is with the privacy extensions.

In the example 3 below, the MAC is 3ffe:302:11:2:20c:29ff:feaf:da05/64 and the non-RFC3041 address contains the MAC, and the privacy-extension address is 302:11:2:9d65:e608:59a9:d4b9/64.

The output appears similar to the following:

#### **Example 3**

```
ncs/admin# show interface GigabitEthernet 0
eth0 Link encap:Ethernet HWaddr 00:0C:29:AF:DA:05
```
Ш

inet addr:172.23.90.116 Bcast:172.23.90.255 Mask:255.255.255.0 inet6 addr: 3ffe:302:11:2:9d65:e608:59a9:d4b9/64 Scope:Global inet6 addr: 3ffe:302:11:2:20c:29ff:feaf:da05/64 Scope:Global inet6 addr: fe80::20c:29ff:feaf:da05/64 Scope:Link UP BROADCAST RUNNING MULTICAST MTU:1500 Metric:1 RX packets:60606 errors:0 dropped:0 overruns:0 frame:0 TX packets:2771 errors:0 dropped:0 overruns:0 carrier:0 collisions:0 txqueuelen:1000 RX bytes:9430102 (8.9 MiB) TX bytes:466204 (455.2 KiB) Interrupt:59 Base address:0x2000

ncs/admin#

#### **Related Comma**

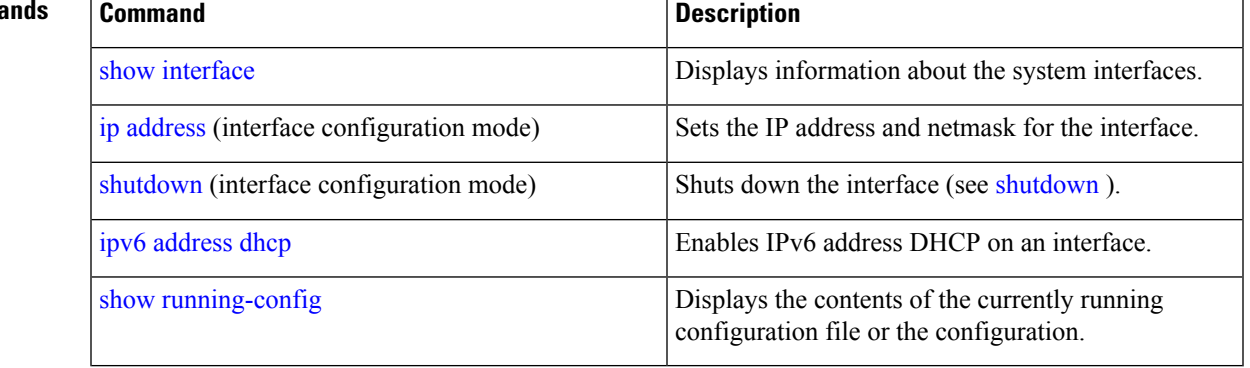

## <span id="page-112-0"></span>**ipv6 address dhcp**

To enable IPv6 address DHCP, use the **ipv6 address dhcp** command in configuration mode. To remove the address from the interface, use the **no** form of this command.

#### **[no] ipv6 address dhcp [rapid-commit]** 0

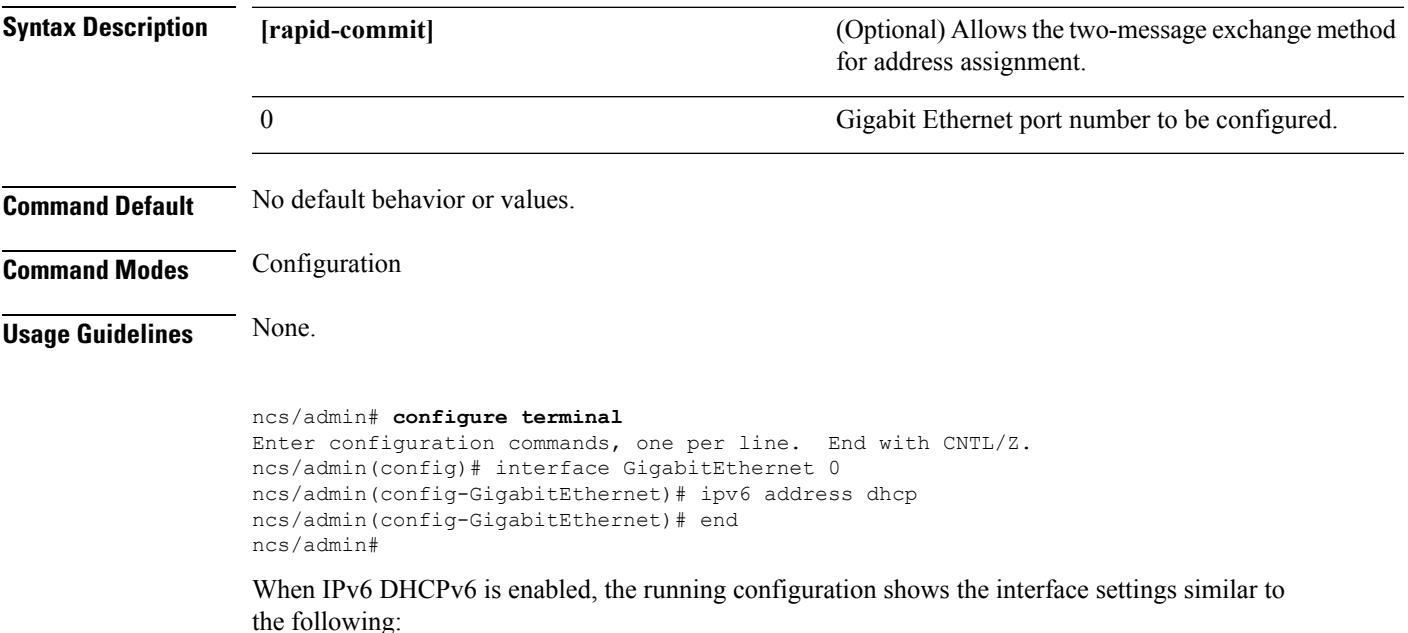

```
!
interface GigabitEthernet 0
  ip address 172.23.90.116 255.255.255.0
  ipv6 address dhcp
!
```
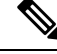

**Note**

The IPv6 stateless autoconfiguration and IPv6 address DHCP are not mutually exclusive. It is possible to have both IPv6 stateless autoconfiguration and IPv6 address DHCP on the same interface. You can use the **show interface** to display what IPv6 addresses are in use for a particular interface.

When both the IPv6 stateless autoconfiguration and IPv6 address DHCP are enabled, the running configuration shows the interface settings similar to the following:

```
!
interface GigabitEthernet 0
 ip address 172.23.90.116 255.255.255.0
 ipv6 address dhcp
!
```
#### **Related Commands**

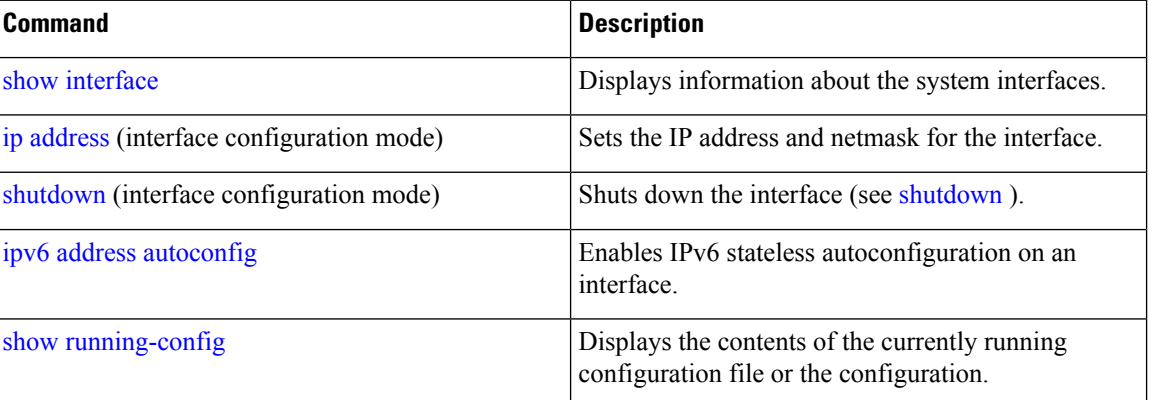

## **ipv6 address static**

To assign static IPv6 address, use the **ipv6 address static** command in configuration mode. To remove the address from the interface, use the **no** form of this command.

```
ipv6 address static [ipv6 address] 0
```
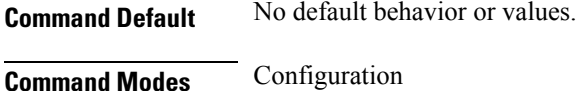

**Usage Guidelines** None.

admin(config-GigabitEthernet)# ipv6 address static 0:0:0:0:0:ffff:a7e:a9d2

Ш

admin(config-GigabitEthernet)# ipv6 default-gateway 0:0:0:0:0:0:ffff:ffff:ffe0

#### **Related Commands**

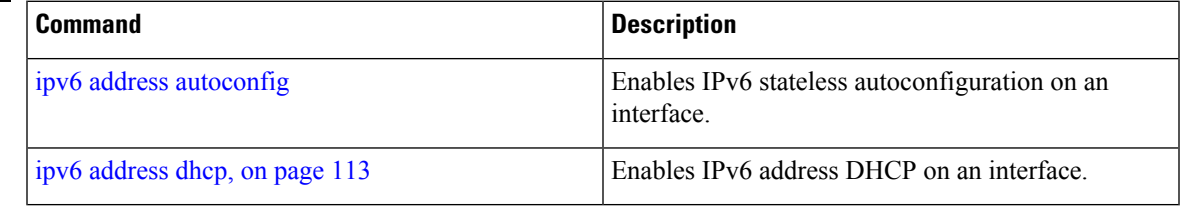

# <span id="page-114-0"></span>**ip address**

To set the IP address and netmask for the Ethernet interface, use the **ip address** command in interface configuration mode. To remove an IP address or disable IP processing, use the **no** form of this command.

**[no] ip address** ip-address netmask

 $\mathscr{D}$ 

You can configure the same IP address on multiple interfaces. You might want to do this to limit the configuration steps that are needed to switch from using one interface to another. **Note**

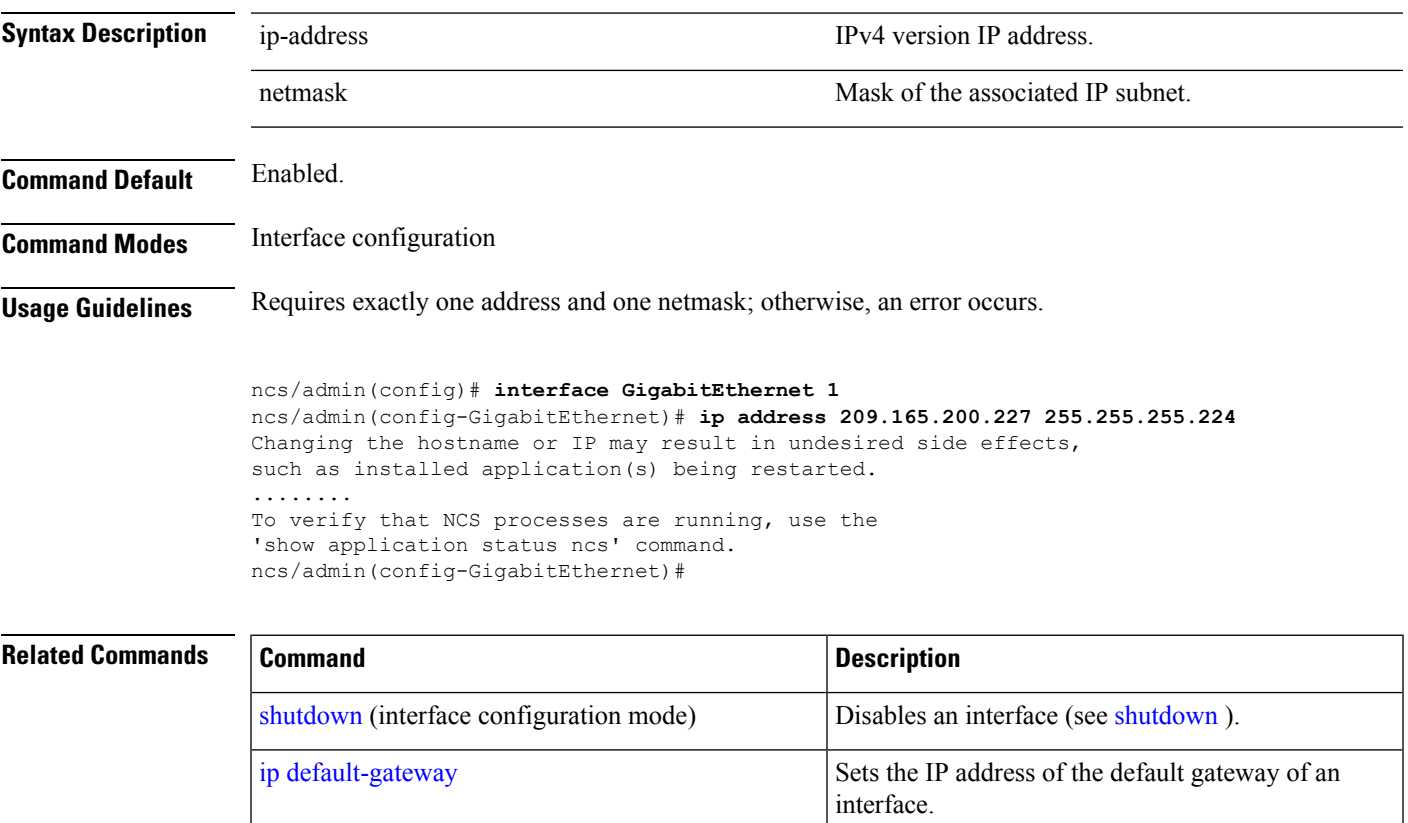

show [interface](#page-74-0) Displays information about the system IP interfaces.

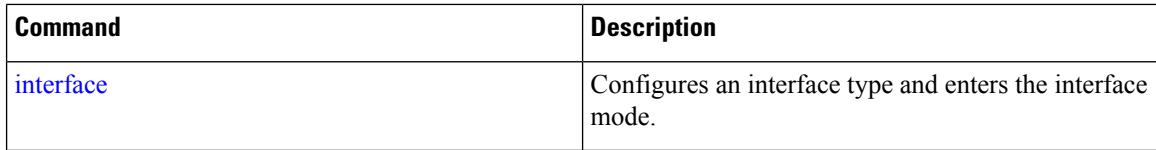

# <span id="page-115-0"></span>**ip default-gateway**

To define or set a default gateway with an IP address, use the **ip default-gateway** command in configuration mode. To disable this function, use the **no** form of this command.

**[no] ip default-gateway** ip-address

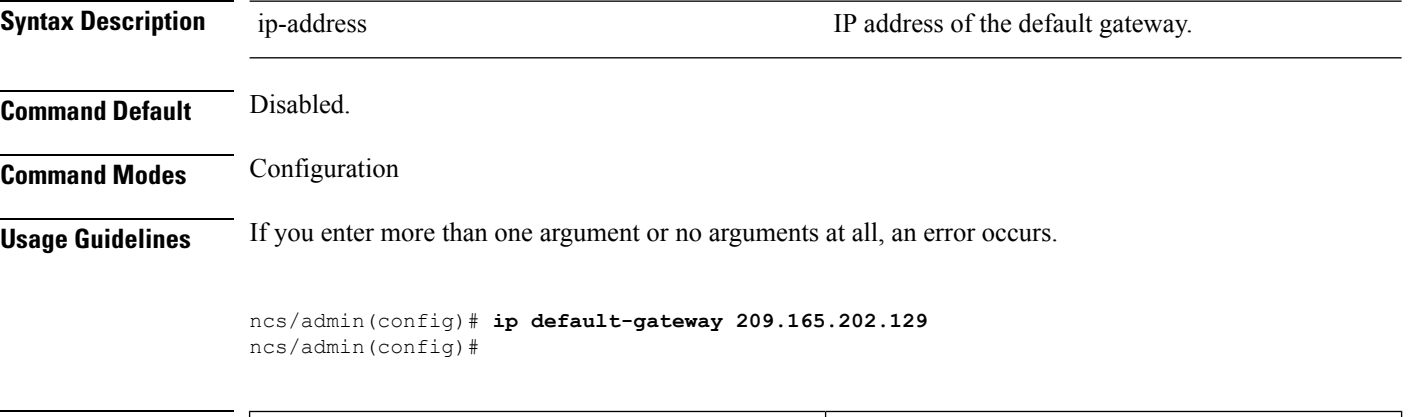

<span id="page-115-1"></span>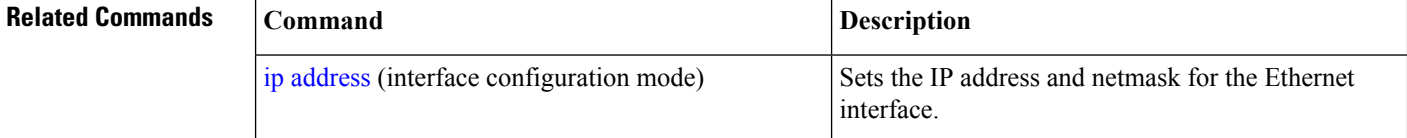

# **ip domain-name**

To define a default domain name that the server uses to complete hostnames, use the **ip domain-name** command in configuration mode. To disable this function, use the **no** form of this command.

#### **[no] ip domain-name** word

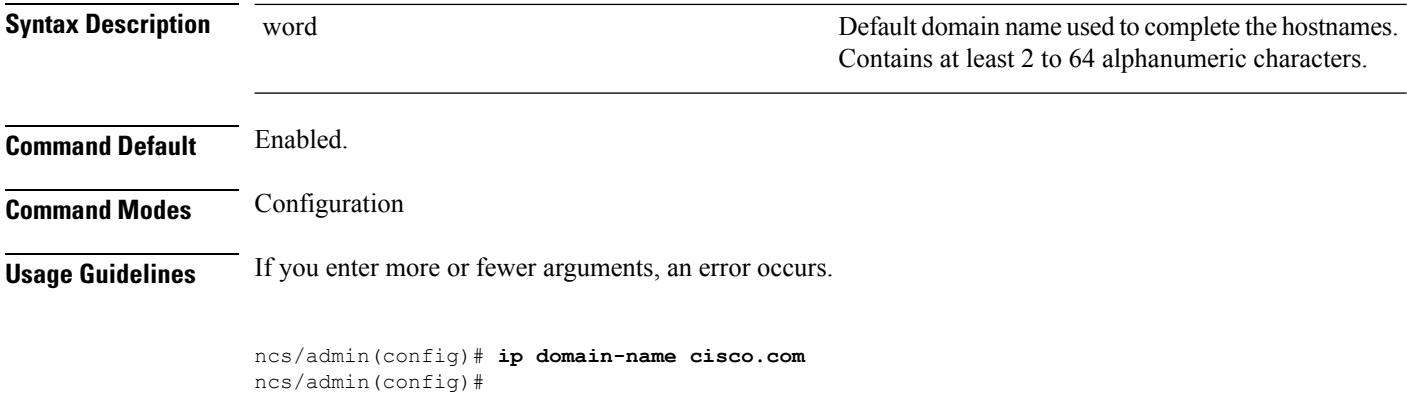

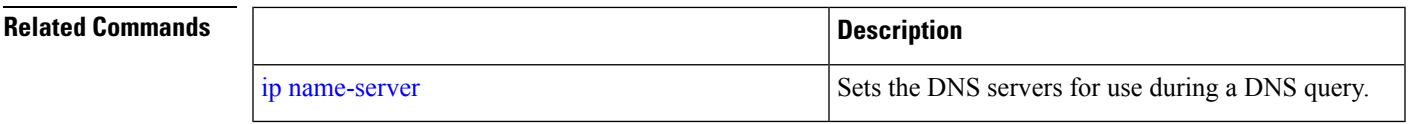

# <span id="page-116-0"></span>**ip name-server**

To set the Domain Name Server (DNS) servers for use during a DNS query, use the **ip name-server** command in configuration mode. You can configure one to three DNS servers. To disable this function, use the **no** form of this command.

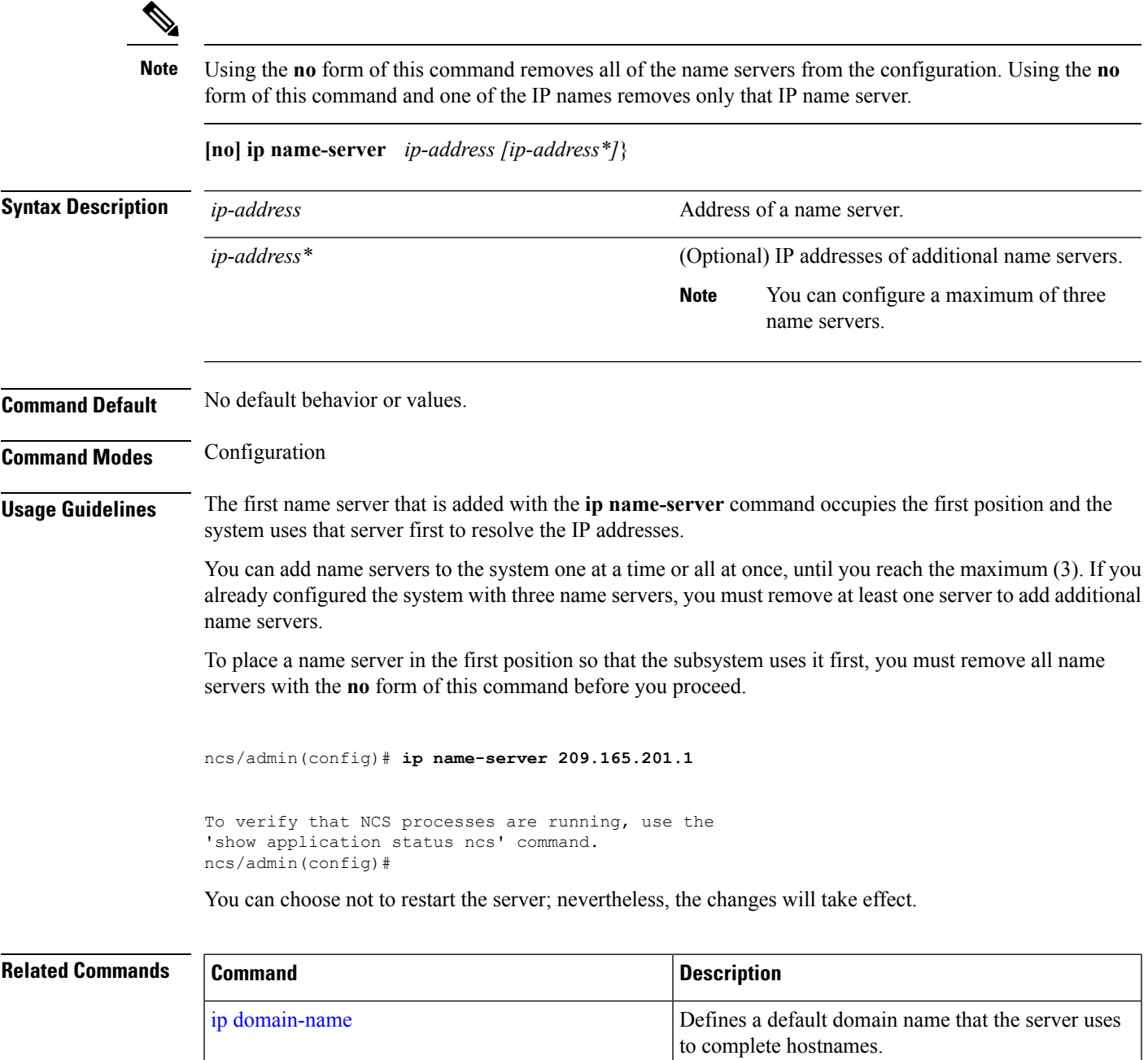

## **ip route**

To configure the static routes, use the **ip route** command in configuration mode. To remove static routes, use the **no** form of this command.

**ip route** prefix mask **gateway** ip-address

**no ip route** prefix mask

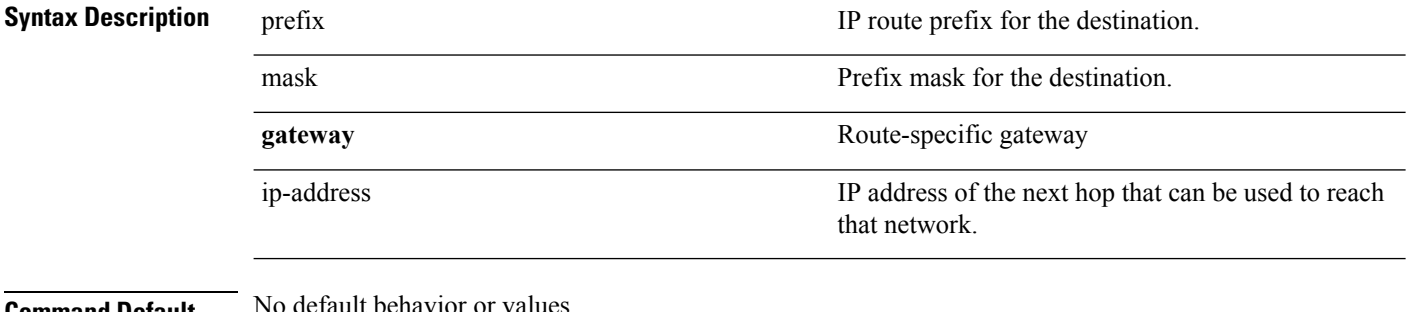

#### **Command Default**

Configuration.

**Usage Guidelines** Static routes are manually configured, which makes them inflexible (they cannot dynamically adapt to network topology changes), but extremely stable. Static routes optimize bandwidth utilization, because no routing updates need to be sent to maintain them. They also make it easy to enforce routing policy.

> ncs/admin(config)# **ip route 192.168.0.0 255.255.0.0 gateway 172.23.90.2** ncs/admin(config)#

# **logging**

To enable the system to forward logsto a remote system or to configure the log level, use the **logging** command in configuration mode. To disable this function, use the **no** form of this command.

**[no] logging** *{ip-address | hostname}* {**loglevel** *level*}

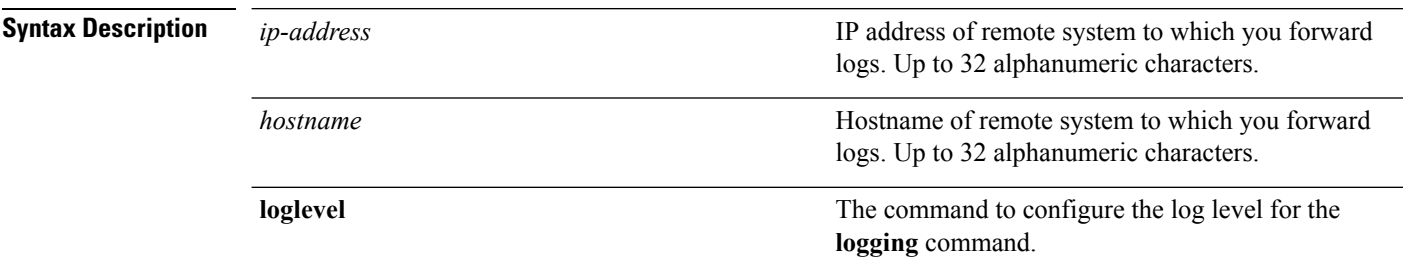

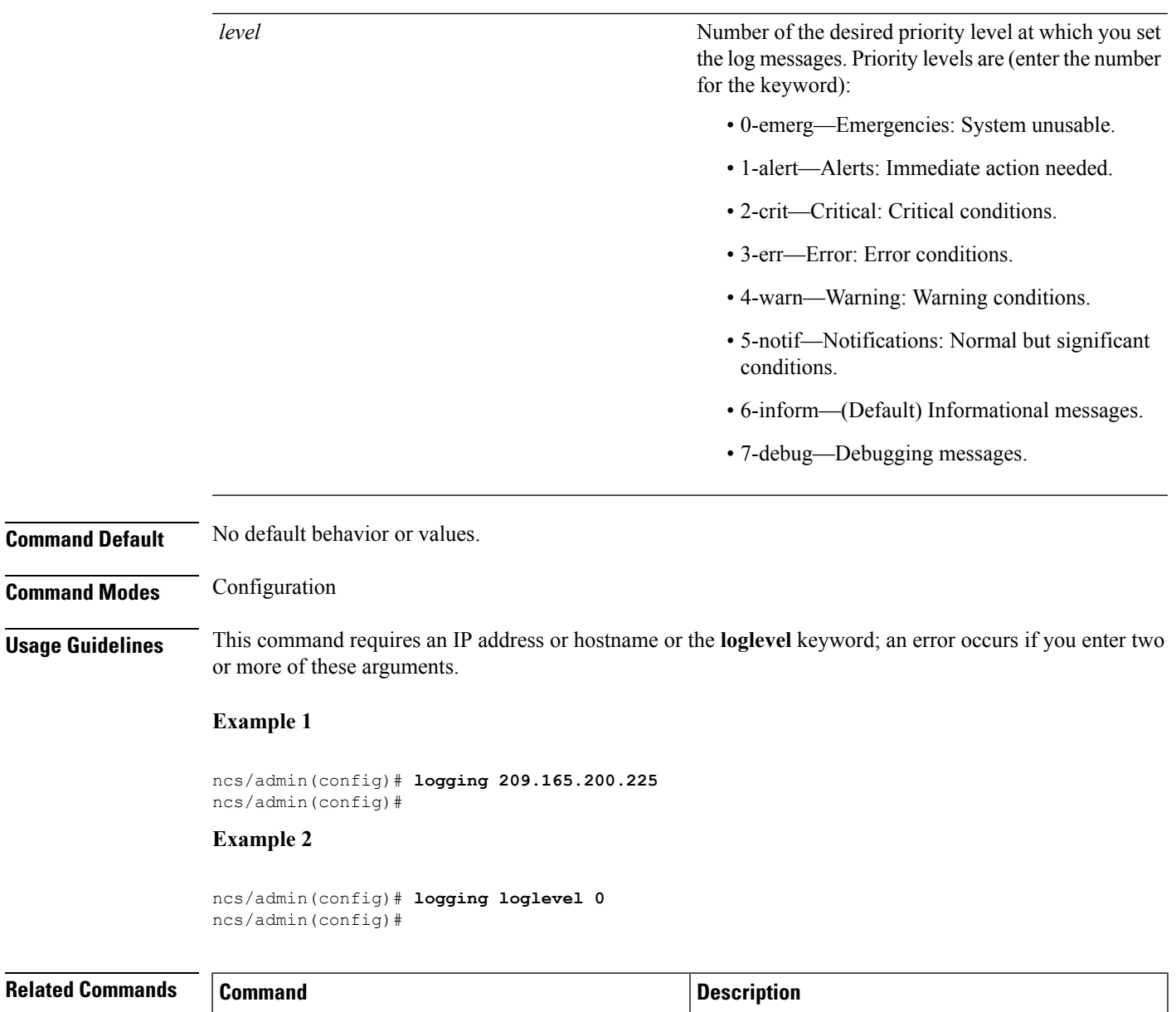

# show [logging](#page-77-0) Displays the list of logs for the system.

## **ntp server**

To allow for software clock synchronization by the NTP server for the system, use the **ntp server** command in configuration mode. Allows up to three servers.

**ntp server** *{ ntp-server}*

For the unauthenticated NTP servers, use the following command:

**ntp server** *{ ntp-server}*

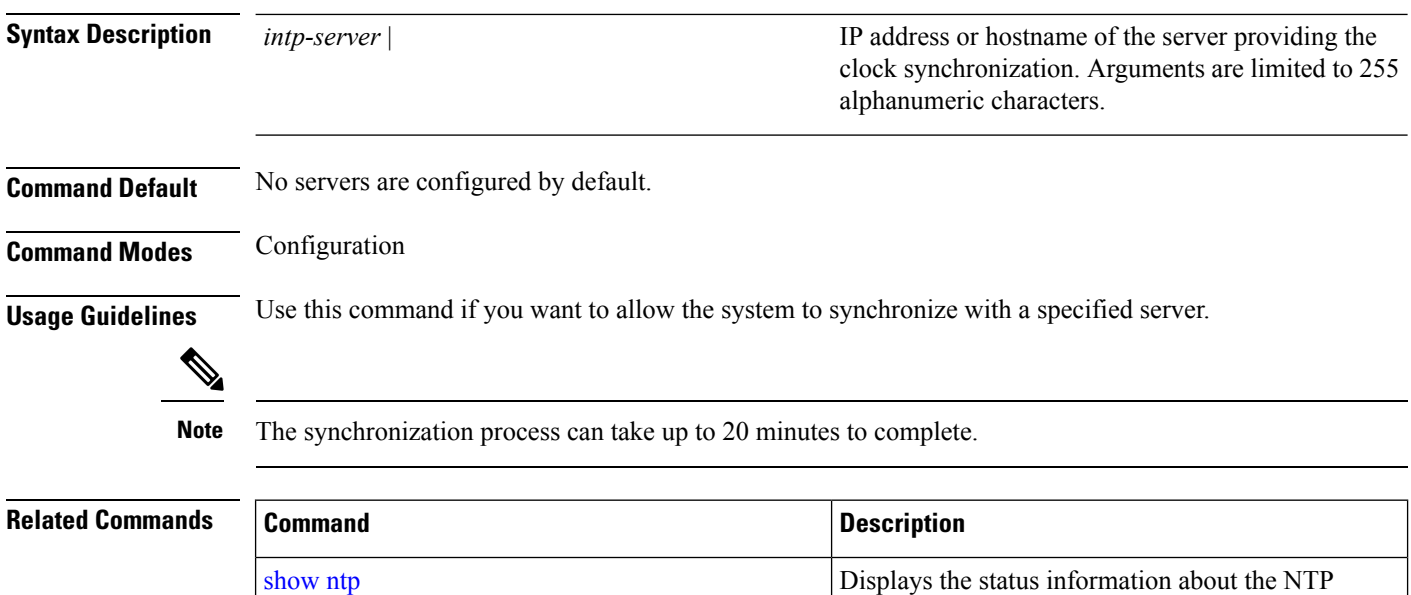

associations.

#### **Example - NTP Server Addition**

ncs/admin(config)# **ntp server 192.0.2.1 10 plain password** ncs/admin(config)# **ntp server 192.0.2.2 20 plain pass123**

#### **Example - NTP Server Initialization**

```
ncs/admin# sh ntp
pi-ha-test-237-75/admin# sh ntp
NTP Server 1 : 192.0.2.1 : keyid=10
NTP Server 2 : 192.0.2.2
NTP Server 3 : 192.0.2.3 : keyid=10
```

```
unsynchronised
 time server re-starting
  polling server every 64 s
```
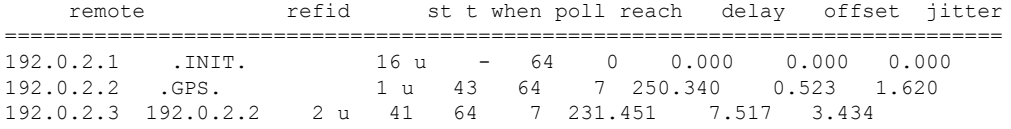

#### **Example - NTP Synchronization**

```
ncs/admin# sh ntp
NTP Server 1 : 192.0.2.1 : keyid=10
NTP Server 2 : 192.0.2.2
NTP Server 3 : 192.0.2.3 : keyid=10
```
Ш

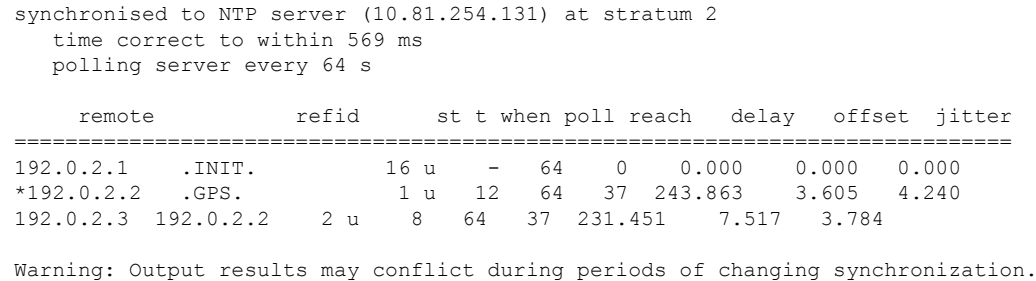

## <span id="page-120-0"></span>**password-policy**

To enable or configure the passwords on the system, use the **password-policy** command in configuration mode. To disable this function, use the **no** form of this command.

**[no] password-policy** option

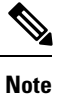

The **password-policy** command requires a policy option (see Syntax Description). You must enter the **password-expiration-enabled** command before the other password-expiration commands.

**Syntax Description** option option Different command options.

**Note** After you enter the**password-policy** command, you can enter config-password-policy configuration submode.

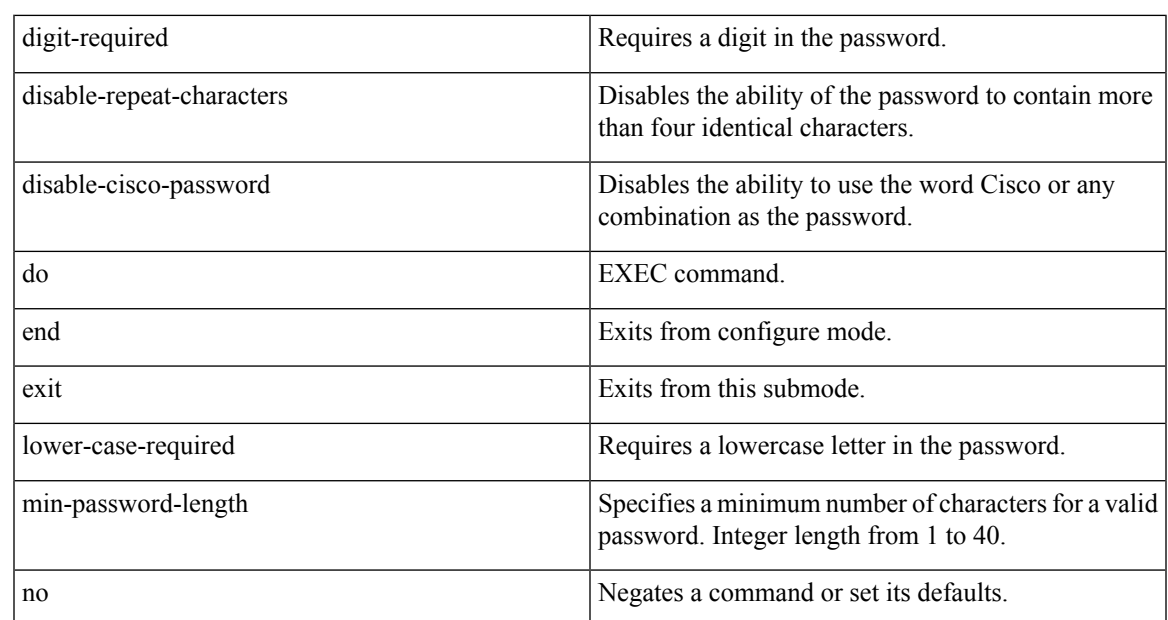

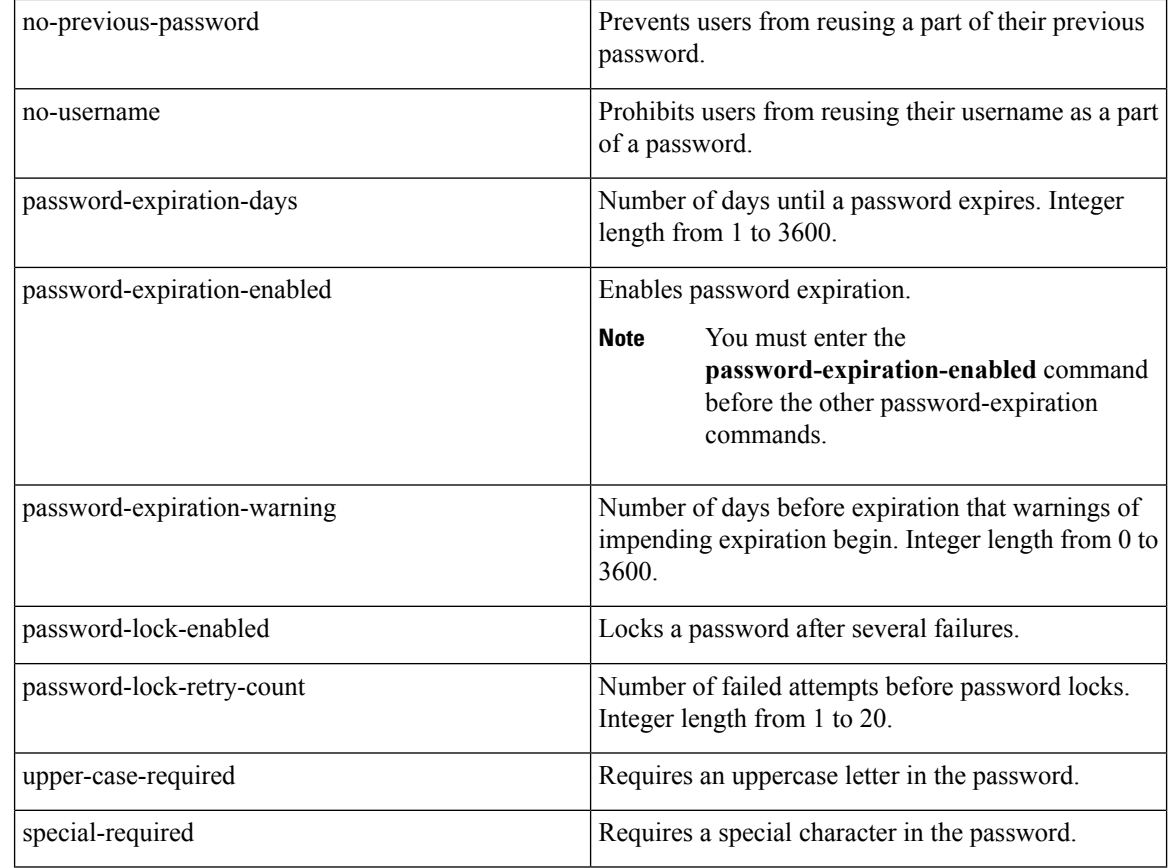

#### **Command Default** No default behavior or values.

**Command Modes** Configuration

```
ncs/admin(config)# password-policy
ncs/admin(config-password-policy)# password-expiration-days 30
ncs/admin(config-password-policy)# exit
ncs/admin(config)#
```
# **repository**

To enter the repository submode for configuration of backups, use the **repository** command in configuration mode.

**repository** *repository-name*

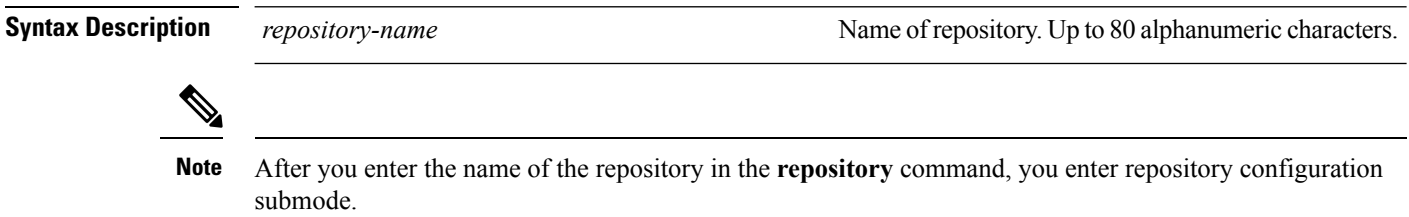

I

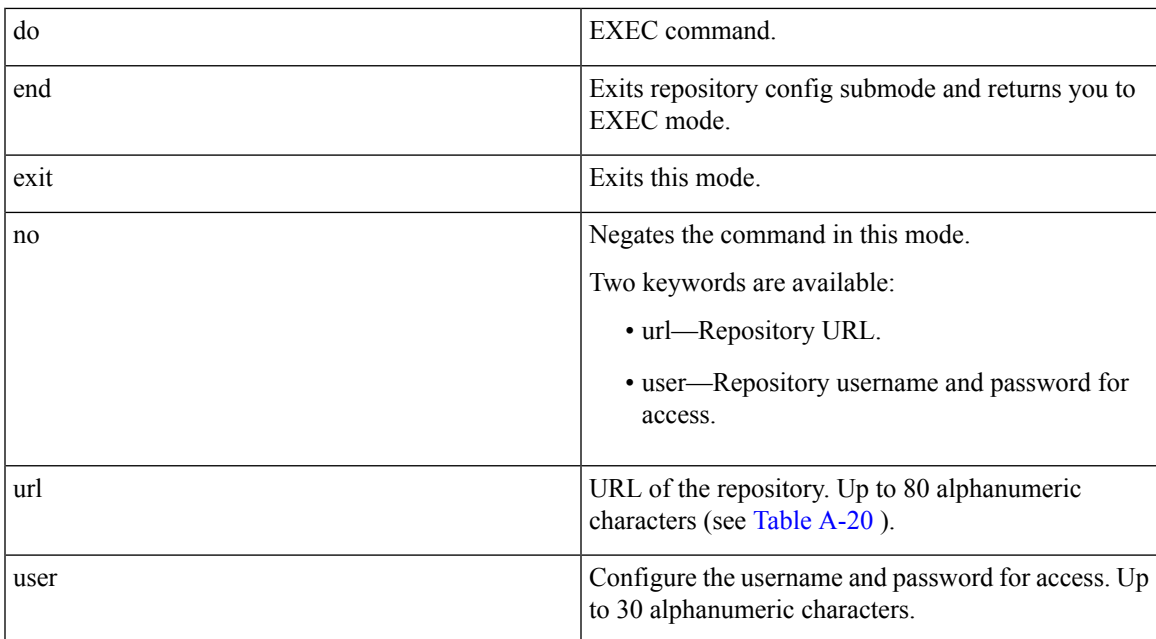

#### **Table 10: URL Keywords**

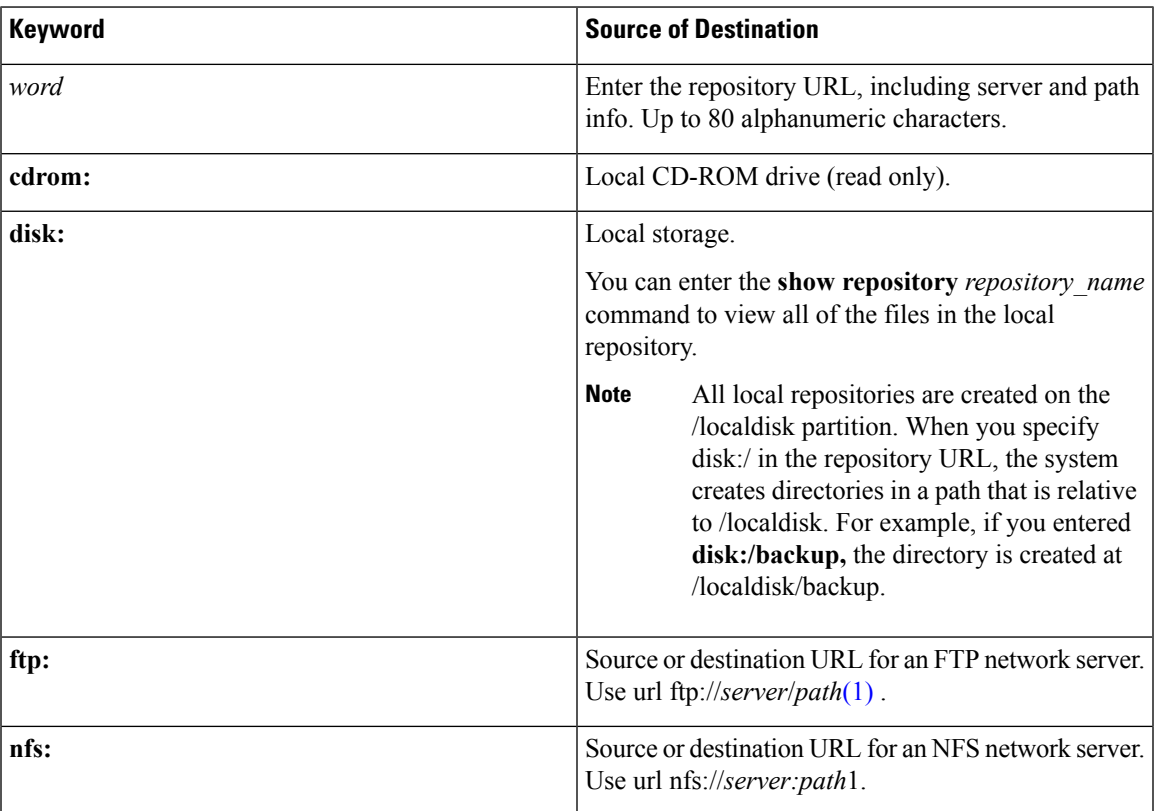

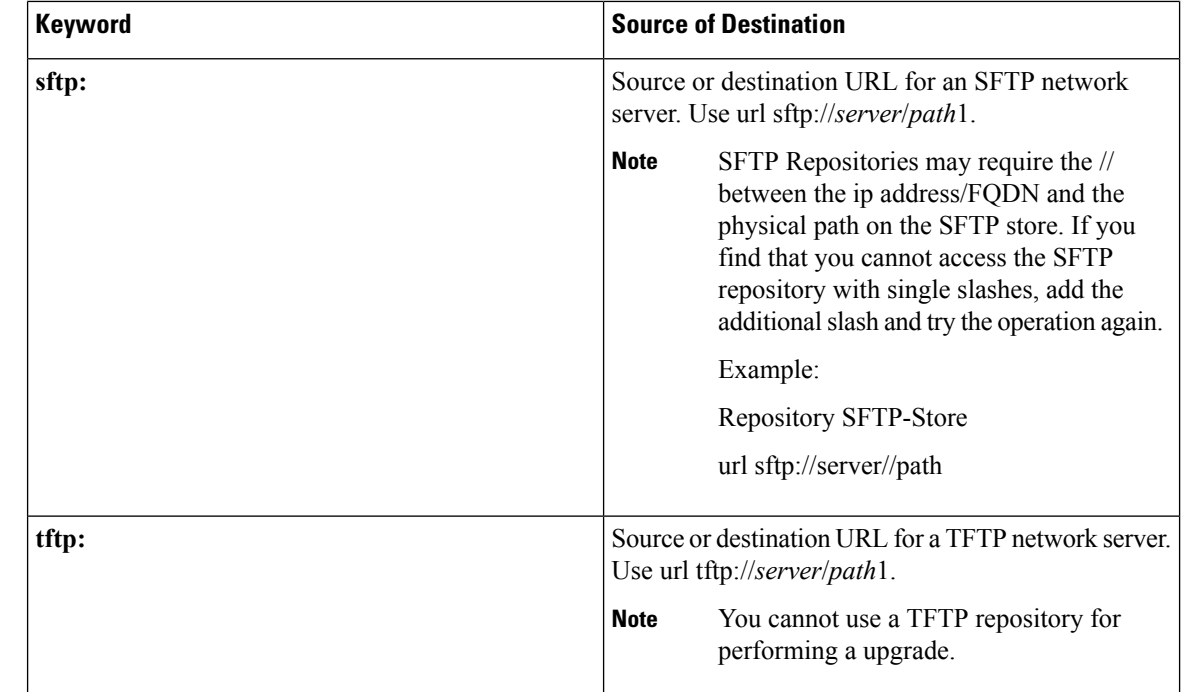

#### **Command Default** No default behavior or values.

**Command Modes** Configuration

#### **Example 1**

```
ncs/admin#
ncs/admin(config)# repository myrepository
ncs/admin(config-Repository)# url sftp://example.com/repository/system1
ncs/admin(config-Repository)# user abcd password plain example
ncs/admin(config-Repository)# exit
ncs/admin(config)# exit
ncs/admin#
```
#### **Example 2**

```
ncs/admin# configure termainal
ncs/admin(config)# repository myrepository
ncs/admin(config-Repository)# url disk:/
ncs/admin(config-Repository)# exit
ncs/admin(config)# exit
```
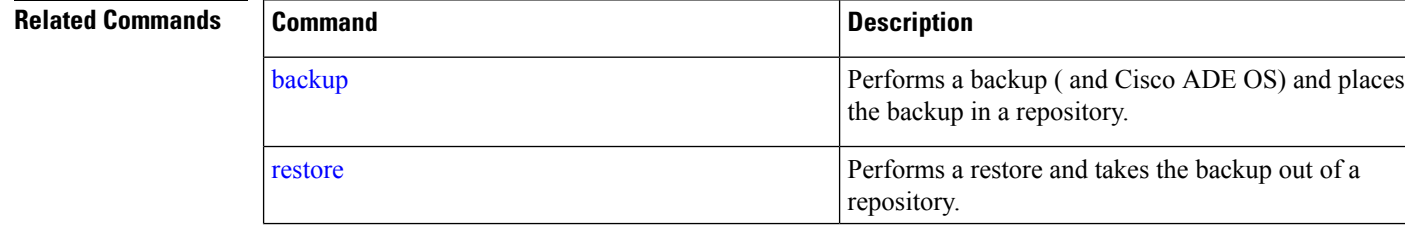

П

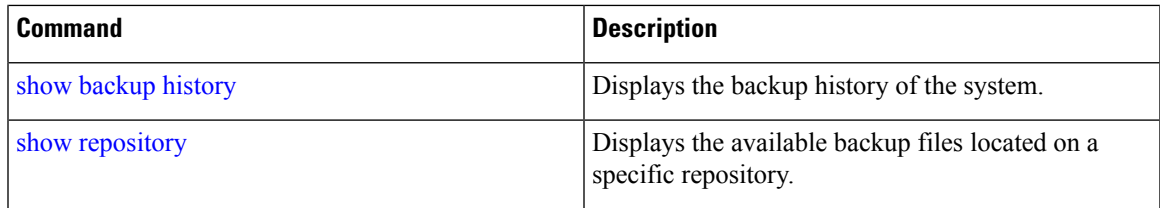

## **service**

To specify a service to manage, use the **service** command in configuration mode. To disable this function, use the **no** form of this command.

**[no] service** sshd

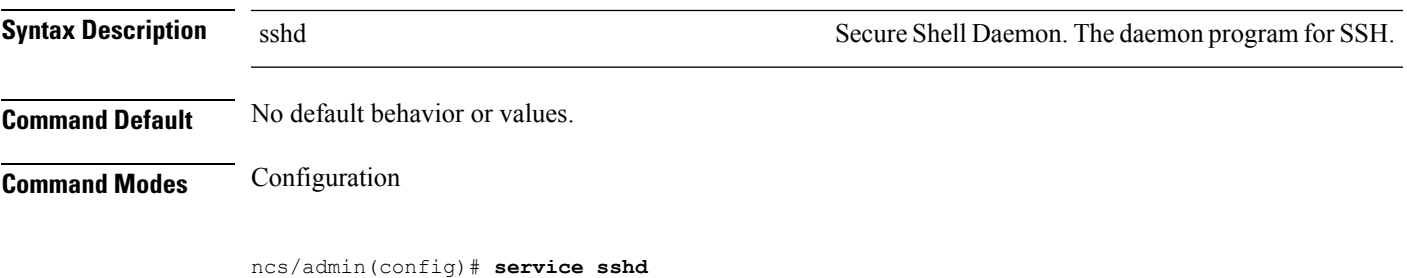

ncs/admin(config)#

## <span id="page-124-0"></span>**shutdown**

To shut down an interface, use the **shutdown** command in interface configuration mode. To disable this function, use the **no** form of this command.

#### **[no] shutdown**

**Syntax Description** This command has no arguments or keywords.

**Command Default** No default behavior or values.

**Command Modes** Interface

**Usage Guidelines** When you shut down an interface using this command, you lose connectivity to the Cisco ISE-3315 appliance through that interface (even though the appliance is still powered on). However, if you have configured the second interface on the appliance with a different IP and have not shut down that interface, you can access the appliance through that second interface.

> To shut down an interface, you can also modify the ifcfg-eth[0,1] file, which is located at */etc/sysconfig/network-scripts,* using the ONBOOT parameter:

- Disable an interface: set ONBOOT="no"
- Enable an interface: set ONBOOT="yes"

You can also use the **no shutdown** command to enable an interface.

ncs/admin(config)# **interface GigabitEthernet 0** ncs/admin(config-GigabitEthernet)# **shutdown**

#### **Related Commands**

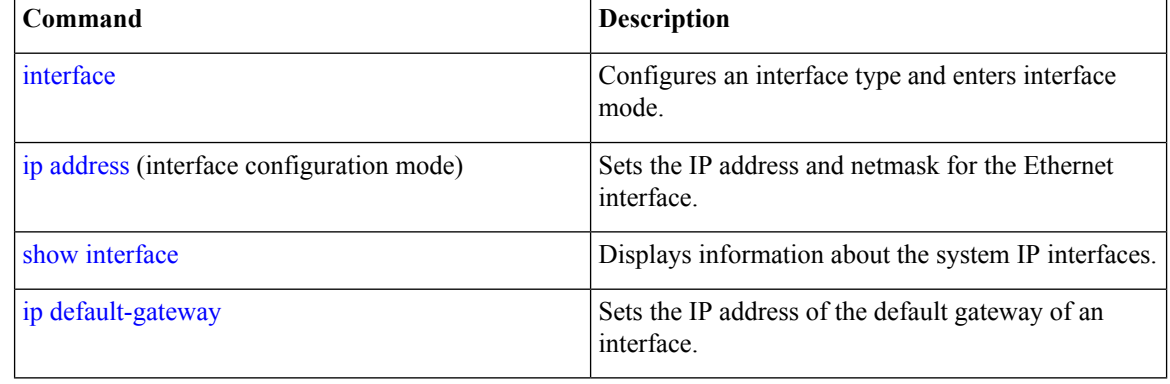

# <span id="page-125-0"></span>**snmp-server community**

To set up the community access string to permit access to the Simple Network Management Protocol (SNMP), use the **snmp-server community** command in configuration mode. To disable this function, use the **no** form of this command.

**[no] snmp-server community** *word* **ro**

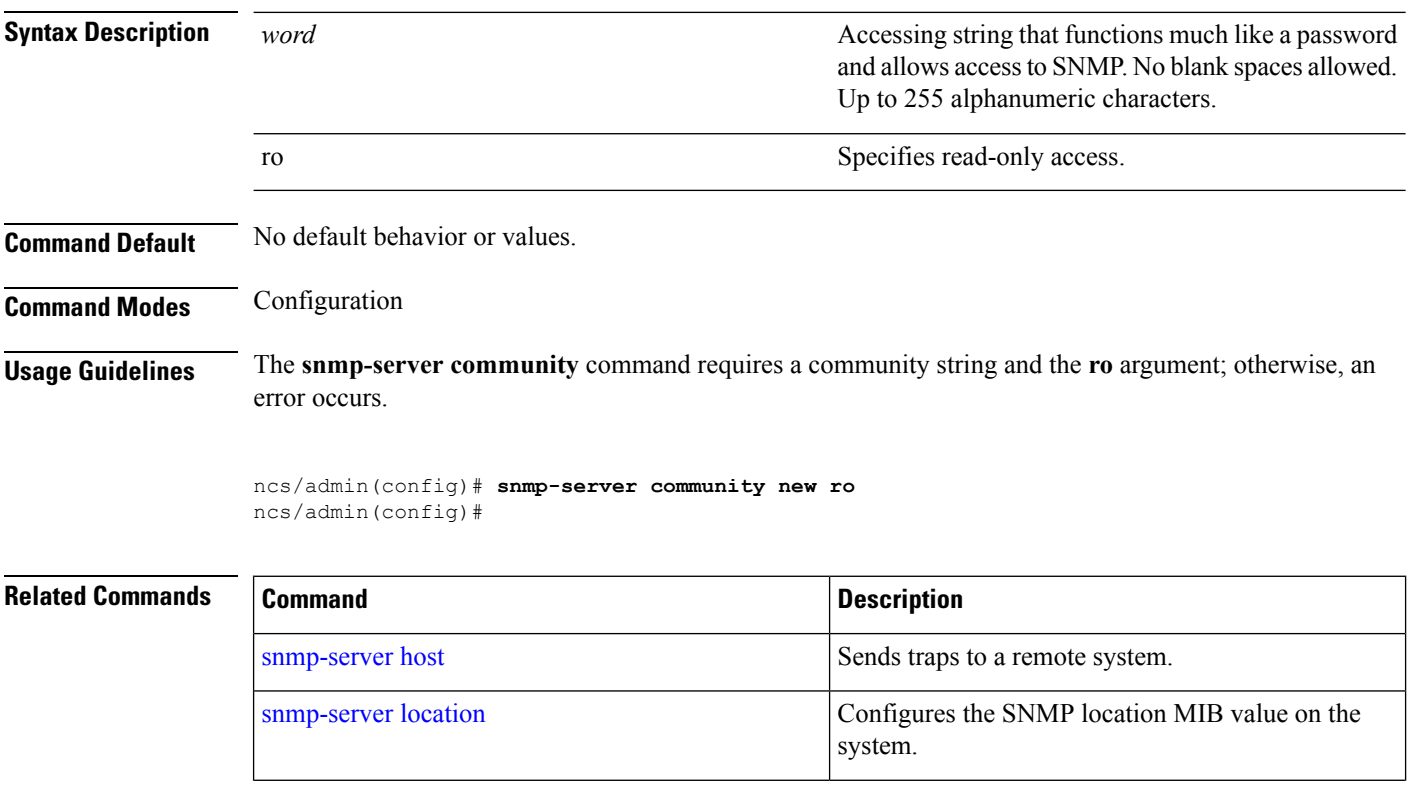

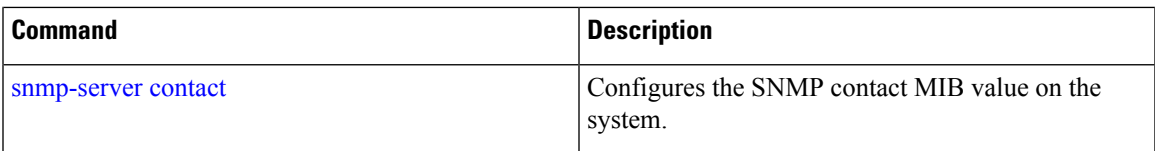

## <span id="page-126-1"></span>**snmp-server contact**

To configure the SNMP contact Management Information Base (MIB) value on the system, use the **snmp-server contact** command in configuration mode. To remove the system contact information, use the **no** form of this command.

**[no] snmp-server contact** *word*

[snmp-server](#page-127-0) location

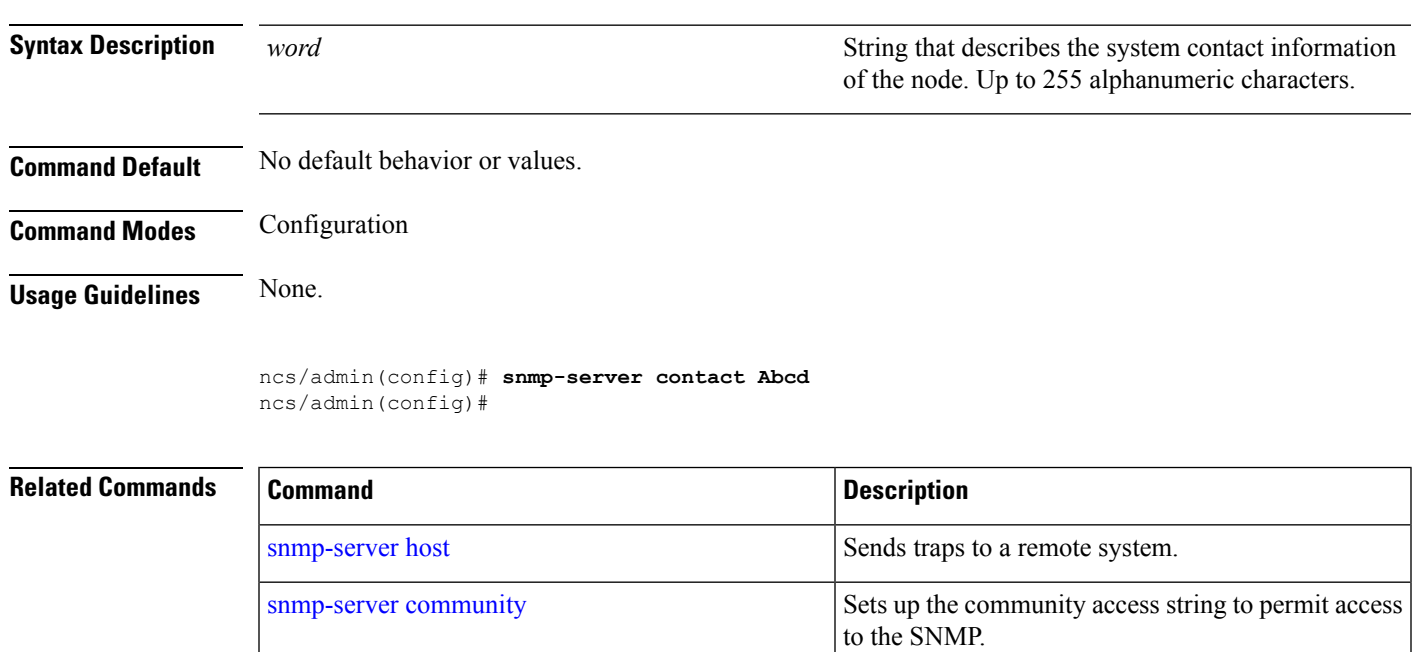

## <span id="page-126-0"></span>**snmp-server host**

To sendSNMPtraps to a remote user, use the **snmp-serverhost** command in configuration mode. To remove trap forwarding, use the **no** form of this command.

system.

**[no] snmp-server host** {*ip-address | hostname*} **version** {1 | 2c} *community*

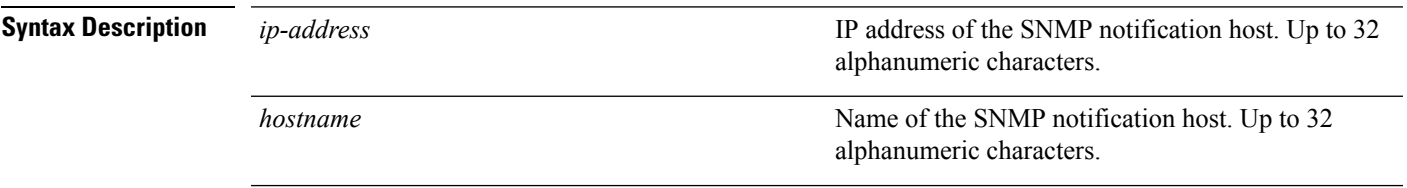

Configures the SNMP location MIB value on the

I

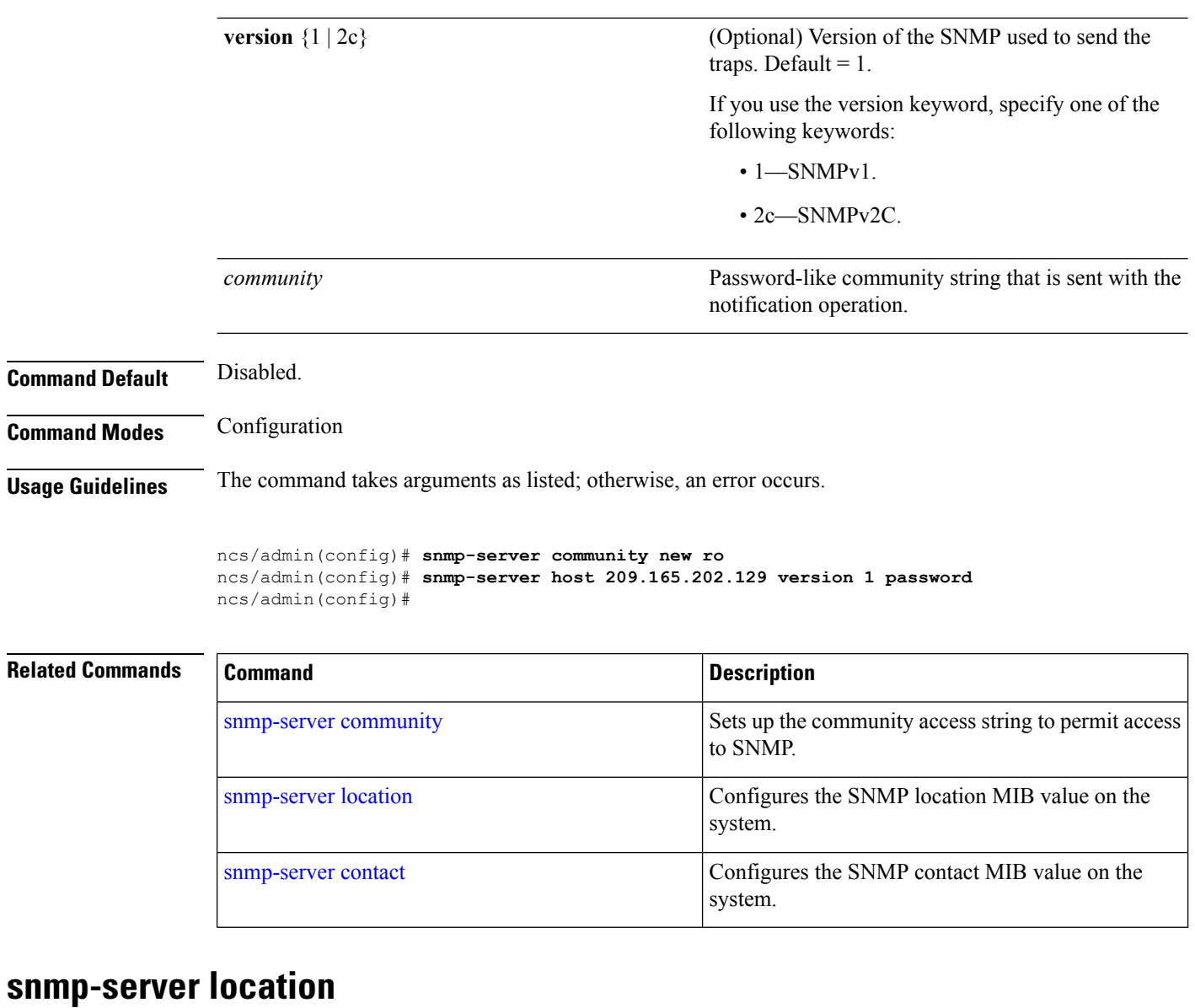

<span id="page-127-0"></span>To configure the SNMP location MIB value on the system, use the **snmp-server location** command in configuration mode. To remove the system location information, use the **no** form of this command.

#### **[no] snmp-server location** *word*

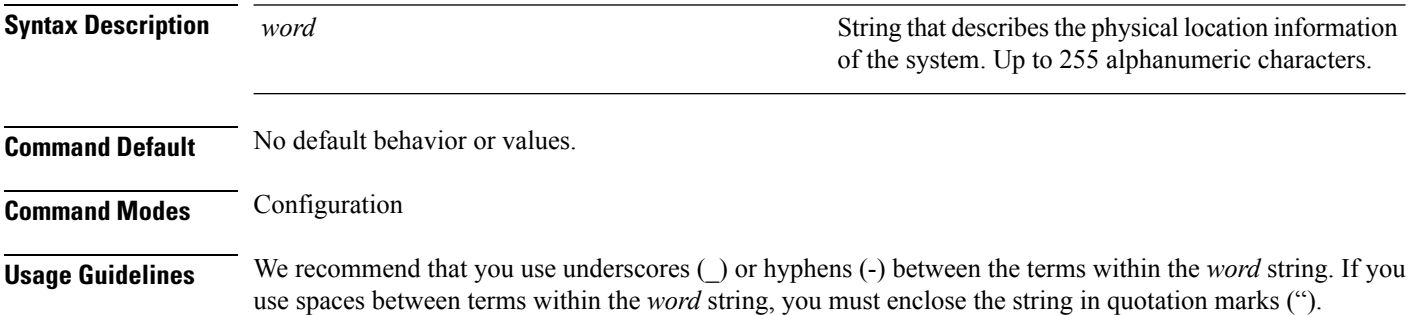

 $\mathbf{L}$ 

#### **Example 1**

ncs/admin(config)# **snmp-server location Building\_3/Room\_214** ncs/admin(config)#

#### **Example 2**

ncs/admin(config)# **snmp-server location "Building 3/Room 214"** ncs/admin(config)#

#### **Related Commands**

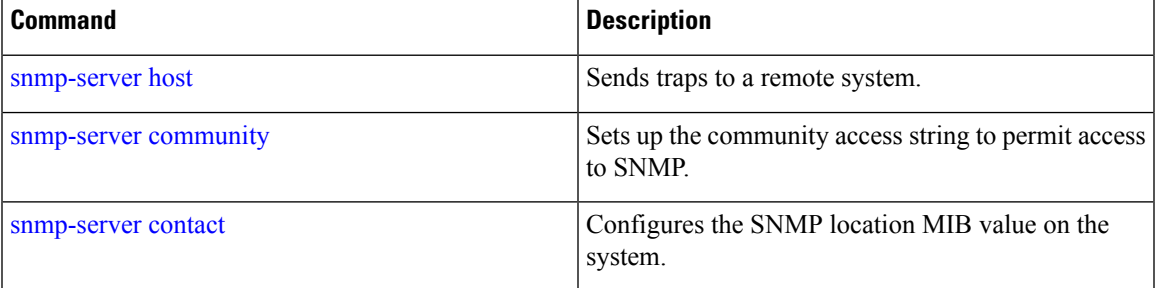

#### **username**

To add a user who can access the Cisco ISE-3315 using SSH, use the **username** command in configuration mode. If the user already exists, the password, the privilege level, or both change with this command. To delete the user from the system, use the **no** form of this command.

**[no] username** *username* **password** {**hash** | **plain**} *password* **role** {**admin** | **user**] [**disabled** [**email** email-address]] [**email** email-address]

For an existing user, use the following command option:

**username** username **password role** {admin | **user**} password

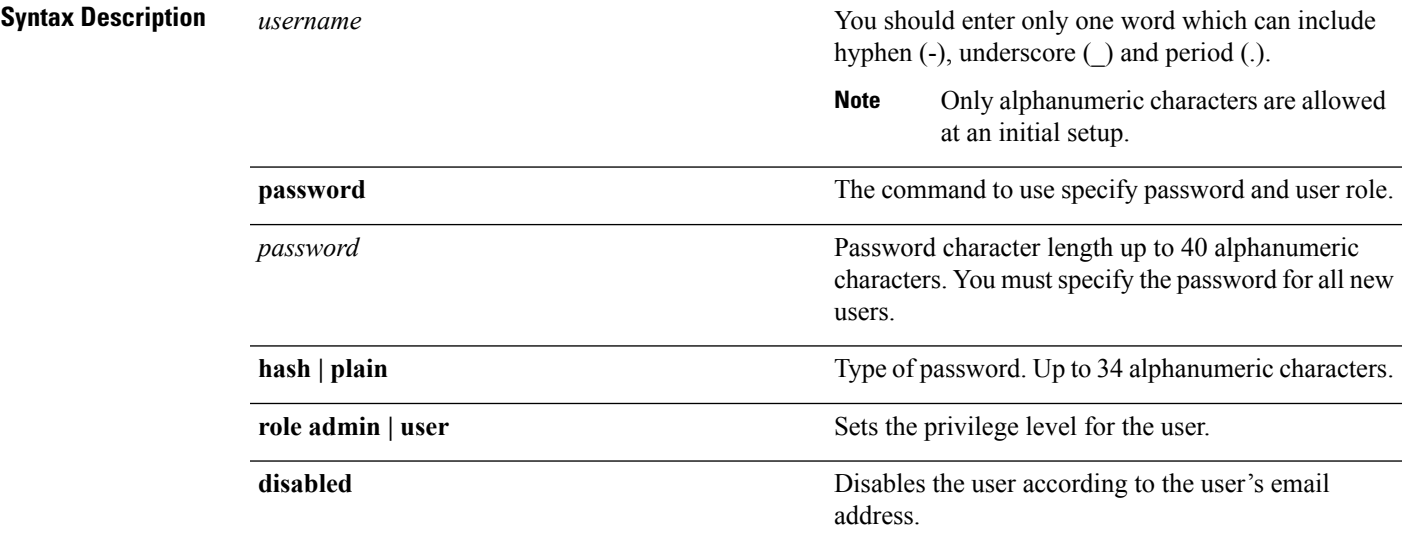

 $\mathbf I$ 

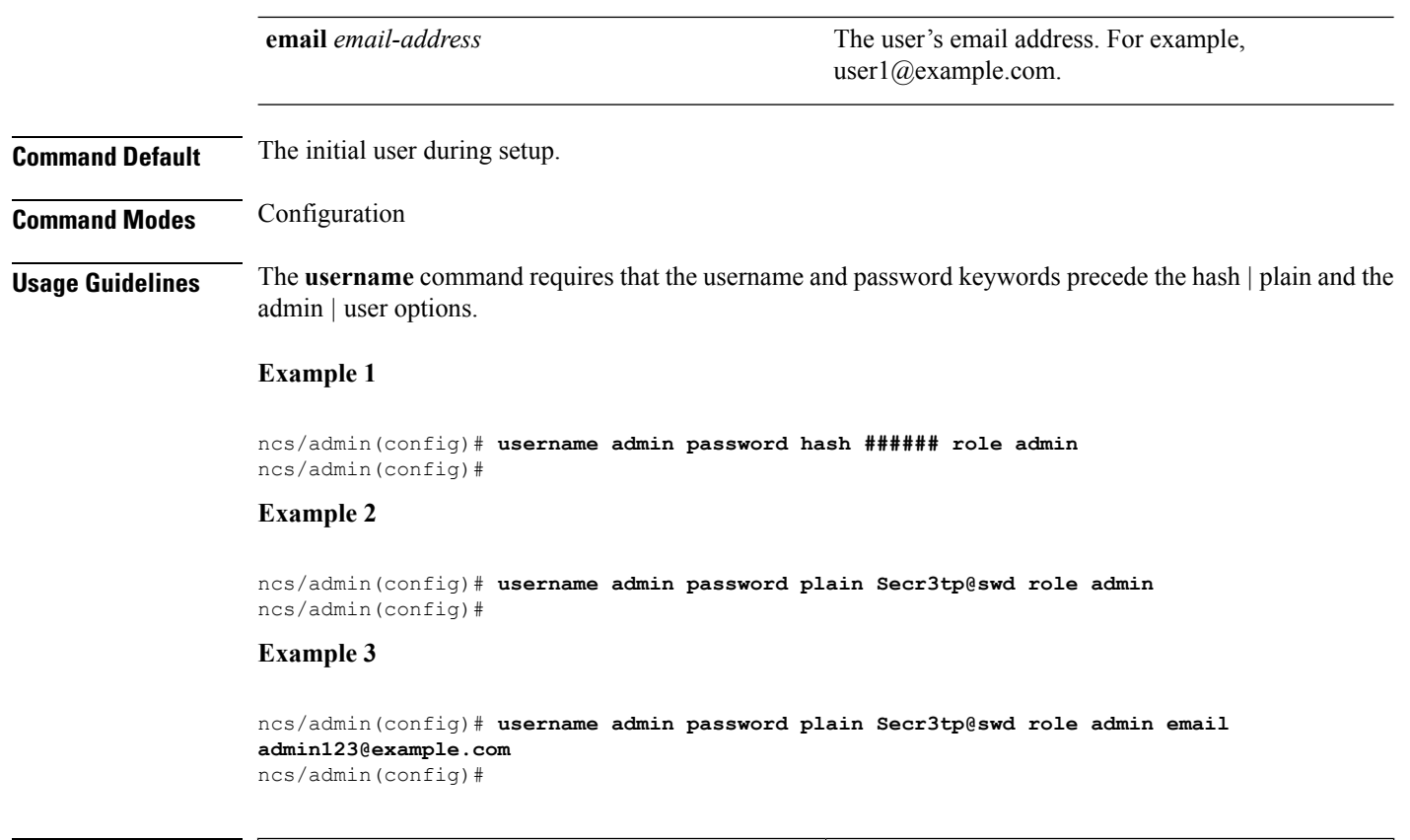

#### **Related Commands**

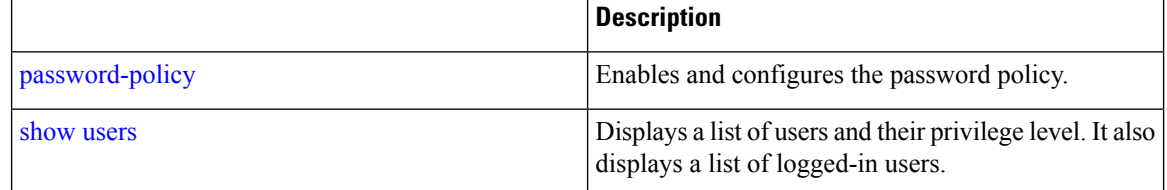